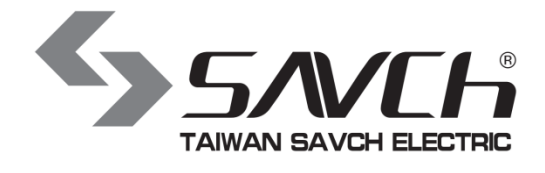

# **S3100Aseries inverter General vector control (IM) User manual**

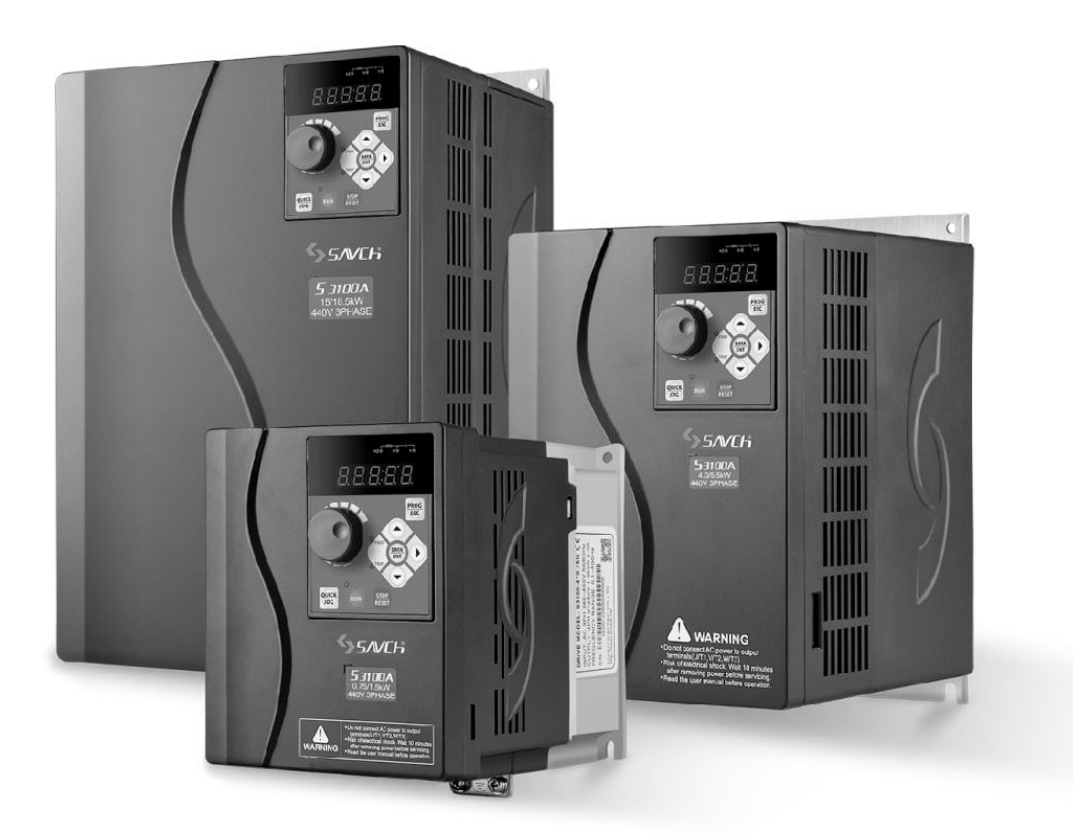

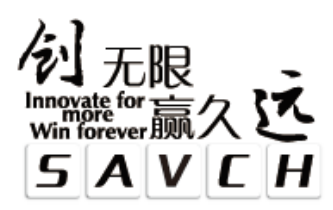

# **S3100A series inverter General vector control (IM) User manual**

File No. 520031128080 Vision No. V1.0 Filing time 2020-10-21

SAVCH electric provide a full range of technical support for our customers. All users could contact with the nearest SAVCH office or service center, also could contact with our headquarters directly.

SAVCH Electric reserves the copyrights and all rights, Subject to change without further notice.

# **CONTENTS**

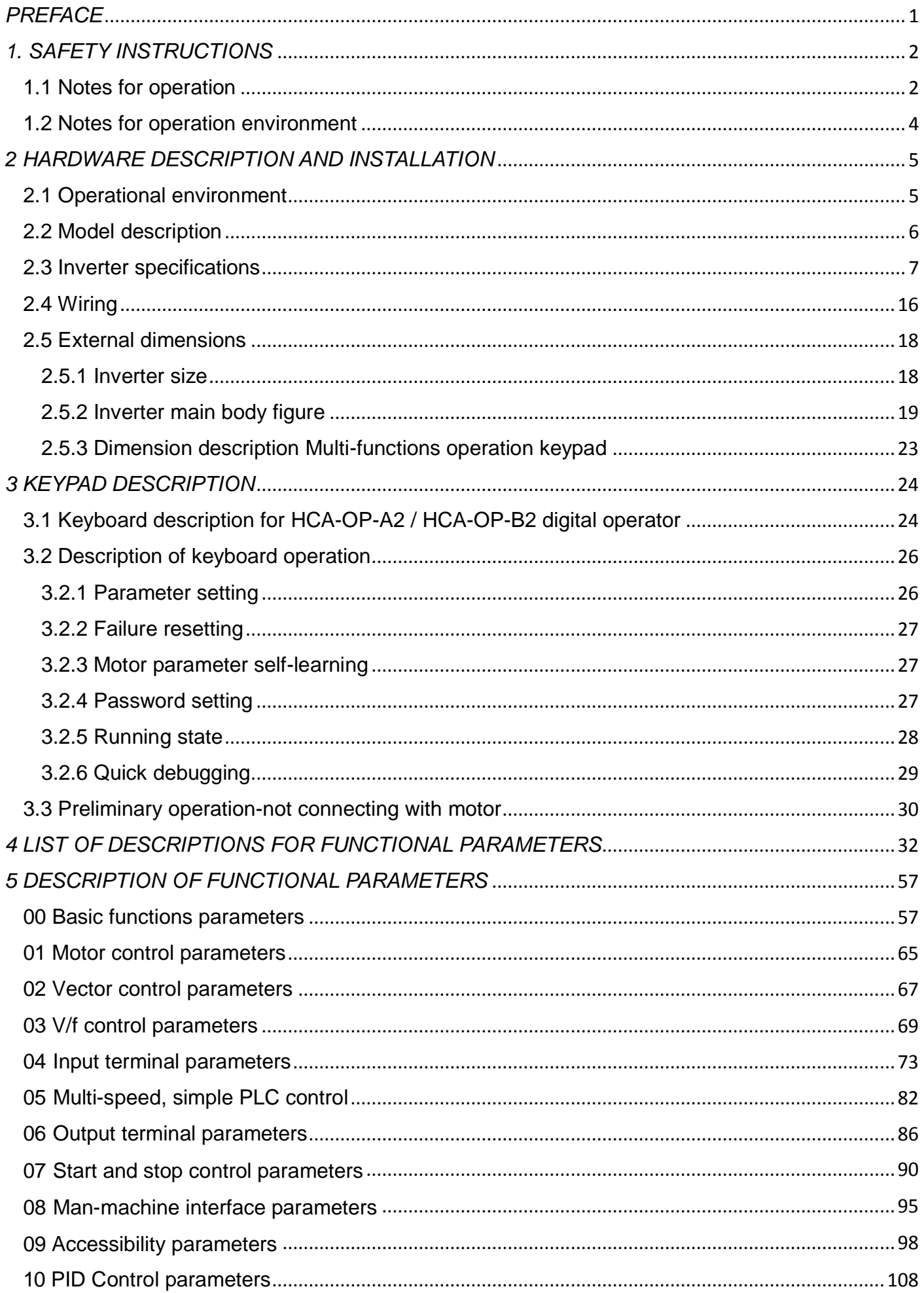

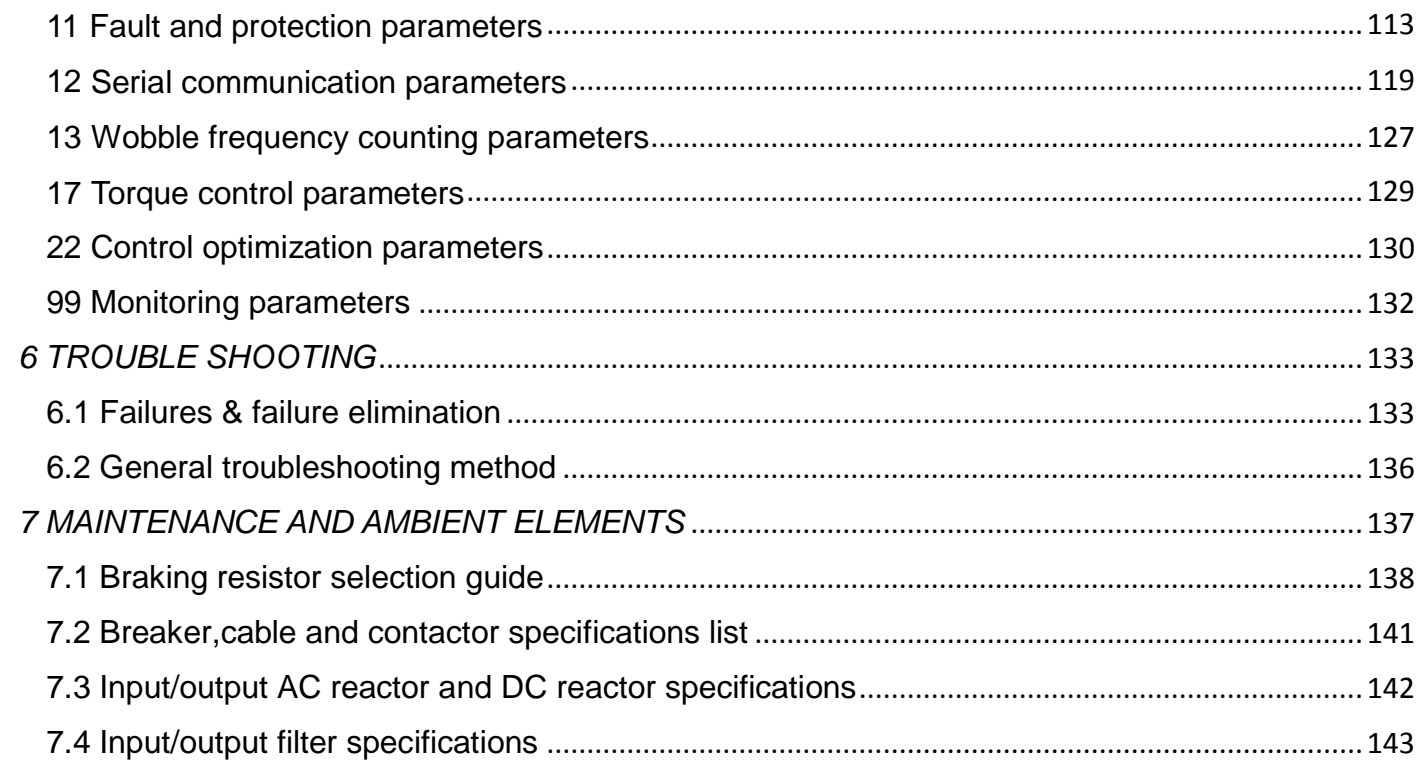

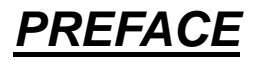

<span id="page-4-0"></span>Thank you for choosing SAVCH inverter! This instruction manual, which includes operation descriptions and notes for maintenance, shall be delivered to the end-user.

For safety running and effective operation, this instruction manual shall be read thoroughly prior to use, which shall also be preserved for later use. Provided problems occur and solution is not provided in this instruction manual, contact your SAVCHELECTRIC representative or contact with our company directly. Our professional technicians will serve for you actively. And please continue to adopt products of SAVCH, give valuable opinion and advice.

### **1. Reading Instructions**

Symbols of" DANGER" and" CAUTION" in the manual indicates that, for safety running or maintenance of inverters or other electrical products, attention shall be attached during delivering, installation, operation and checks for the inverter. And these notes shall be applied for a better and safer operation.

 $\Delta$ DANGER | indicates a potentially hazardous situation visiting.If not used correctly, personnel damage even death may be caused.

**ACAUTION** indicates a potentially hazardous situation visiting.If not used correctly, serious damage to inverter or machine may be resulted.

#### $\overline{\mathbb{A}}$ DANGER

●Never connect wires while power on. Do not check components or signal for circuit board during operation.

- ●Do not dismantle or change inner wire, circuit or components unnecessarily.
- ●Make sure grounding terminals are correctly grounded. 220V level:Grounding Ⅲ,440V special grounding.

#### △! **CAUTION**

- ●Do not perform a withstand voltage test for components of inverter, it can cause semi-conductor components to be damaged by high voltage.
- ●Never connect the output terminals U, V, W to AC power supply.
- ●IC of CMOS on control circuit of the inverter shall be damaged by electrostatic influence. Do not touch main circuit board.

### **2. Products receiving**

All products have been performed with strict test and inspection. After receiving the inverters, the following checks shall be performed.

- ●To check that SAVCH inverter, an instruction manual and a cover is inside of the package
- ●To check whether model number correspond with model and capacity your purchase order.
- ●To check whether there are damaged parts during transportation and delivering. If there are, do not connect with power supply.

If any of the above checkpoints are not satisfactory, contact your SAVCHELECTRIC representative for a quick resolution.

# *1 SAFETY INSTRUCTIONS*

# <span id="page-5-1"></span><span id="page-5-0"></span>**1.1 Notes for operation**

# **Before wiring**

### △! **CAUTION**

Specification of applying power supply shall correspond to input voltage of the inverter.

# **DANGER**

Main circuit terminals must be correct, R/L1, S/L2 and T/L3 is input terminals and it's forbidden to use mixing with U/T1, V/T2 and W/T3. Failure to observe this may cause the inverter damaged.

### △! **CAUTION**

When delivering the inverter, do not take the cover directly. Take the air fan seat to prevent the cover got off. Inverters getting off which may cause damage to personal or machine shall be avoided.

Install the inverter on metal or other non-inflammable materials. Do not fix it on inflammable materials which may cause a fire hazard.

In case of several inverters are installed together in one control panel, a fan shall be prepared to make sure

temperature lower than 40℃, thus over-heating or a fire hazard shall be avoided.

# **During operation**

 $\sqrt{\Lambda}$  DANGER

Never put in or take off the motor during operation, otherwise over-current even over burning the main circuit of the inverter may happen.

Do not remove the cover while current is flowing. Failure to observe this may result in electrical shock to personnel.

When auto-restart function is set, do not approach the machine since motor can be reset suddenly after being stopped.

As STOP key can be invalid unless being set, which is different from the emergency stop key, please pay attentiom to it.

# △! **CAUTION** Never touch heat sink or discharging resistor since temperature may be very high. **Since it is easy to change running speed from low to a high speed, verify safe working range of motor and** machine before running. Pay attention to relative equipments before using the brake unit. Do not check signals during running. All parameters of the inverter have been preset at the factory according to line frequency. Do not change the settings value at will.

Please confirm that the power is turned off and wait for 10 minutes before disassembly or inspection.

# **During check and maintenance**

### △! **CAUTION**

Ambient temperature for operating the inverter shall be -10℃ to + 40℃ and 90%RH no condensation.

■After removing the cover, ambient temperature for operating the inverter shall be -10℃ to + 50℃ and 95%RH no condensation, the ambient environment must be without drips of water or metal dust. If it was, the cover shall be set and check ambient temperature is within  $-10^{\circ}$  to +40°C.

# **During rejection**

# $\triangle$  **CAUTION**

 Explosion may occur when burning the electrolytic capacitor of the main circuit and printing plate. Toxic gas may be generated when burning control panel and other plastic fittings.

It shall be treated as Industrial waste.

# <span id="page-7-0"></span>**1.2 Notes for operation environment**

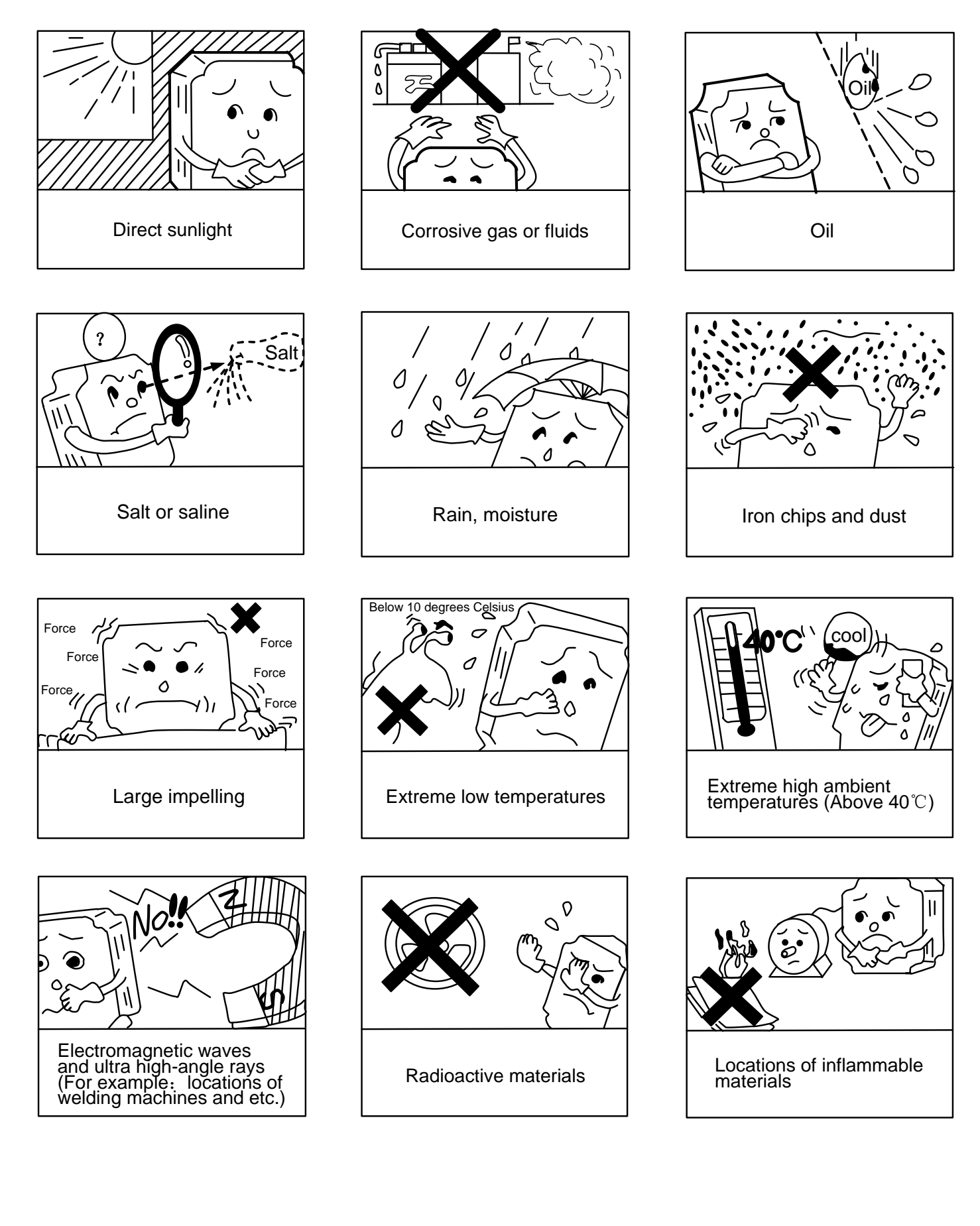

# *2 HARDWARE DESCRIPTION AND INSTALLATION*

# <span id="page-8-1"></span><span id="page-8-0"></span>**2.1 Operational environment**

Since operation environment can directly influence functions and operation life, to ensure proper performance and long operation, follow the recommendations below when choosing allocation for installing the inverter:

- ●Use only with the ambient temperature range:-10℃ to + 40℃; -10℃ to + 50℃ applicable when dust cover is removed.
- ●Rain, moisture
- ●Direct sunlight.(Avoid using outdoors)
- ●Corrosion of oil sprays or salt
- ●Corrosive fluid and methane
- ●Dust or batting and metallic particles in the air
- ●Radioactive materials and inflammable materials
- ●Electromagnetic interference (Avoid using together with welding machine or dynamic machines.)
- ●Vibration. (If inverter must be used in this environment, an anti vibration pad is necessary).

Attention shall be attached to clearance of inverters allocated closely. A fan shall be installed to make sure temperature is lower than 40℃

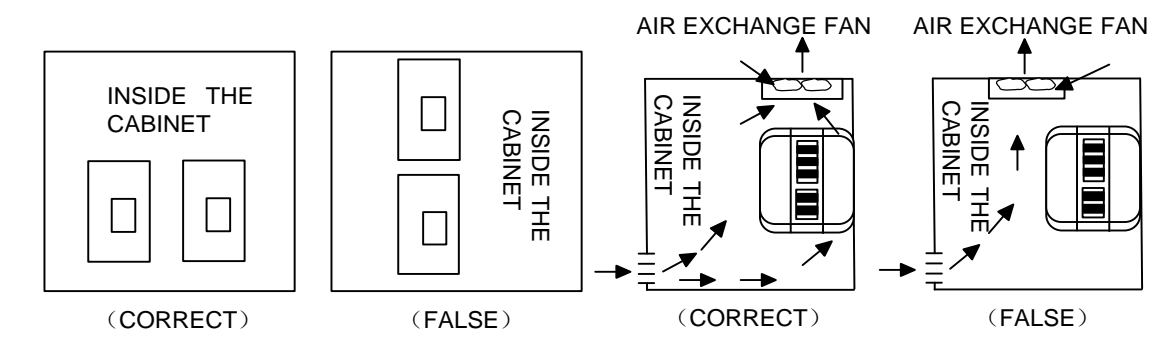

For cooling off, face shall be toward front and upper parts shall be upwards.

Clearance shall meet the following specifications:

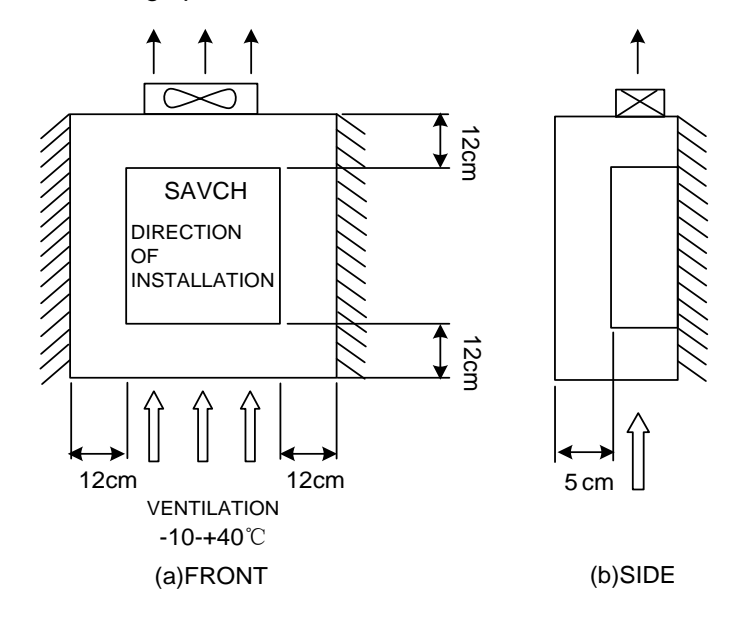

# <span id="page-9-0"></span>**2.2 Model description**

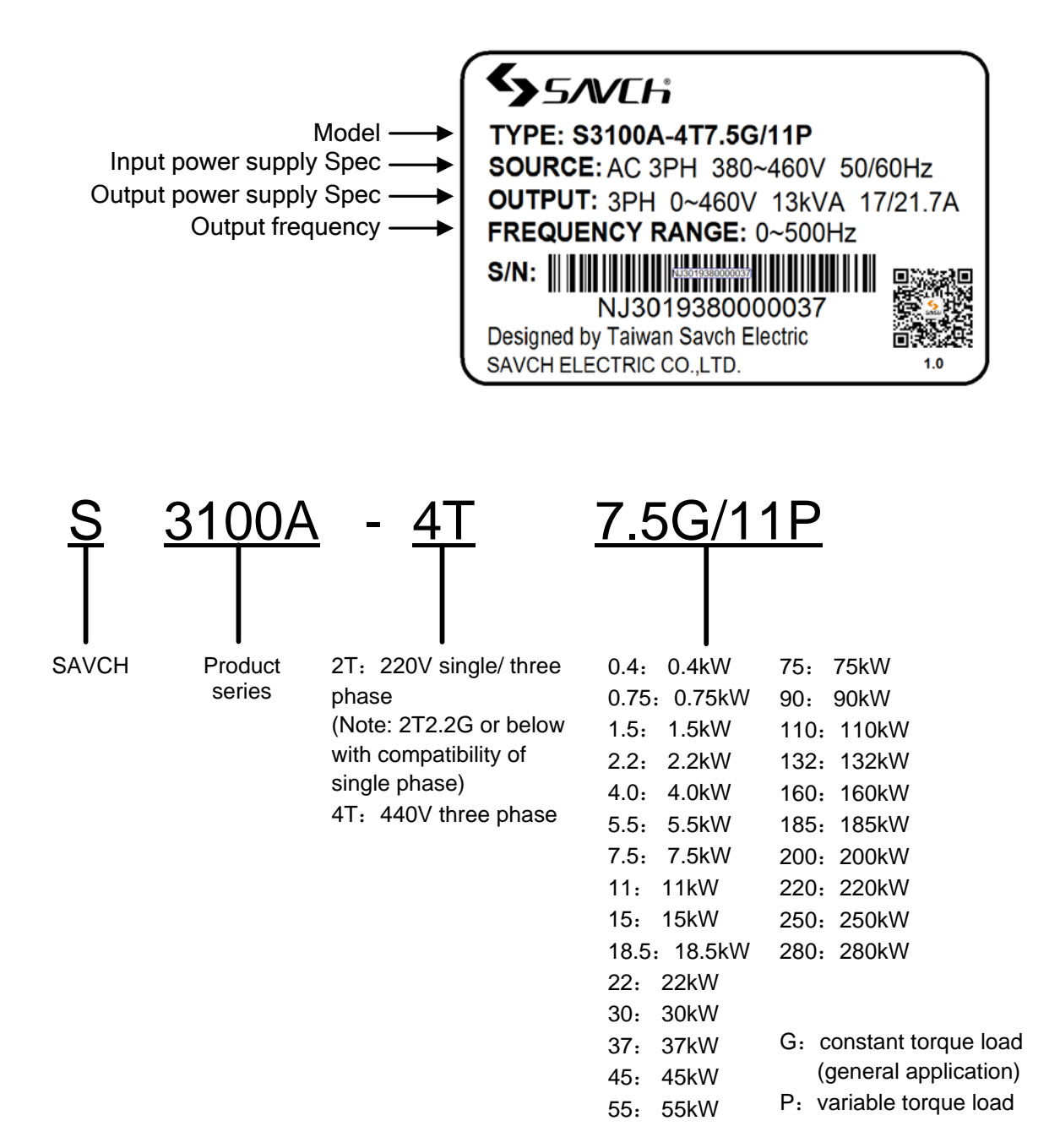

# <span id="page-10-0"></span>**2.3 Inverter specifications**

## **2.3.1 Standard Specifications**

### **220V single phase/Three phase Series**

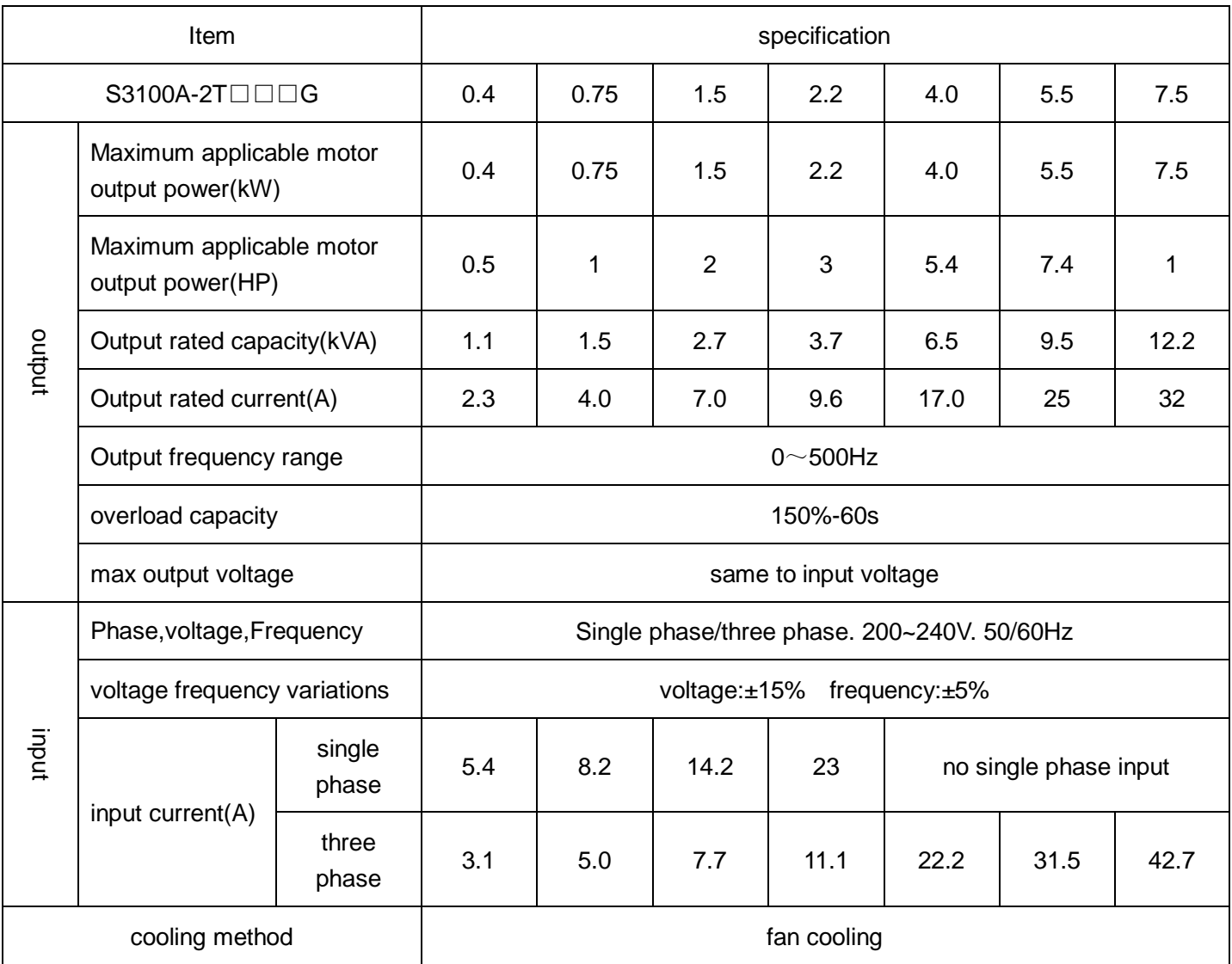

### **Three phase 440V Series**

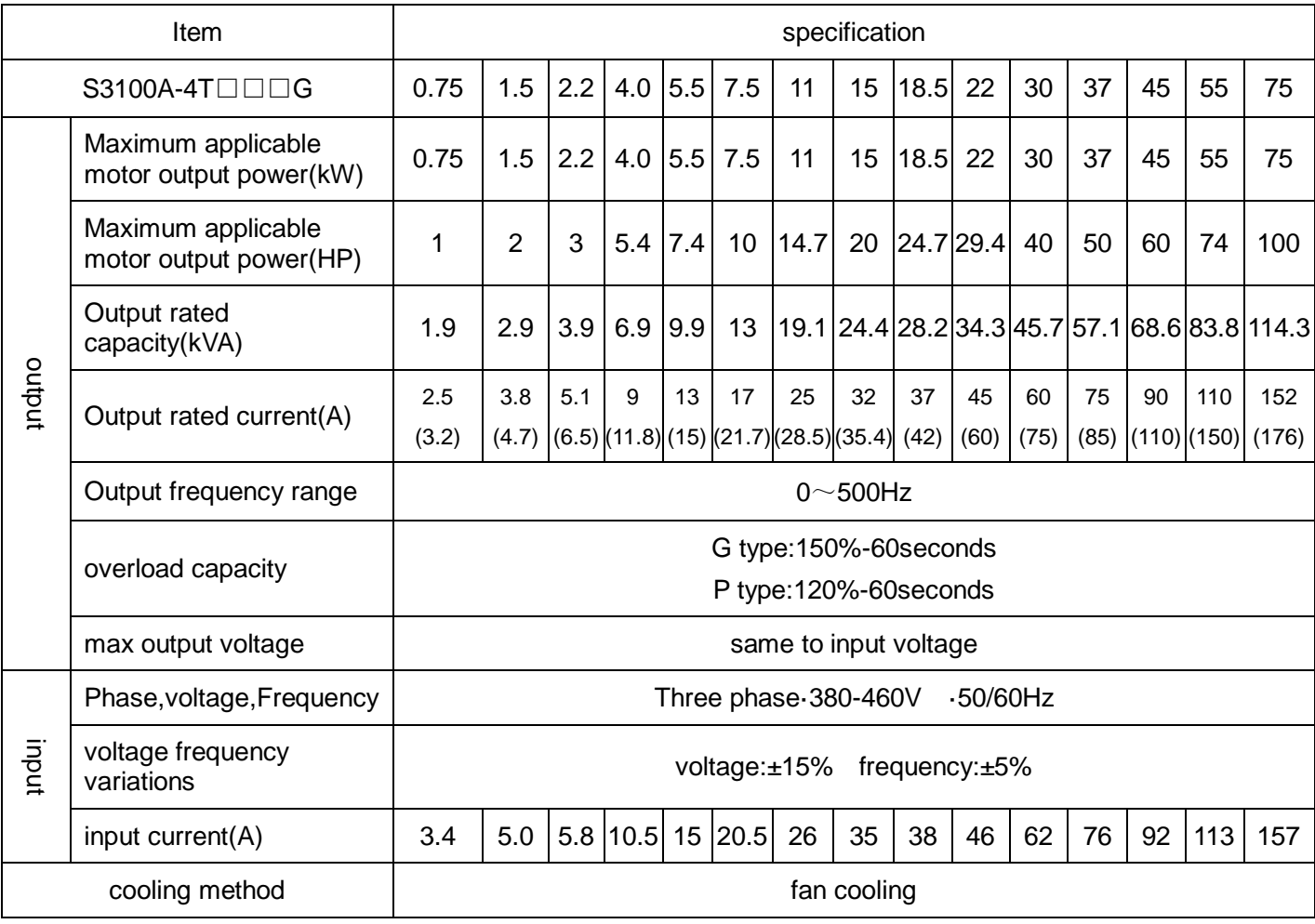

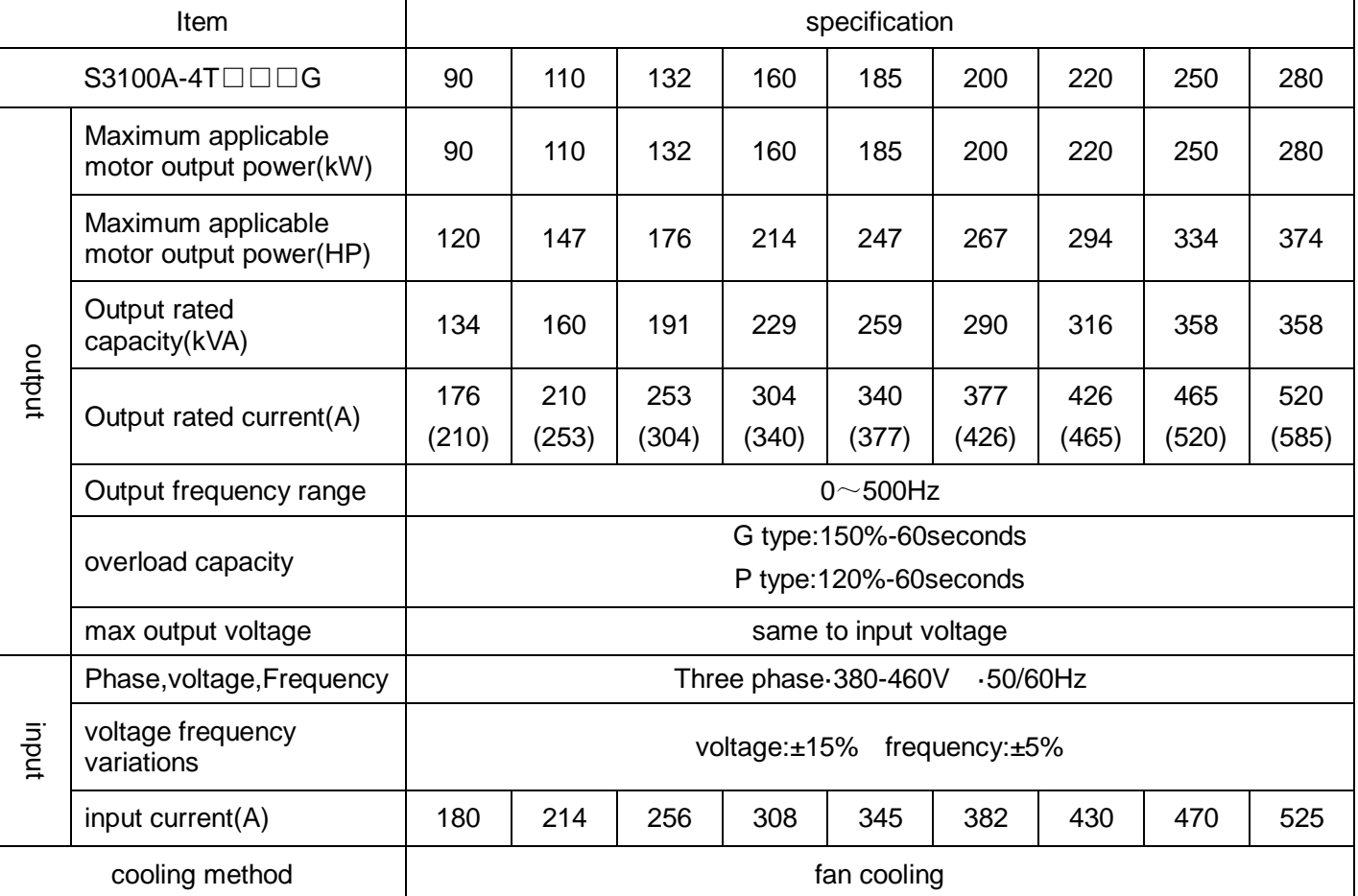

# **2.3.2 General specification**

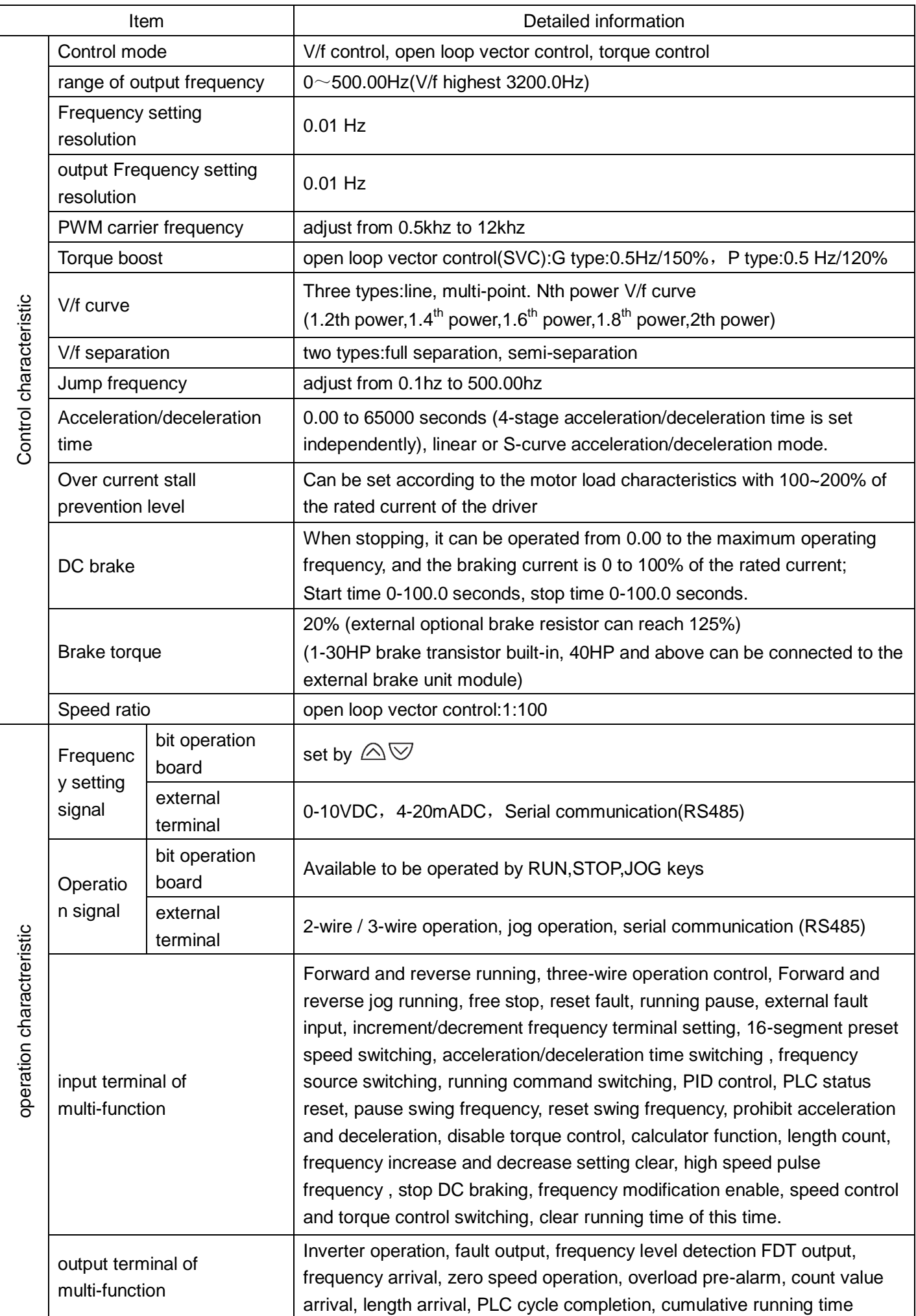

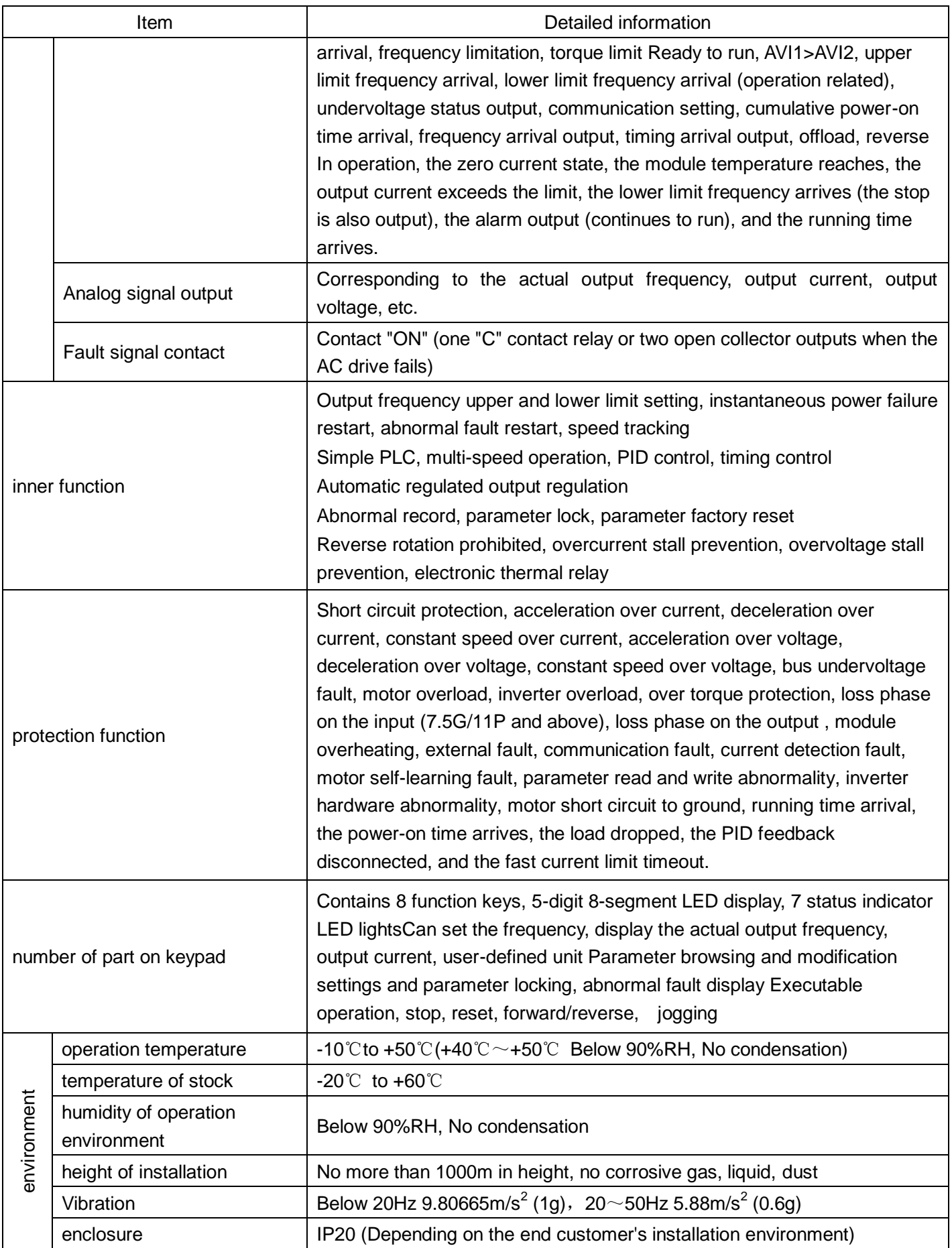

Note:The instantaneous power failure compensation time varies due to the inverter capacity. If a long instantaneous power failure time is required, the external "instantaneous power failure compensation device" can be added.

#### **Applicable electromagnetic contactor and wiring specifications**

Non-fuse breaker/Magnetic contactor

SAVCH ELECTRIC shall not be responsible for faults due to the following:

- (1) Absence or inapplicable or over large non fuse breakers was put between the power supply and the inverter, which results in the inverter fault
- (2) Magnetic contactors or advance capacitor or Surge Absorber were connected in series between the inverter and motor
- A three phase Squirrel-cage induction motor which corresponds with the capacity of the inverter shall be adopted.
- If more than one motor were driven simultaneously by one inverter, the current of these motors when running shall below capacity of the inverter. And each motor shall be prepared with a thermal relay in appropriate capacity.
- Phase advance capacitors and other capacity elements such as LC or RC shall not be fixed between the inverter and motor.

# **List of applicable no-fuse breaker for S3100A series**

220V Series

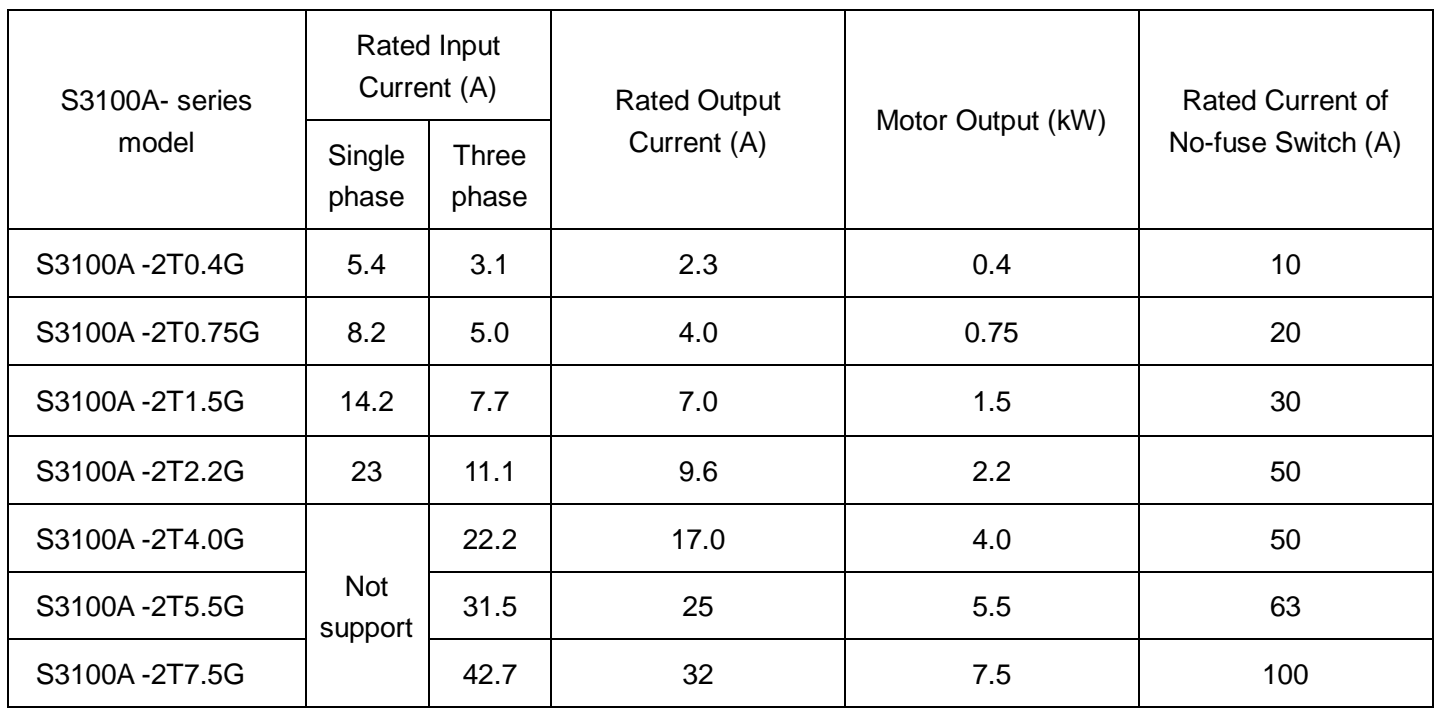

### 440V Series

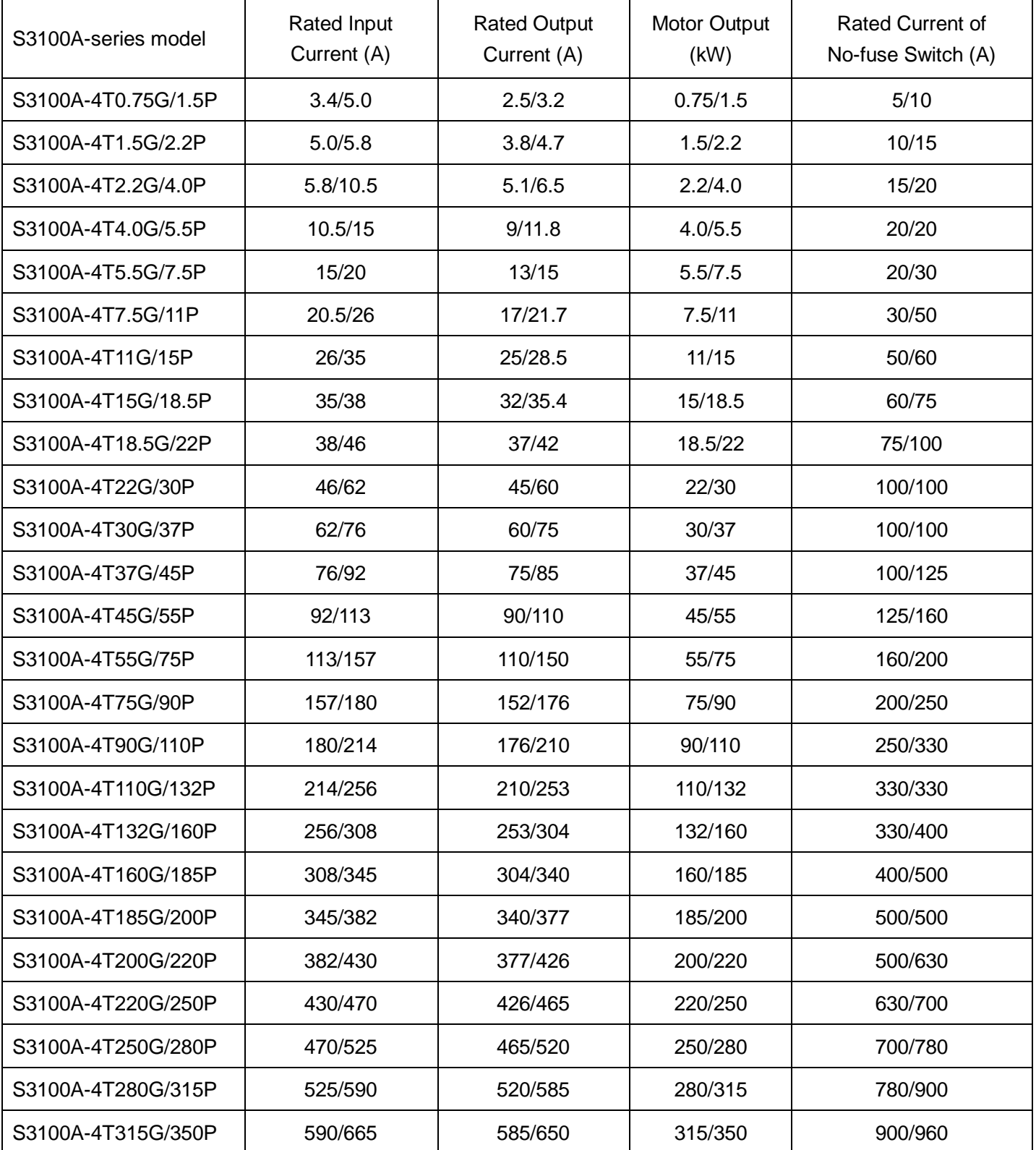

# **Application and description for ambient equipments**

Power supply No fuse Breaker Magnetic Contactor Power Improving AC Electric Reactor Е Zero Phase Noise FilterThree Phase Squirrel Cage Motor

**Grounding** 

#### **Power supply:**

●Make sure voltage class is correct, otherwise inverter may be damaged. ●A no fuse breaker (air circuit breaker) shall be provided between AC supply and inverter.

#### **No fuse Breaker:**

●Circuit breaker which complies with rated voltage and current of inverter shall be applied as ON/OFF control for inverter. And it shall also be protective to the inverter.

●Never use circuit breaker as ON/OFF switch for inverter.

#### **Leakage Breaker:**

●A leakage breaker shall be installed to prevent mal-functioning and to ensure the safety of operators; to prevent the mal-functions, those of which the sensitivity current above 220mA and action time above 0.1 sec shall be applied.

#### **Magnetic Contactor:**

●Inverters can be used without a magnetic contactor (MC) installed at the power supply side. However, when used for external control or automatically restart after power off, or when braking control is used, a magnetic contactor shall be applied.

●Does not use the magnetic contactor as RUN/STOP switch for inverter.

#### **Power Improving AC Electric Reactor:**

●If power supply of large capacity (Above 600k VA) is used, an AC reactor can be added to inverters which is below 220/440V 15Kw, thus the power of power supply shall be improved.

#### **Input side Noise Filter:**

●The Input side Noise Filter must be applied if inverter has electronic induction load around.

#### **S3100A Inverter:**

●Input Power supply terminals R/L1, S/L2 and T/L3 can be connected without phase sequence.

●Connect output terminals U/T1, V/T2 and W/T3 to U/T1, V/T2 and W/T3 of motors, if the inverter is forward run reference, while motor reverse runs, change any two of U/T1, V/T2 or W/T3

●Never connect U, V, W to AC Power supply otherwise inverter may be damaged.

●Grounding terminals shall be grounded correctly. Category Ⅲ Grounding:below 100Ω, Special grounding:below 10Ω.

#### **Zero Phase Noise Filter:**

●If specialized noise filters are fit at inverter output side, radiation interference and induction noise shall be decreased.

Input side Noise Filter

S3100A Inverter

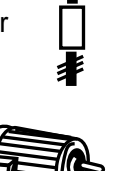

Wiring shall be checked whether correct or not. Peripheral wiring shall fulfill the following requirements.

(Warning:Do not use a buzzer of control circuit to check wiring)

#### **(A)Wiring for control circuit Power supply must be isolated or far from other high voltage wirings or high current power lines, thus electromagnetic interference can be avoided. See diagrams below:**

●Individual power supply bridge for inverter

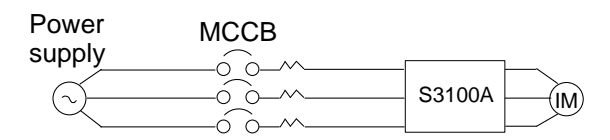

●If inverter power supply circuit is used commonly with other machines, inverter-specialized noise filter or isolating transformer shall be added.

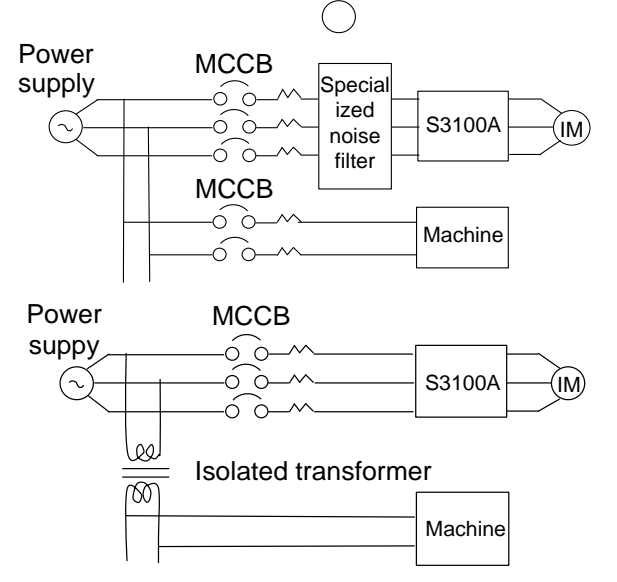

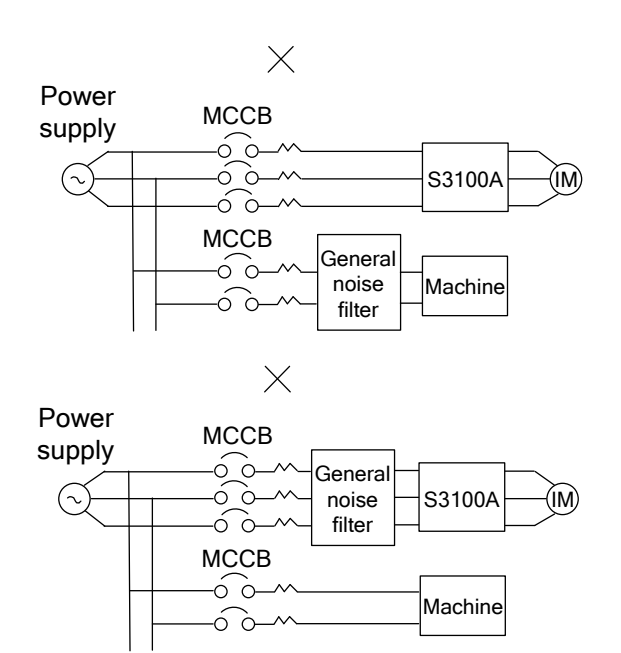

noise filters are applied

●Good effect may not be received if general use

●Interference during transmission can be prohibited by adding an inverter-specialized noise filter at main circuit output side. For preventing electromagnetic radiation, a metal tube shall be installed, and distance from signal wiring of other control machines shall be 30cm at least

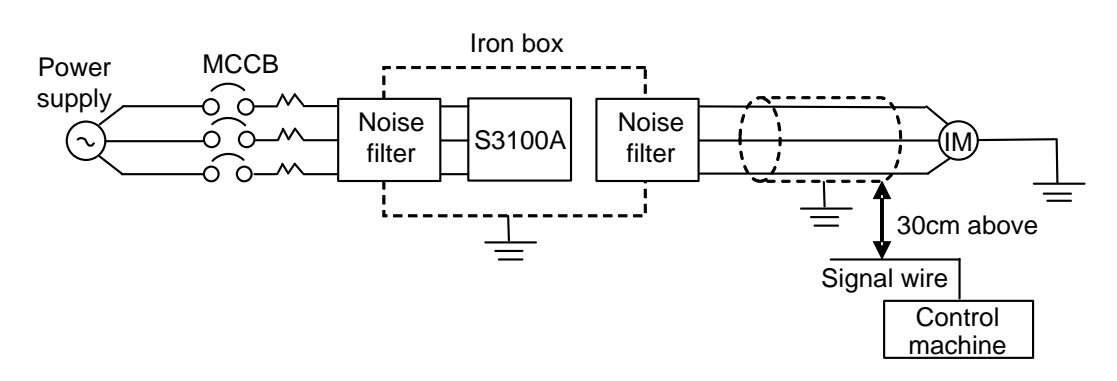

●Voltage drop of wiring shall be considered providing that inverter and motor are with an excessive

distance.Voltage drop (V) =  $\sqrt{3}$  x wiring resistance (Ω/km) × wire length (m) × current × 10-3, load wave frequency shall be modified according to wiring prepared.

Distance between inverter and motor wiring | Below 50M | Below 100M | Above 100M Allowable carrier frequency **Below 12kHz** Below 9kHz Below 6kHz Set value for parameter 00-10 12 12 9 6

- **(B)Wiring for control circuit shall be isolated or far from main circuit wiring or other high voltage/current power lines, thus electromagnetic interference shall be avoided.**
	- ●For preventing electromagnetic interference and false sequence, shielding wiring shall be used for control circuit. Shielding wiring shall connect grounding terminals.

#### **Distance for wiring shall be 50m or less.**

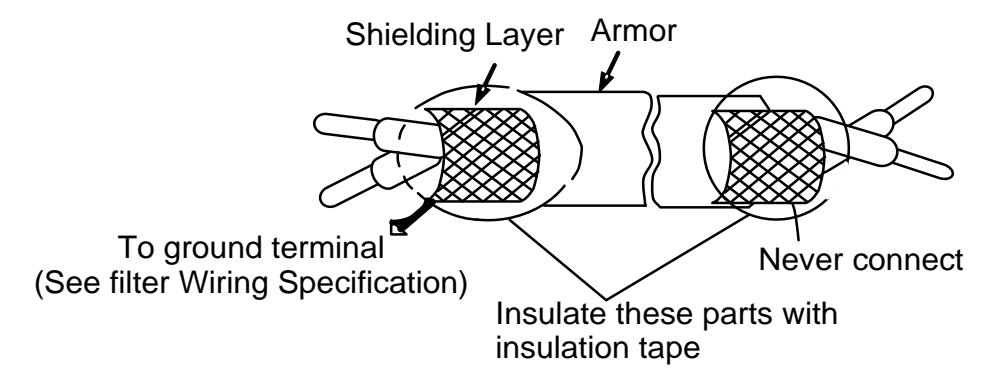

### **(C) Grounding terminal for inverters shall be grounded properly. 220V:below 100Ω, Category**  Ⅲ**;440V:below 10Ω. Special.**

- ●AWG shall be taken as electrical equipment technical standard for ground wire. Ground wire shall be as short as possible.
- ●Never ground simultaneously for Inverter ground wire with other large current load (such as welding machine or large Power motors). They shall be grounded separately.
- ●Ground circuit shall be avoided when several inverters are grounded simultaneously.

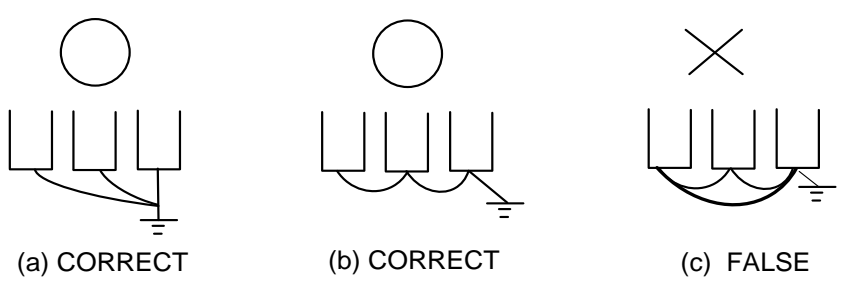

**(D)Cable line width for main circuit and control circuit shall be selected according to power line standard.**

**(E) After completing of grounding and wiring, check for the following items:wiring is proper; wire is not broken and screws are securely tightened.**

# <span id="page-19-0"></span>**2.4 Wiring**

#### Basic Wiring Diagram

Wiring of AC motor drive can be divided into two parts, the main circuit and control circuit. After removing the cover, terminals of main circuit and control circuit shall be found. Users must connect terminals as diagram shows.

The following diagram is the standard wiring diagram of S3100A series AC motor driver. If only digital control panel was used, only main circuit terminal wiring applicable.

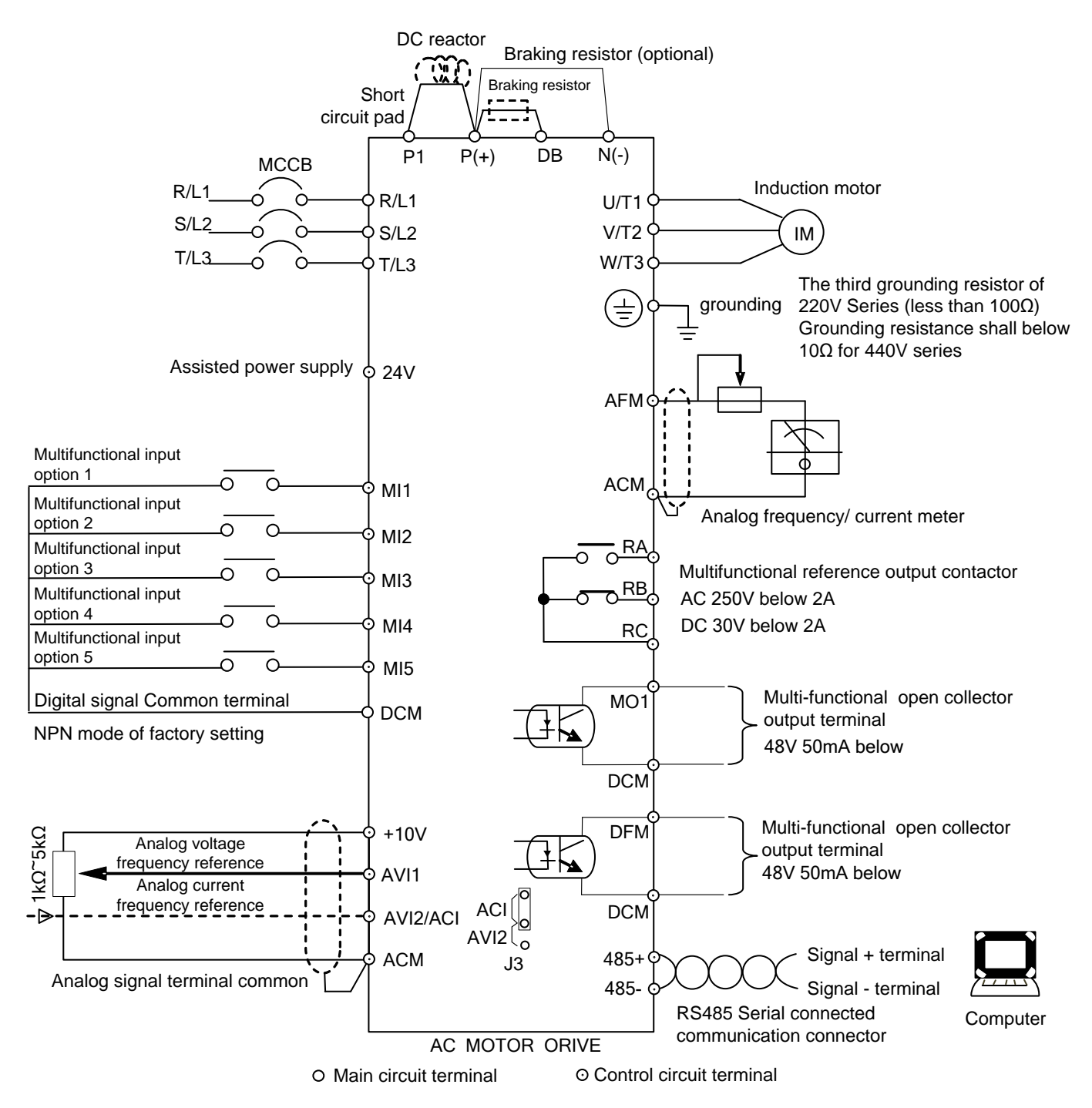

#### Remarks:

1. The external terminal has two AVI inputs (AVI1, AVI2), one of which is shared with ACI and can be switched to each other.

2. Analog current frequency command ACI:It can switch 4~20mA or 0~+10V as input signal according to J3.

3. There are 5 multi-function input terminals (MI1~MI5) in the external terminal, and the configuration input can be selected.

4. The external terminals have 2 open collector outputs (MO1, DFM).

5. The external terminal has one relay output (RA-RB-RC).

**Main circuit terminal descriptions Description for S3100A Series inverter terminals**

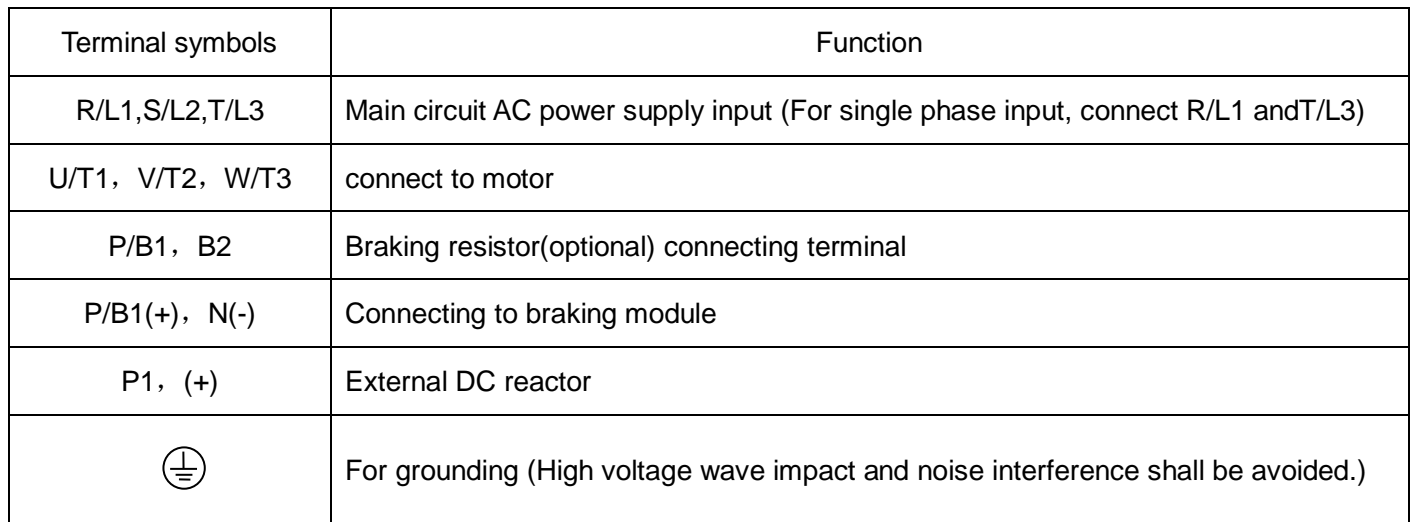

#### **Terminal Symbol Description**

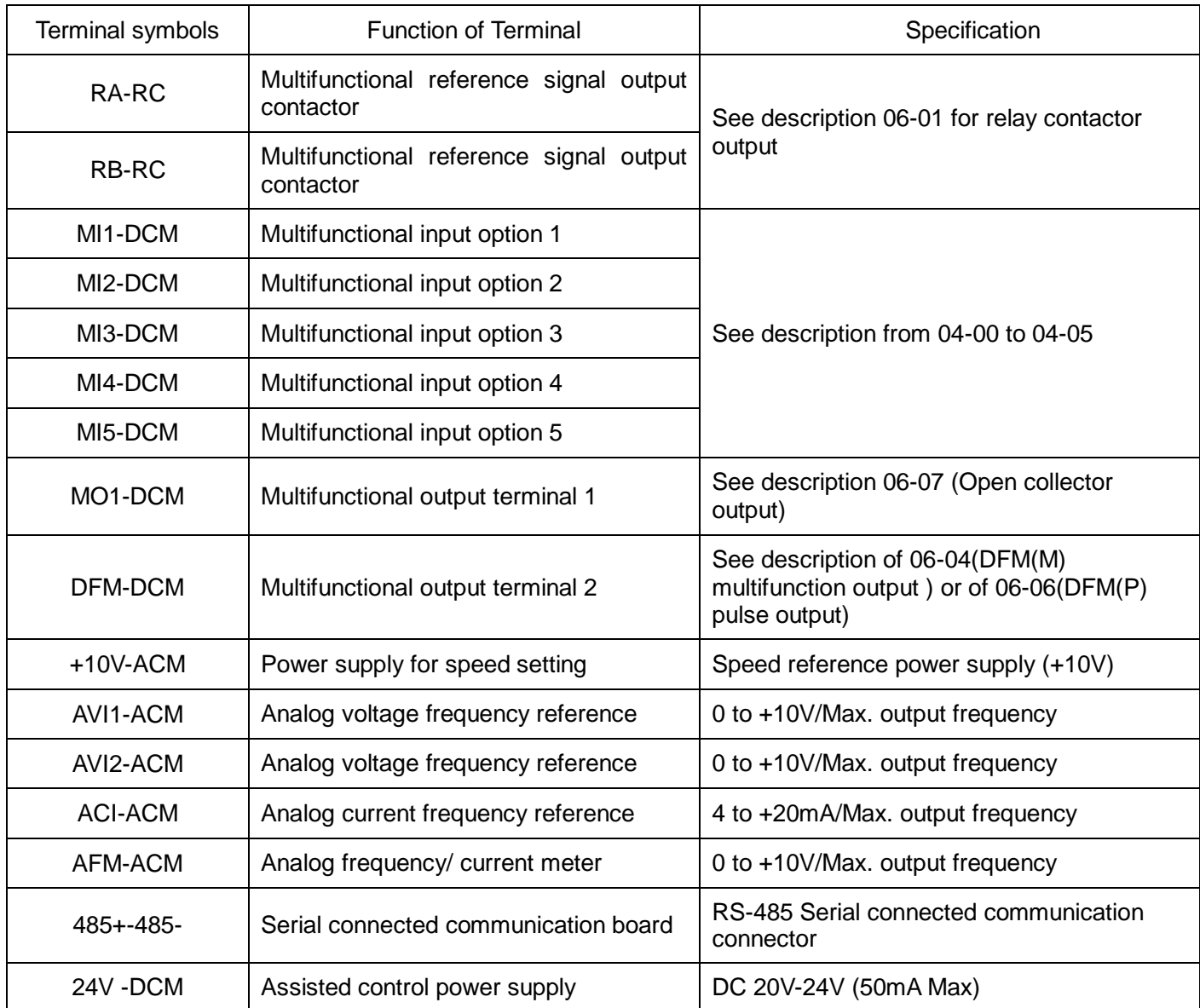

Please insulate the control signal wire with insulation tape.

Only use double Null Modem from communication cable of RS-485.

# <span id="page-21-0"></span>**2.5 External dimensions**

# <span id="page-21-1"></span>**2.5.1 Inverter size**

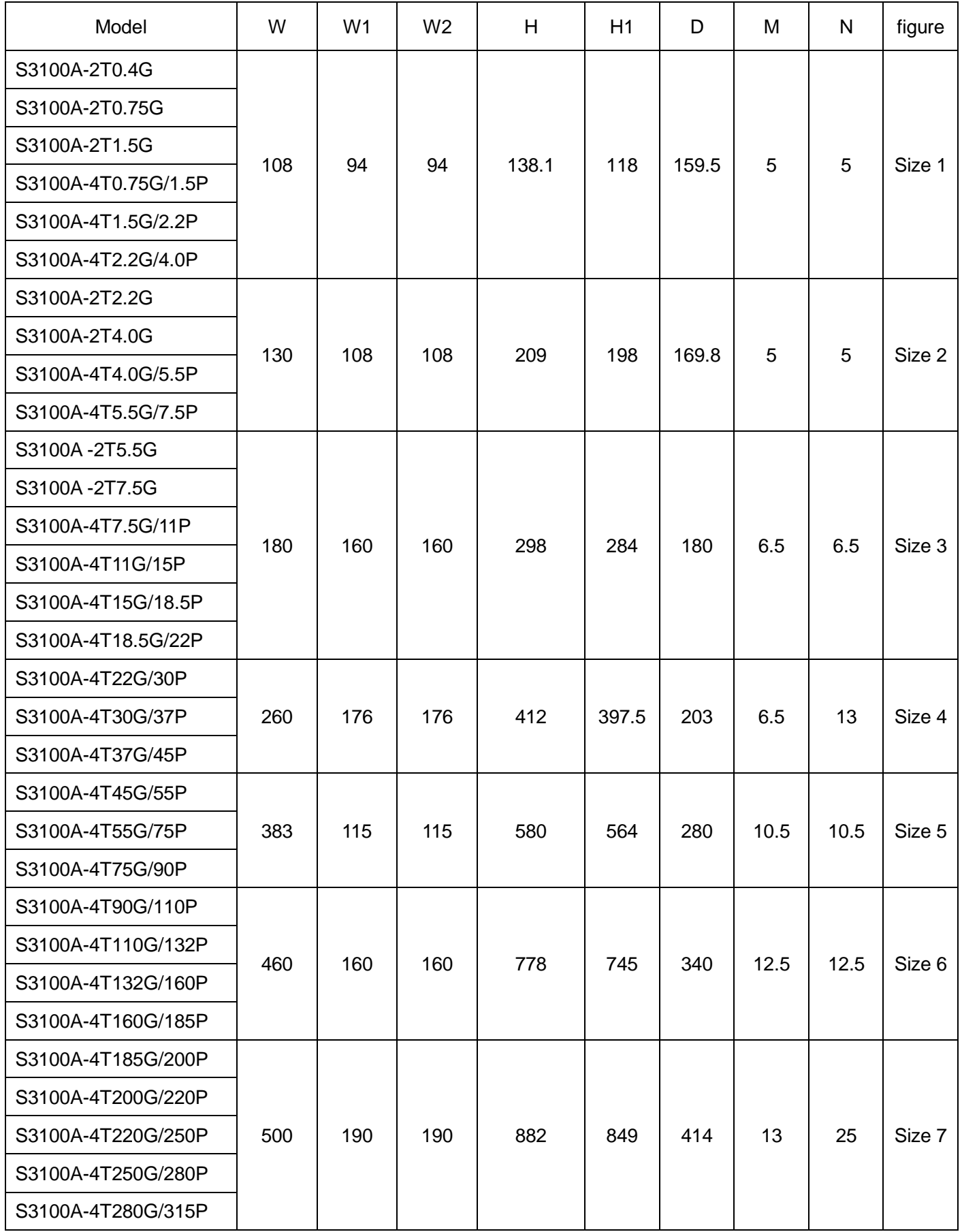

<span id="page-22-0"></span>**Size 1** Unit:mm

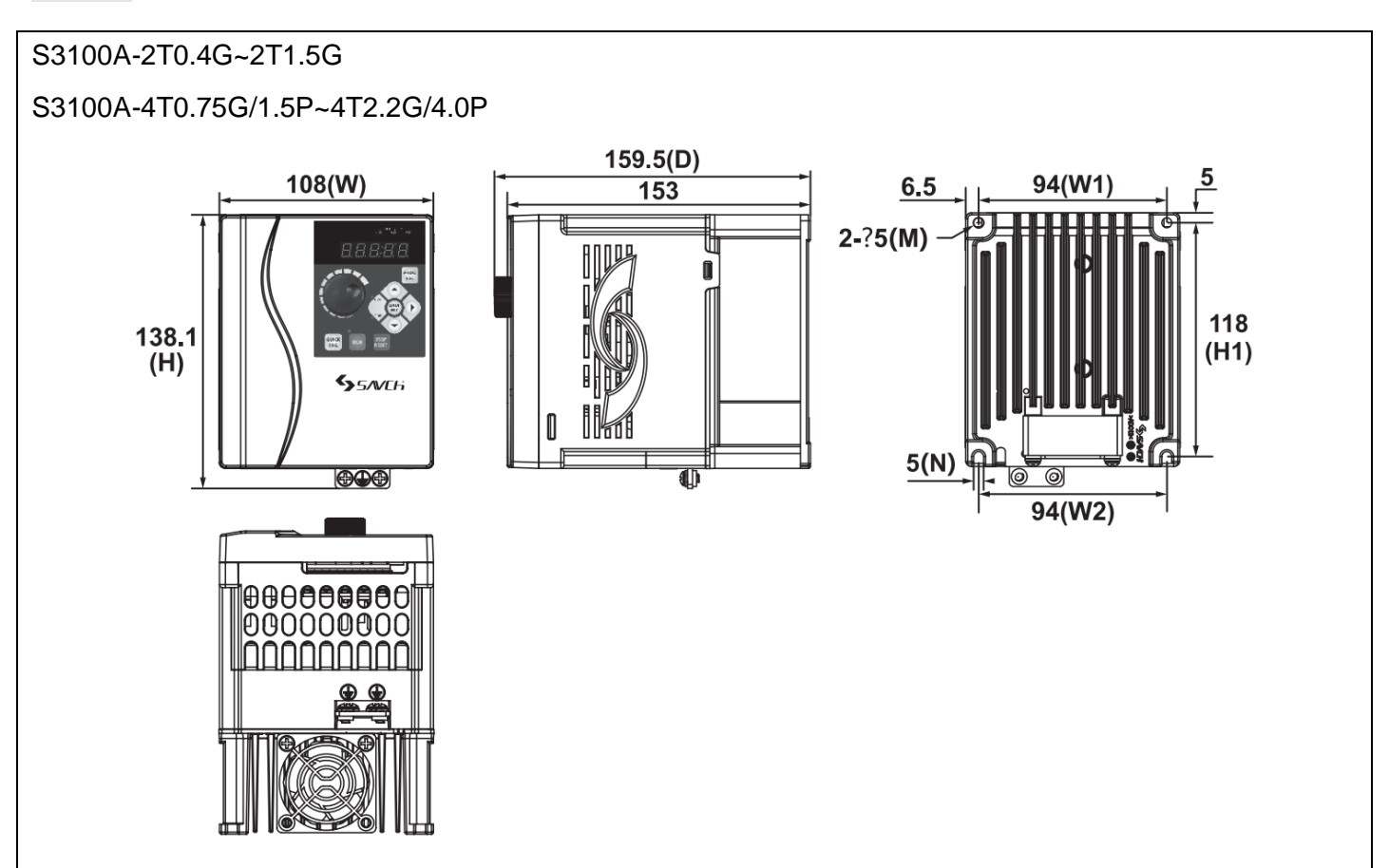

# **Size 2** Unit:mm

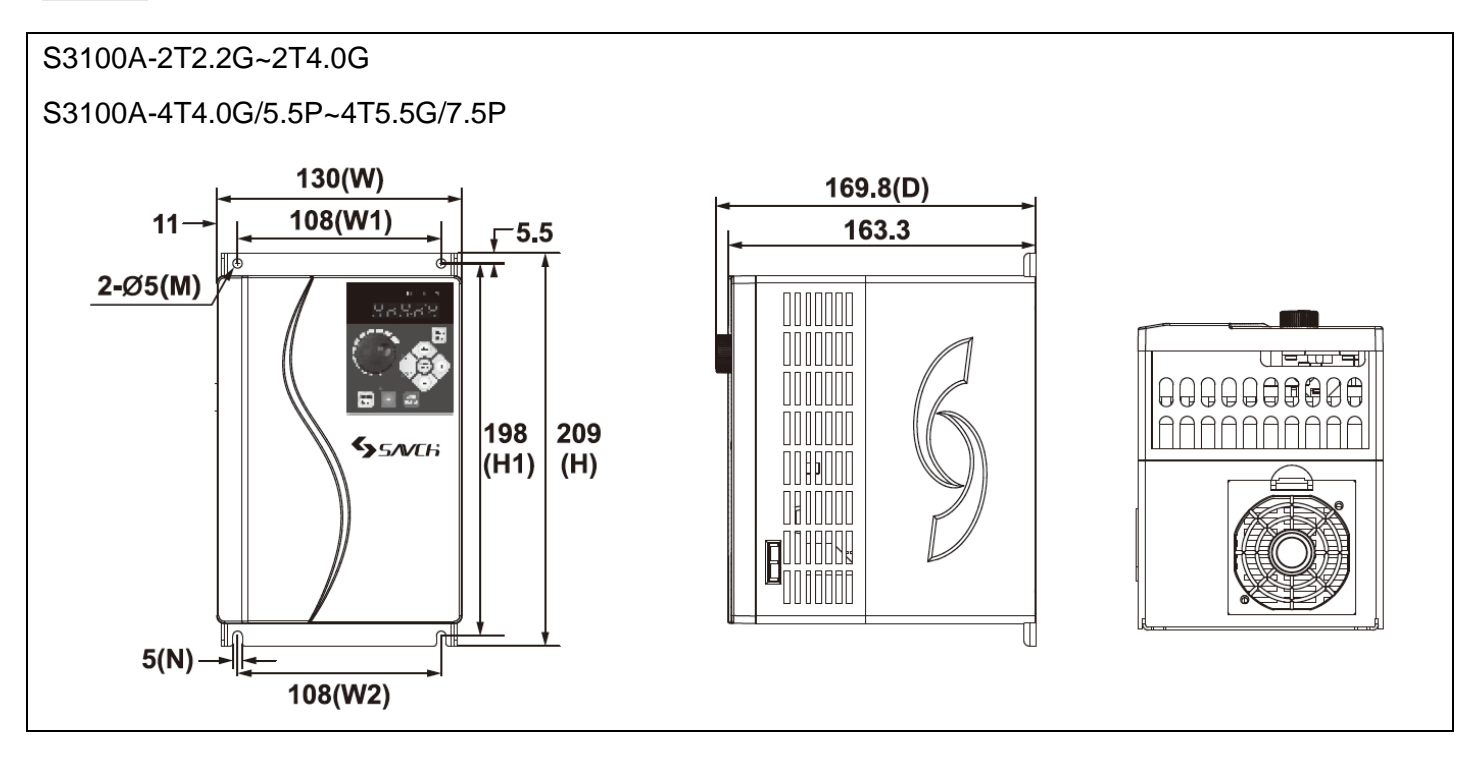

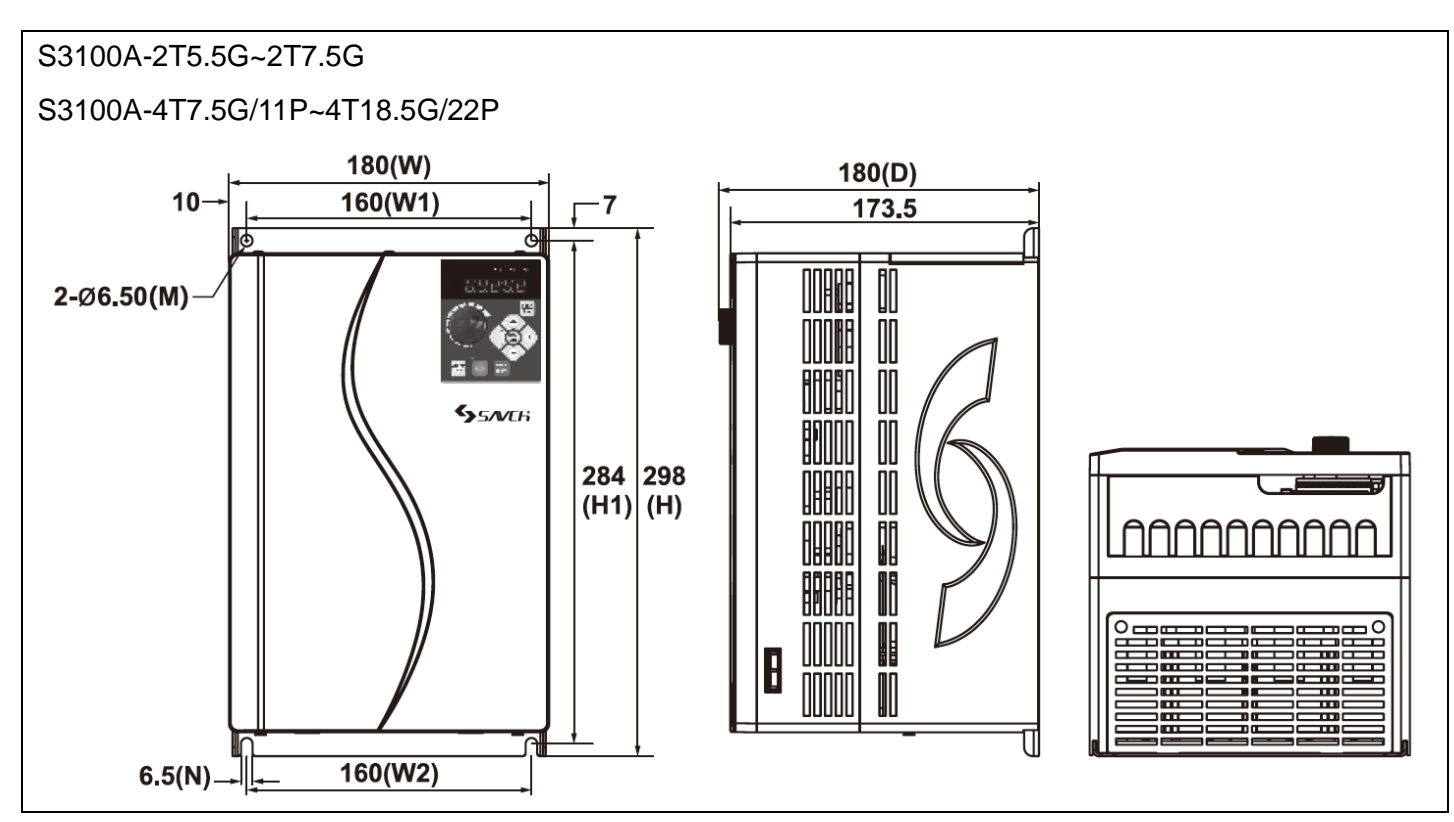

# **Size 4** Unit:mm

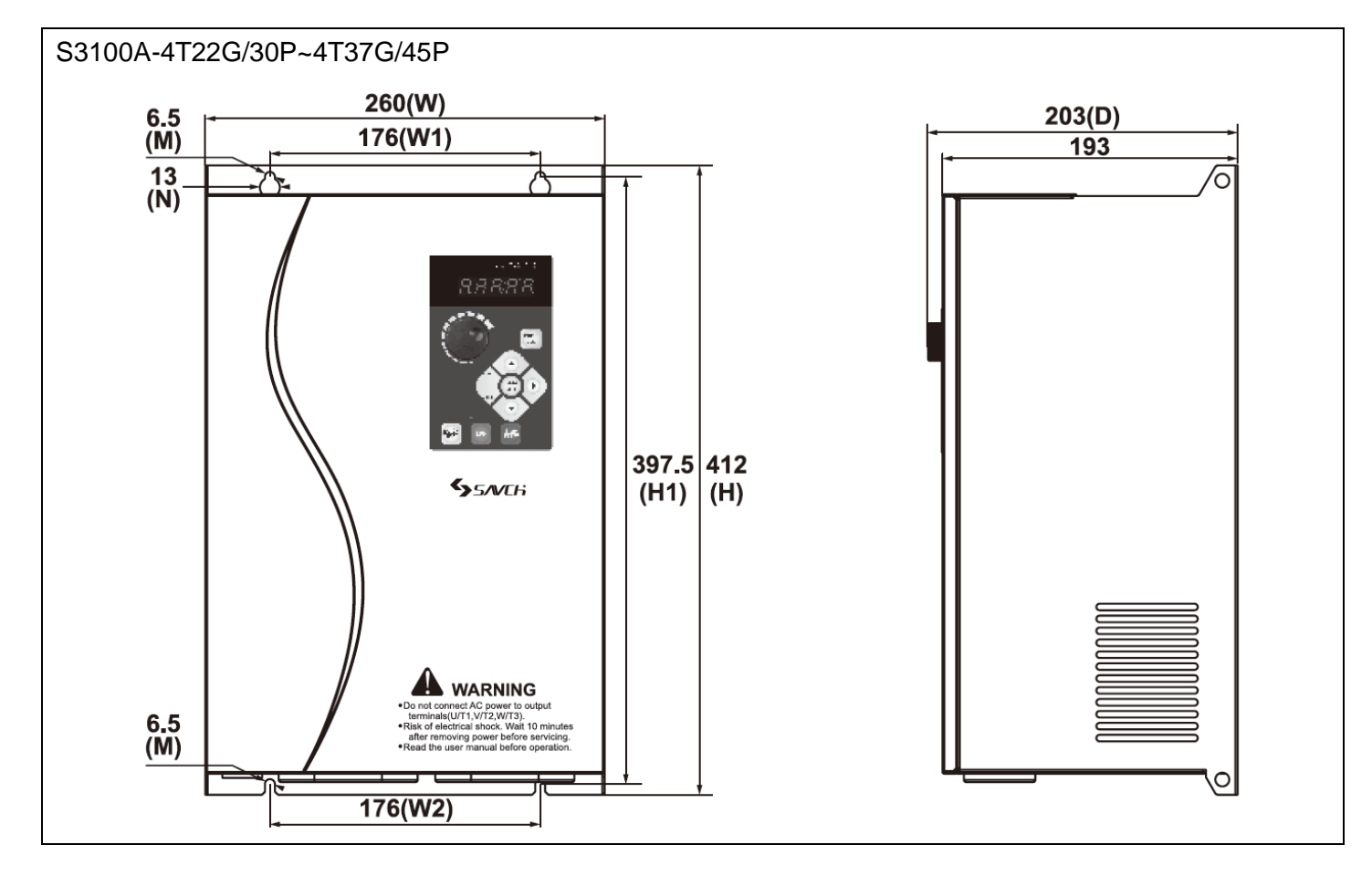

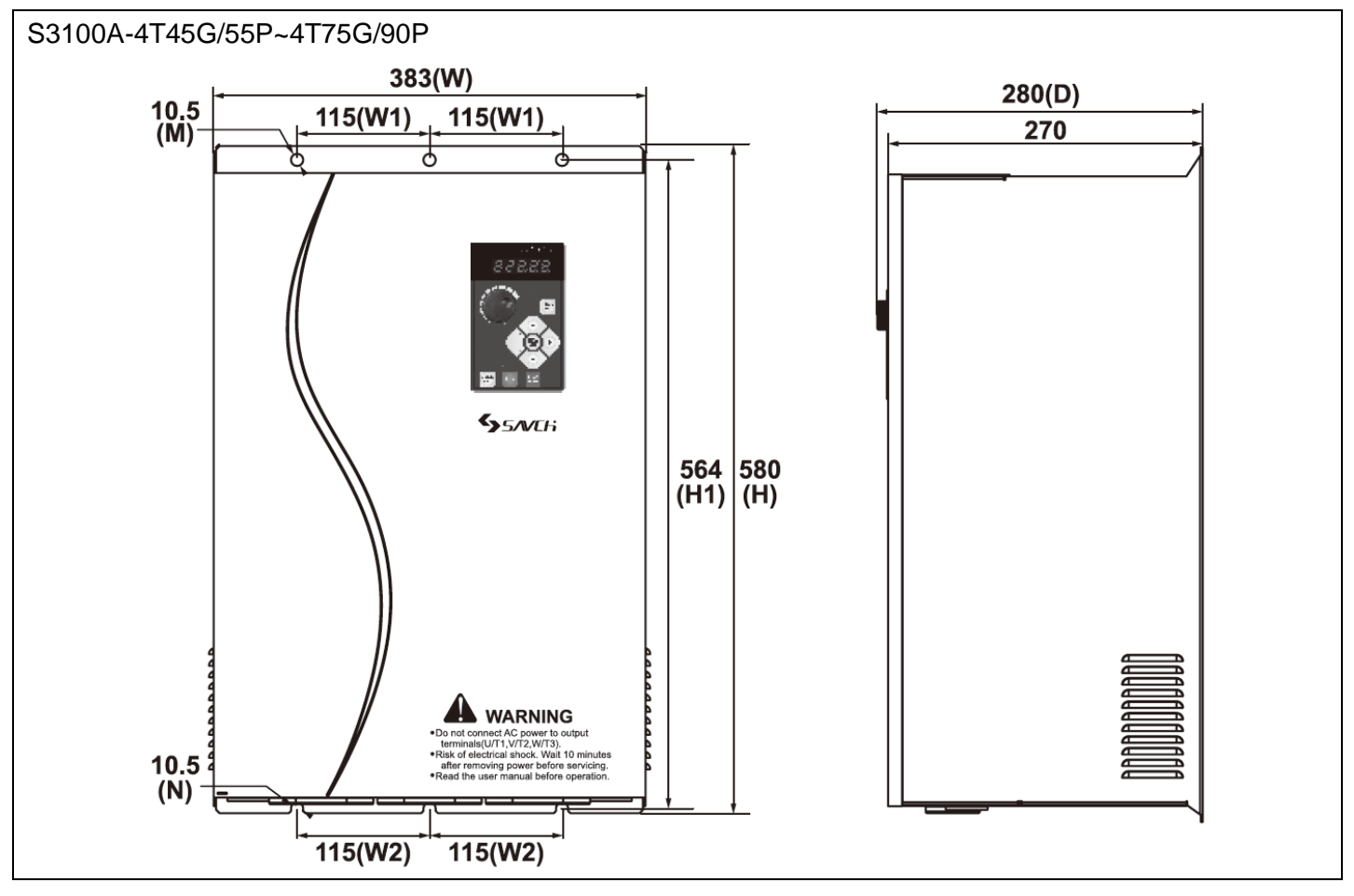

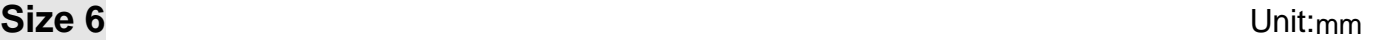

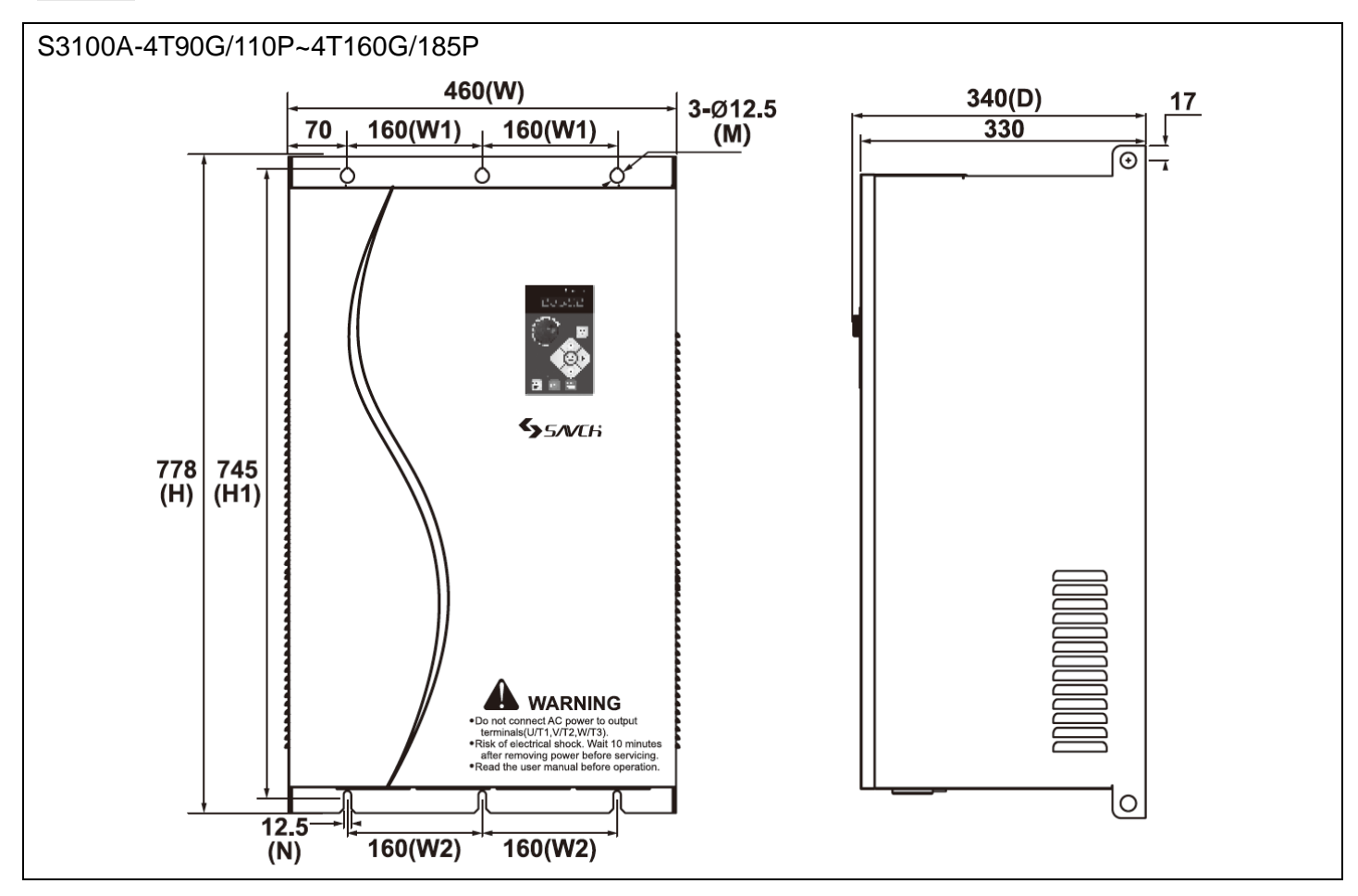

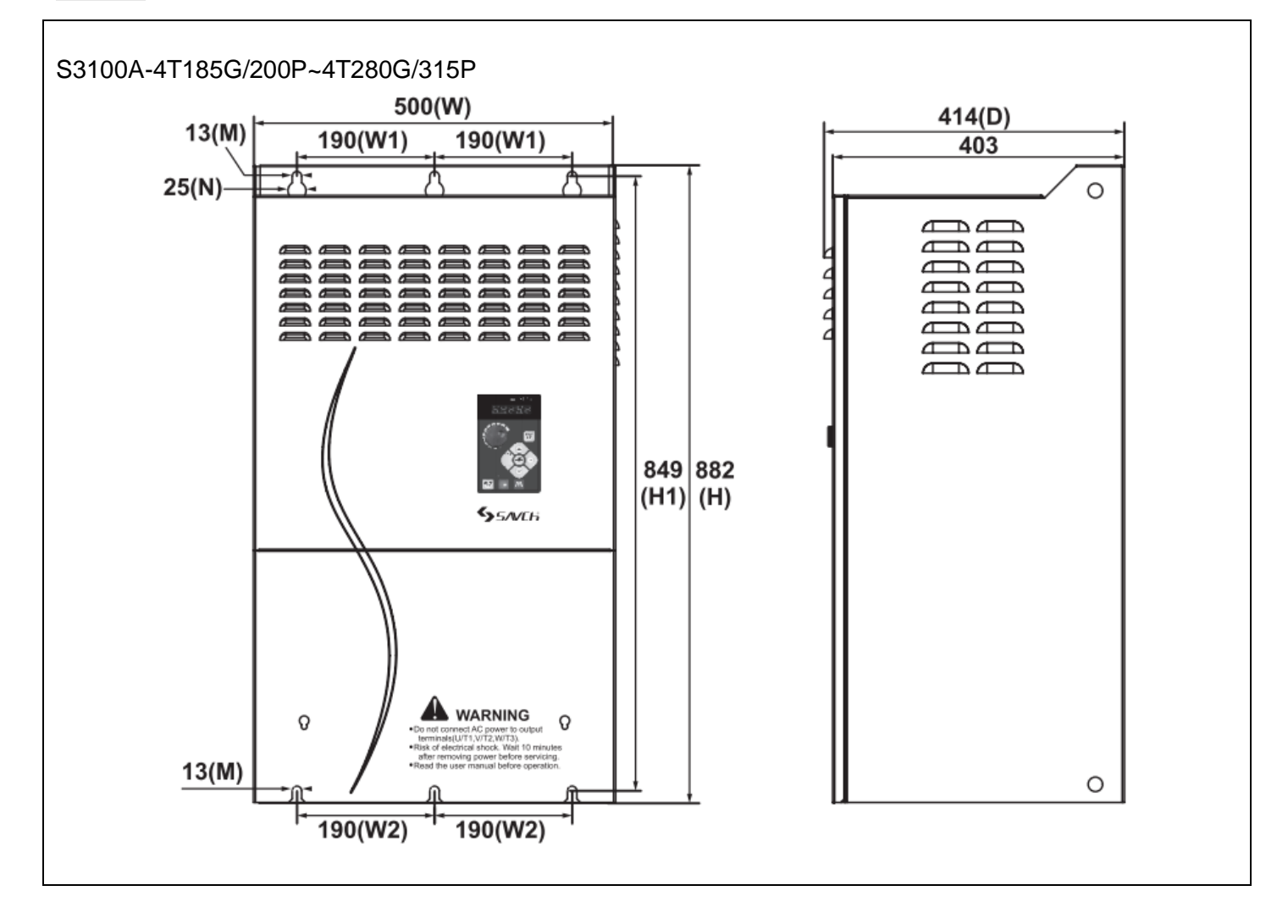

# <span id="page-26-0"></span>**2.5.3 Dimension description Multi-functions operation keypad**

● Small power keypad (HCA-OP-A2) External dimensions and Installation dimensions Below 18.5kW (include 18.5kW) Selow 18.5kW Unit:mm

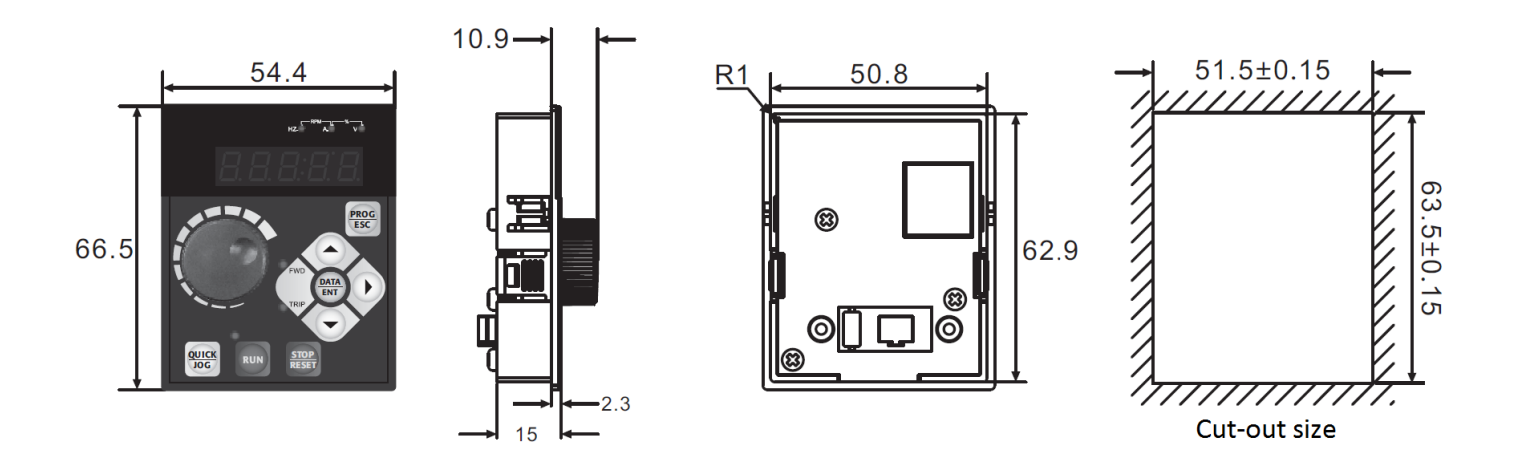

● Large power keypad (HCB-OP-B2) External dimensions and Installation dimensions Above 22kW (include 22kW) and the contract of the Unit:mm

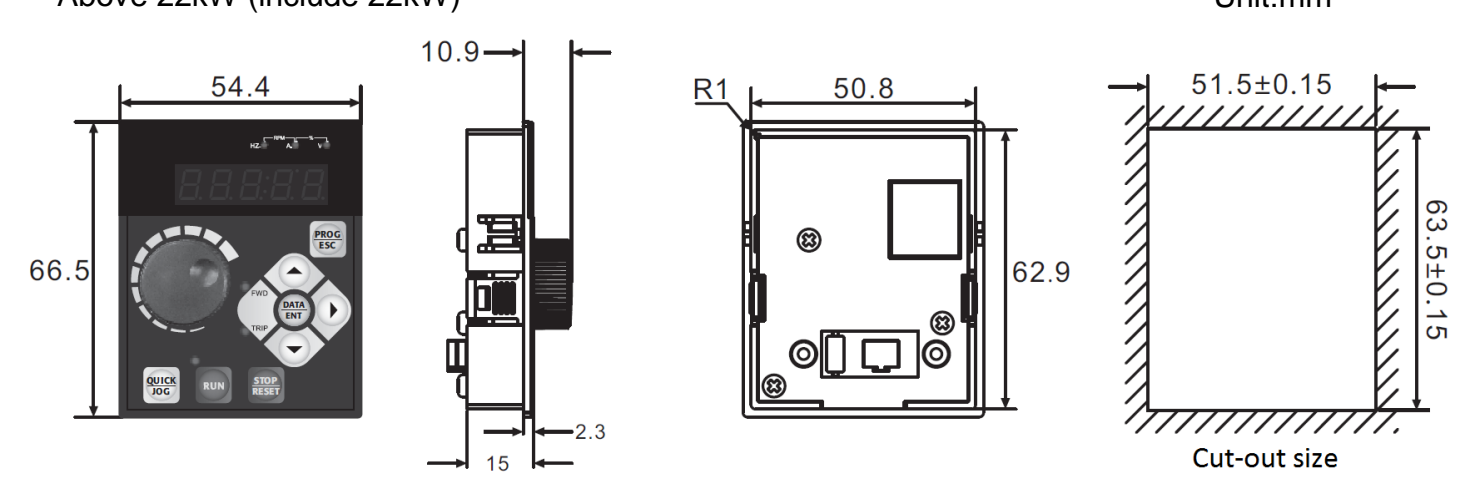

Note:this keyboard can be extended with ordinary network cable (8 cores).

*3 KEYPAD DESCRIPTION*

# <span id="page-27-1"></span><span id="page-27-0"></span>**3.1 Keyboard description for HCA-OP-A2 / HCA-OP-B2 digital operator**

Descriptions and functions of the keyboard

Locating on AC motor drive, the digital operator has two spaces:display space and operating space. Programmed mode and different operation states shall be displayed on the display space, while for the operating space, it is an interface for communication of the operators and AC motor drive.

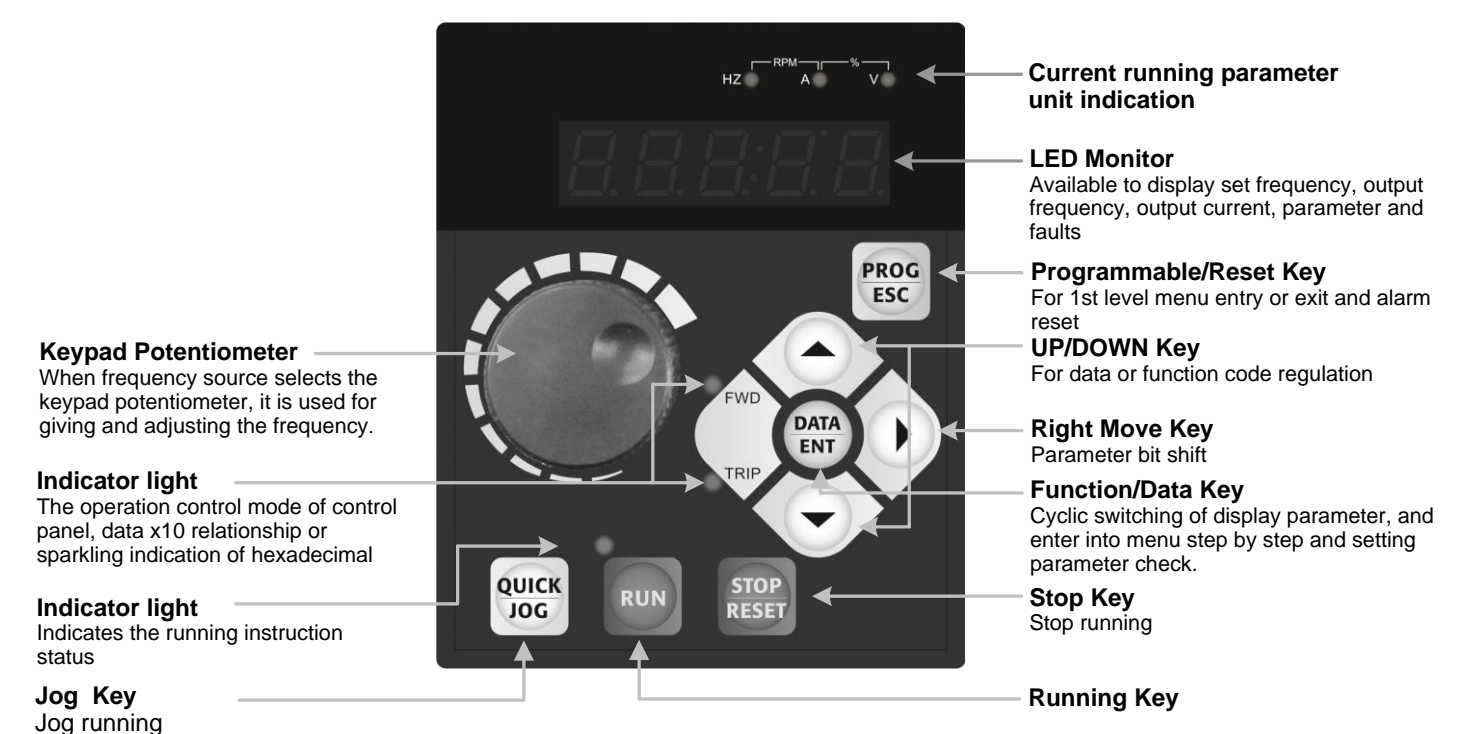

#### Functions description of the keyboard

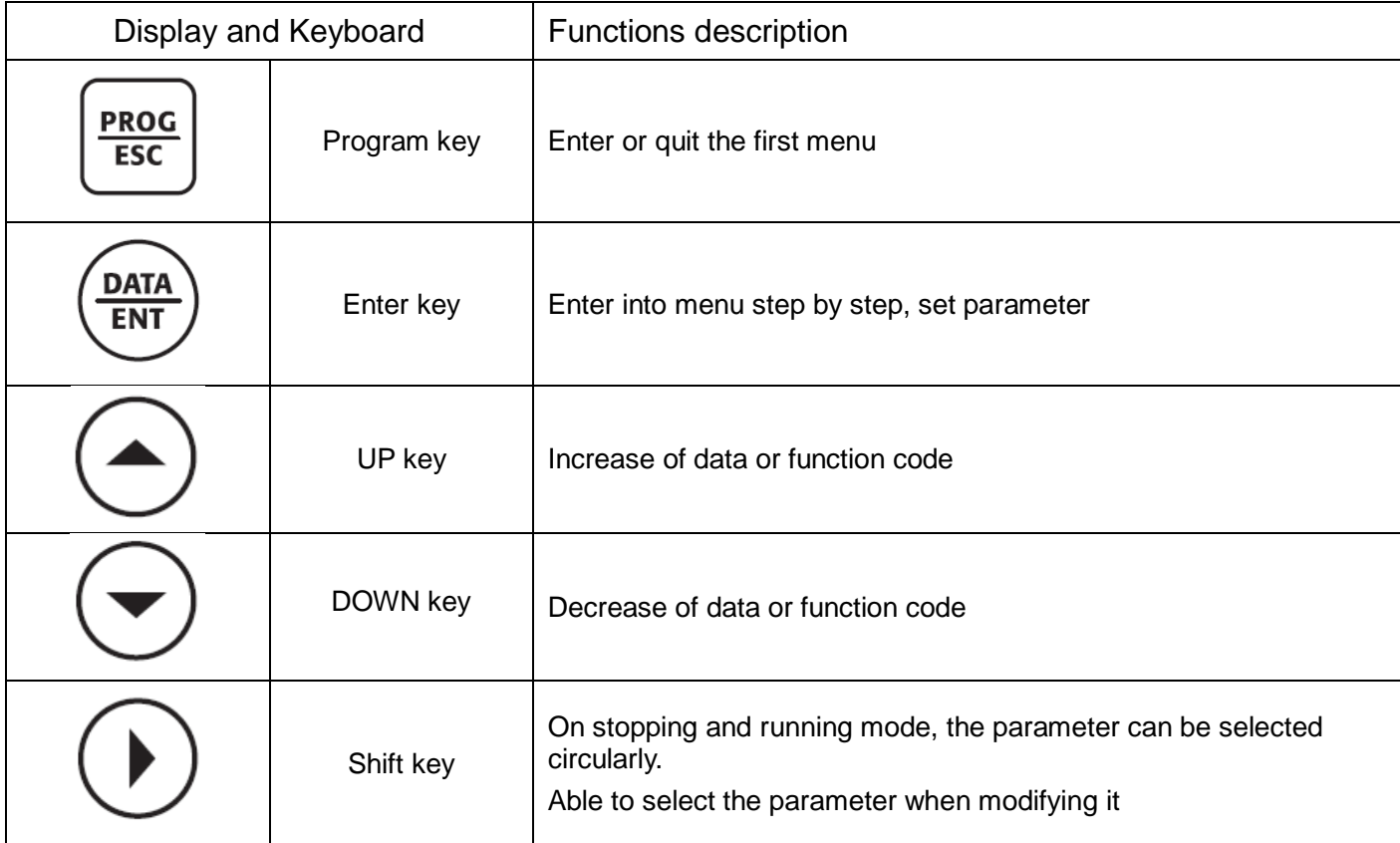

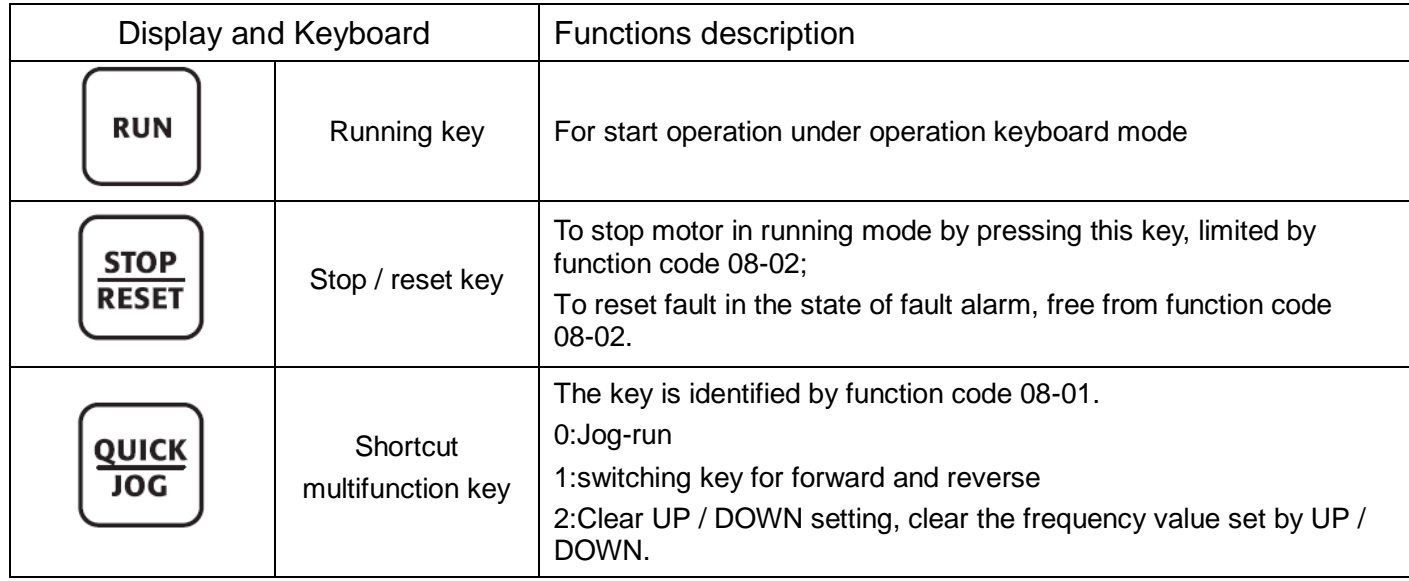

# Indicator Description

1)Description of function indicator:

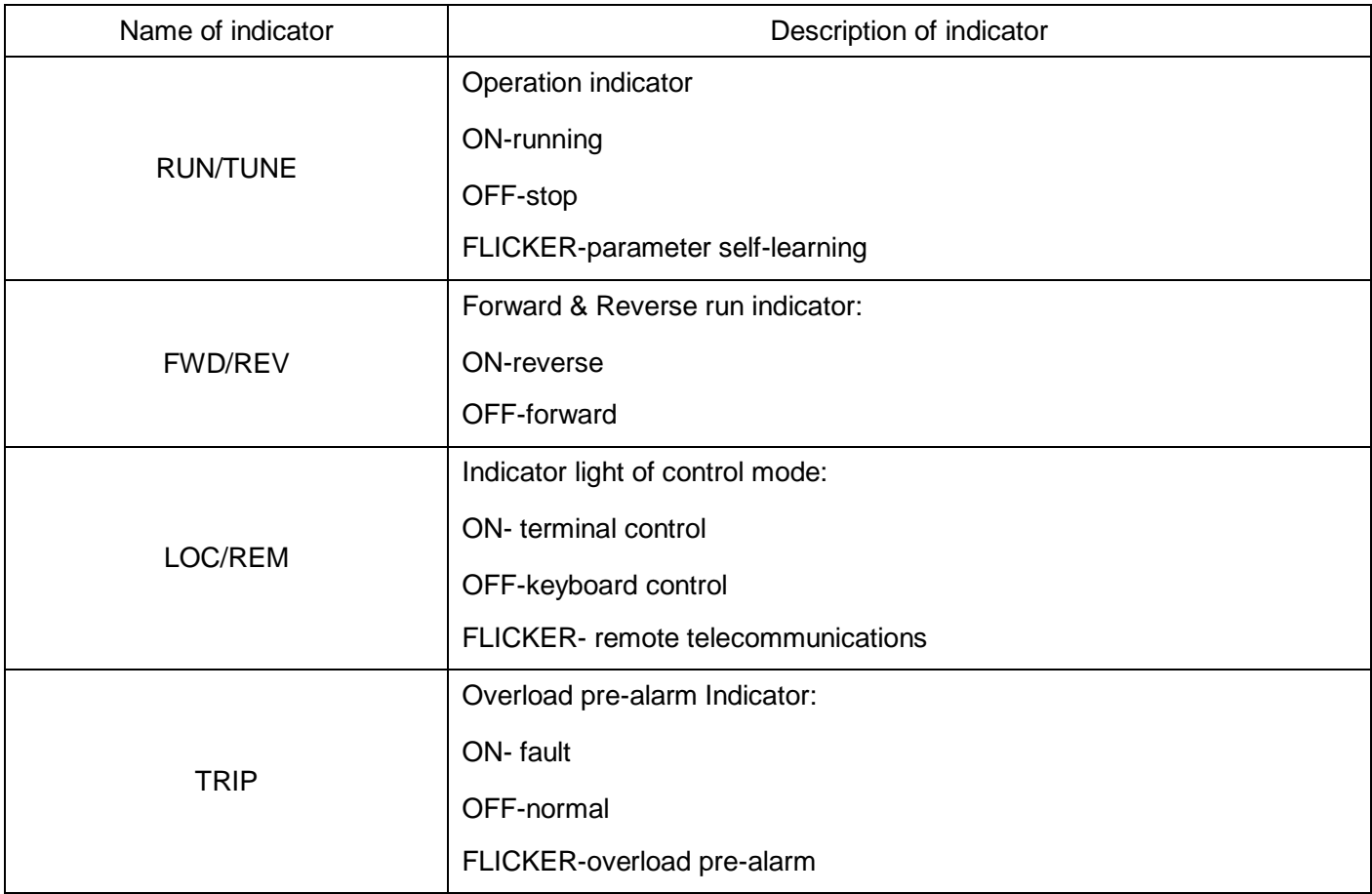

### 2)Description of unit indicator:

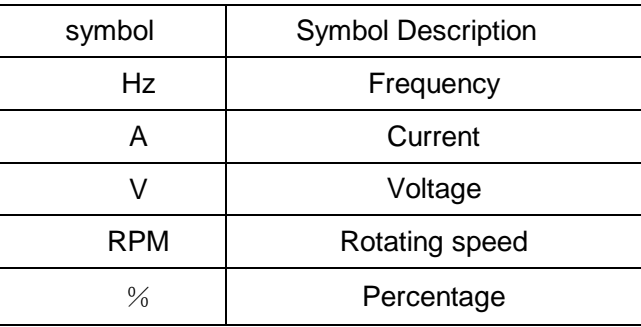

# <span id="page-29-0"></span>**3.2 Description of keyboard operation**

# <span id="page-29-1"></span>**3.2.1 Parameter setting**

Here are three levels of menu:

1.Function code number group (first)

2.Function code labeling (second)

3.Function code value setting(third)

Note:Press PRG / ESC or DATA / ENT to back to second-level menu when in the third-level. The difference between them is:DATA / ENT key stores the set parameter into control board before backing to second-level menu and shifts to the next function code automatically. While PRG / ESC key backs to the second-level menu directly without storing parameters and keeps the current function code.

For example, set the frequency of function code 07-01 from 00.00Hz to 01.05Hz.

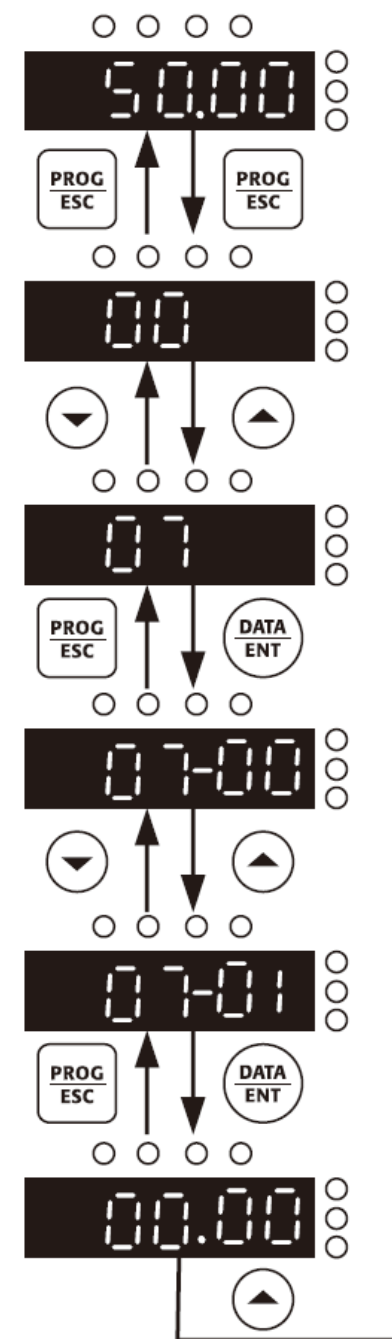

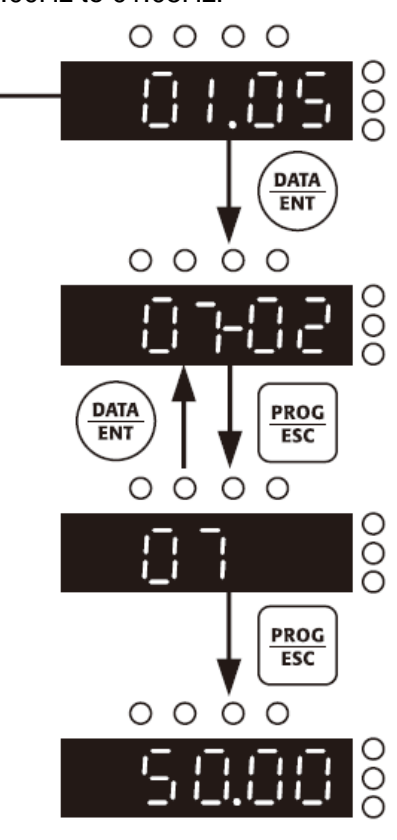

In the state of third-level menu, the function code can't be modified if the indicator does not flicker, the reason of would be:

1)The parameter s of function code can not be modified, e.g. actual detection parameters, operation record parameters, etc.

2)The parameter s of function code can not be modified in running state, the code could be modified only when the motor stops.

#### <span id="page-30-0"></span>**3.2.2 Failure resetting**

When the inverter receiveds a fault, it will display the relative fault information. User can reset the fault by the STOP/RESET key on keyboard or terminal function (group 04). The inverter will be in standby state after fault resetting. If the user doesn't reset when the inverter receiveds a fault, it will be in running protection state and unable to be operated.

#### <span id="page-30-1"></span>**3.2.3 Motor parameter self-learning**

The nameplate parameter of motor is needed to be input accurately when selecting open loop vector control. The inverter will match the standard motor parameter according to the nameplate parameters. To obtain the excellent control performance, it is recommended to carry out the motor parameters self-learning, the operation step as follows.

First, select the running reference channel (00-00) as the keyboard reference channel .

Then input following parameters according to motor actual parameters.

01-02:motor rated power

01-03:motor rated frequency

01-04:motor rated rotation speed

01-05:motor rated voltage

01-06:motor rated current

During the self-learning process, select the 01-01 self-learning mode and press the DATA / ENT key, the keyboard will display TUNE, and then press the keyboard RUN key, the inverter will drive the motor to perform self-learning for about 2 minutes, the display information disappears, and returns Normal display status indicates that the motor parameter self-learning is completed.

Note:During the process of self-learning, the motor must to be uncoupled from load. Otherwise, incorrect parameters would be obtained.

#### <span id="page-30-2"></span>**3.2.4 Password setting**

S3100A series inverters provide user password protection function. When 08-00 is set to non-zero, it is the user password, exit the function code editing state, the password protection is effective, and press PRG / ESC key again to enter the function code editing state, "-----" Is displayed. After pressing the DATA / ENT key, the "00000" user password input interface is displayed. The operator must enter the user password correctly, otherwise he cannot enter.

To cancel the password protection function, set 08-00 to 0. The user password does not protect the parameters in the shortcut menu.

Exit the function code editing state, the user password is locked immediately, and the user password is required to enter again.

### <span id="page-31-0"></span>**3.2.5 Running state**

#### **3.2.5.1 Power on Initialization**

On the course of inverter power on, the system is initialized firstly, LED displays "- - - - -" with 7 indicators on. The inverter is in standby state after finishing initialization.

#### **3.2.5.2 Standby**

Under stop or running status, various status parameters can be displayed. The function code 08-03 / 08-04 (operation parameter) and 08-05 (stop parameter) can be used to select whether to display this parameter according to the binary digits. Please refer to the descriptions of 08-03, 08-04 and 08-05 for the definition of each bit .

In the stop state, there are 12 stop state parameters that can be selected to be displayed or not, which are:set frequency, bus voltage, switch input state, open collector output state, analog input AVI1 voltage, analog input AVI2 voltage, count value, The length value, the number of PLC segments, the load speed, the PID setting, and the PULSE input pulse frequency are selected by function code 08-05 by bit (converted to binary). ENT + QUICK / JOG key to switch to the left to display selected parameters.

#### **3.2.5.3 Motor parameters self-learning**

Please see the description of function code 01-01 for details.

#### **3.2.5.4 Operation**

In the running state, there are 28 state parameters that can be selected to be displayed or not, respectively:running frequency, set frequency, bus voltage, output voltage, output current, output power, output torque, MI input status, MO output status, AVI1 Voltage, AVI2 voltage, count value, length value, load speed display, PID setting, PID feedback, PLC segments, PULSE input pulse frequency, operating frequency 2, remaining operating time, voltage before AVI1 correction, voltage before AVI2 / ACI correction, Line speed, current power-on time, current running time, communication setting value, main frequency X display, auxiliary frequency Y display. Whether to display is selected bit by bit (converted to binary) by function code 08-03 / 08-04, press " > "Key sequence switch to display the selected parameter, press DATA / ENT + QUICK / JOG key to switch to display the selected parameter to the left in order.

#### **3.2.5.5 Alarms**

S3100A series inverter provides of alarm information. Please see the alarms and solutions of S3100A series inverter for details.

## <span id="page-32-0"></span>**3.2.6 Quick debugging**

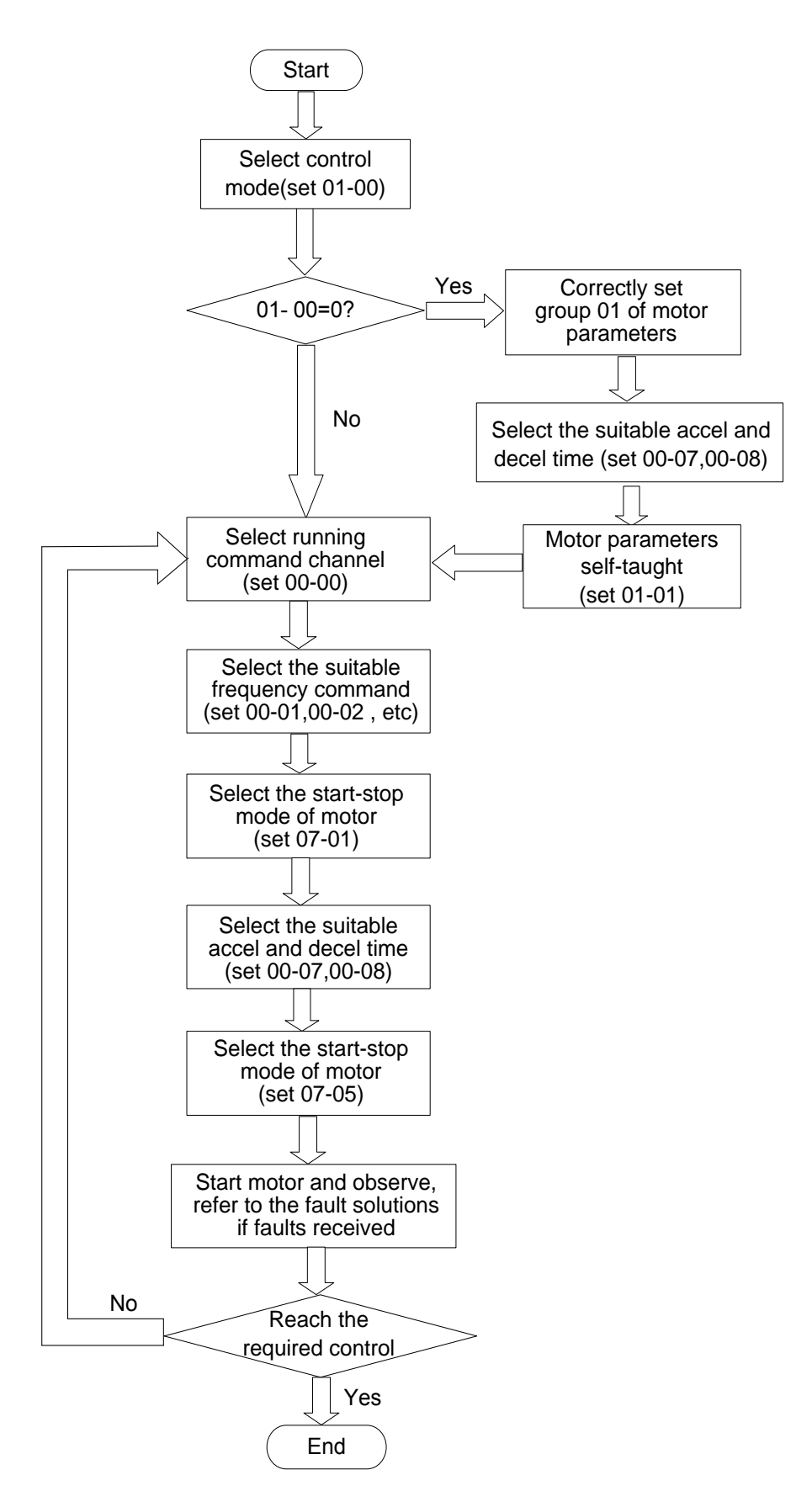

# <span id="page-33-0"></span>**3.3 Preliminary operation-not connecting with motor**

- Prior to connecting power supply with AC motor drive, check and make sure that AC power supply voltage is within input voltage range of the drive.
- Connect power supply to R/L1,S/L2 and T/L3 input terminals of the AC motor drive.
- Operation mode control selection.

Operation mode can be divided into the following categories:

 $\Box$  Both frequency command and operation control are determined by keyboard. (00-00=0) (Factory setting)

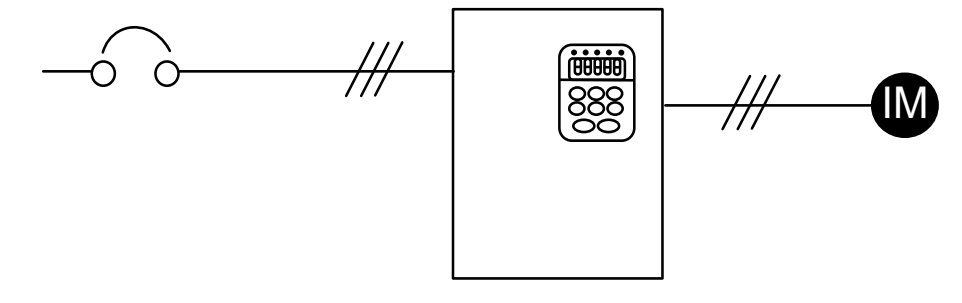

□ Frequency command is controlled by keyboard.

Operation command is controlled by external terminals. STOP key on keyboard valid. Two wire operation control, "FWD/STOP" and "REV/STOP"(04-00=1, 04-01=2, 04-09=0 or 1)

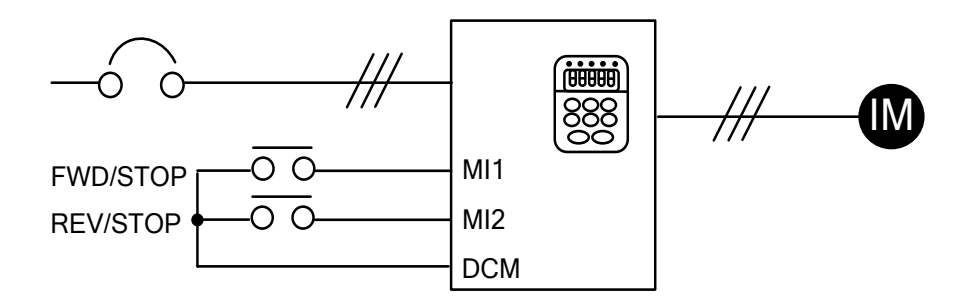

□ Frequency command is controlled by keyboard.

Three wire operation control mode Configuration 1  $(04-00=1, 04-01=2, 04-02=3, 04-09=2)$ 

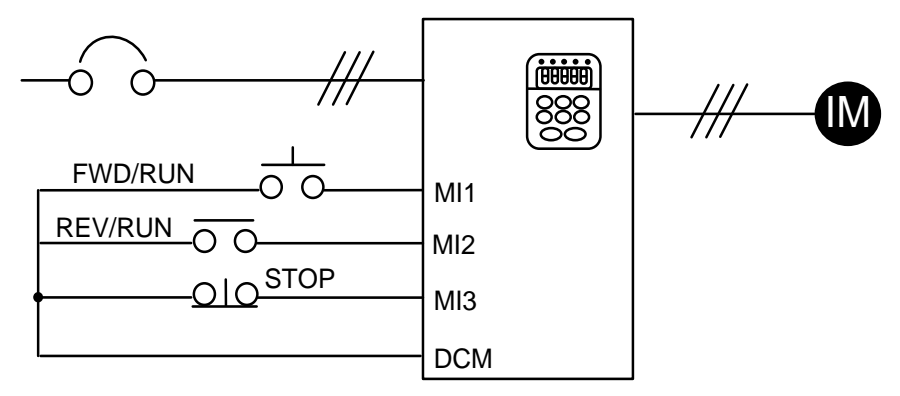

□ Frequency command is controlled by keyboard.

Three wire operation control mode Configuration 2 (04-00=1, 04-01=3, 04-02=2, 04-09=3)

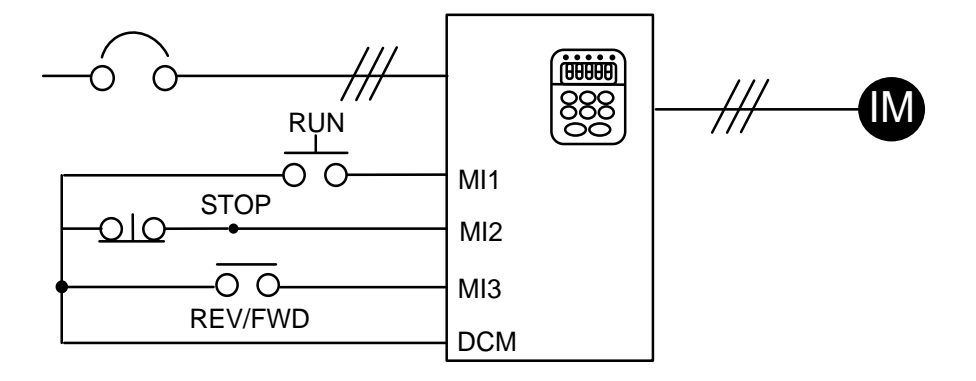

□ Frequency command is input by analog signals.

(DC 0 to +10V)+(DC 4 to 20mA)

Operation command is controlled by keyboard.(00-02 is set as 1,2)

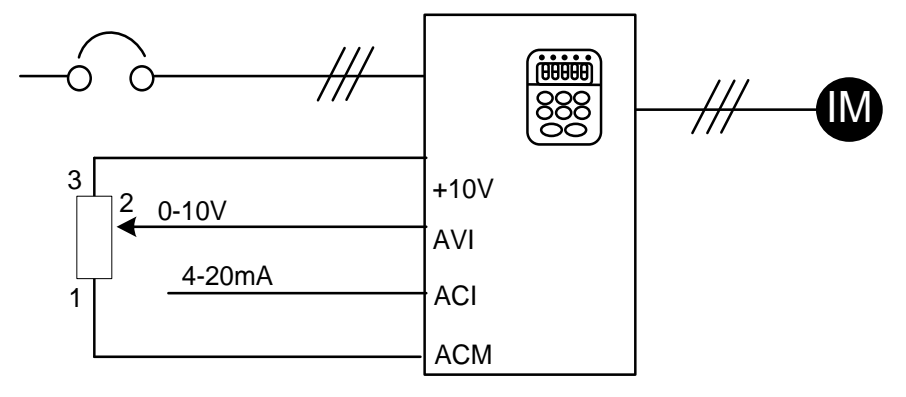

# <span id="page-35-0"></span>*4 LIST OF DESCRIPTIONS FOR FUNCTIONAL PARAMETERS*

 $\overline{\prime}$  indicates that the parameters can be set during operation.

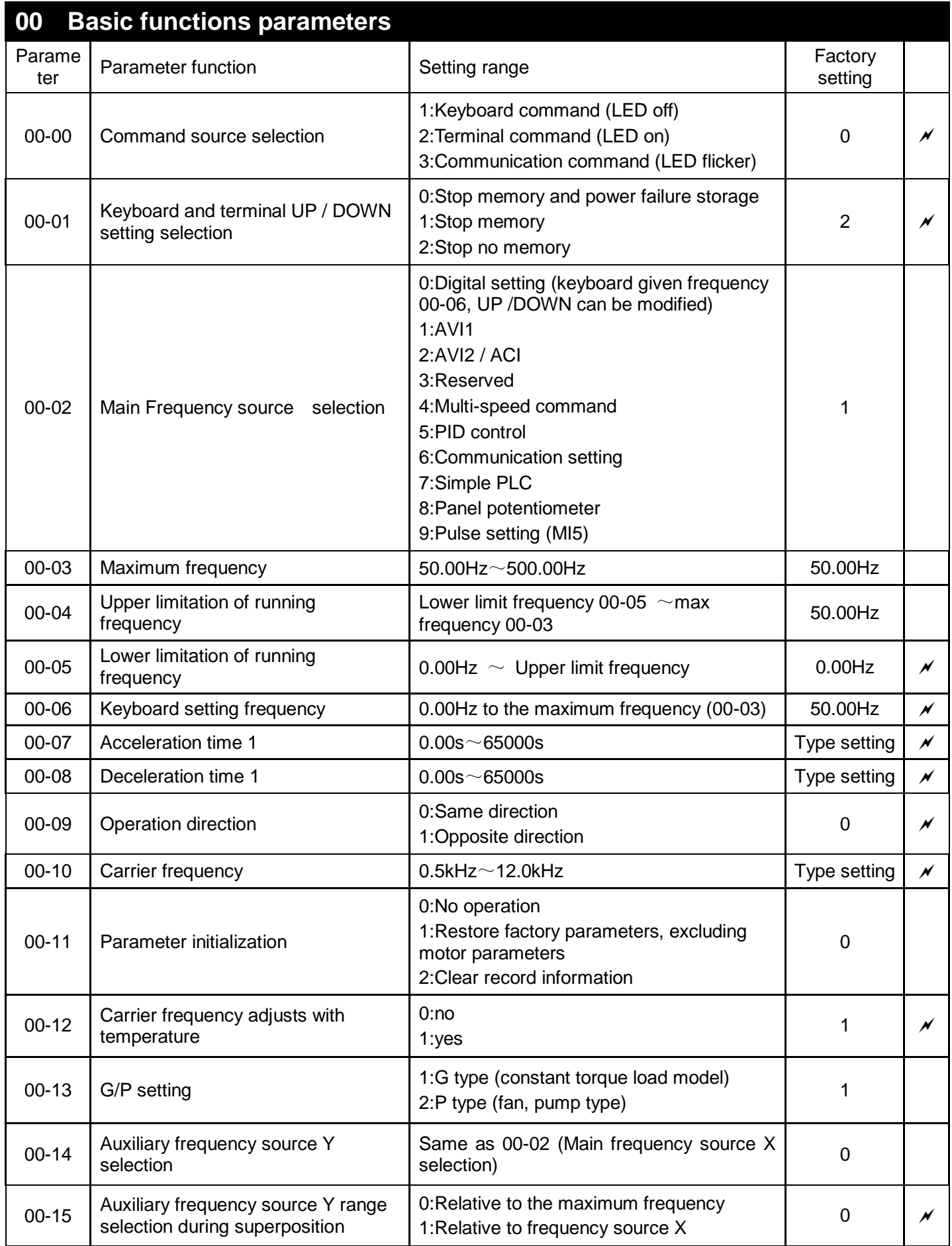
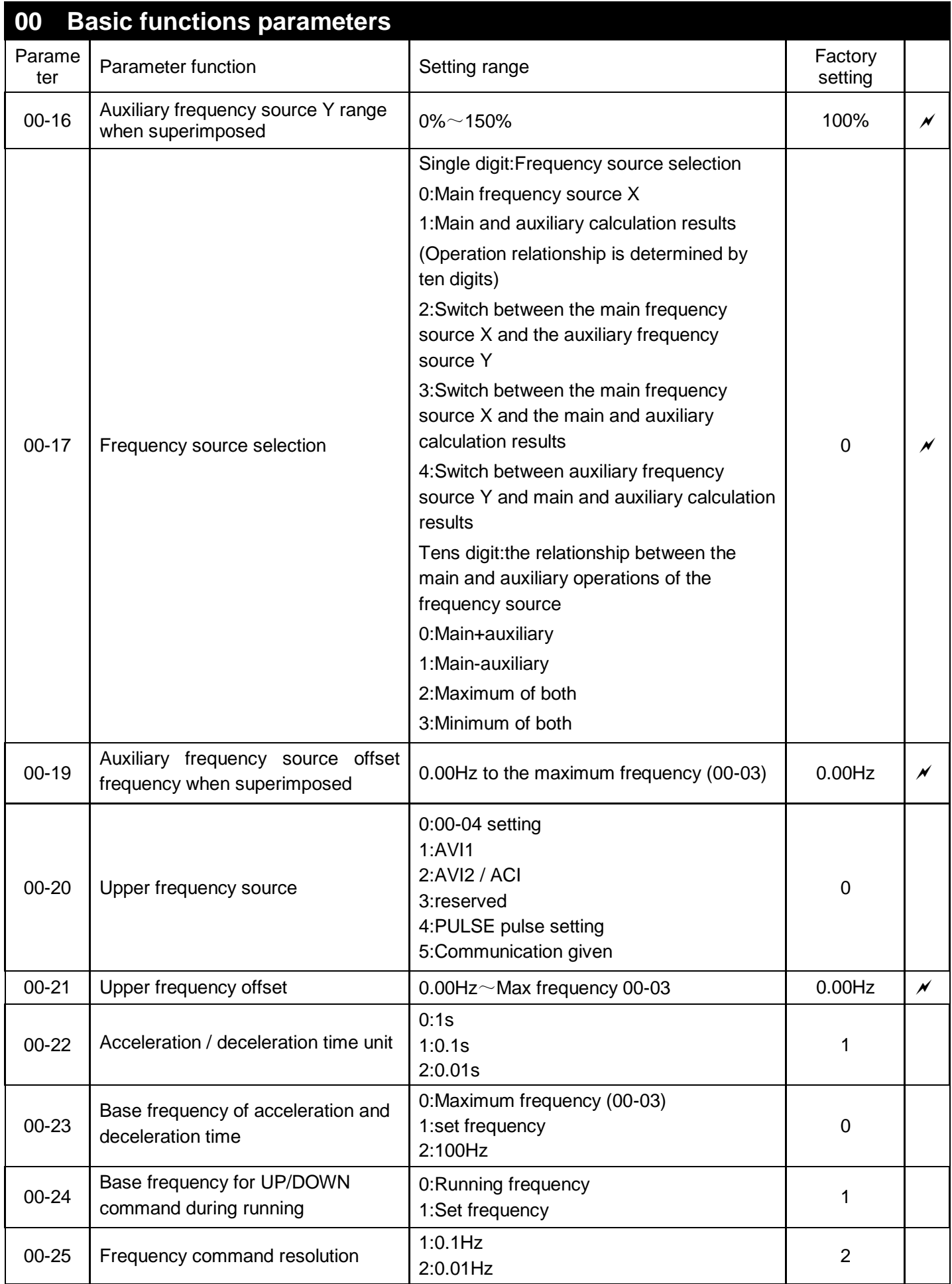

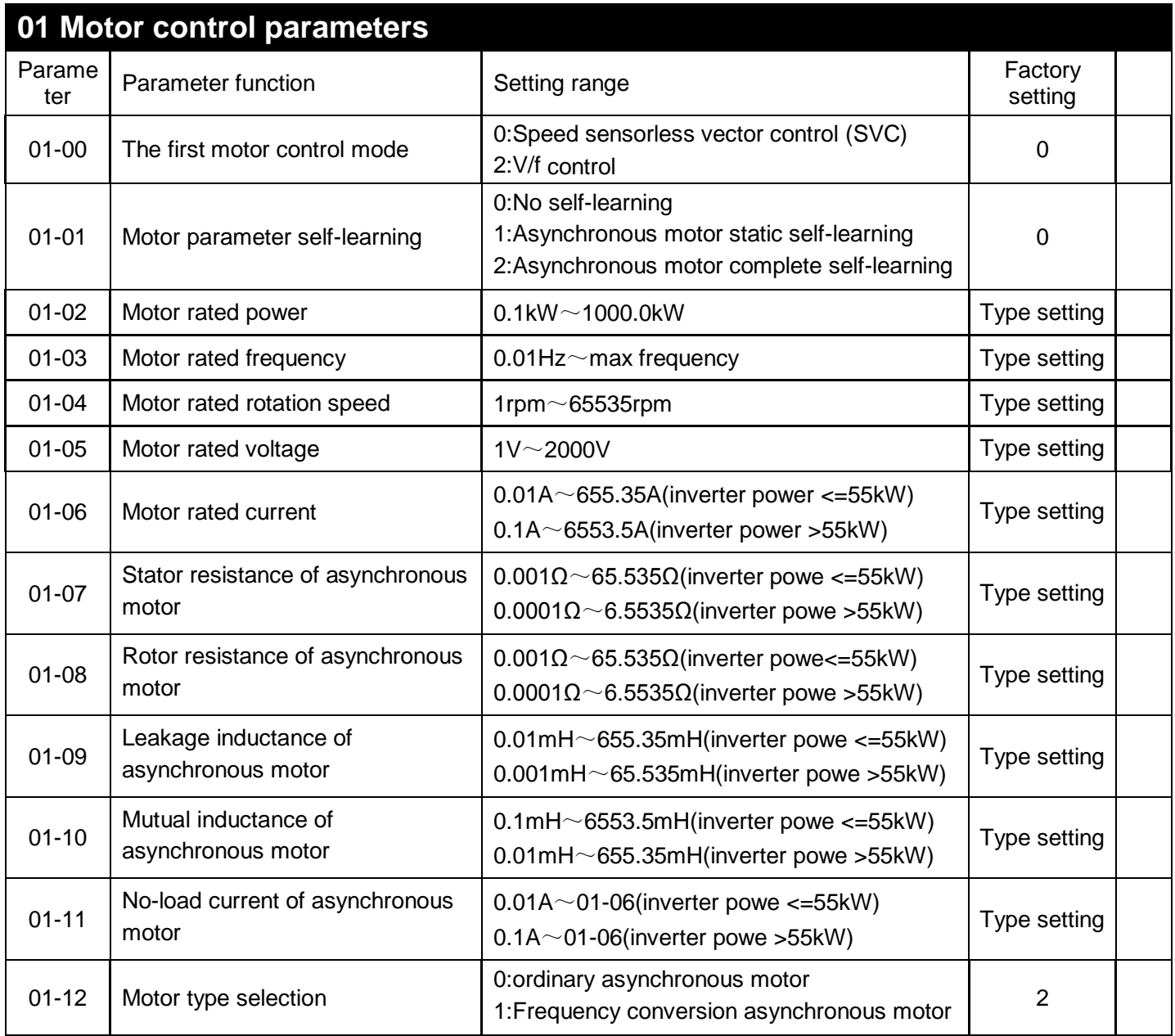

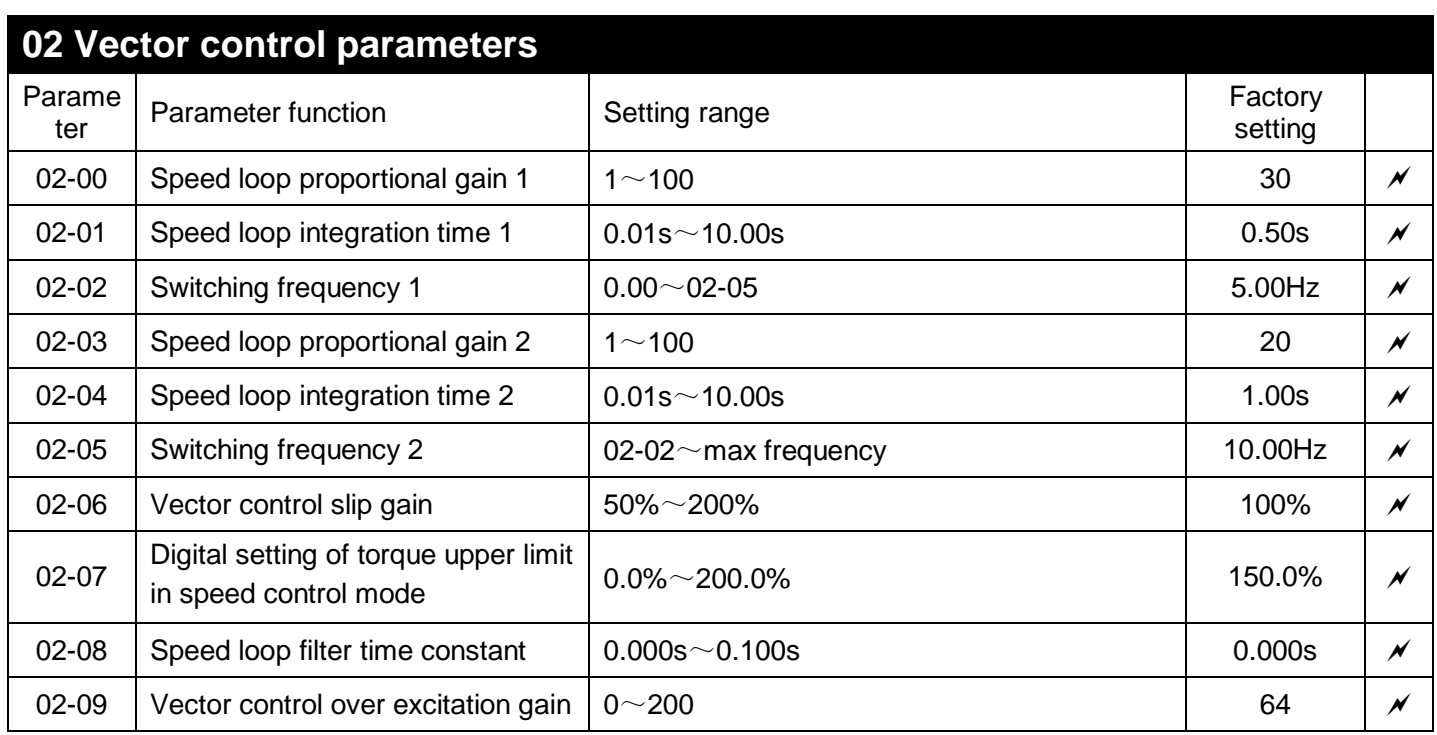

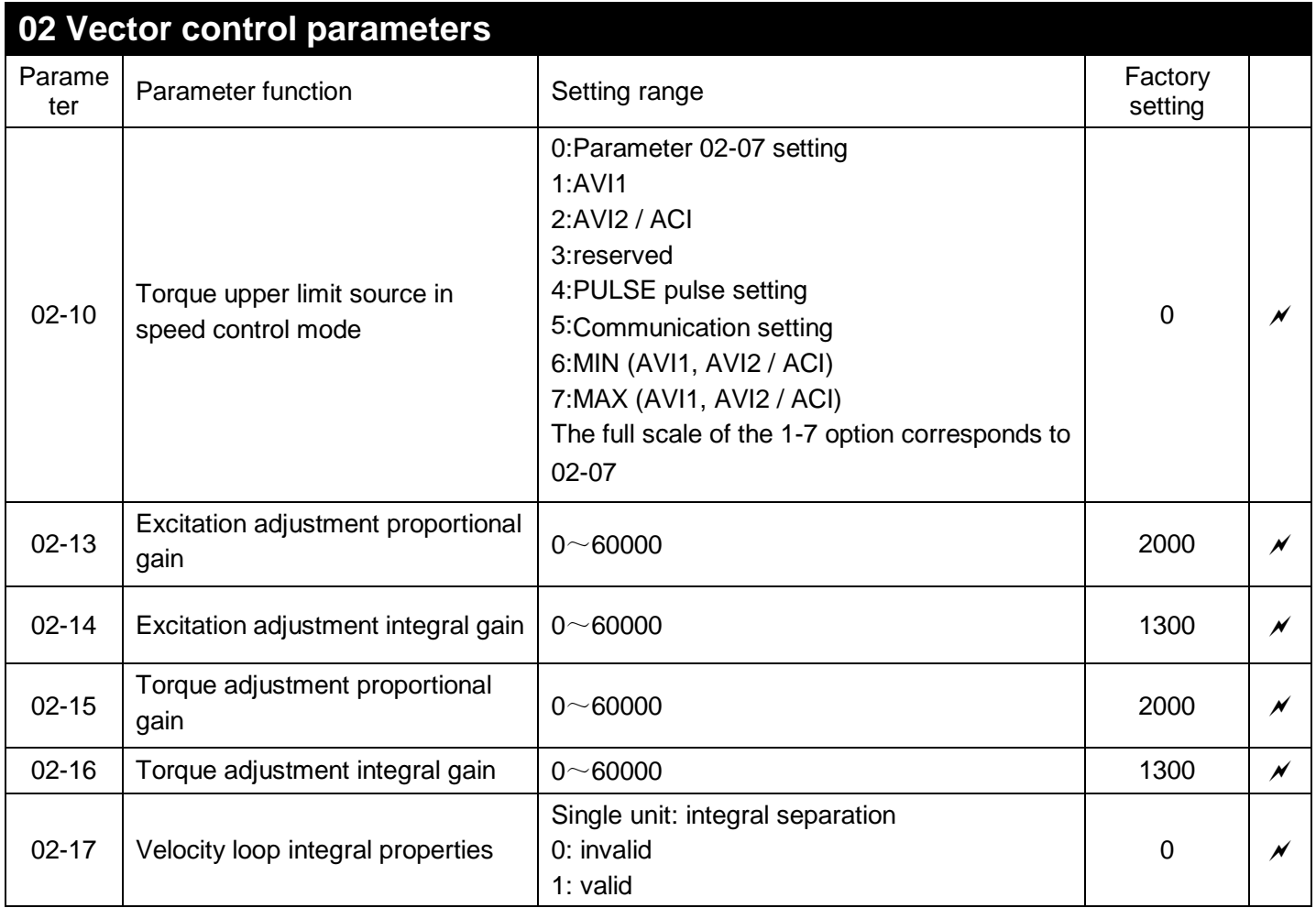

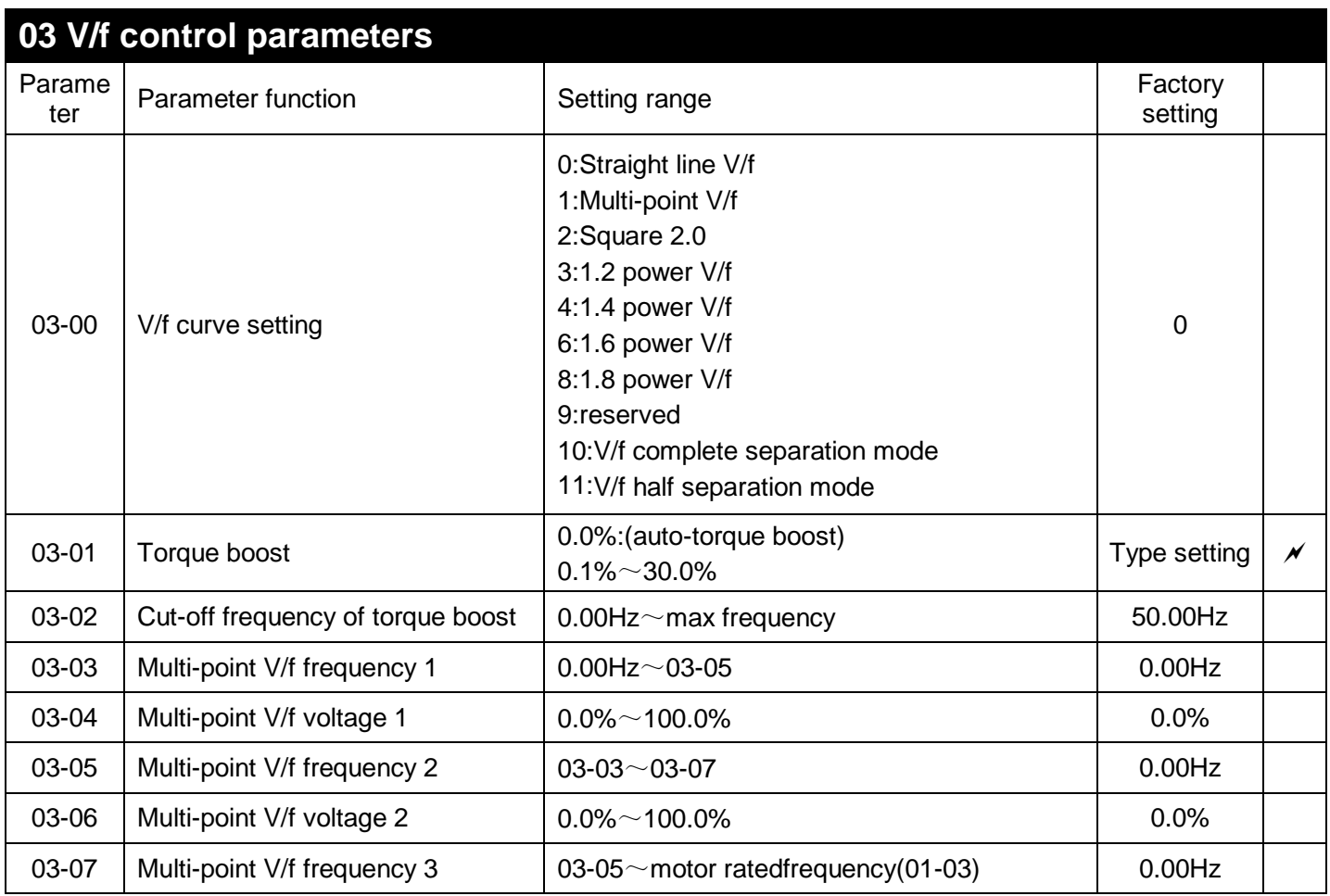

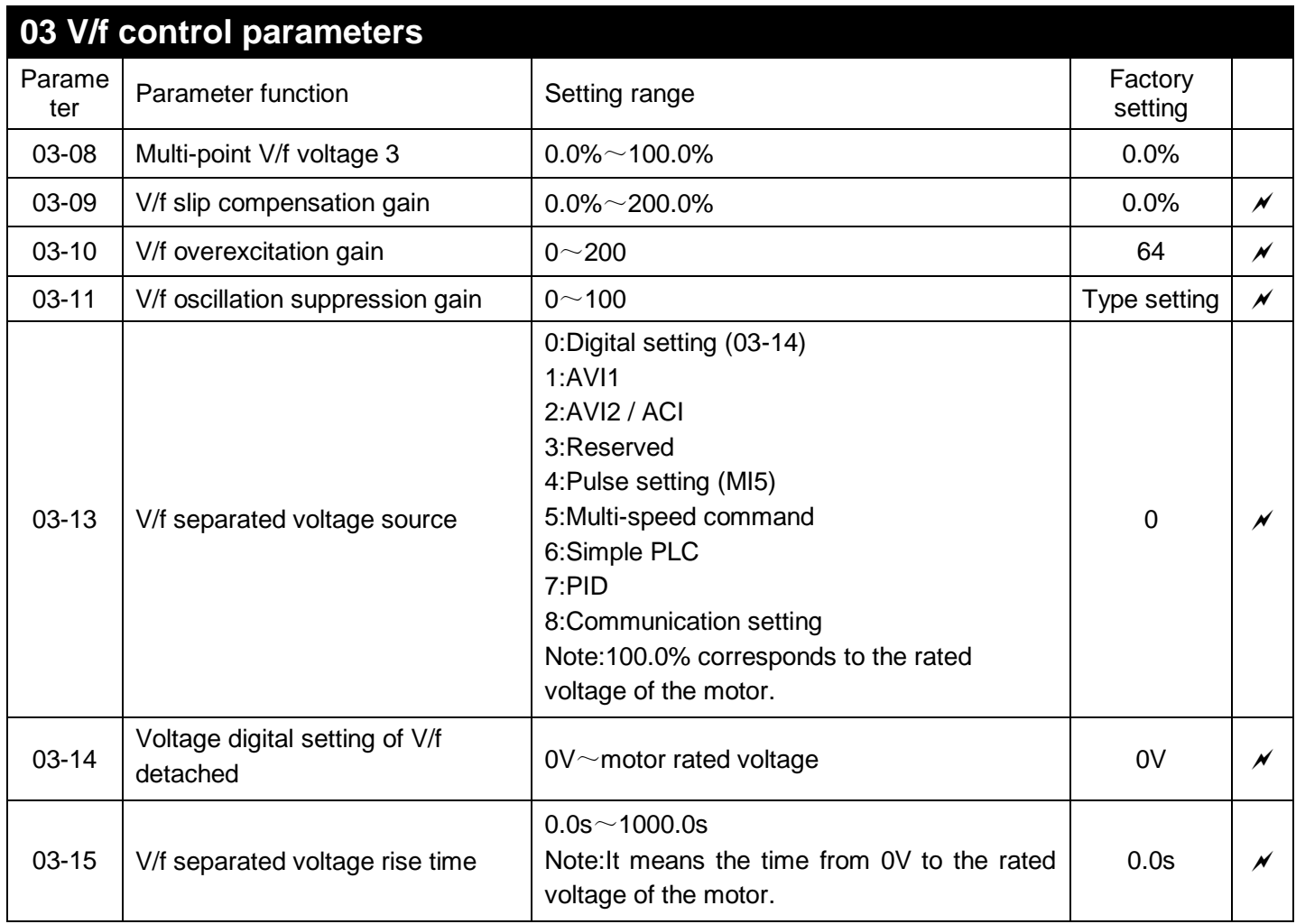

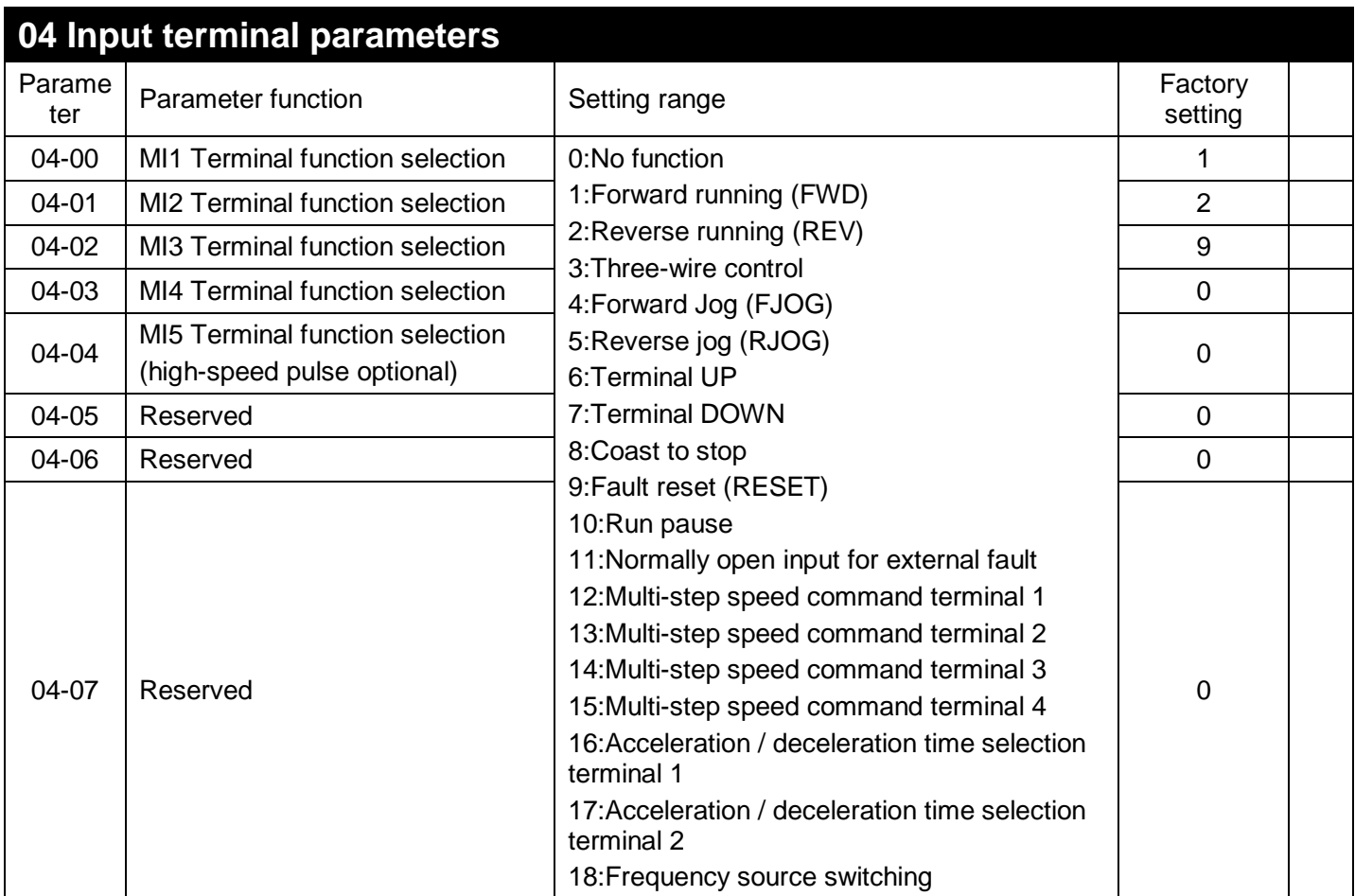

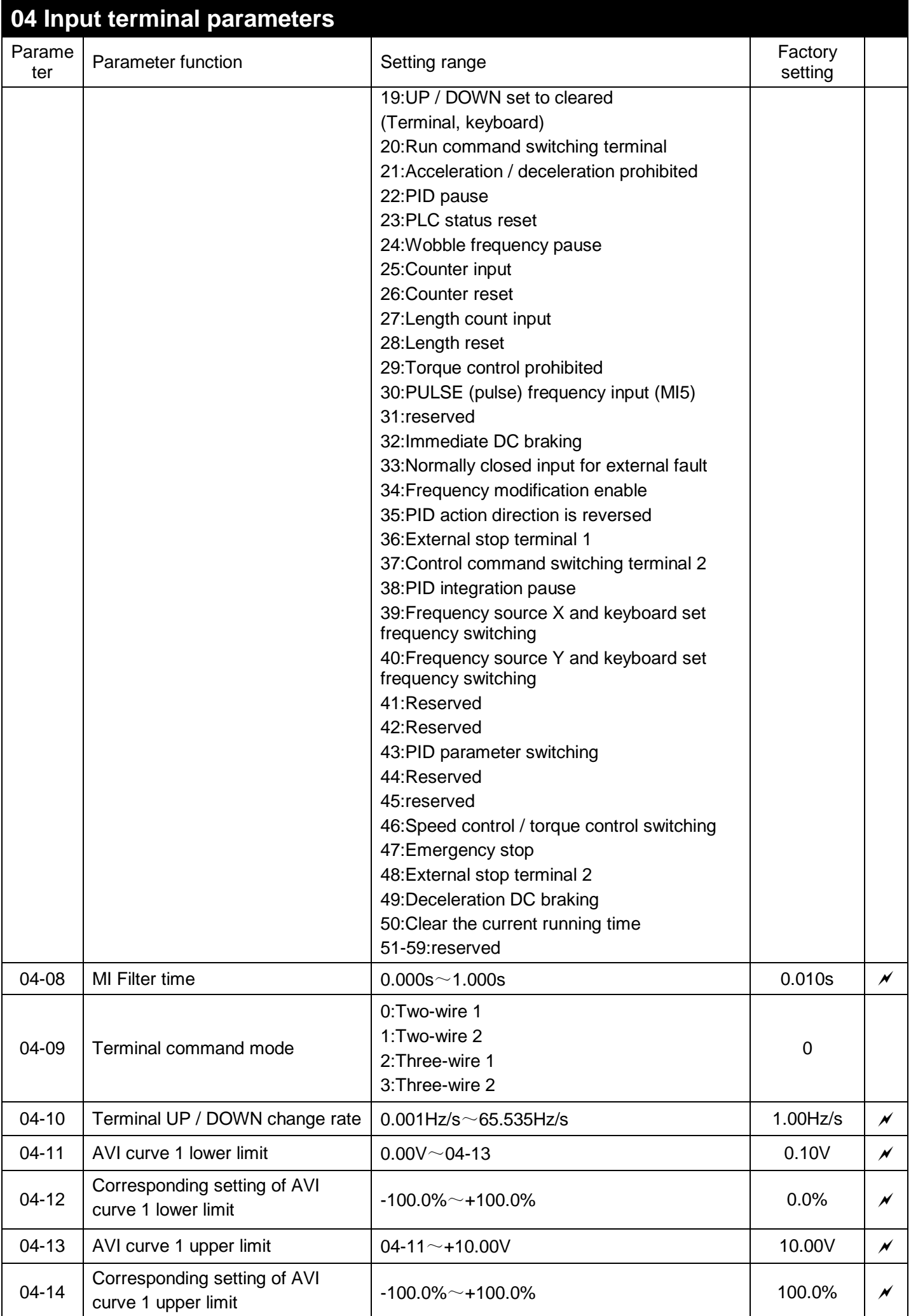

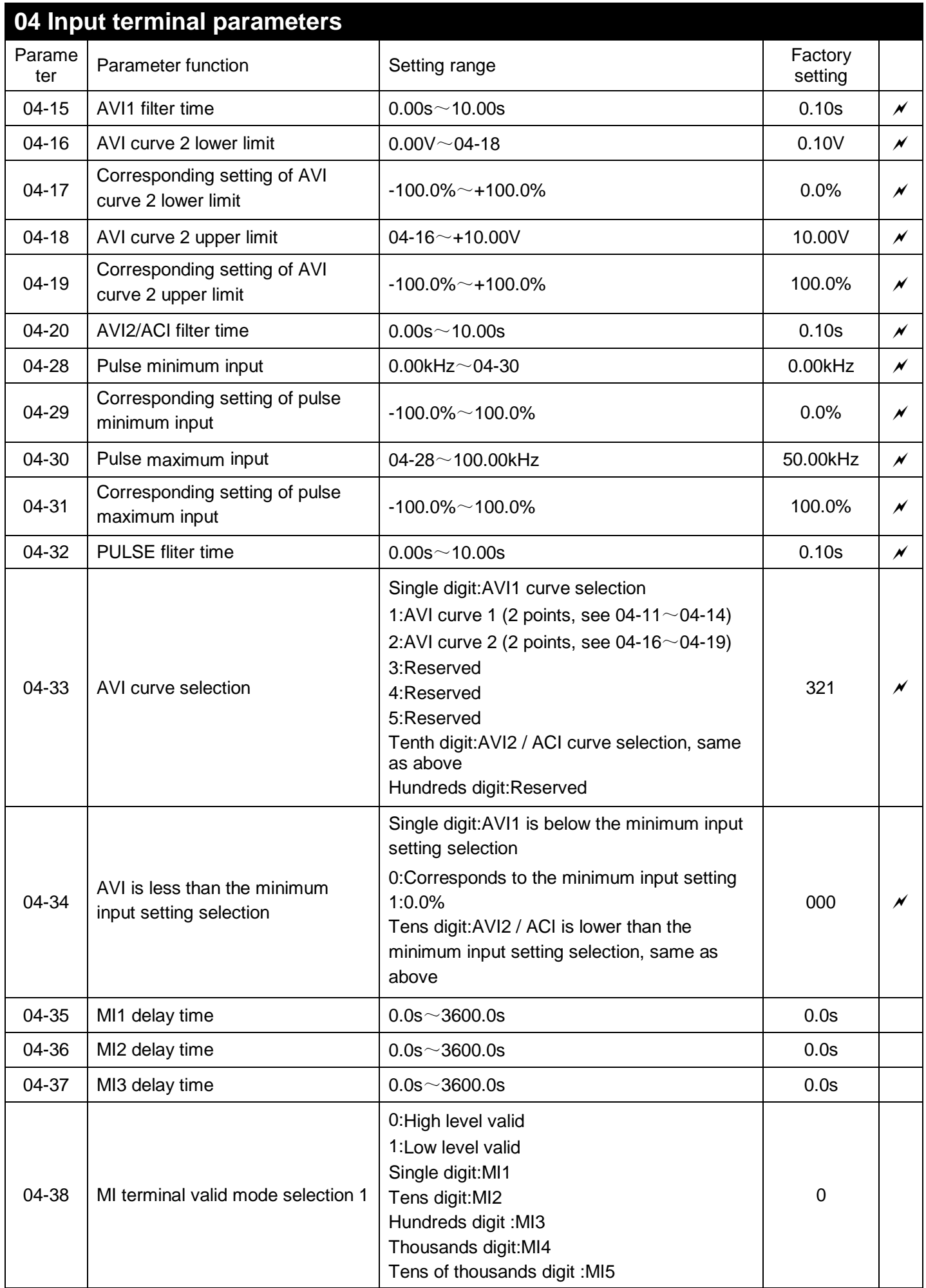

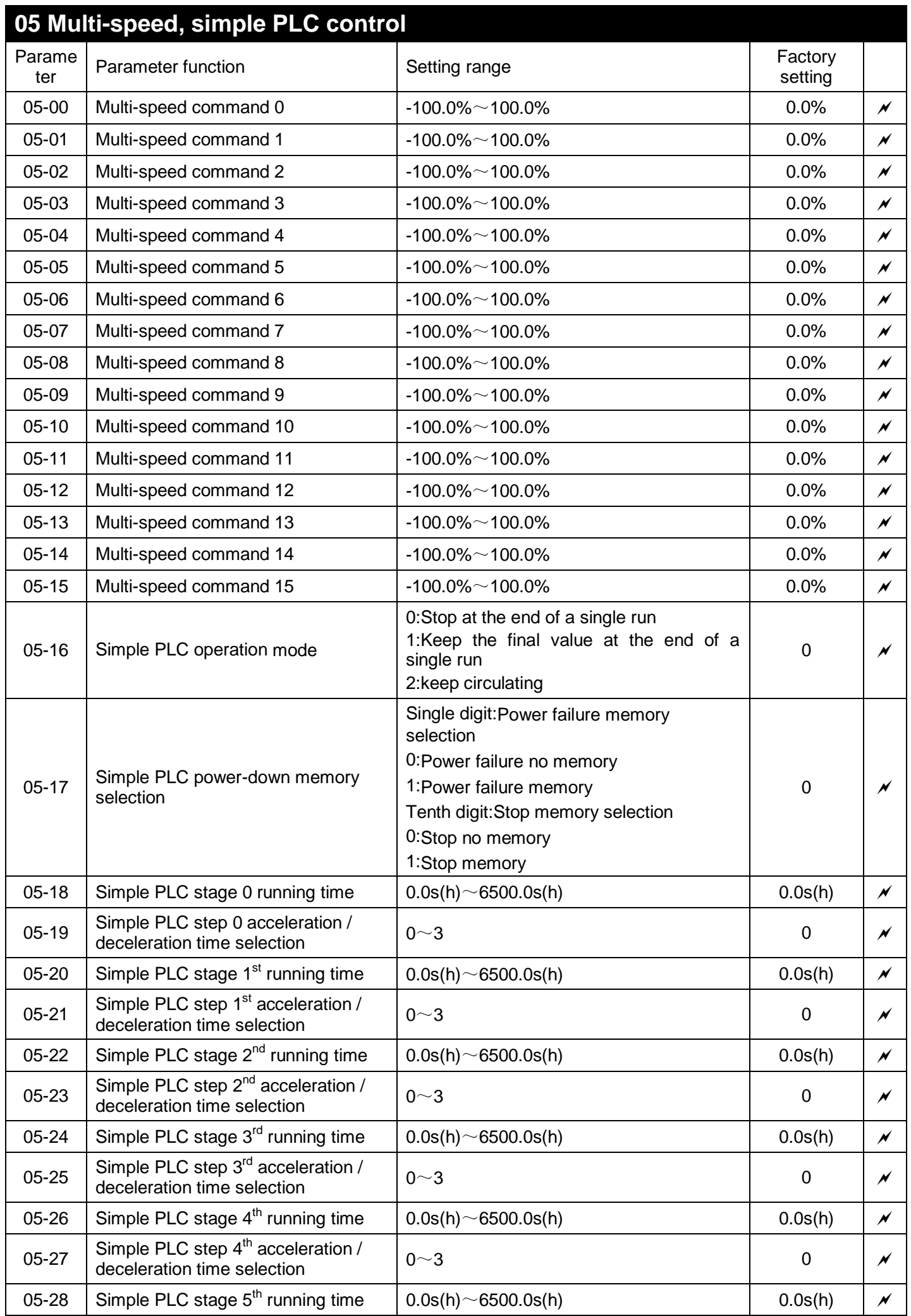

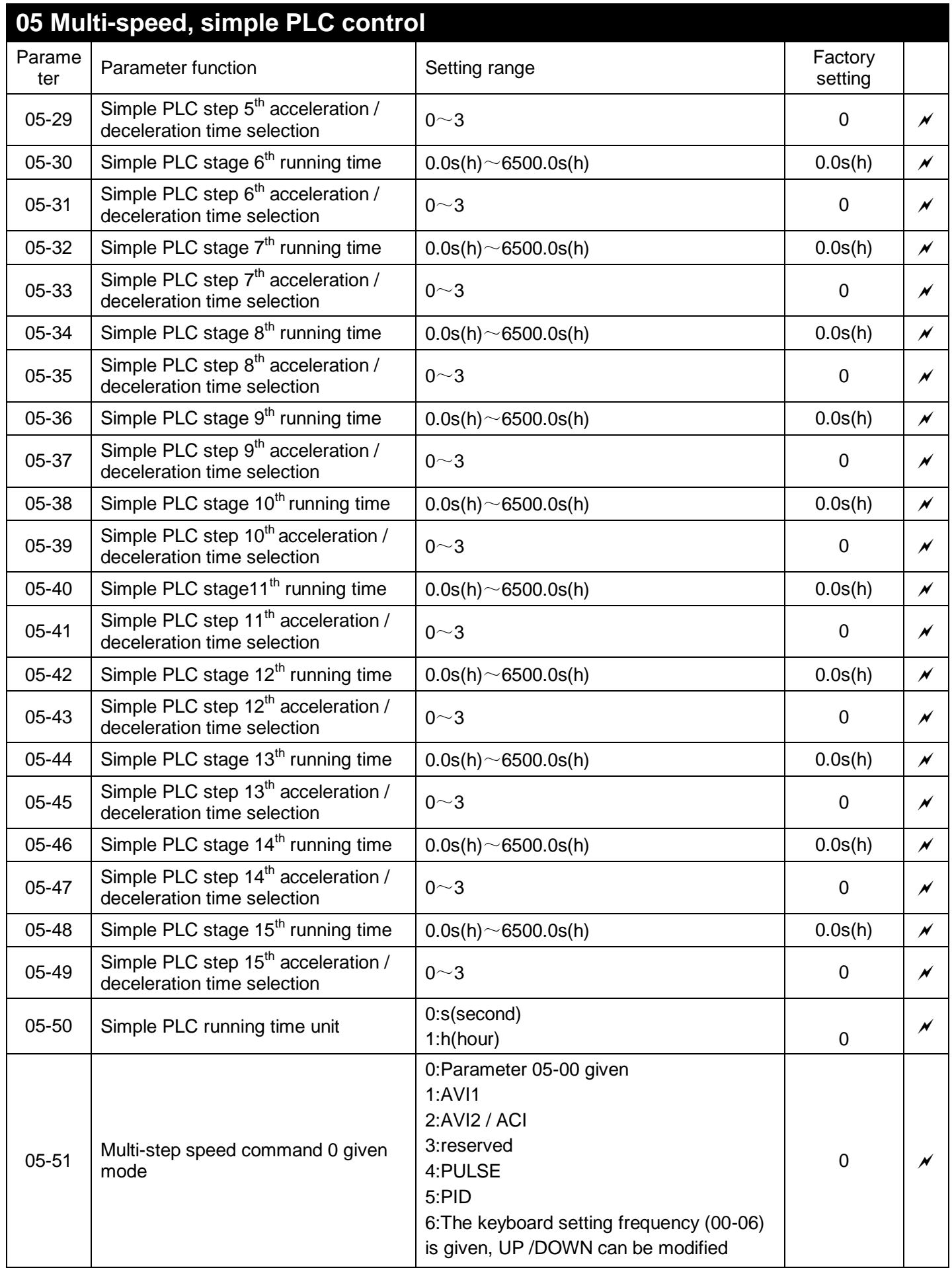

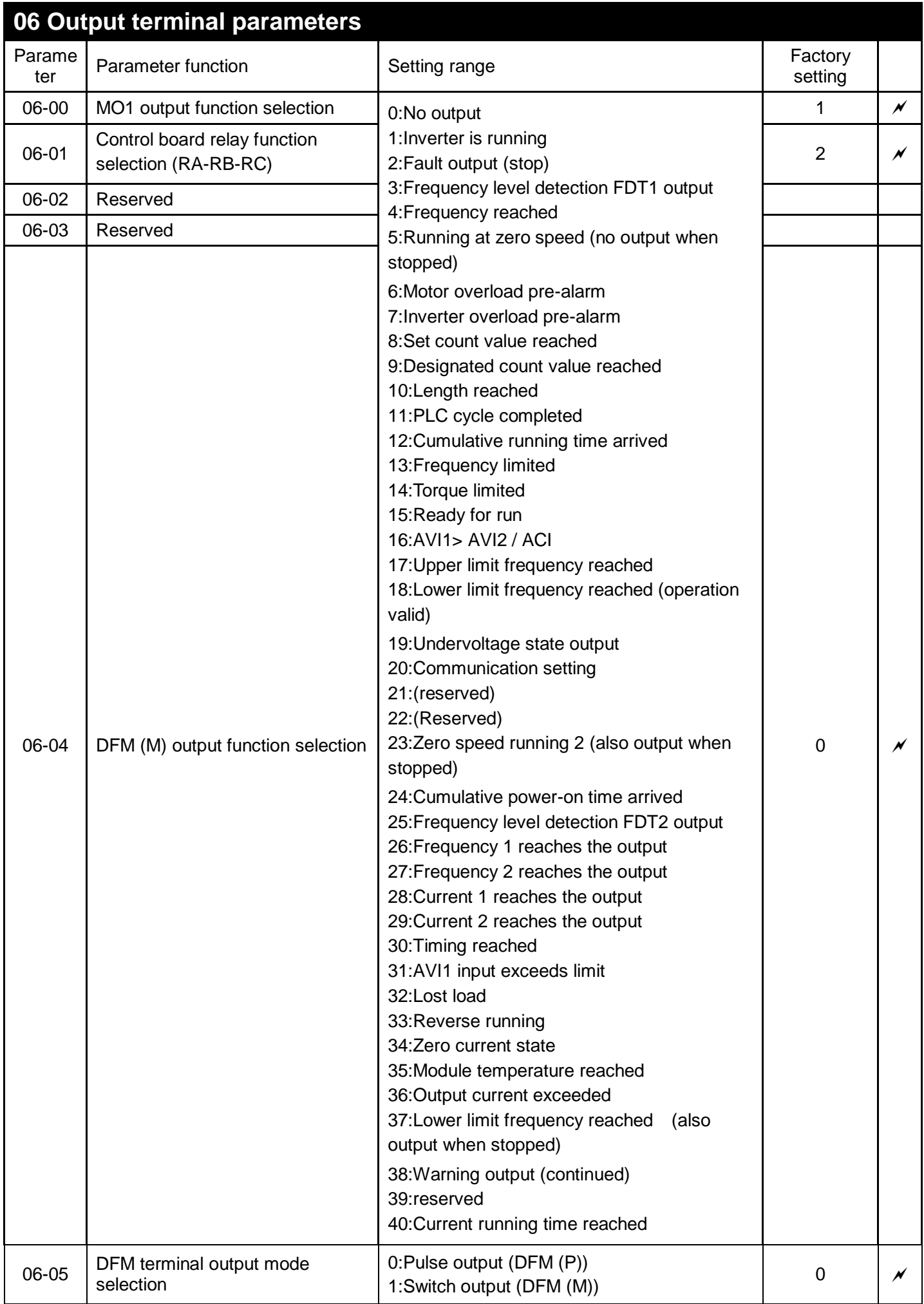

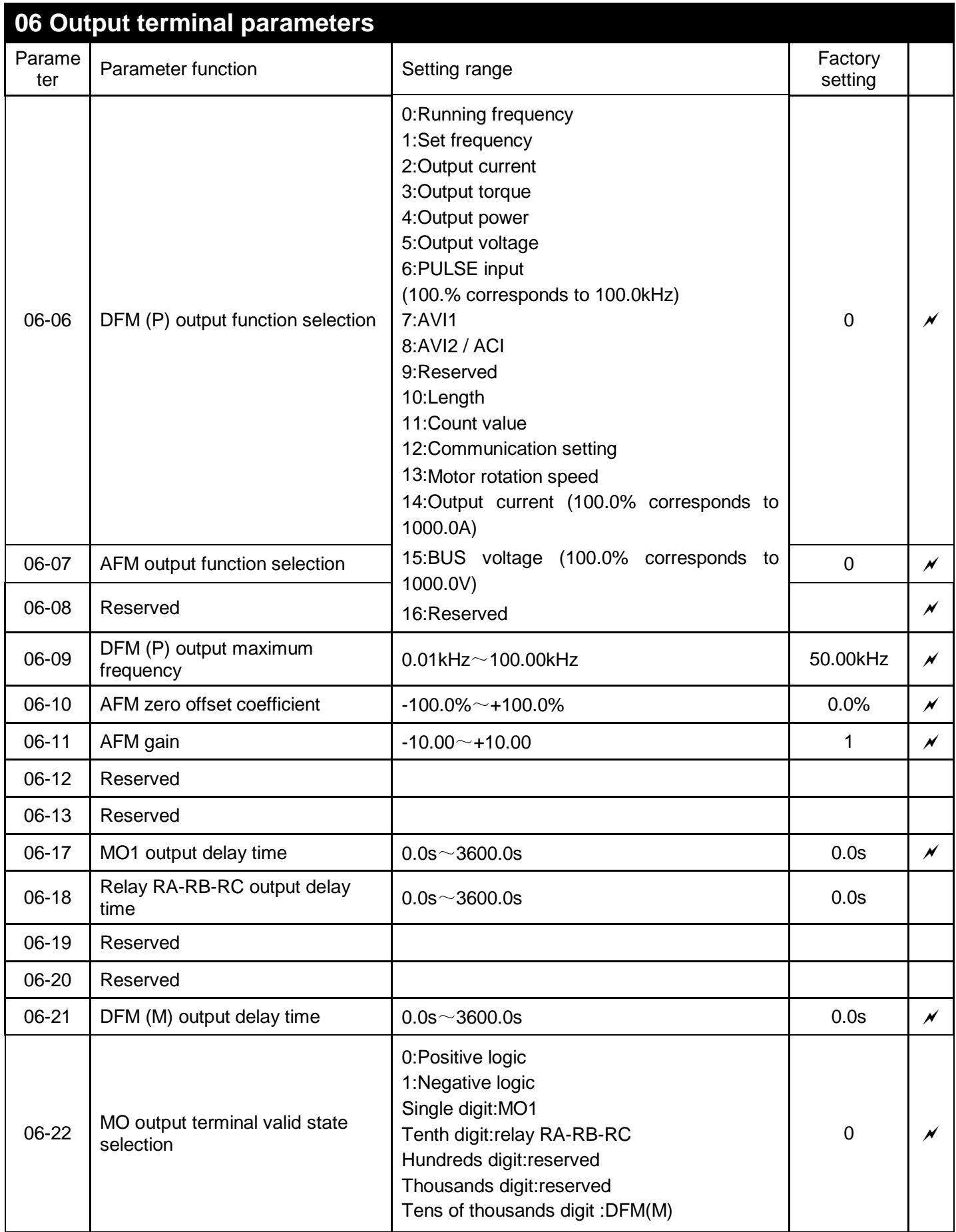

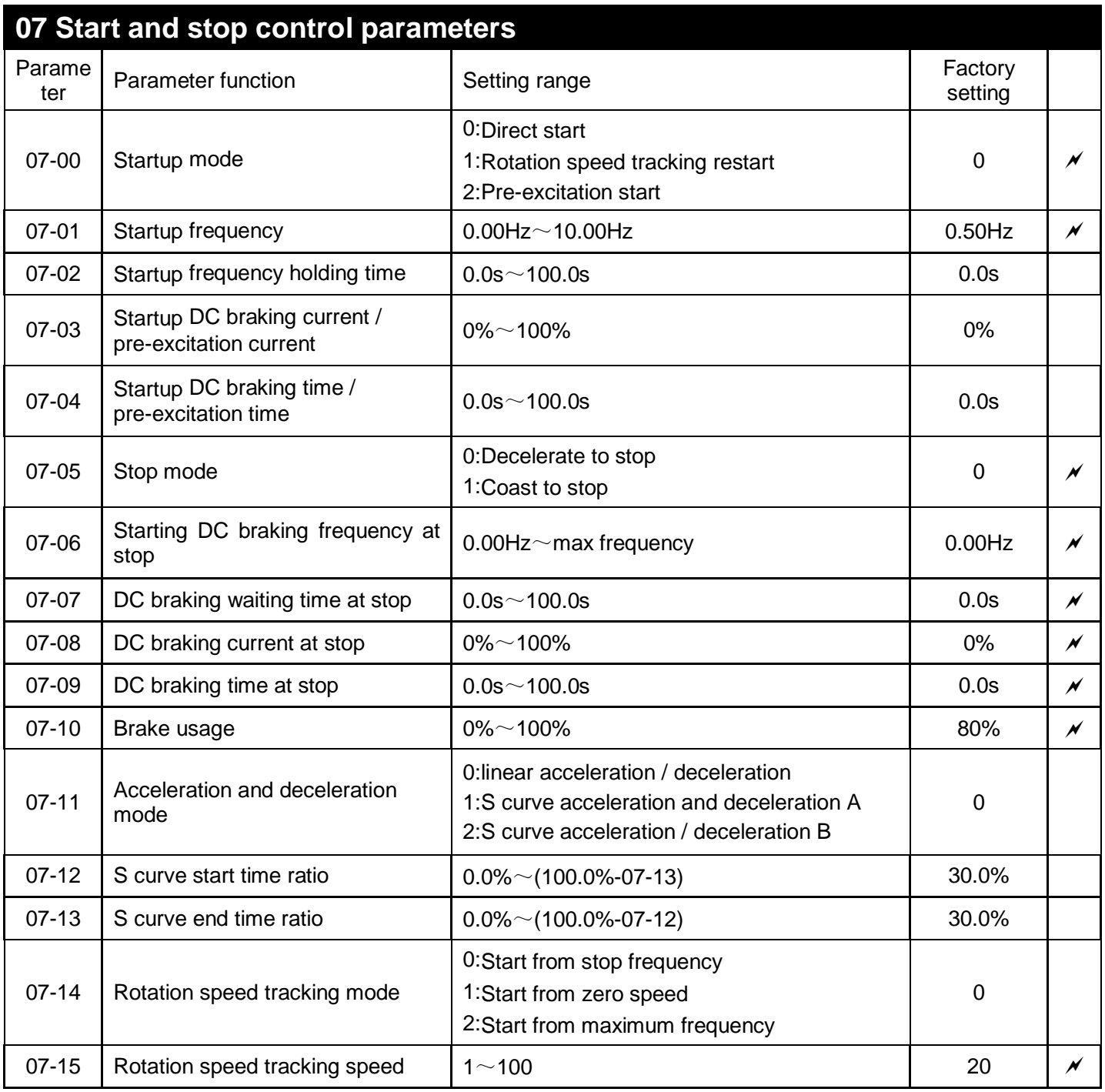

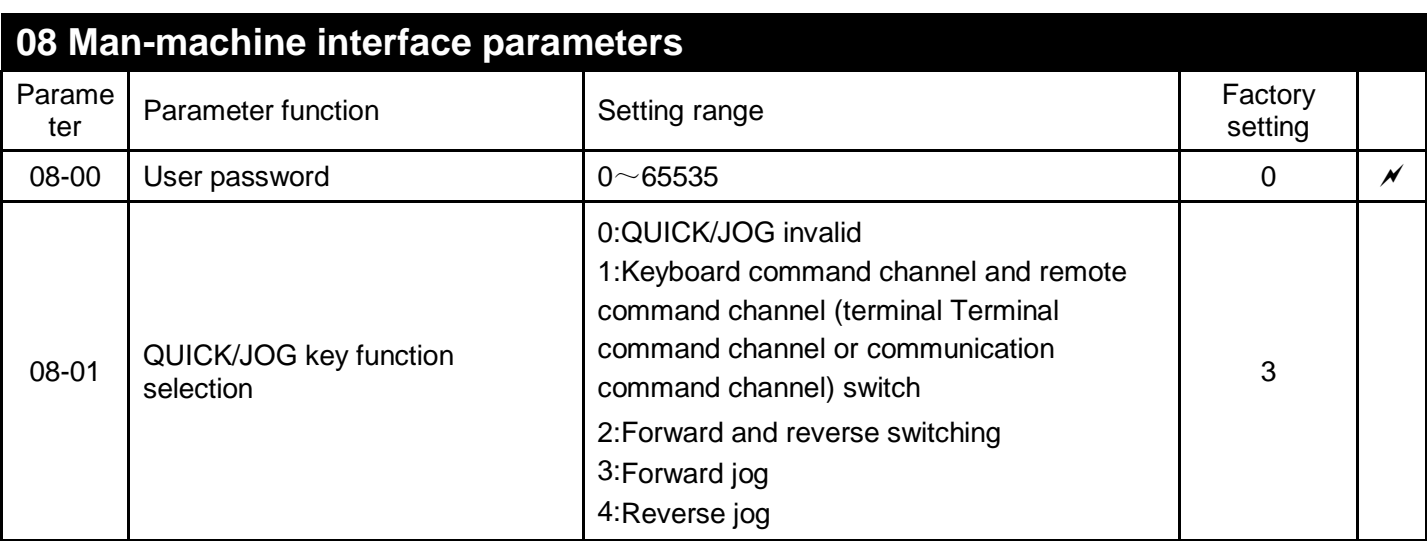

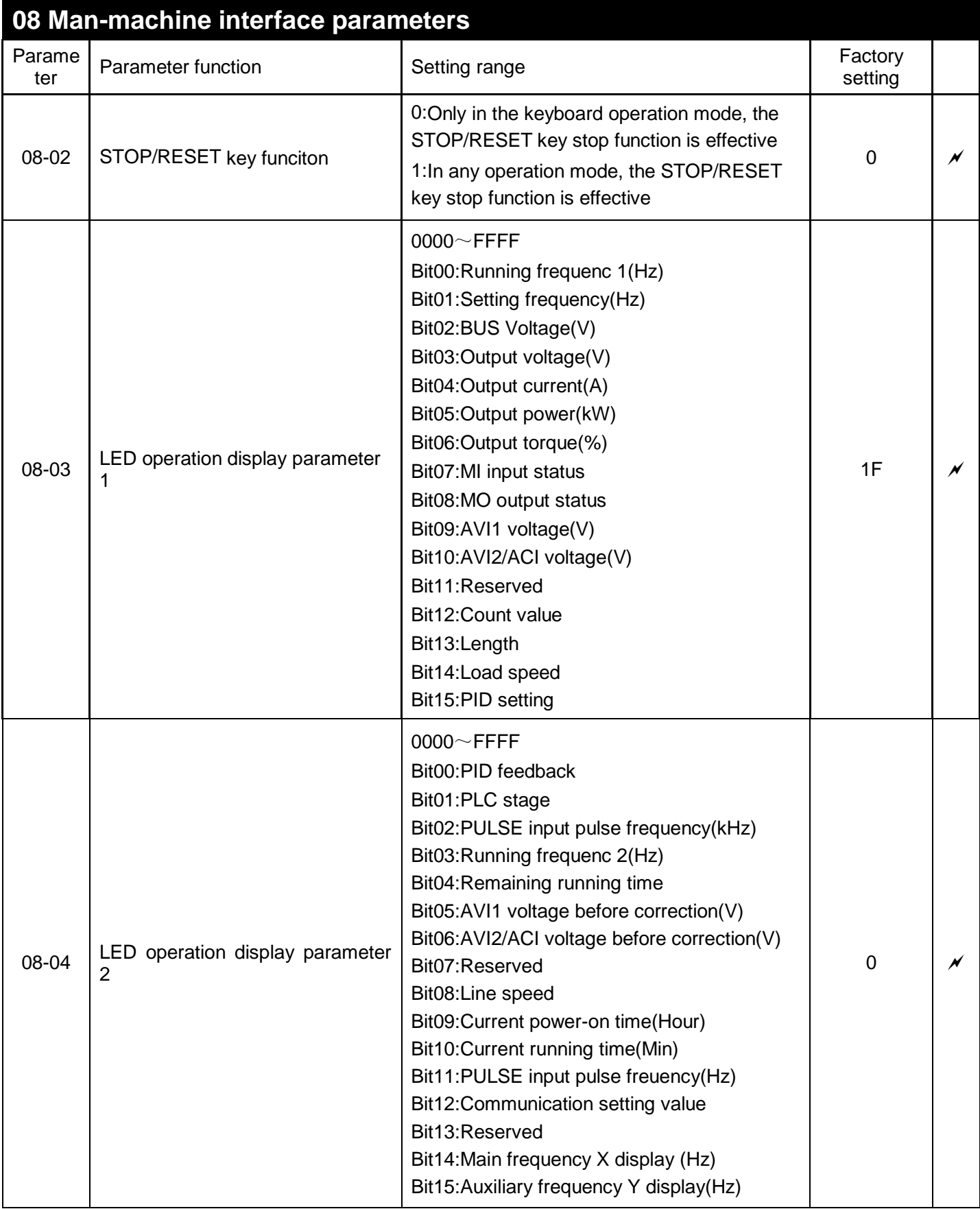

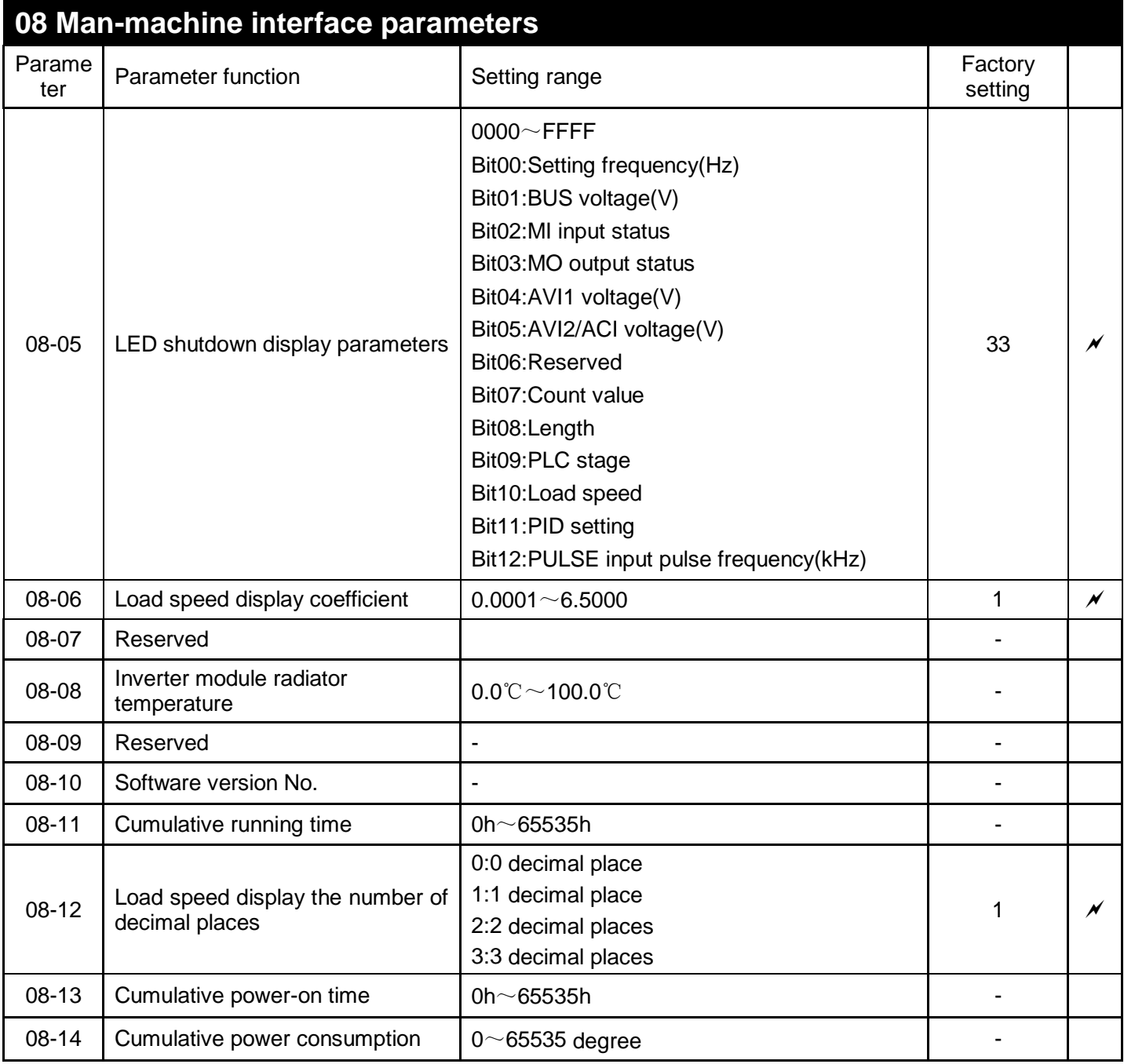

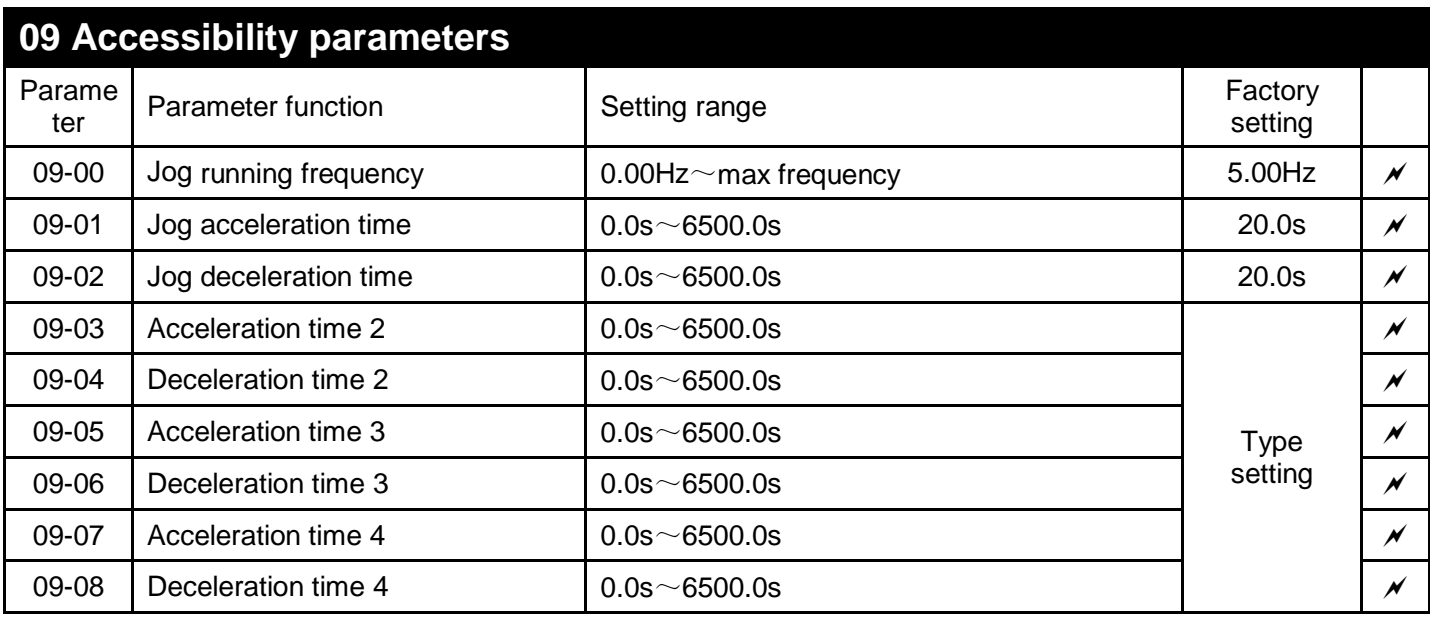

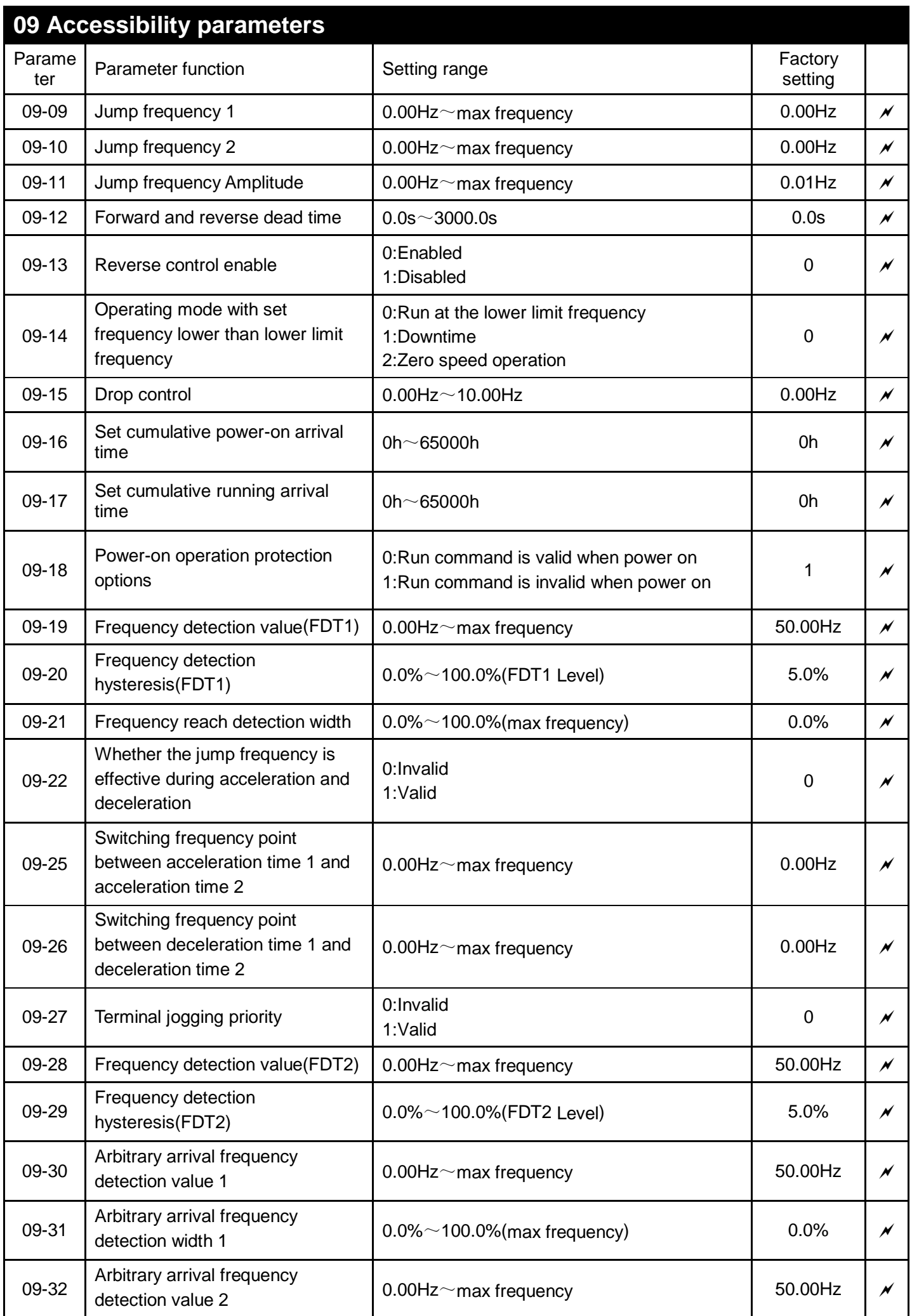

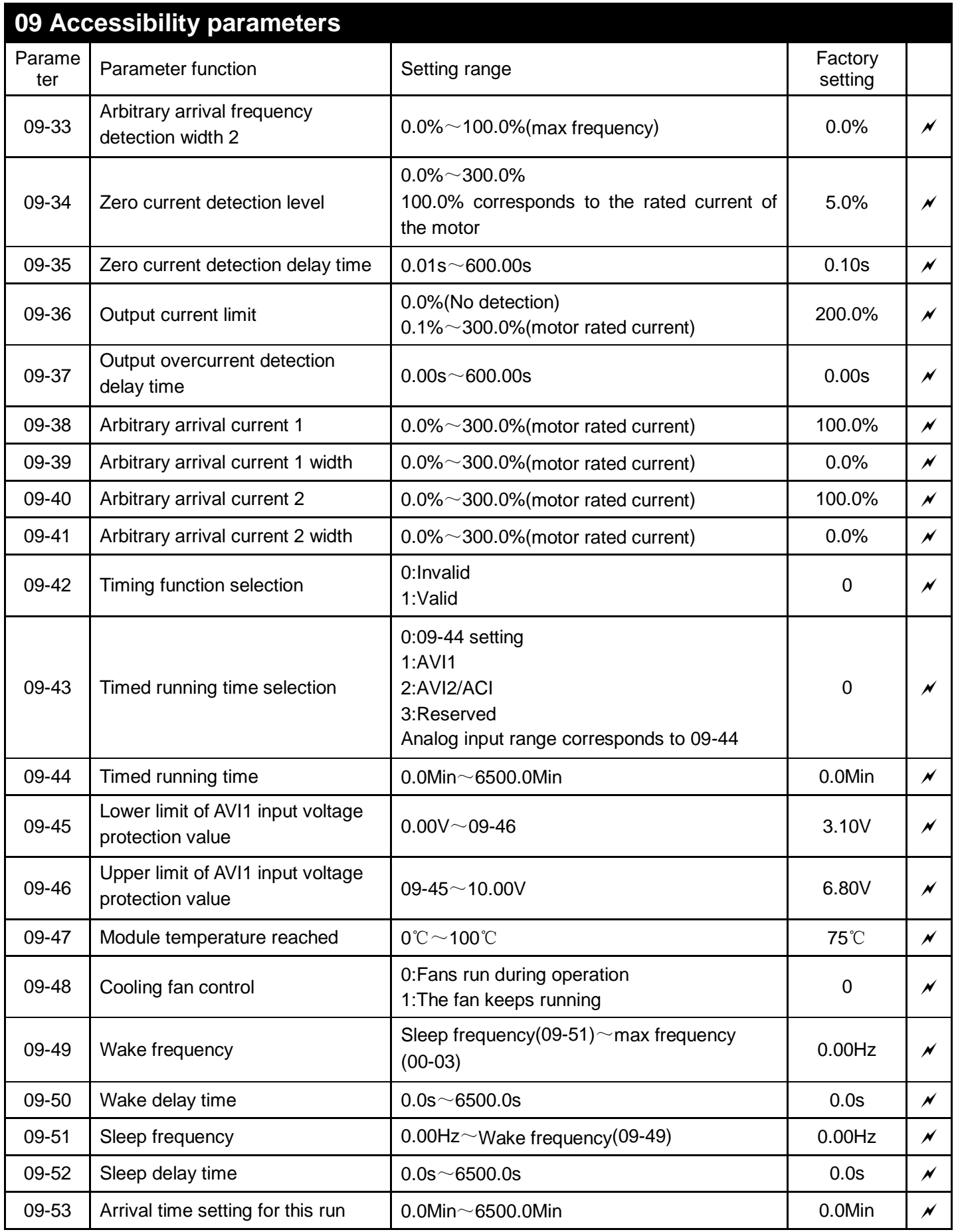

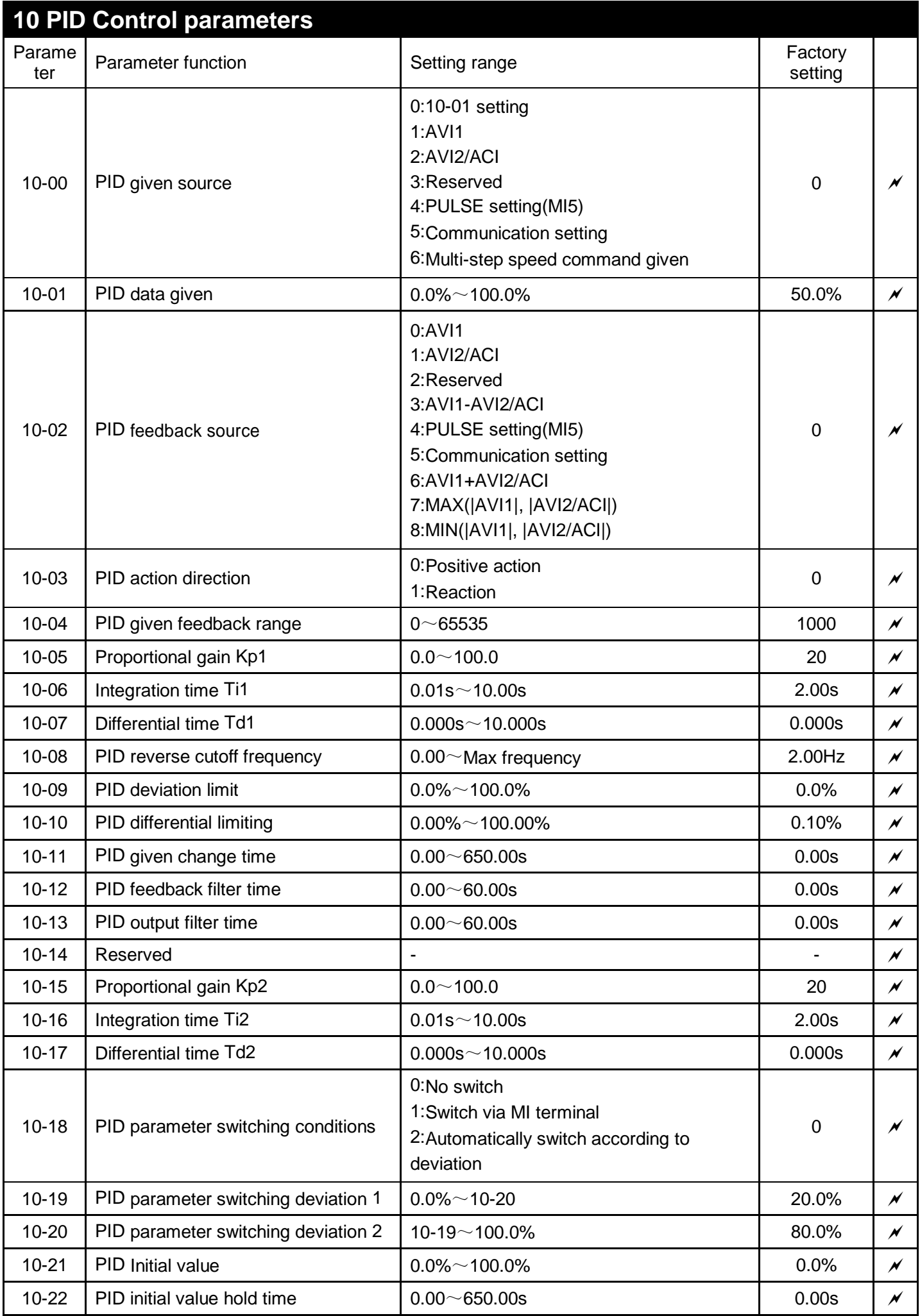

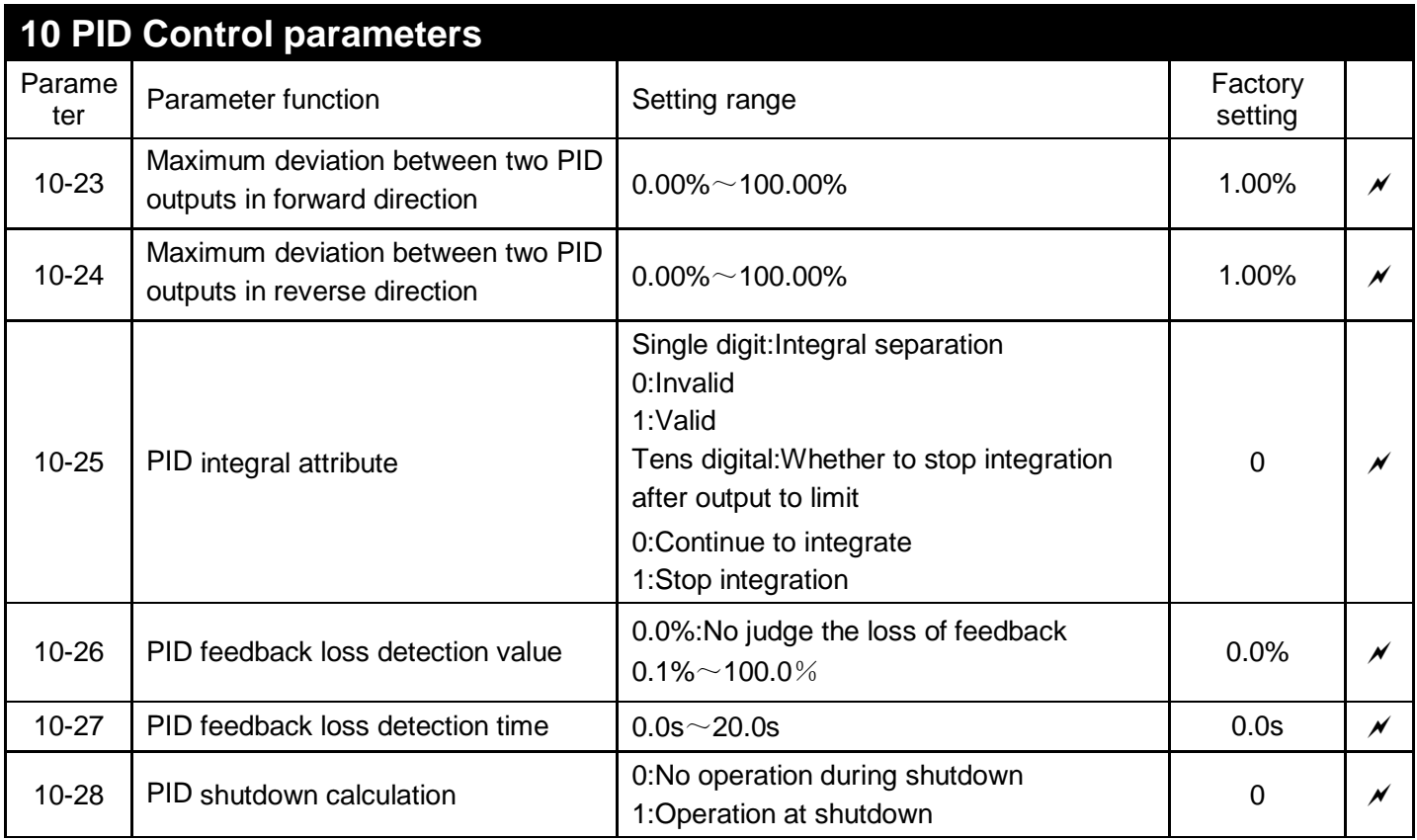

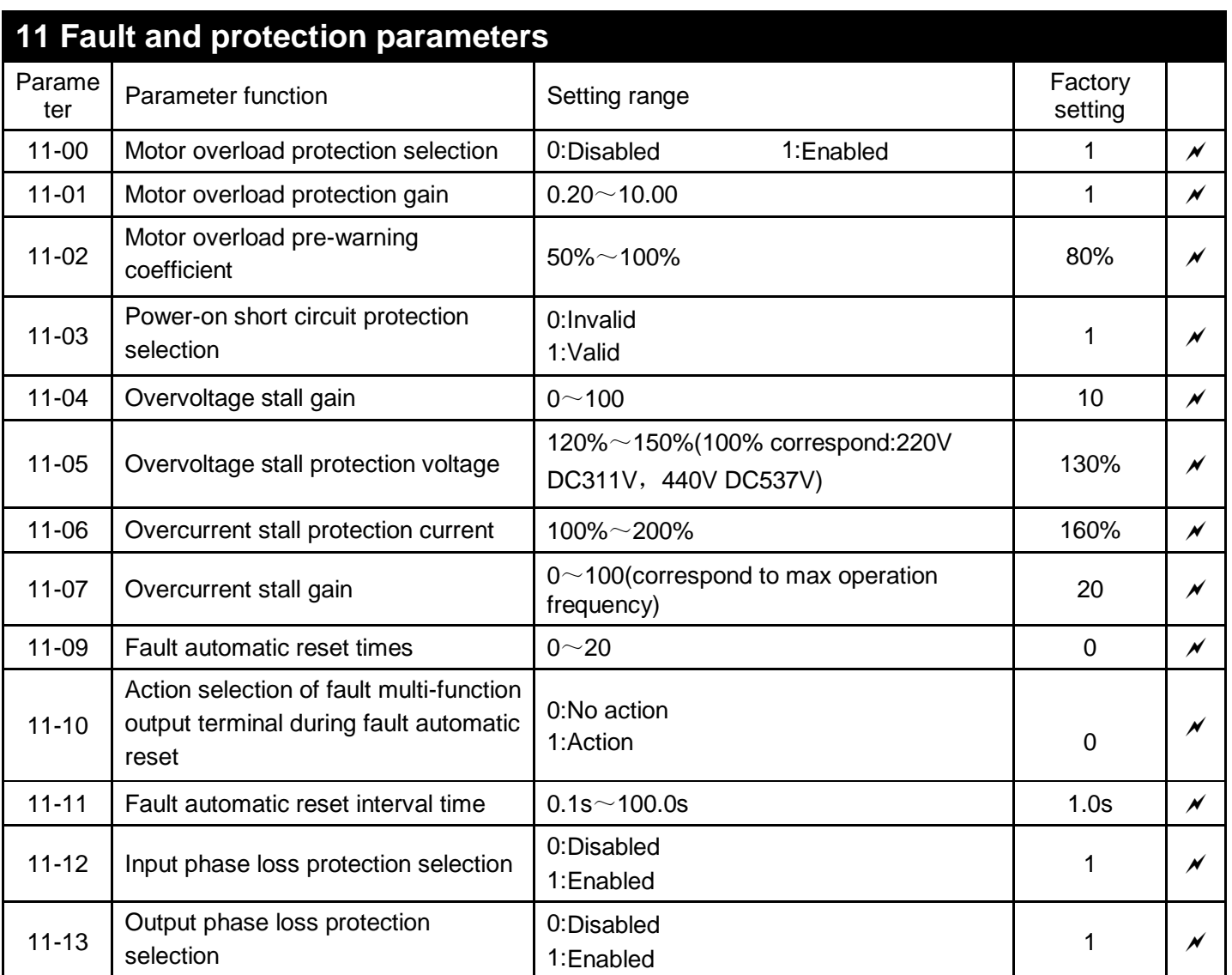

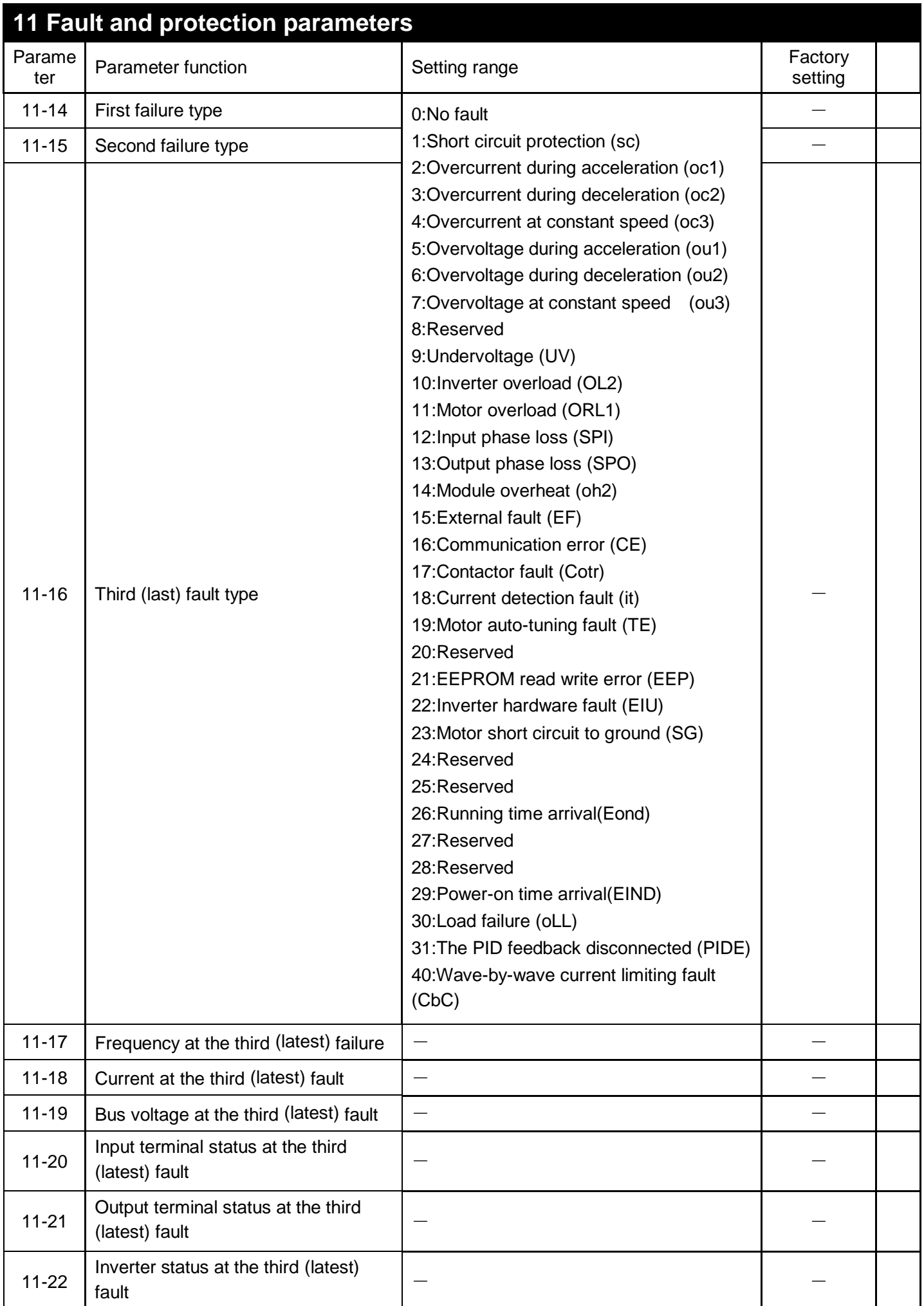

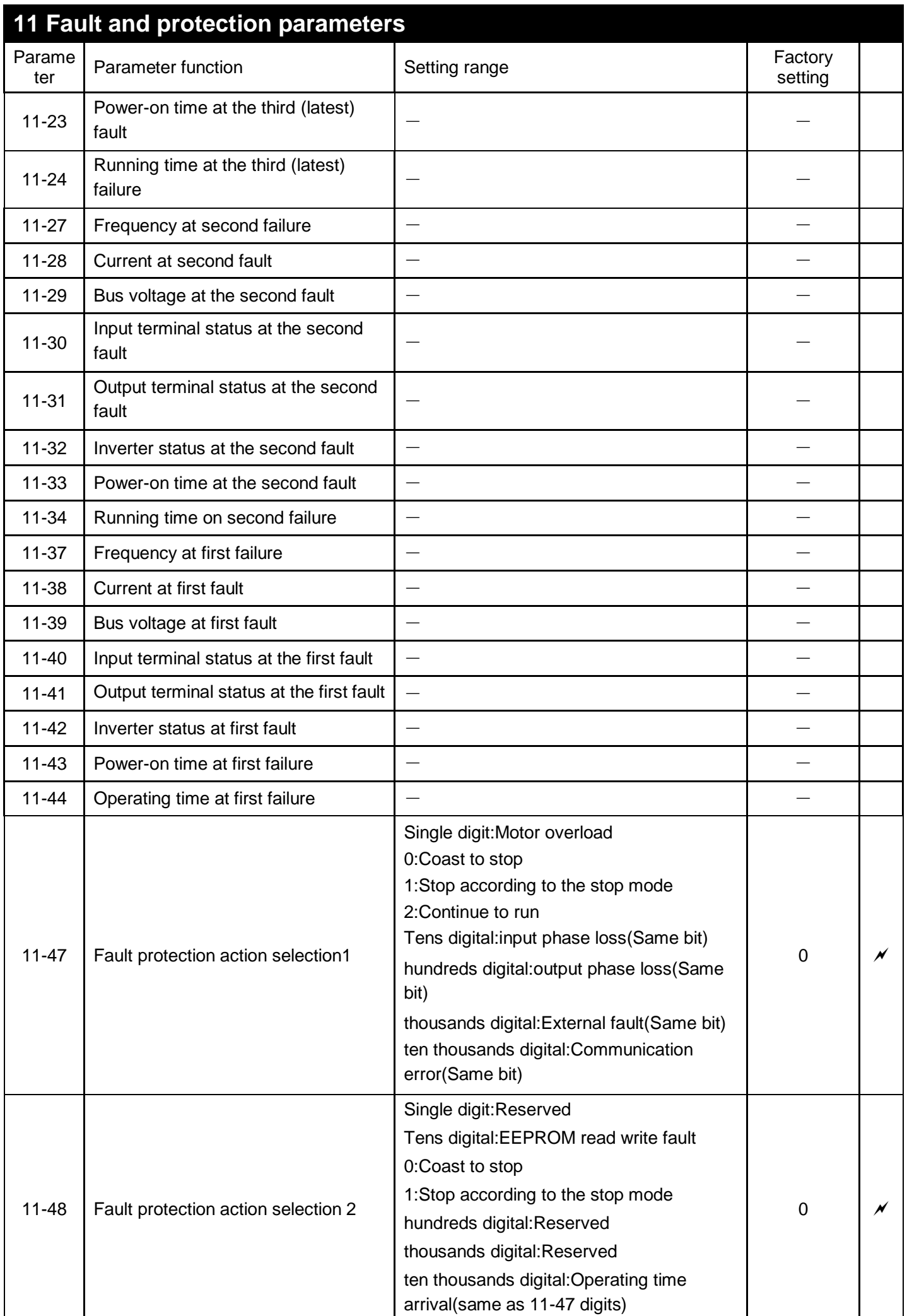

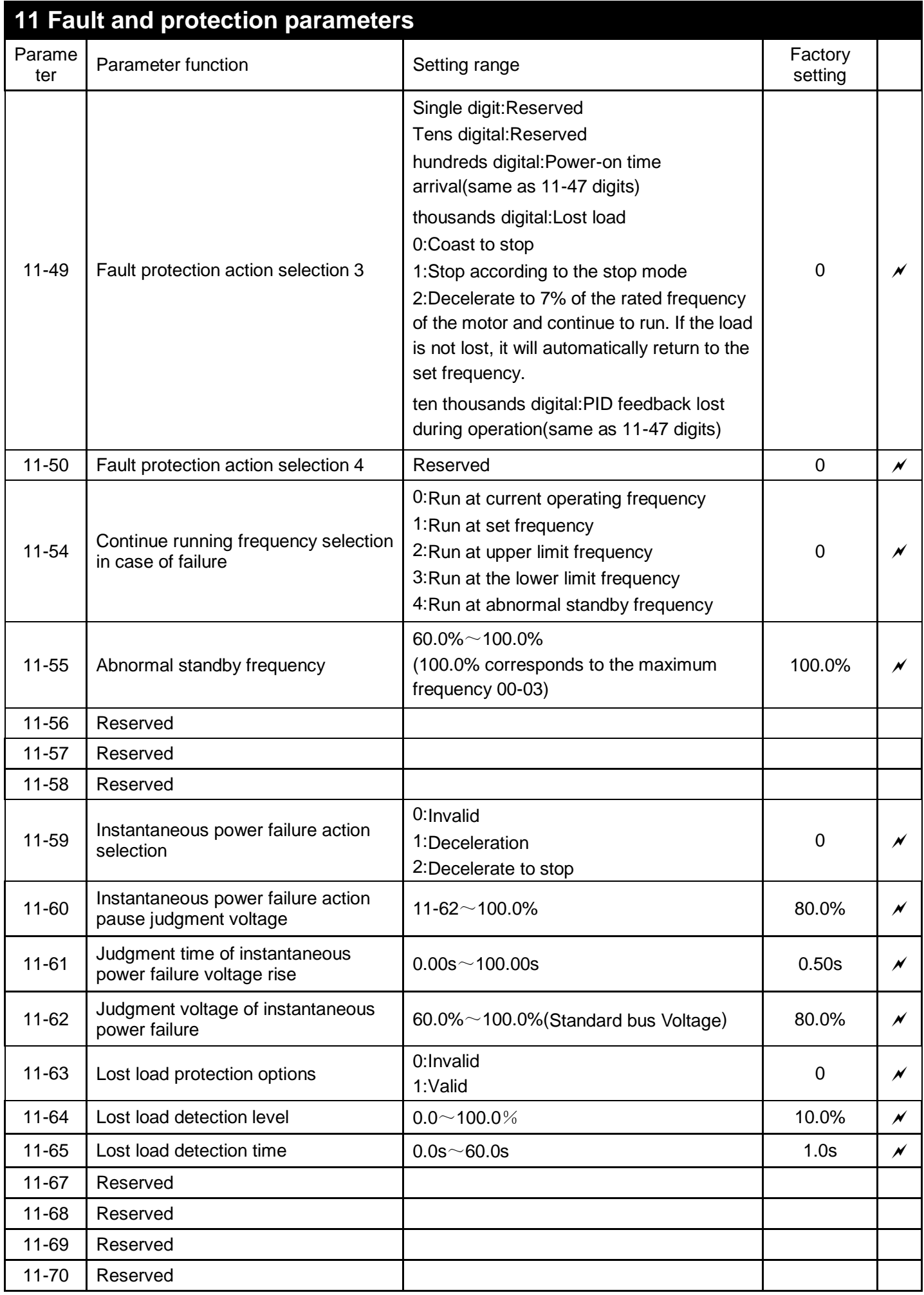

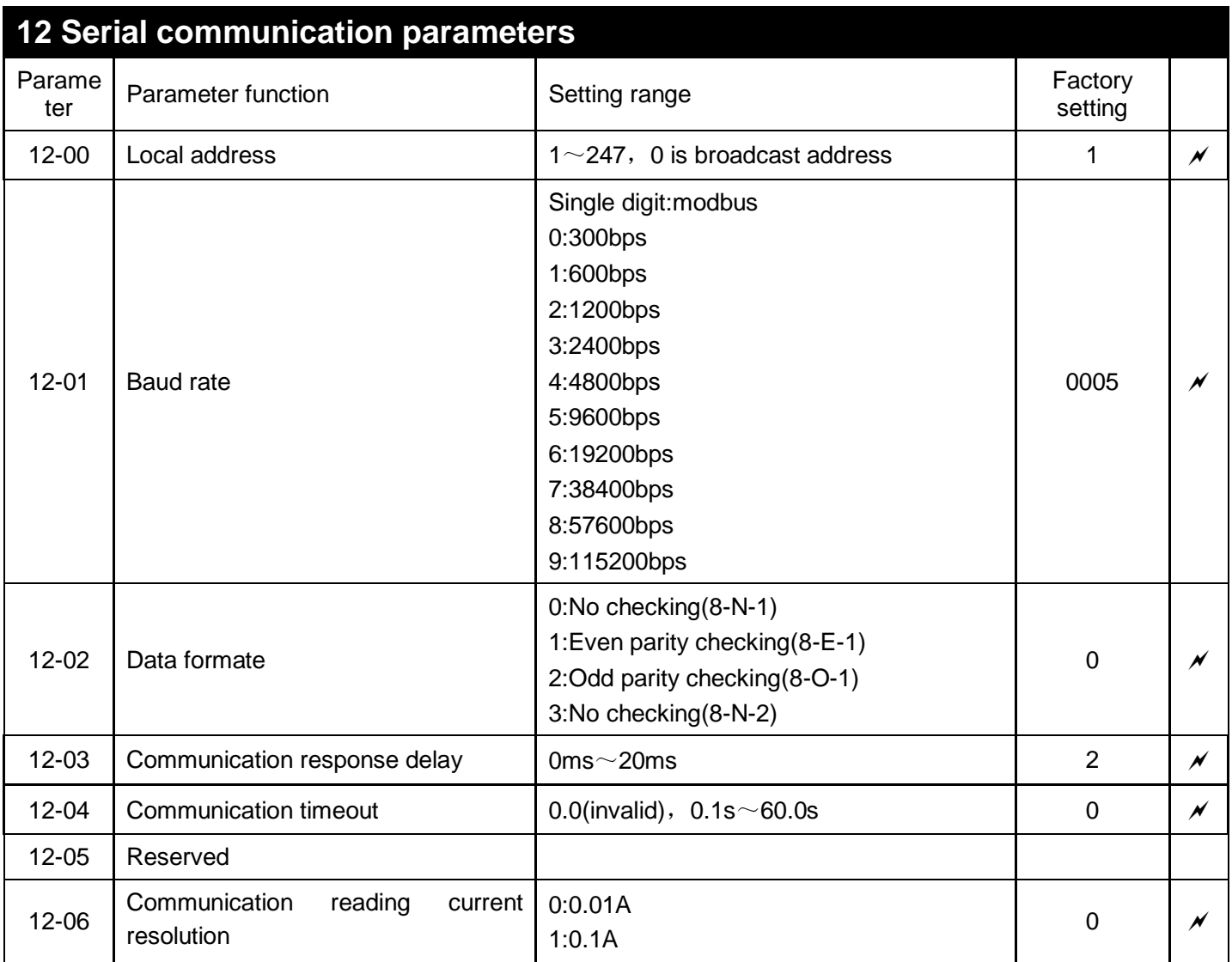

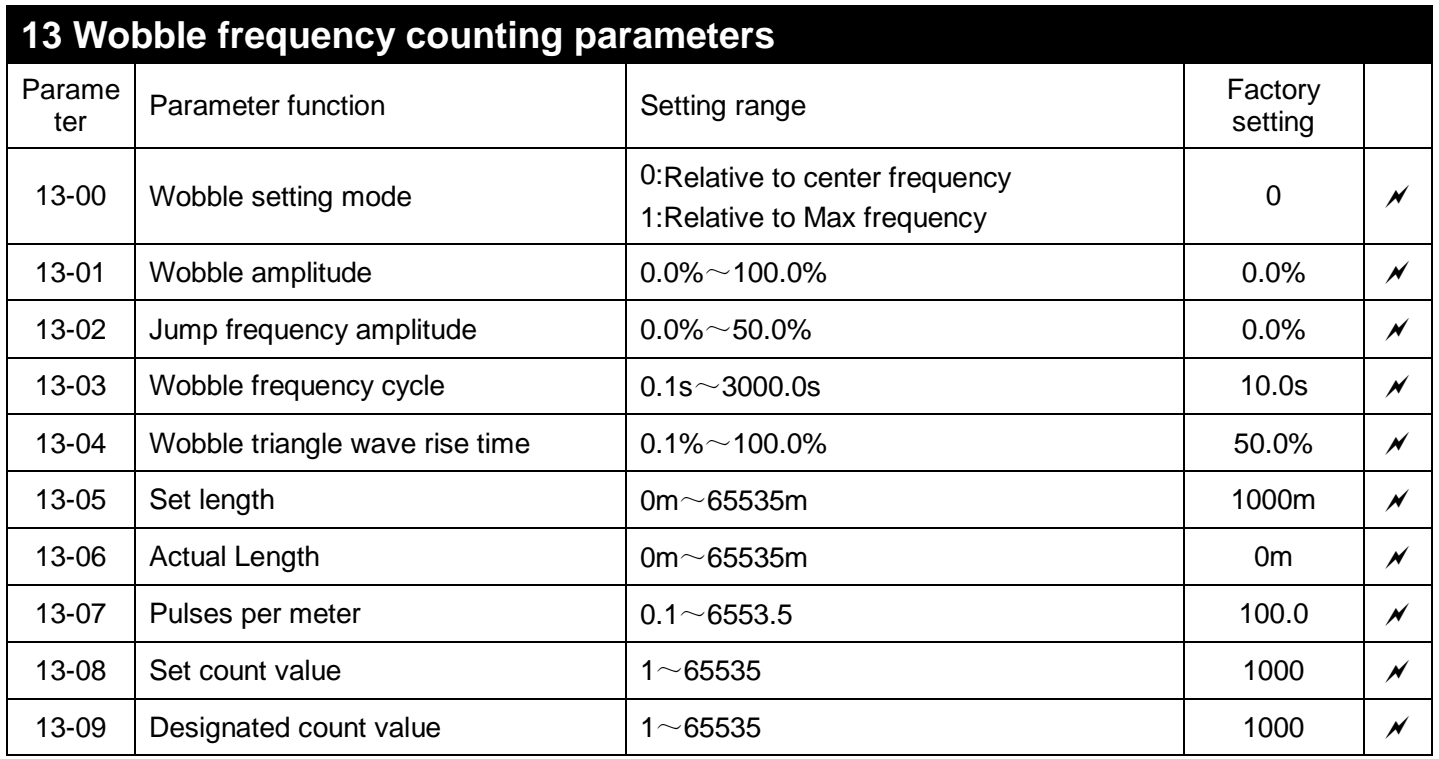

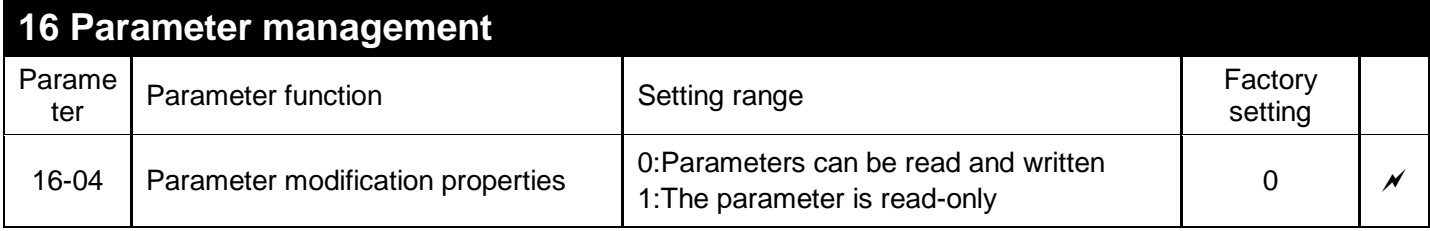

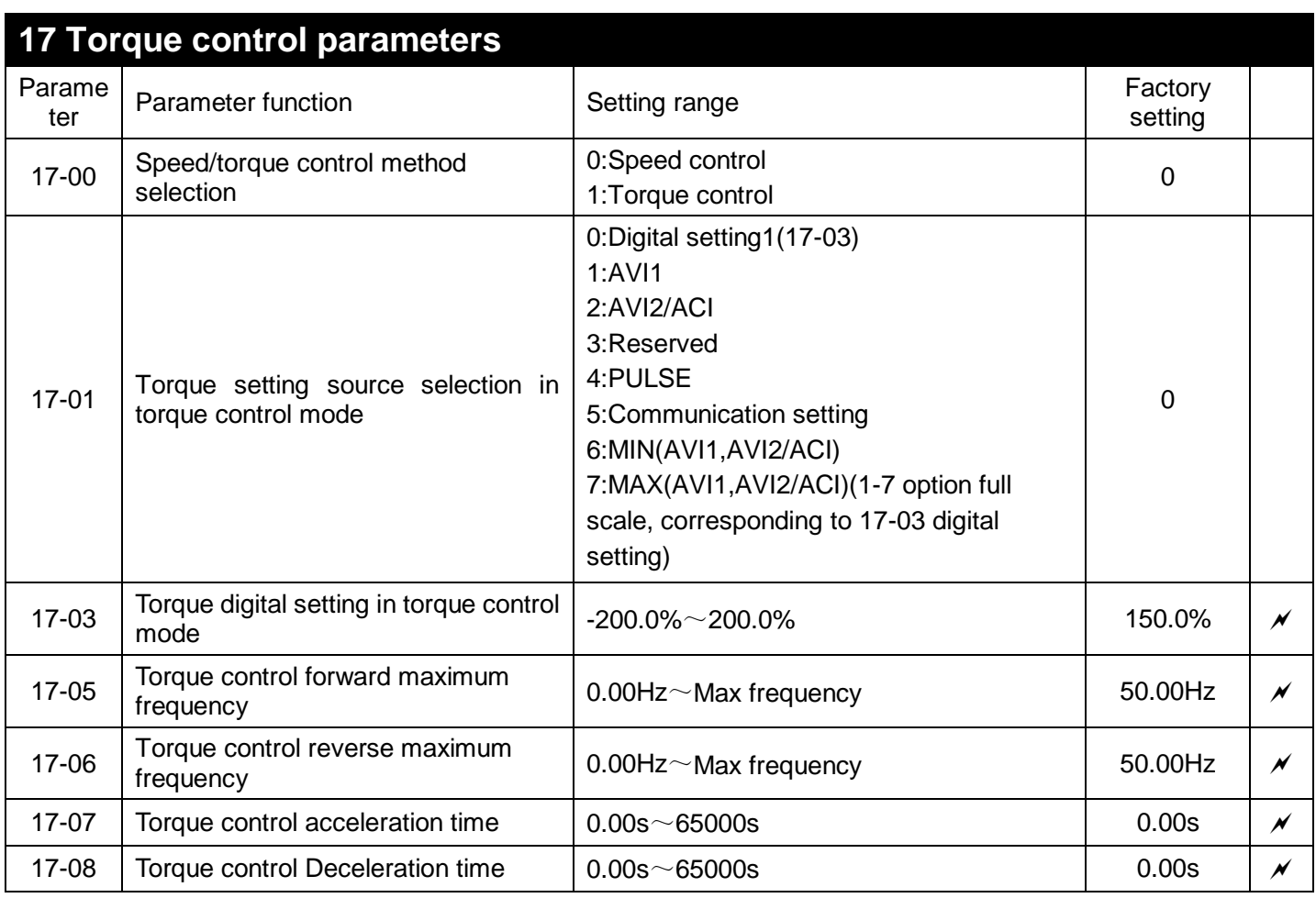

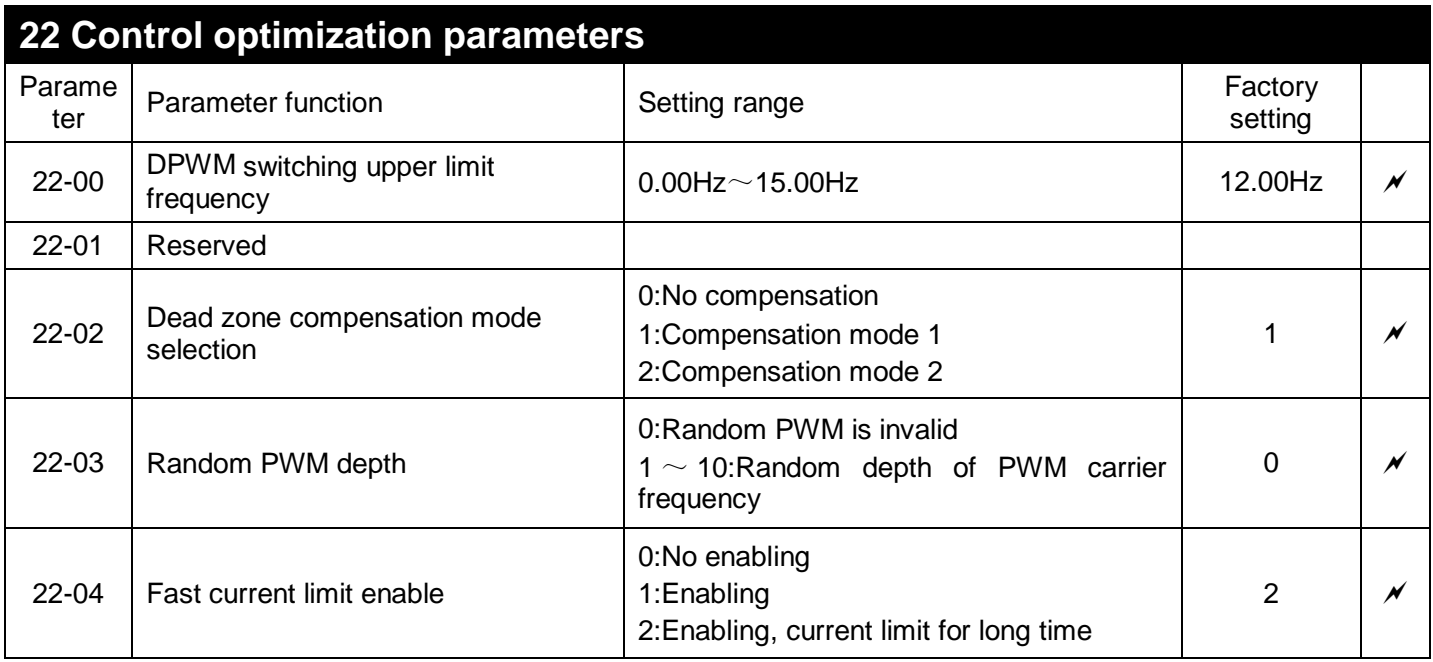

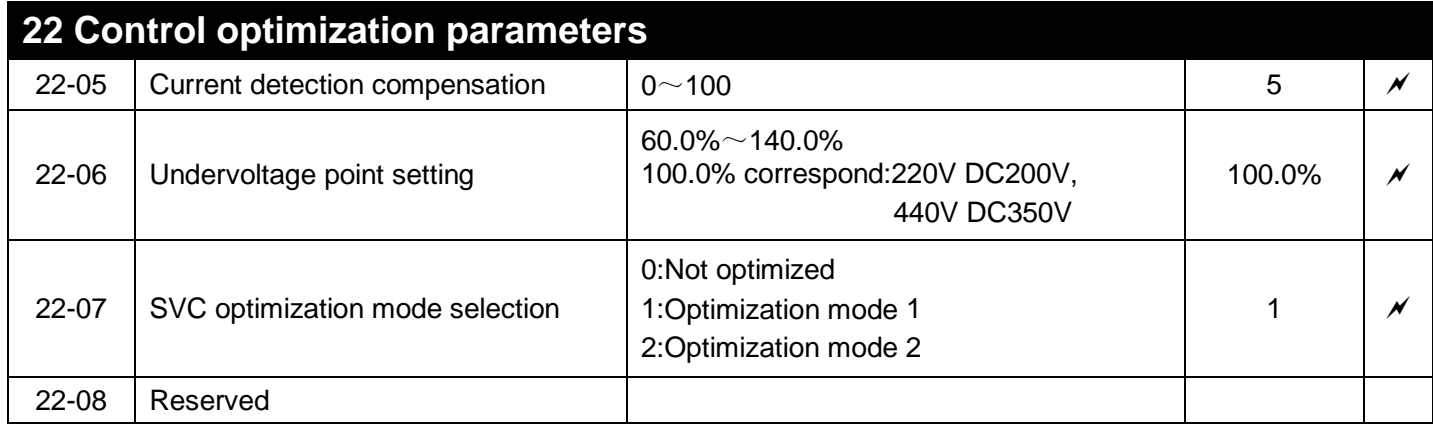

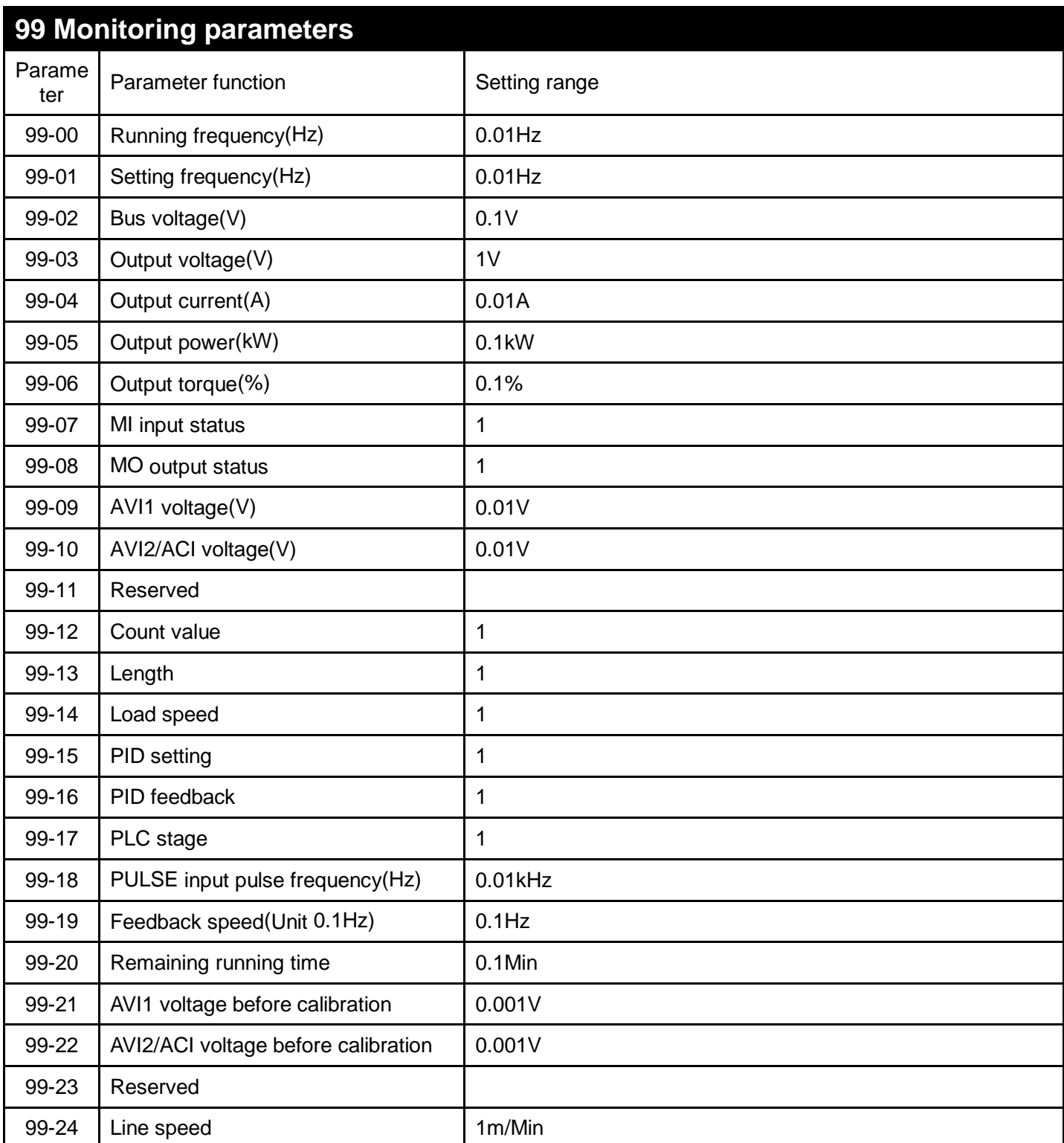

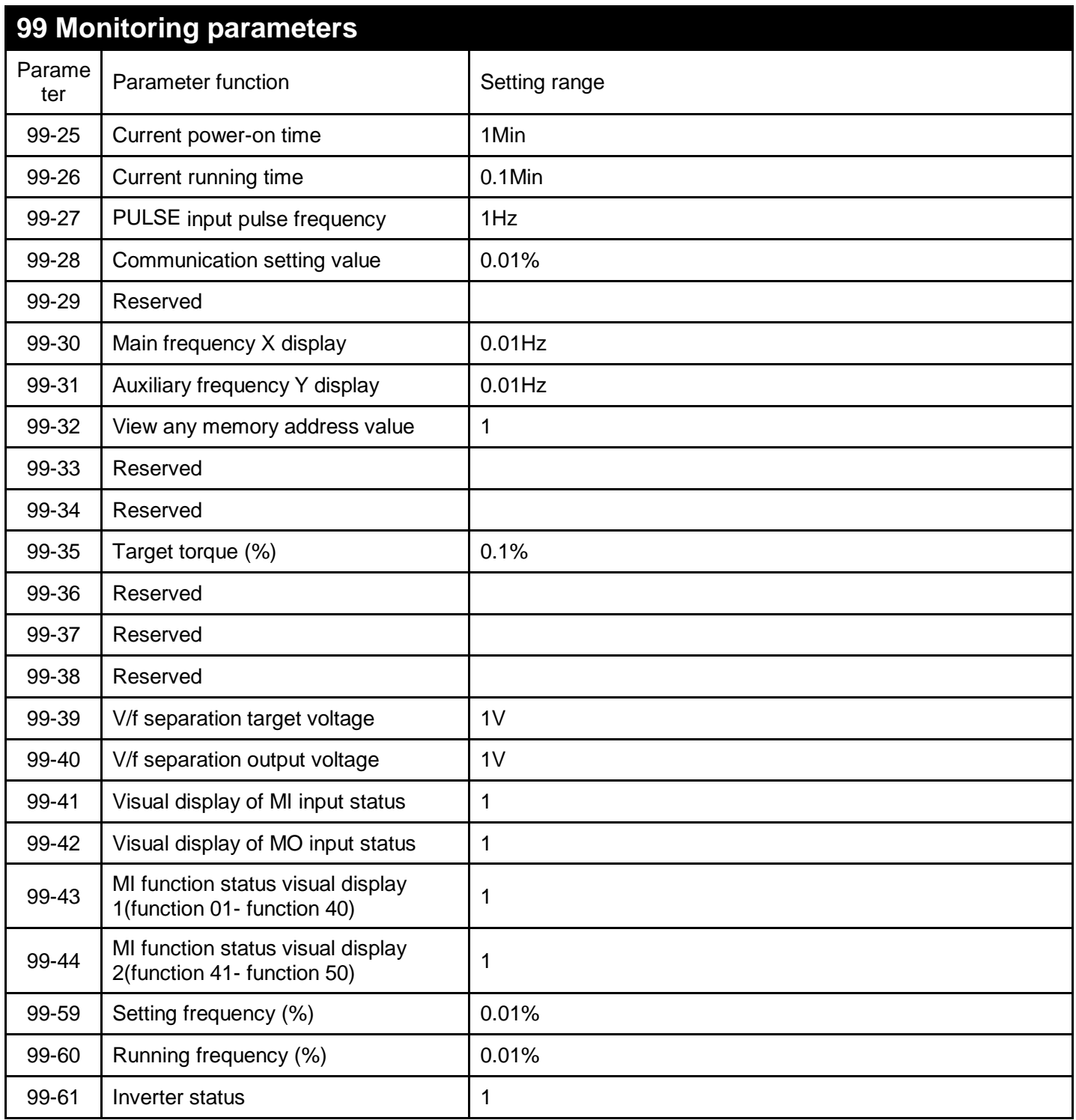

# *5 DESCRIPTION OF FUNCTIONAL PARAMETERS*

This chapter will give a detailed description of all functional parameters. It is divided into various parameter groups according to the attributes of the parameters; making parameter setting easier. In most applications, users can complete the settings before operation according to the related parameter settings in the parameter group.

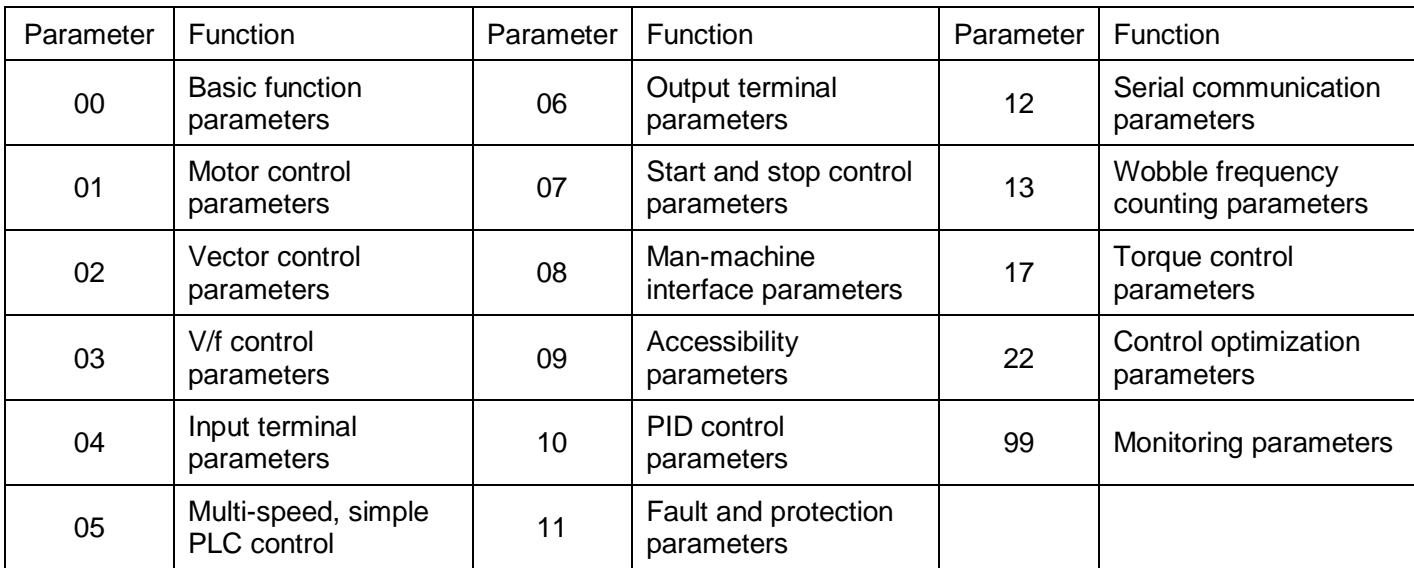

#### **The parameter groups are as follows**

 $\mathcal N$  Indicates that the parameters can be set during operation

# **00 Basic functions parameters**

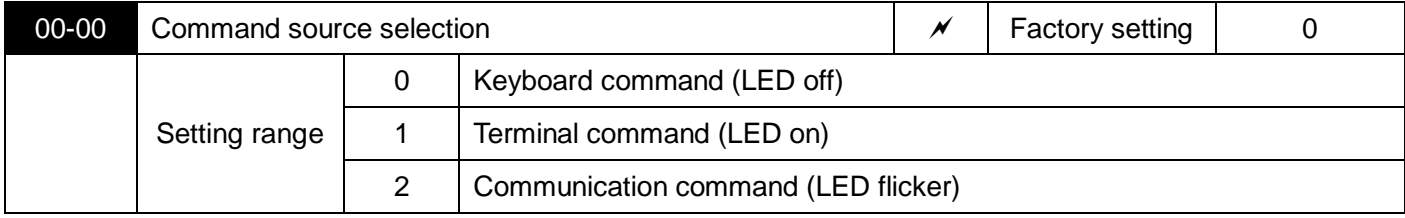

Select the input channel for inverter control commands.

Inverter control commands include: start, stop, forward, reverse, and jog.

0: Keyboard command channel ("LOC/REM" indicator off)

Run command control is performed by the RUN, STOP/RESET buttons on the operation panel.

1: Terminal command channel ("LOC/REM" indicator on)

Run command control is performed by multi-function input terminals FWD, REV, FJOG, RJOG, etc.

2: Communication command channel ("LOC/REM" indicator flicker)

The running command is given by the host computer through communication.

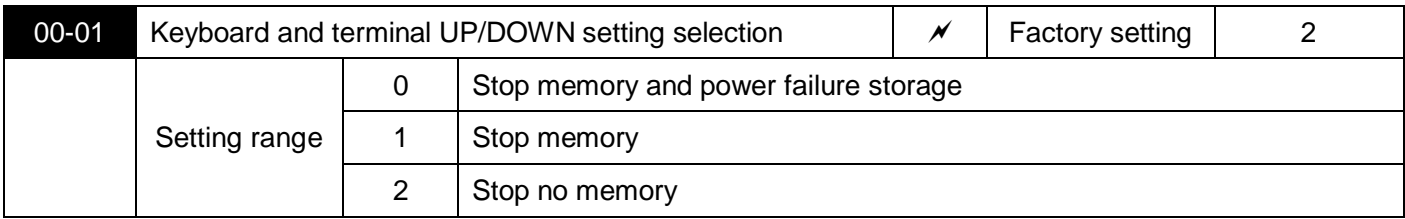

This function is only valid when the frequency source is set digitally.

"Stop memory" refers to the inverter is stopped, a digital frequency keep the last set frequency retention time, keyboard ▲, ▼ key or the UP terminal, the frequency correction for maintaining effective DOWN, and again after power down Still effective.

"Stop memory" means that after the inverter is stopped, the digital set frequency is retained as the set frequency at the last stop time, and the frequency correction by the keyboard ▲, ▼ keys or terminals UP and DOWN remains valid.

"Stop no memory" means that after the inverter stops, the digital set frequency value returns to the value of 00-06 (keyboard given frequency), and the frequency correction performed by the keyboard ▲, ▼ keys or terminals UP and DOWN is cleared.

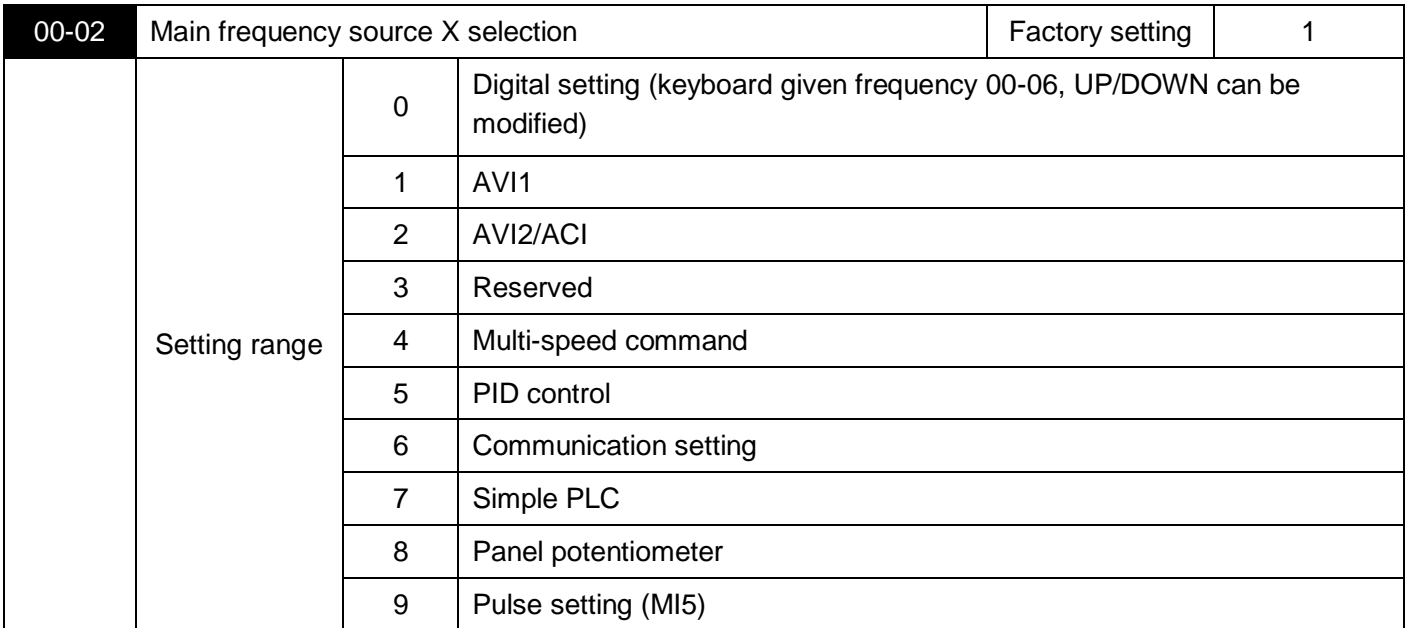

Select the input channel of the main given frequency of the inverter:

#### 0: Digital setting

The initial value of the set frequency is 00-06 "Keyboard given frequency" value. The set frequency value of the inverter can be changed by the ▲ and ▼ keys of the keyboard (or UP and DOWN of the multi-function input terminal).

Tip: Please refer to parameter 00-01 for UP and DOWN.

1: AVI1

2: AVI2/ACI

3: Reserved

The frequency is determined by the analog input terminal. The control board provides 2 analog input terminals (AVI1, AVI2/ACI).

Among them, AVI1 is 0V ~ 10V voltage type input, AVI2/ACI can be 0V ~ 10V voltage input, can also be 4mA ~ 20mA current input, selected by the jumper on the control board.

The corresponding relationship between the input voltage value of AVI1, AVI2/ACI and the target frequency can be freely selected by the user.

4: Multi-speed command

When this frequency setting mode is selected, the inverter runs in multi-speed mode. Group 04 and Group 05 "multi-stage speed control group" parameters need to be set to determine the correspondence between a given percentage and a given frequency.

5: PID

If this parameter is selected, the inverter operation mode is process PID control. At this time, 10 groups of "PID control groups" need to be set. The running frequency of the inverter is the frequency value after PID function. For the meaning of PID given source, given amount and feedback source, please refer to the introduction of 10 groups of "PID function".

6: Communication setting

The frequency command is given by the host computer through communication. For details, please refer to 12 Communication protocol.

### 7: Simple PLC

When the frequency source is a simple PLC, the operating frequency source of the inverter can be switched between 1 to 16 arbitrary frequency commands. The holding time of 1 to 16 frequency commands and the respective acceleration and deceleration time can also be set by the user. 05 group related instructions.

8: Panel potentiometer

The main frequency source is given by the rotation of the potentiometer on the panel.

9: Pulse setting (MI5)

Frequency setting is given by terminal pulse (pulse can only be input from input terminal MI5). Pulse given signal specifications: voltage range 20V ~ 27V, frequency range 0kHz ~ 100kHz.

The pulse frequency of the MI5 terminal input is set with reference to 04-28~04-31. The pulse input is set to 100.0%, relative to the percentage of the maximum frequency 00-03.

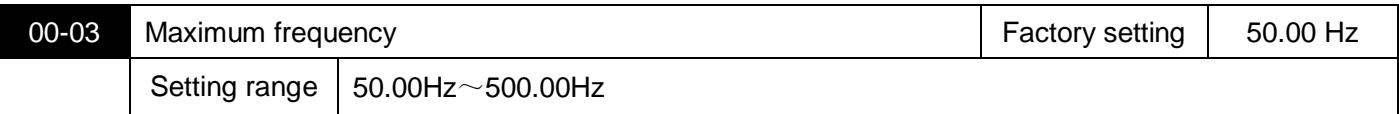

Used to set the maximum output frequency of the inverter.Frequency commands are all scaled according to this parameter, which is the basis of frequency setting.

The maximum output frequency of S3100A can reach 3200Hz. The frequency command resolution and frequency input range can be changed by selecting the number of decimal places of frequency command through 00-25.

When 00-25 is 1, the frequency resolution is 0.1Hz, and the setting range of 00-03 is 50.0Hz-3200.0Hz;

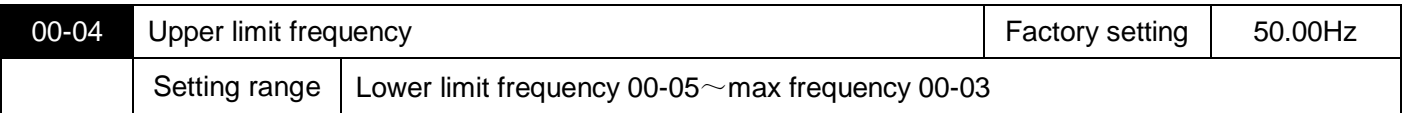

When the upper limit frequency is set by analog or PULSE, 00-21 is used as the offset value of the set value,and the offset frequency is 00-20.

The set upper limit frequency value is superimposed as the final upper limit frequency setting value.

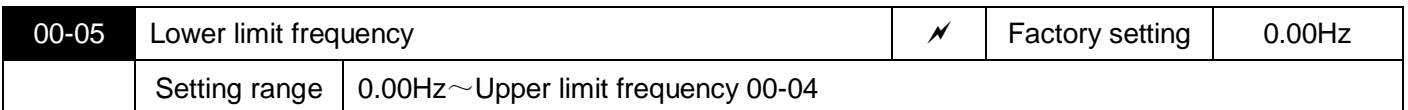

When the frequency command is lower than the lower limit frequency set by 00-05, the inverter can be stopped, run at the lower limit frequency or run at zero speed, and set the operation mode through 09-14 (the set frequency is lower than the lower limit frequency operation mode).

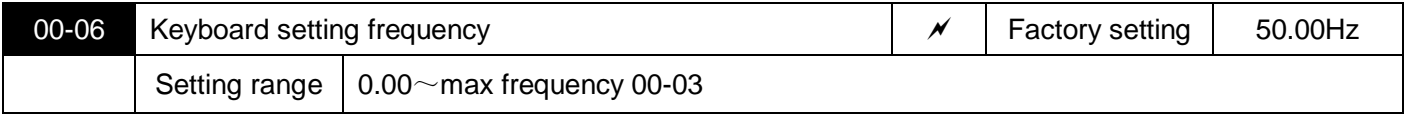

When the frequency source is selected as "digital setting", the parameter value is the initial value of the frequency digital setting of the inverter.

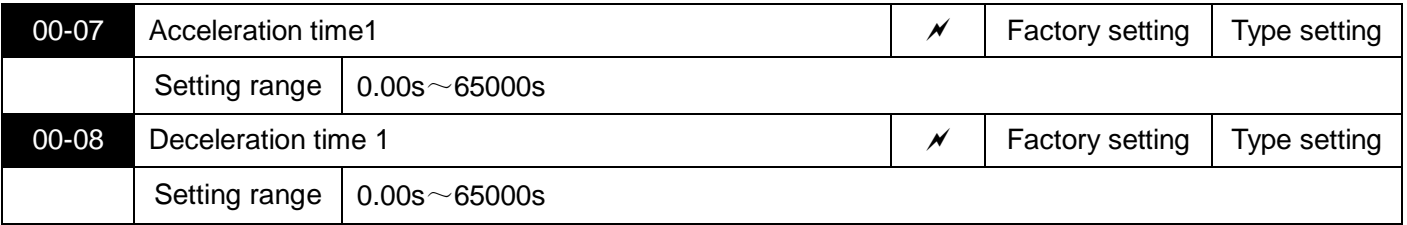

The acceleration time refers to the time required for the inverter to accelerate from zero frequency to the acceleration and deceleration base frequency (determined from 00-23), see t1 in Figure 5-1.

The deceleration time refers to the time required for the inverter to decelerate to the zero frequency from the base frequency of acceleration and deceleration (determined from 00-23), see t2 in Figure 5-1

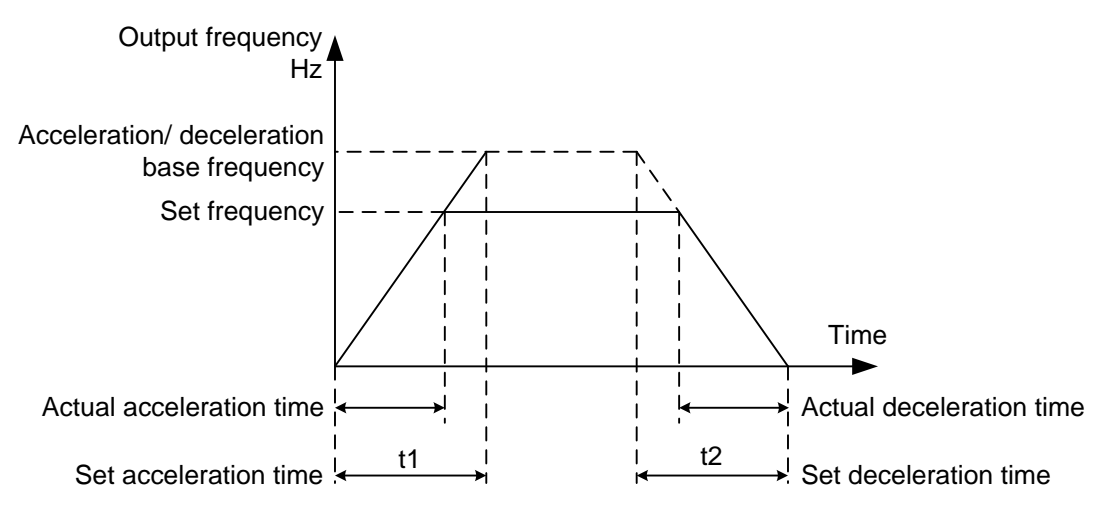

Figure 5-1 Schematic diagram of acceleration and deceleration time

S3100A provides 4 groups of acceleration and deceleration time, users can use the digital input terminal MI to switch selection, the four groups of acceleration and deceleration time are set by the following parameters:

The first group: 00-07, 00-08; The second group: 09-03, 09-04; The third group: 09-05, 09-06; The fourth group: 09-07, 09-08.

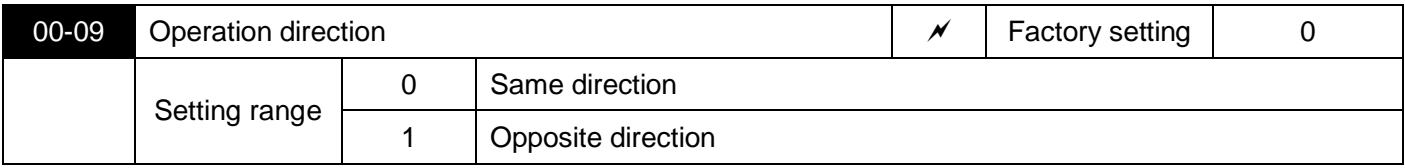

Used to change the direction of the motor, its role is equivalent to changing the direction of motor rotation by adjusting any two motor lines.

Note: After the parameters are initialized, the motor running direction will return to its original state. For occasions where it is strictly forbidden to change the direction of the motor after system debugging, please use it with caution.

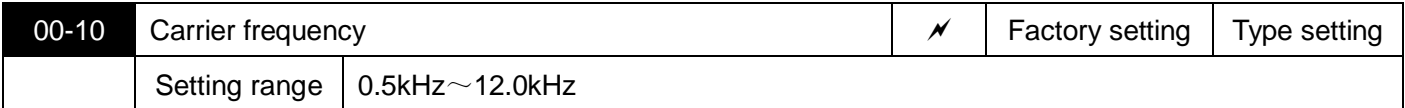

This function adjusts the carrier frequency of the inverter. By adjusting the carrier frequency can reduce the motor noise, avoid the resonance point of the mechanical system, reduce the line leakage current to the ground and reduce the interference generated by the inverter.

The advantages of high carrier frequency: the current waveform is ideal, the current harmonics are less, and the motor noise is small;

Disadvantages of high carrier frequency: increased switching loss, increased temperature rise of the inverter, and affected the output capacity of the inverter. Under high carrier frequency, the inverter needs to be derated; at the same time, the leakage current of the inverter increases, which Increased electromagnetic interference.

The effect of carrier frequency on the following performance:

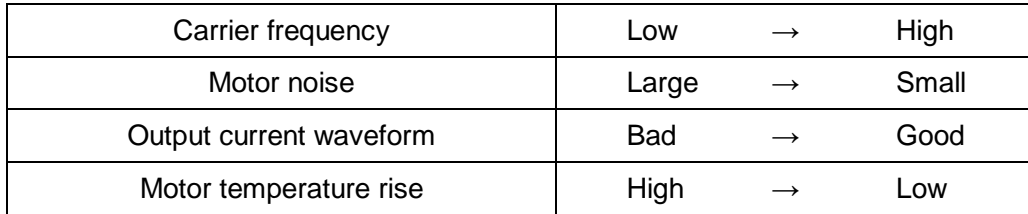

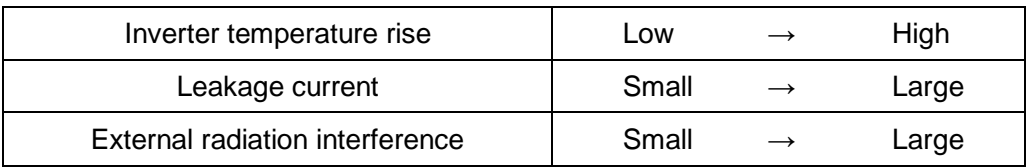

The factory setting of carrier frequency is different according to different power models. The user can modify it as needed, but it should be noted that if the carrier frequency is set higher than the factory value, it will cause the temperature rise of the inverter radiator to increase. At this time, the user needs to derate the inverter, otherwise the inverter will be in danger of overheating.

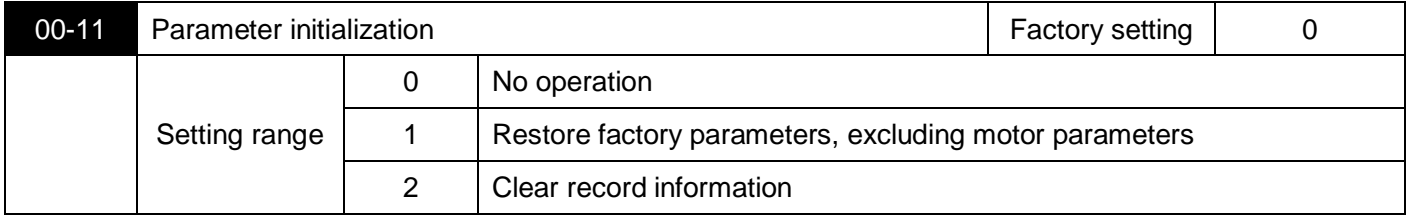

1. Restore the factory settings, most of the inverter parameters are restored to the factory values, but the motor parameters, frequency command decimal point (00-25), fault record information, cumulative running time (08-11), cumulative power-on time (08-13), the cumulative power consumption (08-14) does not recover.

### 2. Clear record information

Clear the inverter fault record information, cumulative running time (08-11), cumulative power-on time (08-13), cumulative power consumption (08-14).

Note: The parameter value automatically returns to 0 after the operation is completed.

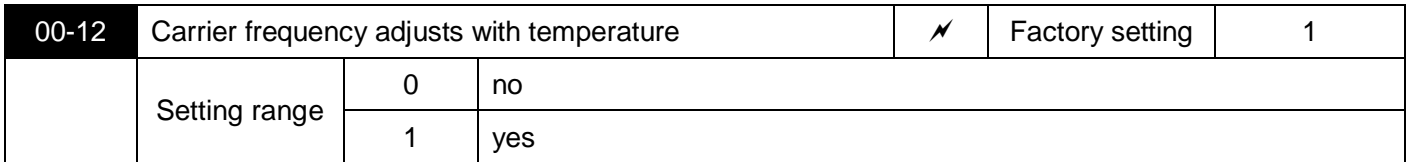

The carrier frequency is adjusted with the temperature. When the inverter detects that the radiator temperature is high, the carrier frequency is automatically reduced to prevent the inverter temperature from rising too high and reduce the overheating alarm. When the temperature of the radiator drops, the carrier frequency automatically returns to the set value.

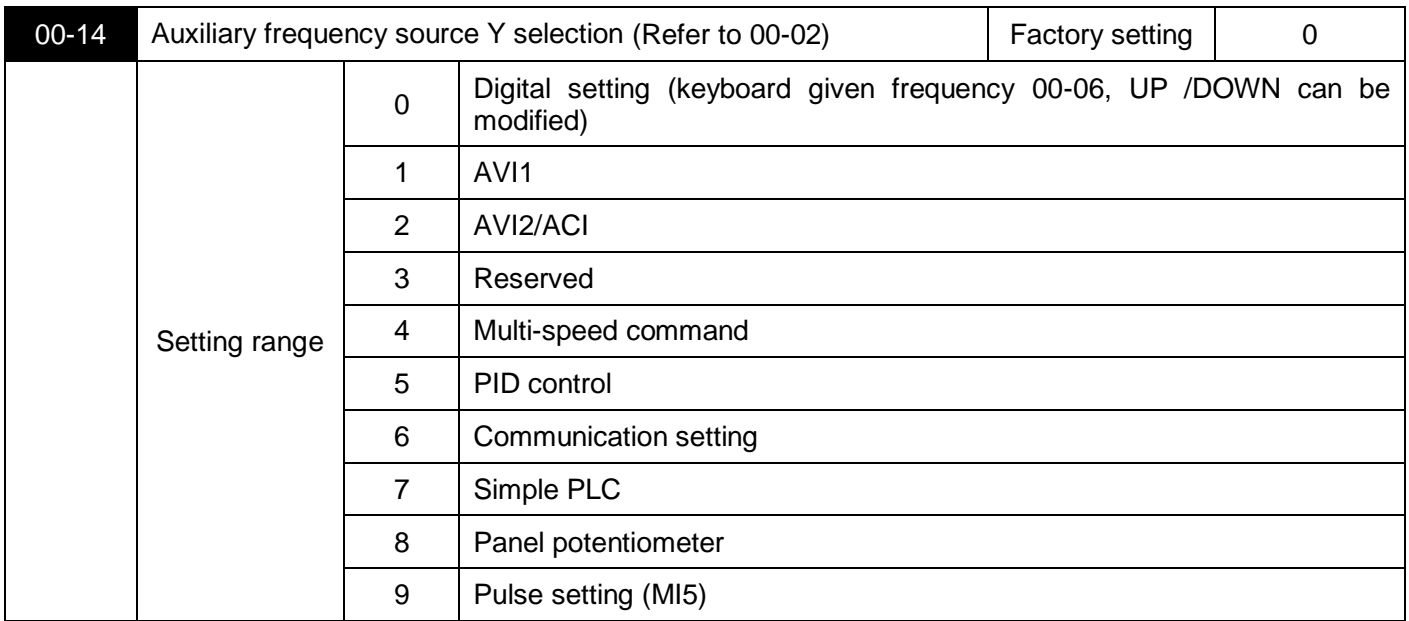

When the auxiliary frequency source is used independently as the frequency reference channel (that is, the frequency source selection is switched to Y), the method of use is the same as the main frequency source X. You can refer to the 00-02 instructions.

When the auxiliary frequency source is given as a superposition (that is, the frequency source is selected as X+Y, X to X+Y switching or Y to X+Y switching), please note:

(1) When the auxiliary frequency source selects the digital setting, the given frequency (00-06) of the keyboard does not work, and the frequency can be adjusted by the ▲ and ▼ keys of the keyboard (or UP and DOWN of the multi-function input terminal). The frequency is adjusted on the basis of the main frequency.

(2) When the auxiliary frequency source selects analog (AVI1, AVI2/ACI) or pulse input as the timing, the input setting 100% corresponds to the frequency range, which can be set by 00-15 and 00-16.

Note: The setting values of 00-02 and 00-14 cannot be the same, that is, the auxiliary frequency source Y and the main frequency source X cannot select the same channel, otherwise the operation may be messy.

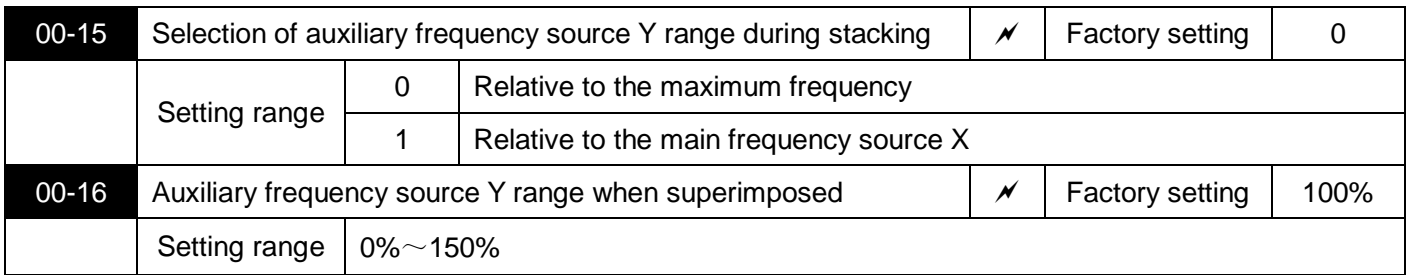

When the frequency source is selected as "frequency superposition" (that is, 00-17 is set to 1, 3 or 4), these two parameters are used to determine the adjustment range of the auxiliary frequency source.

00-15 if you select 1 relative to the main frequency source X, the range of the auxiliary frequency source will change with the change of the main frequency X.

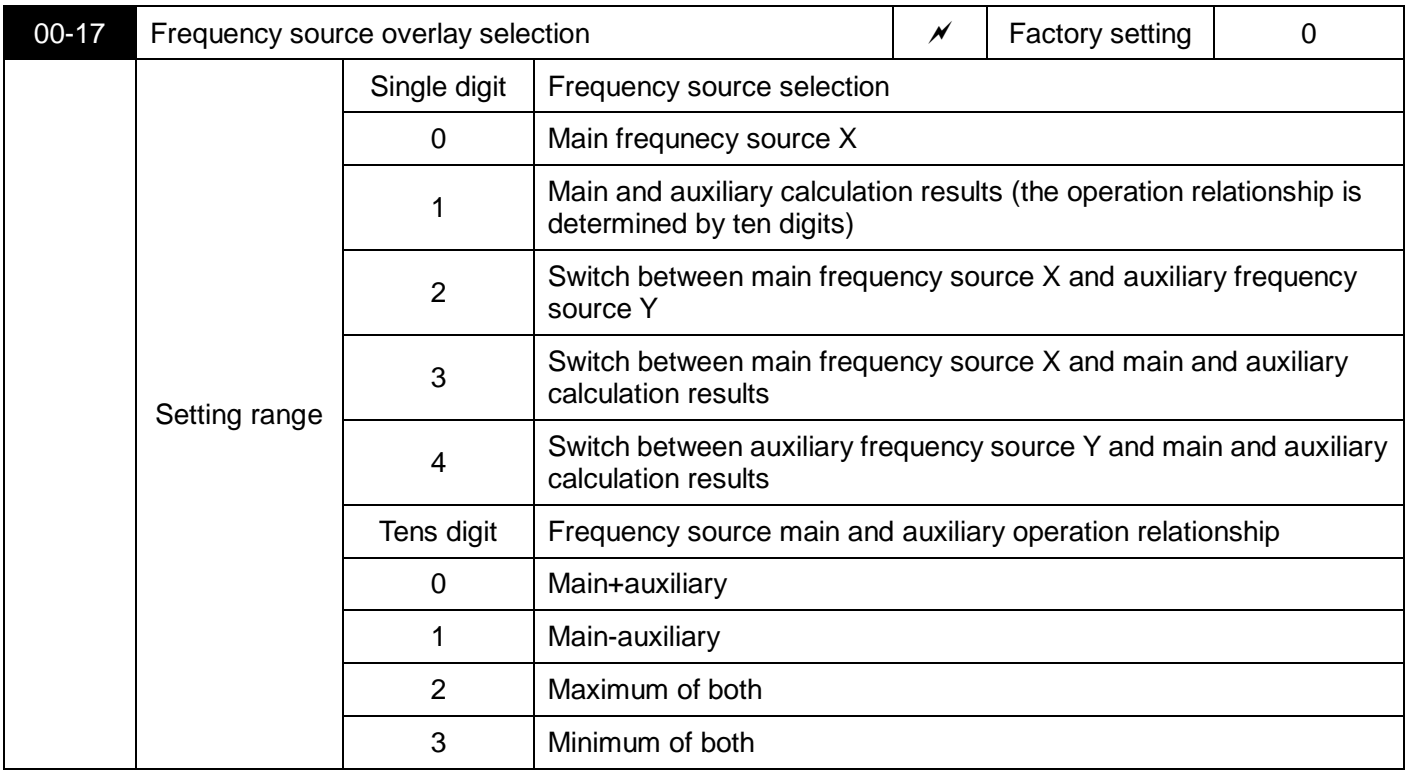

Use this parameter to select the frequency reference channel. The frequency setting is realized by the combination of the main frequency source X and the auxiliary frequency source Y.

Single digit: frequency source selection:

0: Main frequency source X

The main frequency X is taken as the target frequency.

1: Main and auxiliary calculation results The main and auxiliary calculation results are used as the target frequency. For the relationship between the main and auxiliary calculations, please refer to the description of "Ten" of this parameter.

2: Switch between main frequency source X and auxiliary frequency source Y When multi-function input terminal function 18 (frequency switching) is invalid, main frequency X is used as the target frequency.

When the multi-function input terminal function 18 (frequency source switching) is valid, the auxiliary frequency Y is used as the target frequency.

3: Switch between main frequency source X and main and auxiliary calculation results When multi-function input terminal function 18 (frequency switching) is invalid, main frequency X is used as the target frequency. When the multi-function input terminal function 18 (frequency switching) is valid, the main and auxiliary calculation results are used as the target frequency.

4: Switch between auxiliary frequency source Y and main and auxiliary calculation results When multi-function input terminal function 18 (frequency switching) is invalid, auxiliary frequency Y is used as the target frequency. When the multi-function input terminal function 18 (frequency switching) is valid, the main and auxiliary calculation results are used as the target frequency.

Tens: Main and auxiliary calculation relationship of frequency source:

0: Main frequency source X + auxiliary frequency source Y

The sum of the main frequency X and the auxiliary frequency Y is taken as the target frequency. Realize the given function of frequency superposition.

1: Main frequency source X- auxiliary frequency source Y

The difference between the main frequency X and the auxiliary frequency Y is taken as the target frequency.

2: MAX (main frequency source X, auxiliary frequency source Y) Take the maximum absolute value of the main frequency X and auxiliary frequency Y as the target frequency.

3: MIN (main frequency source X, auxiliary frequency source Y) Take the minimum absolute value of the main frequency X and auxiliary frequency Y as the target frequency. In addition, when the frequency source is selected as the main and auxiliary operations, the offset frequency can be set through 00-19, and the offset frequency is superimposed on the main and auxiliary operation results to flexibly respond to various needs.

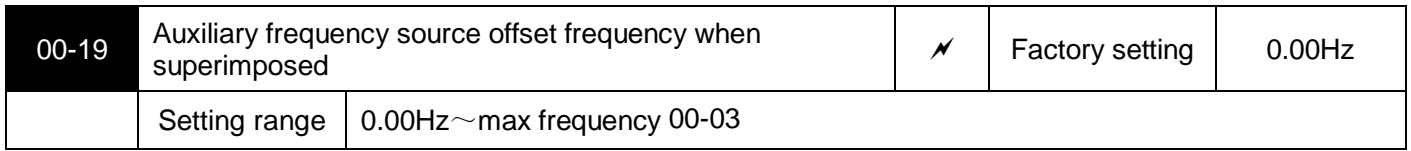

This parameter is only valid when the frequency source is selected as the main and auxiliary operation.

When the frequency source is the main and auxiliary operation, 00-19 is used as the offset frequency, and the result of the main and auxiliary operation is superimposed as the final frequency setting value, and the frequency setting is more flexible.

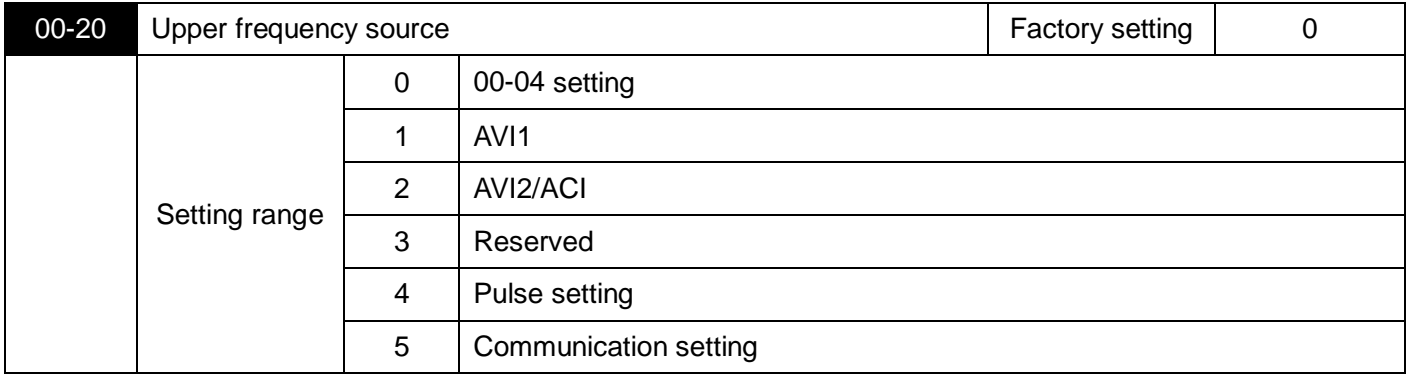

Source selection for upper frequency.Especially in torque control, the output frequency of the inverter can be changed by changing the upper limit frequency.

Note: 100% of the analog input setting corresponds to 00-04.

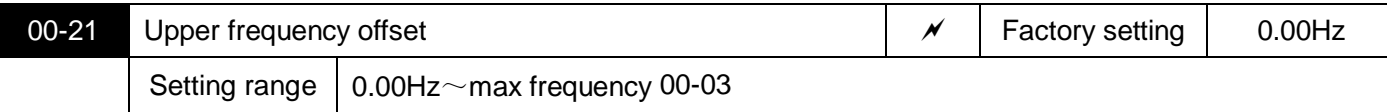

When the upper limit frequency is set by analog or PULSE, 00-21 is used as the offset value of the set value, and the offset frequency is superimposed on the set upper limit frequency value of 00-20 as the final set value of the upper limit frequency.

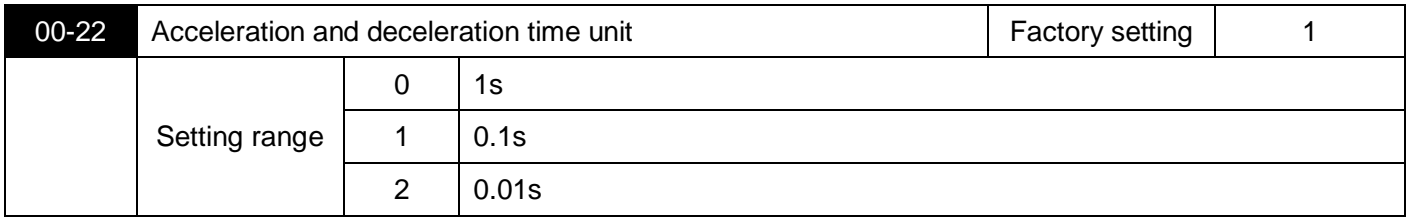

S3100A has 3 kinds of acceleration and deceleration time unit selection. When modified, the decimal points of the 4 groups of acceleration and deceleration time will change, and the corresponding acceleration and deceleration time will also change. In application, pay attention to the specific value of acceleration and deceleration time.

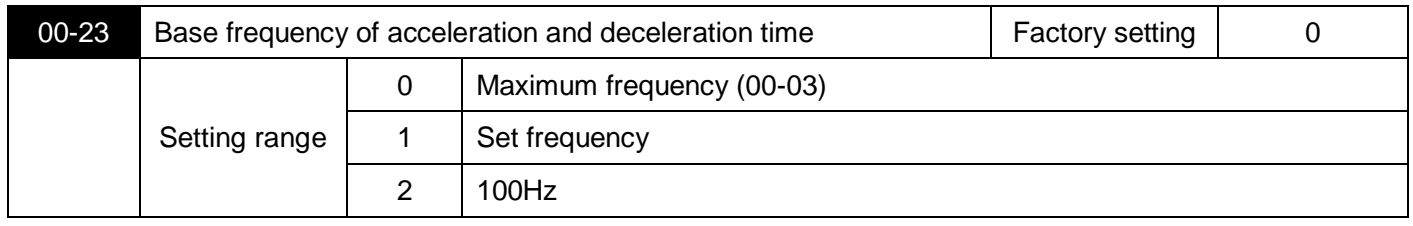

The acceleration and deceleration time refers to the acceleration and deceleration time from zero frequency to the frequency set by 00-23. Figure 5-1 is the schematic diagram of acceleration and deceleration time.

When 00-23 is selected as 1, if the set frequency changes frequently, the acceleration of the motor will also follow the change, so you need to pay attention to it during application.

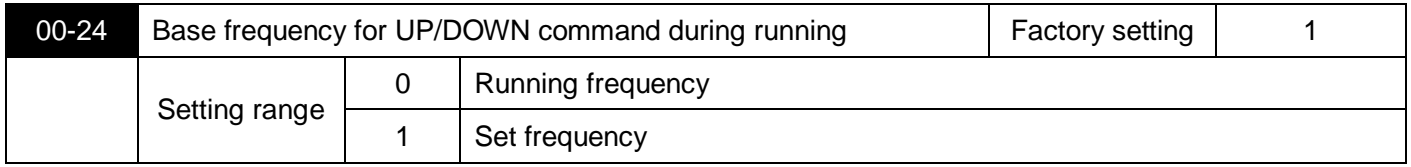

This parameter is valid only when the frequency source is digitally set.

When the **▲**, ▼ keys on the keyboard or the terminal UP/DOWN change the frequency, select whether to increase or decrease based on the running frequency or increase or decrease based on the set frequency.

Note that when 0 is selected, when the inverter is increasing or decreasing when the inverter is in the process of acceleration and deceleration, the given frequency may change significantly.

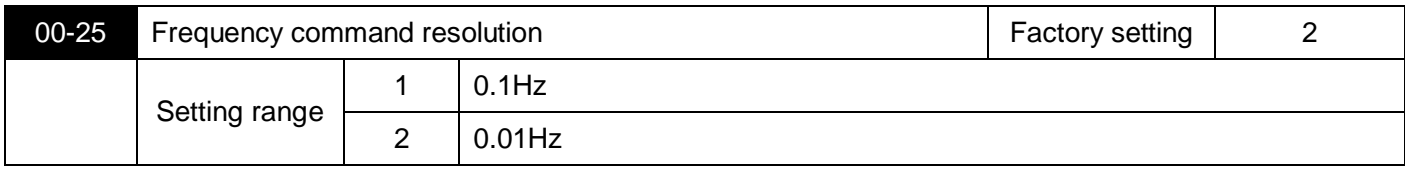

This parameter is used to determine the number of decimal points for all frequencies, and the frequency resolution also changes accordingly.

When the frequency resolution is 0.1Hz, the maximum output frequency of S3100A can reach 3200.0Hz,

### **01 Motor control parameters**

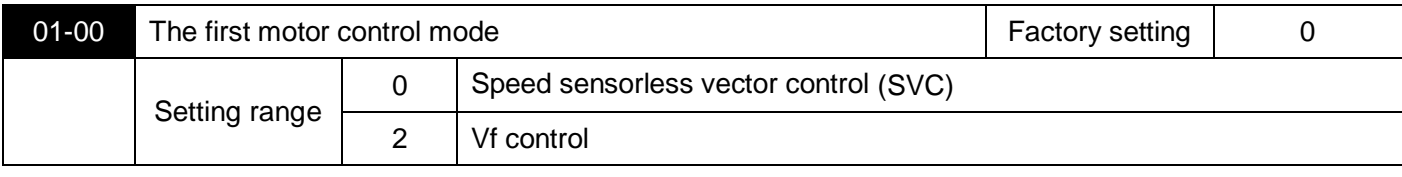

0: Speed sensorless vector control

Refers to open-loop vector control, which is suitable for the usual high-performance control occasions. One inverter can only drive one motor. Such as machine tools, centrifuges, wire drawing machines, injection molding machines and other loads.

2: V/f control Applicable to the occasions where the load requirement is not high, or one inverter drives multiple motors, such as fans and pumps. It can be used in a situation where one inverter drives multiple motors.

Tip: Motor vector parameter self-learning must be done when selecting vector control mode. Only accurate motor parameters can take advantage of the vector control method. By adjusting the speed regulator parameter 02 group of parameters, you can get better performance.

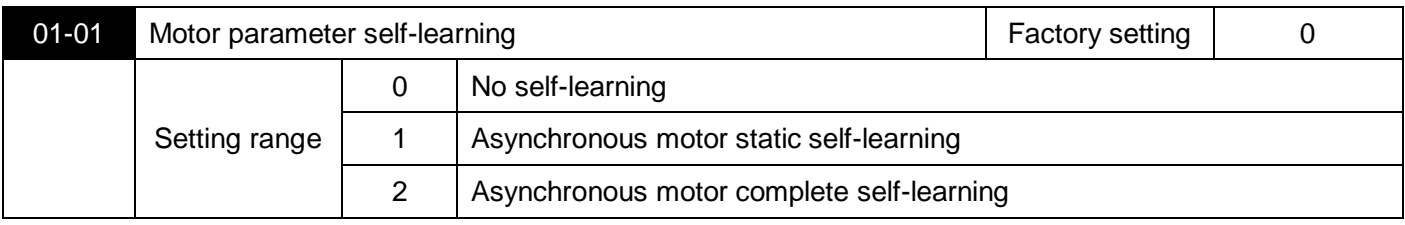

0: No self-learning.

1: Asynchronous motor static self-learning, suitable for occasions where asynchronous motor and load are not easy to disconnect. Before static self-learning, the motor nameplate parameters 01-02~01-06 must be set correctly. Asynchronous motor static self-learning,the inverter can obtain three parameters 01-07~01-09.

Action description: Set the function code to 1, and then press the RUN key, the inverter will perform static self-learning.

### 2: Asynchronous motor complete self-learning

In order to ensure the dynamic control performance of the inverter, please select complete self-learning. At this time, the motor must be disconnected from the load to keep the motor in a no-load state.

In the complete self-learning process, the inverter first performs static self-learning, and then accelerates to the rated frequency of the motor according to the acceleration time 00-07

80%, after a period of time, decelerate to stop according to the deceleration time 00-08 and end self-learning.

Before the complete self-learning of the asynchronous motor, in addition to the need to set the motor type and motor nameplate parameters 01-02~01-06, after self-learning, the inverter can obtain five motor parameters 01-07~01-11, vector control PI parameters 02 -13~02-16.

Action description: Set the function code to 2, and then press the RUN key, the inverter will perform complete self-learning.

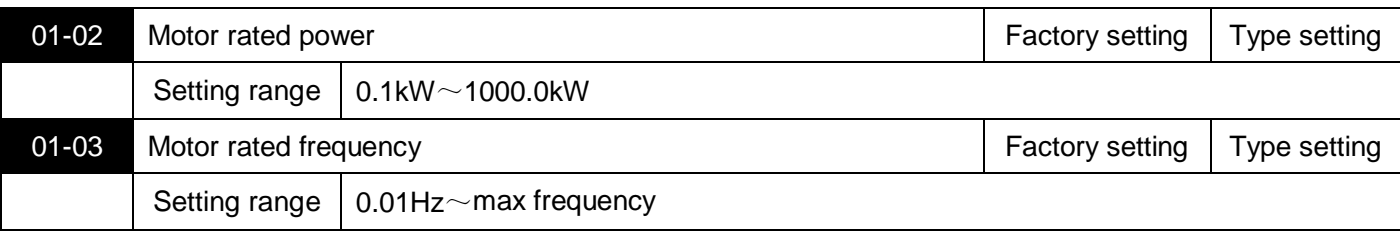

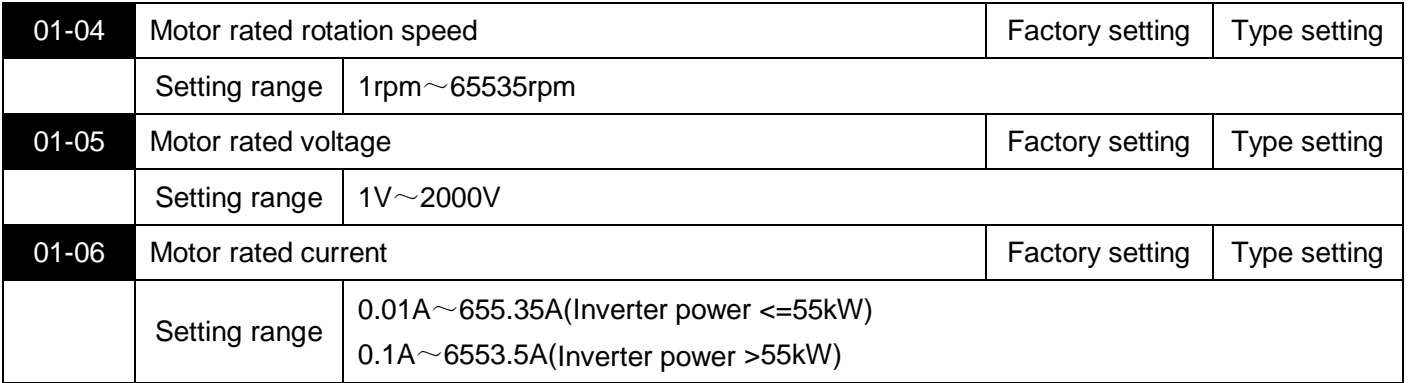

Note: The above are the motor nameplate parameters, regardless of V/f control or vector control, the relevant parameters need to be set accurately according to the motor nameplate.

In order to obtain better V/f or vector control performance, motor parameter self-learning is required. Accurate parameter self-learning comes from the correct input of motor nameplate parameters.

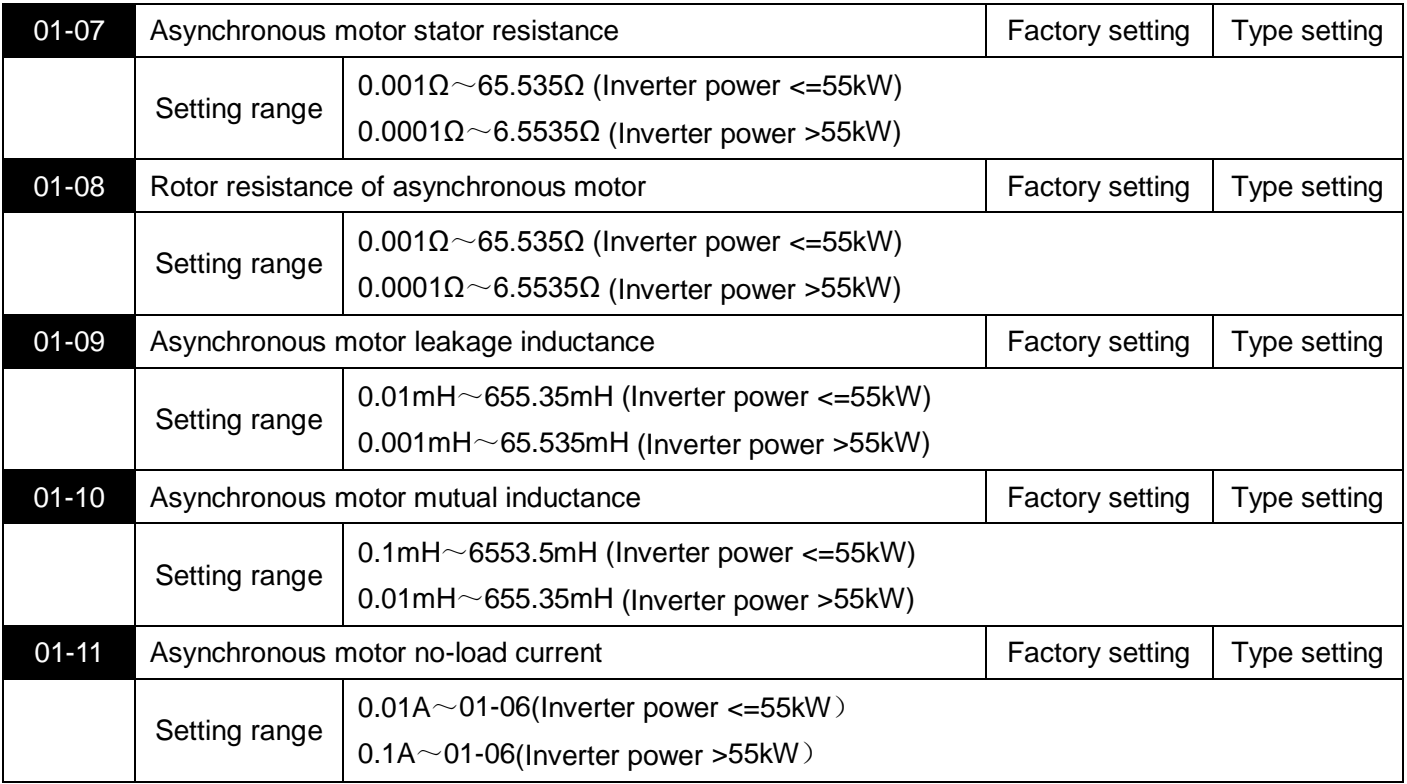

After the motor parameter self-learning ends normally, the setting value of  $01$ -07 $\sim$ 01-11 will be updated automatically. These parameters are the benchmark parameters of high-performance vector control and have a direct impact on the performance of the control.

Note: Users should not change this group of parameters at will.

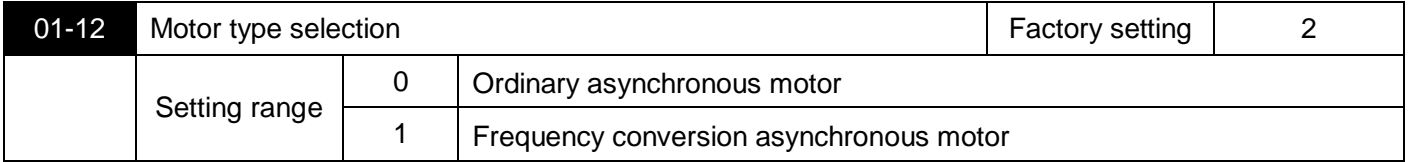

# **02 Vector control parameters**

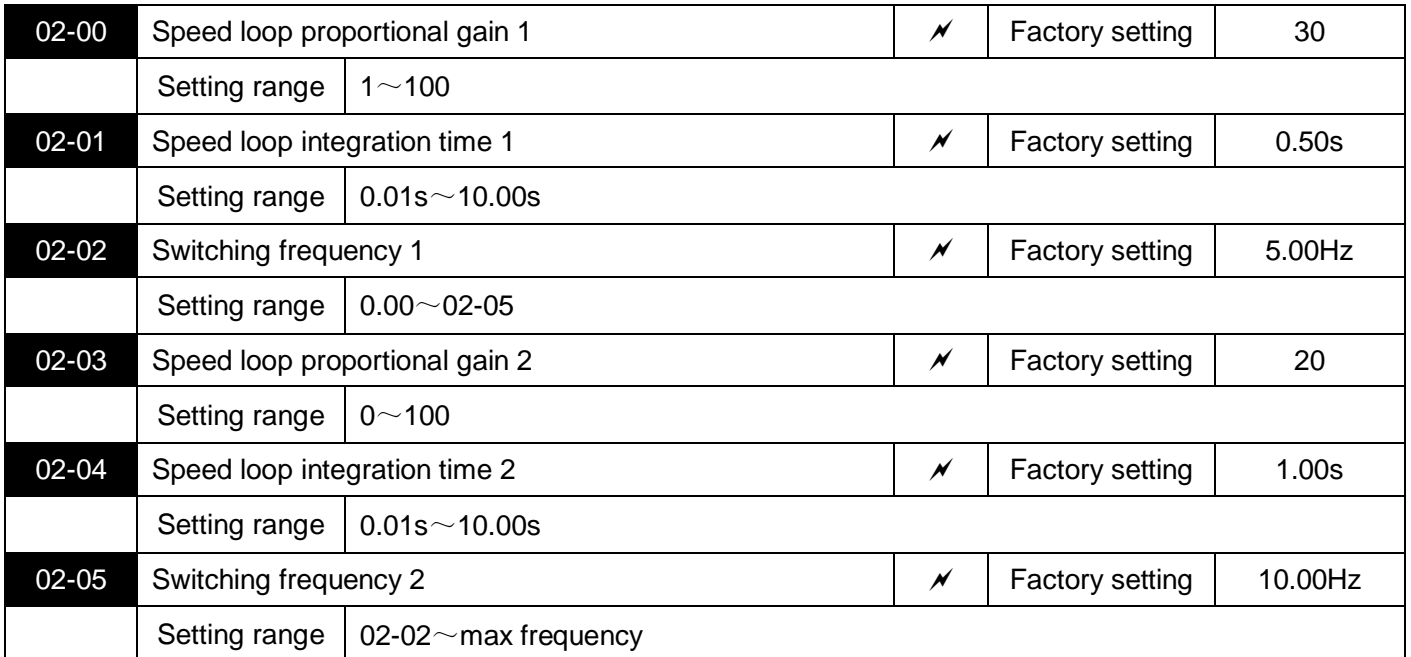

02 Group parameters are only valid for vector control, not for V/f control.

When the inverter runs at different frequencies, you can select different speed loop PI parameters. Below the switching frequency 1 (02-02), the speed loop PI parameters are: 02-00 and 02-01. Above the switching frequency 2 (02-05), the speed loop PI parameters are: 02-03 and 02-04. Between the two, the PI parameters are obtained from the linear changes of the two sets of parameters, as shown in Figure 5-2:

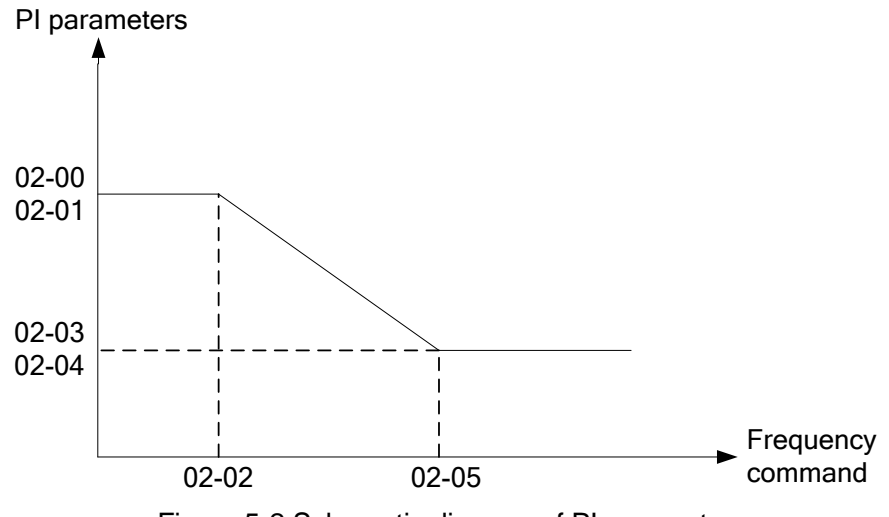

Figure 5-2 Schematic diagram of PI parameter

By setting the proportional coefficient and integral time of the speed regulator, the dynamic response characteristics of the speed loop of vector control can be adjusted. Increasing the proportional gain and reducing the integration time can speed up the dynamic response of the speed loop. However, if the proportional gain is too large or the integration time is too small, it is easy to cause system oscillation and overshoot. If the proportional gain is too small, it may easily lead to steady-state oscillation of the system, and there may be a static speed difference.

The PI parameters of the speed loop are closely related to the inertia of the system. For different load characteristics, the default PI parameters need to be adjusted to meet the needs of various occasions.

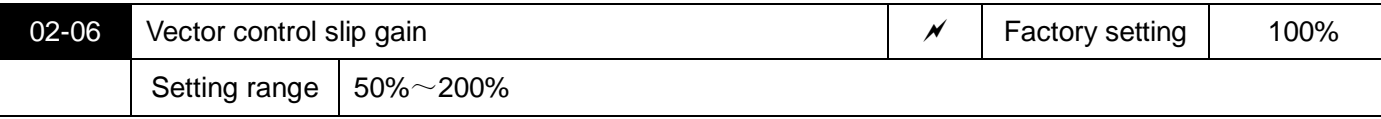

For speed sensorless vector control, this parameter is used to adjust the speed stability accuracy of the motor: when the motor is loaded with a low speed, increase this parameter, and vice versa.

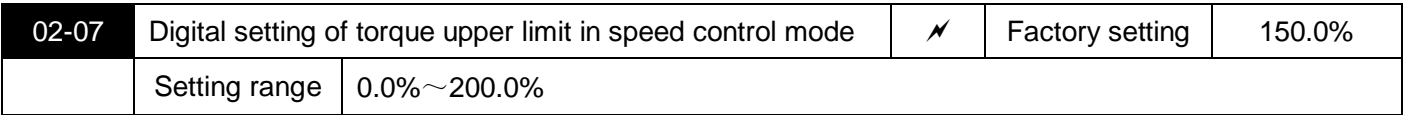

In speed control mode, the maximum value of the inverter's output torque is selected by the upper torque source 02-10. When the analog, PULSE pulse, and communication settings are selected, the corresponding set 100% corresponds to 02-07, 100% is the rated torque of the inverter.

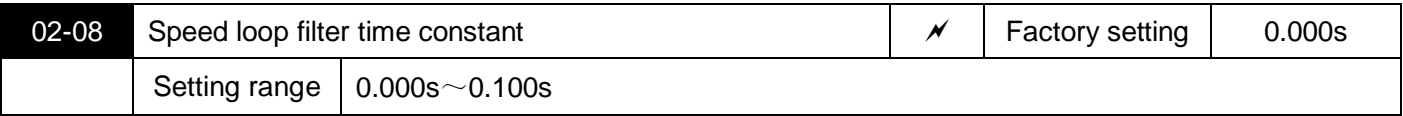

In vector control mode, this parameter is used to filter the speed loop torque command. This parameter generally does not need to be adjusted. When the speed fluctuation is large, the filtering time can be increased appropriately; if the motor oscillates, the parameter should be appropriately reduced. The speed loop filter time constant is small, the output torque of the inverter may fluctuate greatly, but the speed response is fast.

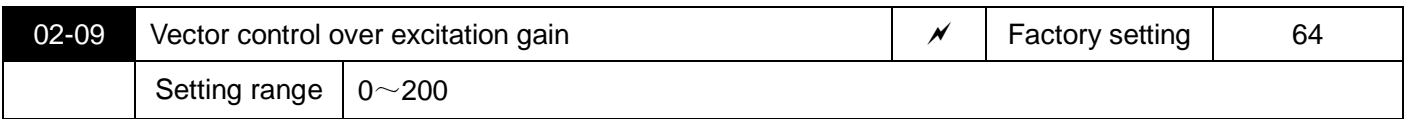

During deceleration of the inverter, overexcitation control can suppress the rise of bus voltage and avoid overvoltage faults. The greater the overexcitation gain, the stronger the suppression effect.

However, if the gain is too large, it is easy to cause the output current to increase, which needs to be set appropriately. For the occasions with small inertia and braking resistance, it is recommended to set the gain to 0.

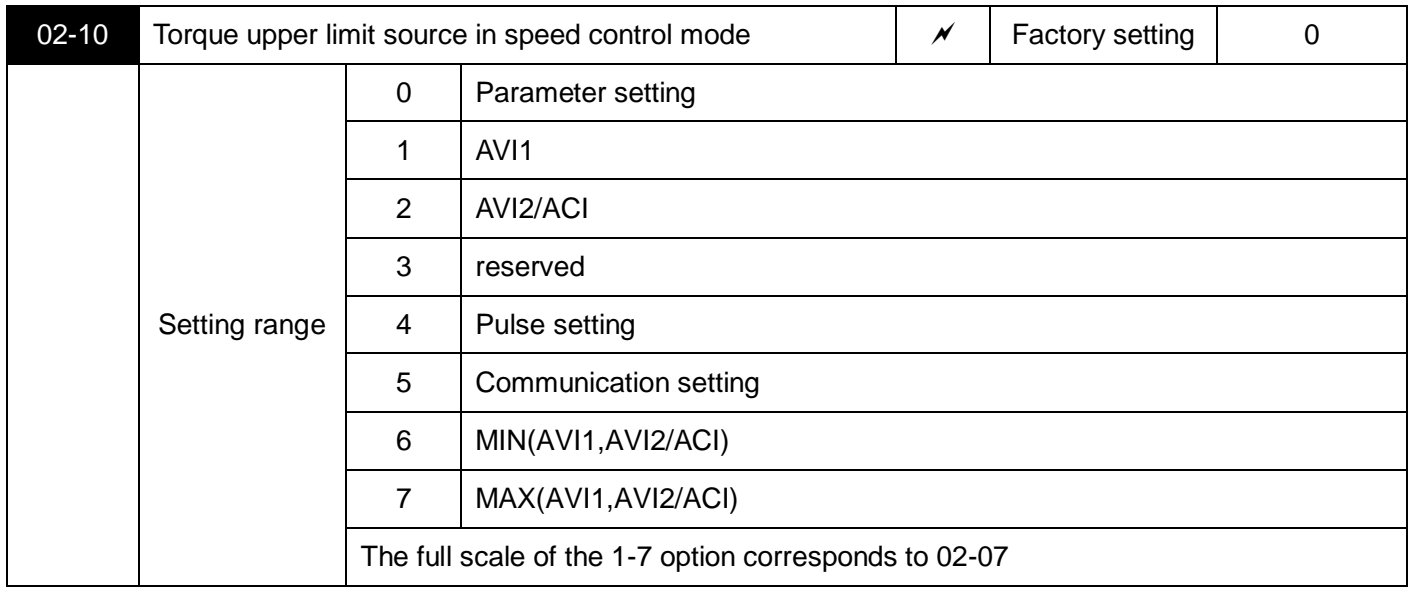

In speed control mode, this parameter is used to select the torque upper limit source of the inverter.

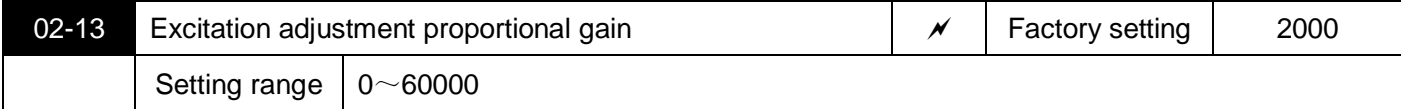
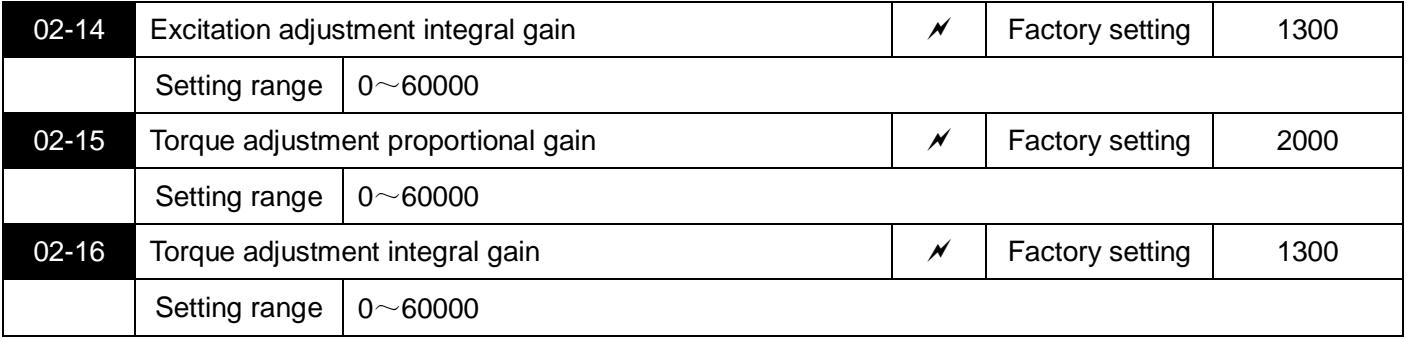

The vector control PI adjusts the parameter. This parameter is automatically obtained after the asynchronous motor completes self-learning, and generally does not need to be modified.

# **03 V/f control parameters**

Group 03 parameters are only valid for V/f control, not for vector control.

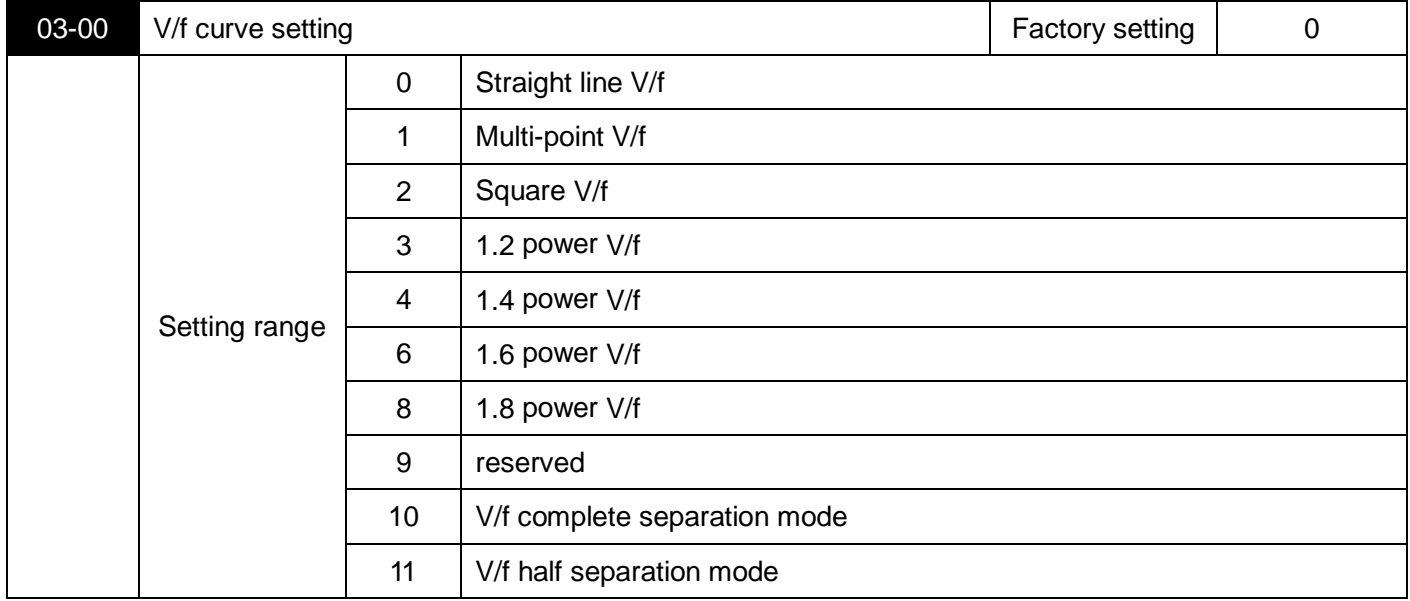

0: Straight line V/f. Suitable for ordinary constant torque loads.

1: Multi-point V/f. Suitable for special loads such as dehydrator and centrifuge. By setting 03-03~03-08 parameters, you can get any V/f curve.

2: Square V/f. Suitable for centrifugal loads such as fans and pumps.

3~8: V/f relationship curve between straight line V/f and 2.0th order V/f.

10: V/f complete separation mode. At this time, the output frequency of the inverter is independent of the output voltage. The output frequency is determined by the frequency source, and the output voltage is determined by 03-13 (V/f separated voltage source).

This mode is generally used in induction heating, inverter power supply, torque motor control and other occasions.

11: V/f half separation mode. In this mode, V and F are proportional, but the proportional relationship can be set by voltage source 03-13, and the relationship between V and F is also related to the rated voltage and rated frequency of motor group 01.

Assuming that the voltage source input is  $X$  (X is a value of 0~100%), the relationship between the output voltage V of the inverter and the frequency F is:V/f=2 \* X \* (motor rated voltage)/(motor rated frequency)

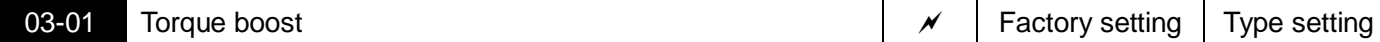

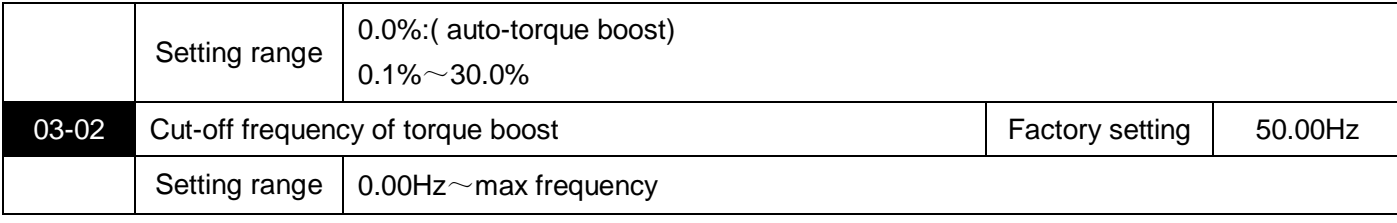

Torque boosting can improve the low-frequency torque characteristics of V/f and do boost compensation for the output voltage. However, if the torque boost setting is too large, the motor is easily overheated and the inverter is easily overcurrent.

When the torque boost is set to 0.0, the inverter is in automatic torque boost, and the inverter automatically calculates the torque boost value according to the motor stator resistance and other parameters.

Torque boost torque cut-off frequency: Below this frequency, the torque boost is valid, and beyond this set frequency, the torque boost is invalid, as shown in Figure 5-3.

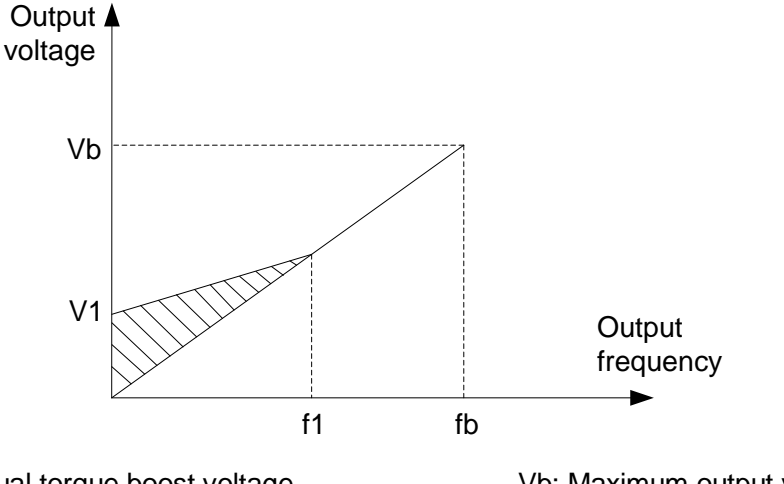

V1: Manual torque boost voltage Vb: Maximum output voltage f1: Cut-off frequency of manual torque boost fb: Rated running frequency

Figure 5-3 Schematic diagram of manual torque boost

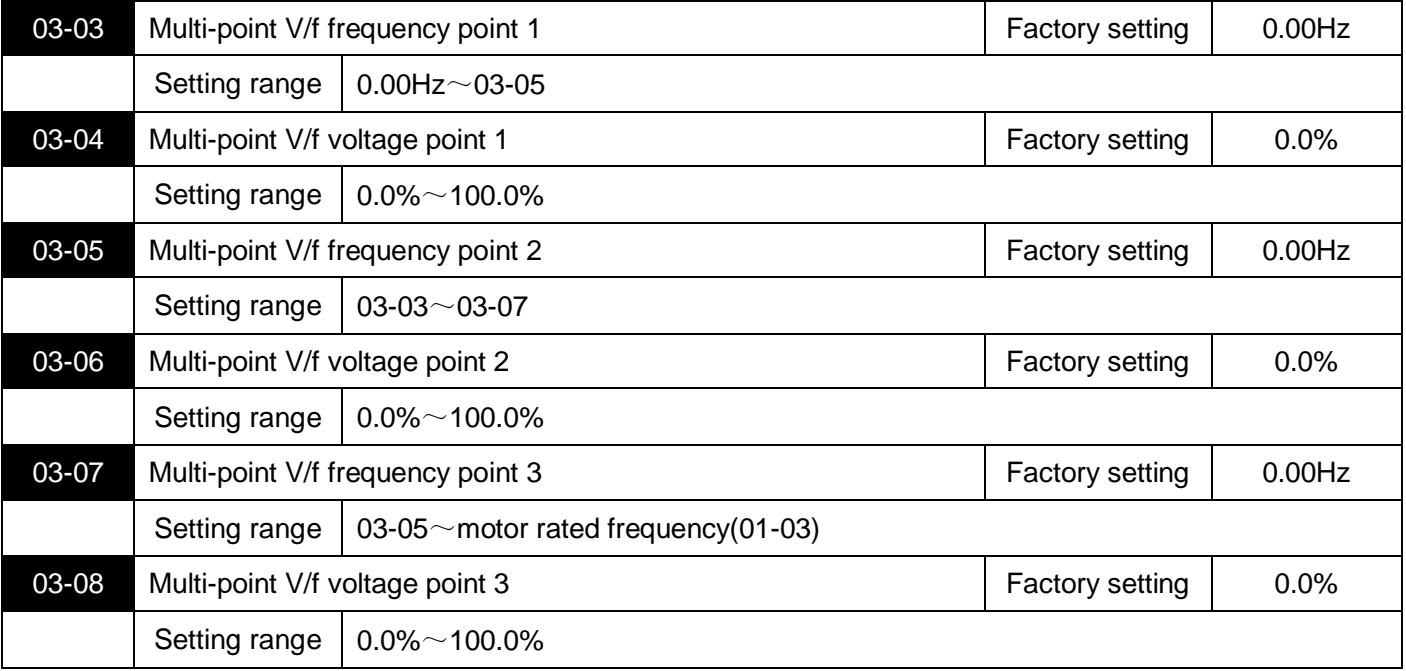

Parameters 03-03~03-08 can define multi-segment V/f curve.

The curve of the multi-point V/f should be set according to the load characteristics of the motor. Note that the relationship between the three voltage points and the frequency point must meet: V1 <V2 <V3, F1 <F2 <F3. Figure 5-4 is a schematic diagram of multi-point V/f curve setting.

If the voltage is set too high at low frequency, the motor may overheat or even burn, and the inverter may be overcurrent stalled or overcurrent protected.

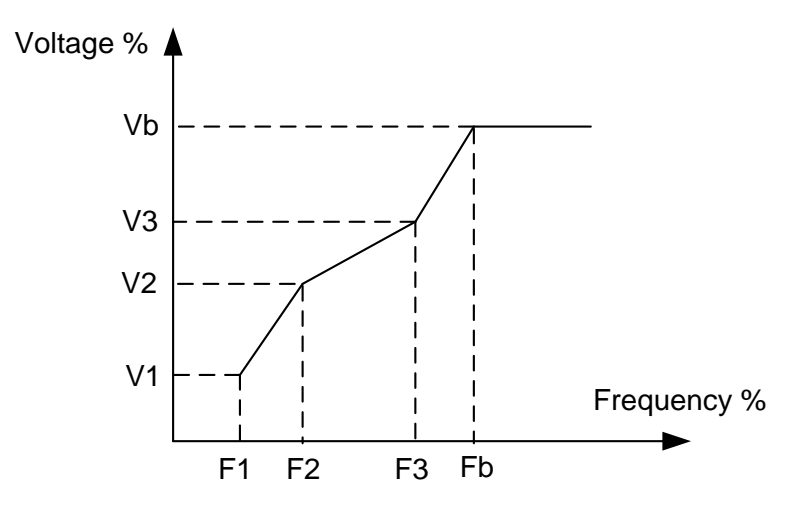

V1-V3: Voltage percentage of the 1st-3rd segment of multi-point V/f

Vb: Rated voltage of motor

f1-f3: Frequency percentage of the 1st-3rd segment of multi-point V/f

fb: Rated running frequency of motor

Figure 5-4 Schematic diagram of multi-point V/f curve setting.

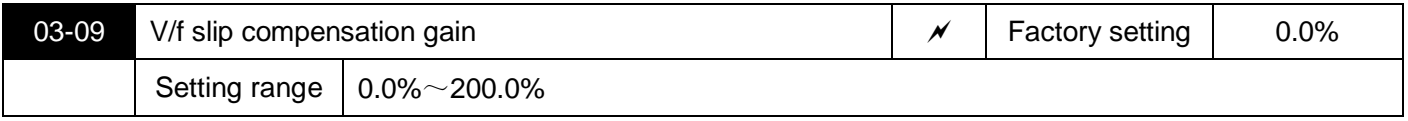

V/f slip compensation can compensate the motor rotation deviation generated by the asynchronous motor when the load increases, so that the motor speed can be basically stabilized when the load changes.

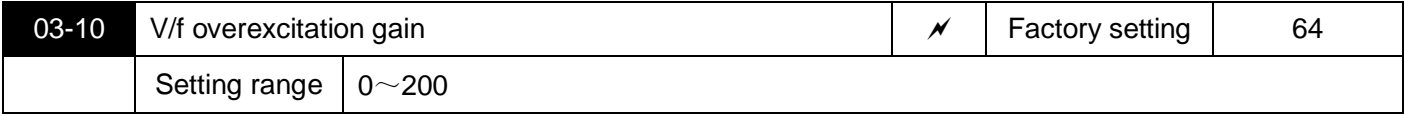

During the deceleration of the inverter, the overexcitation control can suppress the rise of the bus voltage and avoid overvoltage faults.The greater the gain, the stronger the suppression effect. However, if the overexcitation gain is too large, the output current Output current is likely to increase, and a moderate setting is required. For applications where the inertia is small or the braking resistor is used, the recommended gain is set to zero.

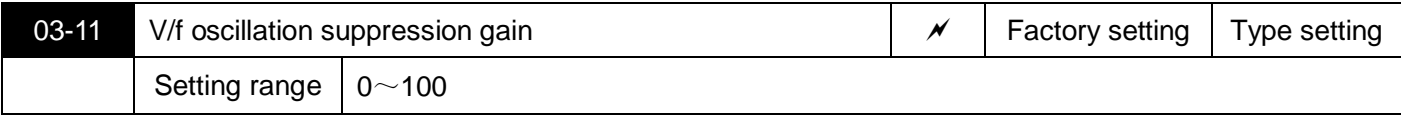

The selection method of the gain is as small as possible under the premise of effectively suppressing the oscillation, so as to avoid adversely affecting the V/f operation. Select this gain to be 0 when there is no oscillation in the motor. It is only necessary to increase the gain appropriately when the motor oscillates significantly.The greater the gain, the more obvious the suppression of the oscillation.

When using the suppression oscillation function, the motor rated current Motor rated current and no-load current parameters are required to be accurate,otherwise the V/f oscillation suppression effect is not good.

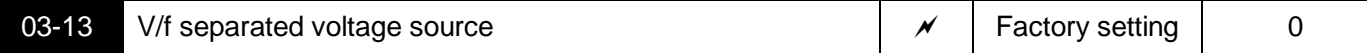

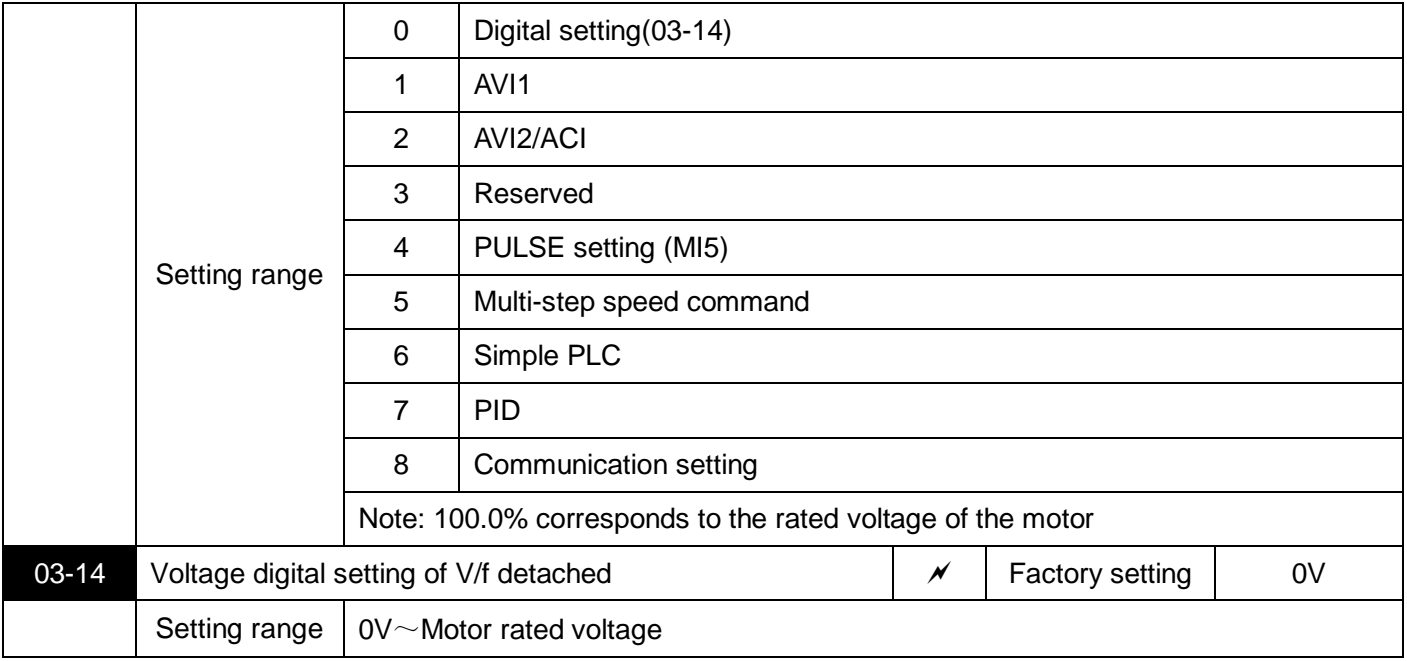

V/f detach separation is generally used in applications such as induction heating, inverter power supply and torque motor control.

If V/f separated control is selected, the output voltage can be set by parameter 03-14, or set communication can be given by analog quantity, multi-step speed command, PLC, PID or communication. When a non-numeric setting is selected, 100% of each setting corresponds to the rated voltage of the motor. When the percentage of the output setting such as the analog quantity is negative, the set absolute value is used as the effective setting value.

0.Digital setting (03-14)

Voltage is set by 03-14.

1.AVI1

2.AVI2/ACI

Voltage is confirmed by analog input terminal.

4.Pulse setting(MI5)

The voltage reference is given by the terminal pulse. Pulse given signal specifications: voltage range 20V ~ 27V, frequency range 0kHz ~ 100kHz.

5.Multi-step speed command

When the voltage source is a multi-speed command, set the 04 group and 05 group parameters to select the correspondence between the given signal and the given voltage.

6. Simple PLC

When the voltage source is a simple PLC, you need to set 05 group of parameters to determine the given output voltage.

#### 7.PID

The output voltage is generated according to the PID closed loop. For details, see 10 group of PID introduction.

8.Communication setting

The voltage is given by the host computer through communication.

When the above voltage source is selected from 1 to 8, 0 to 100% corresponds to the output voltage 0V to the rated voltage of the motor.

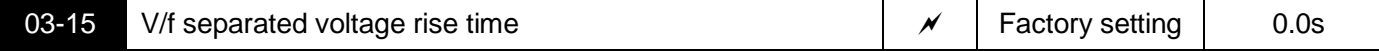

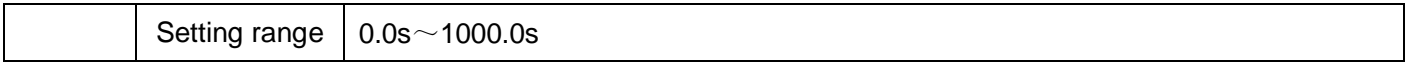

The V/f detach rise time refers to the time required for the output voltage to change from 0V to the rated voltage of the motor. As shown in figure 5-5:

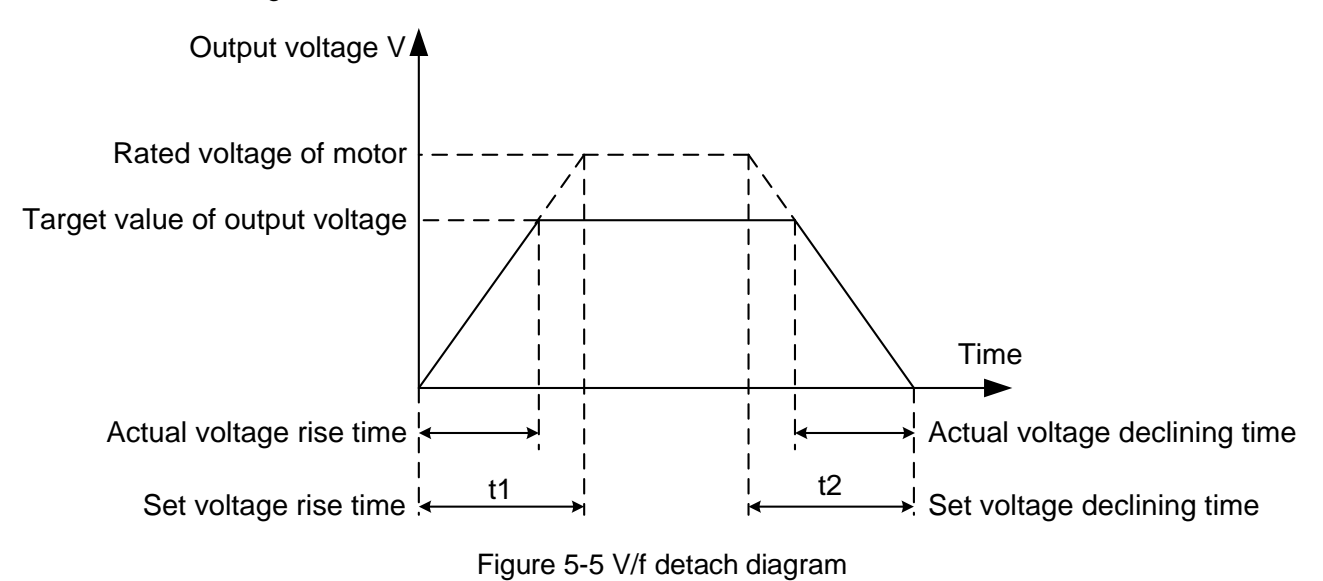

### **04 Input terminal parameters**

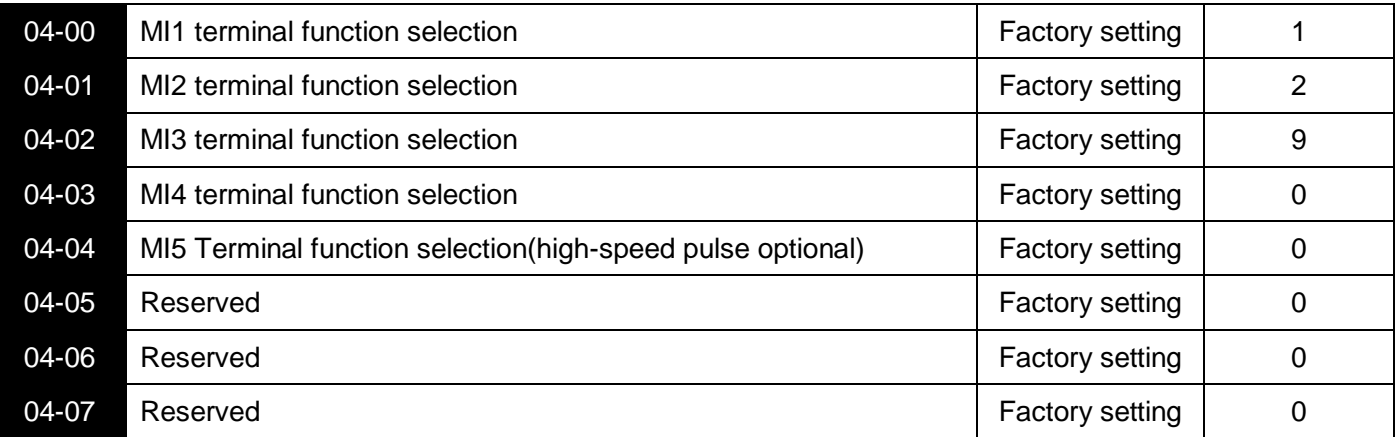

These parameters are used to set the function of the digital multi-function input terminal Terminal. The functions that can be selected are shown in the following table:

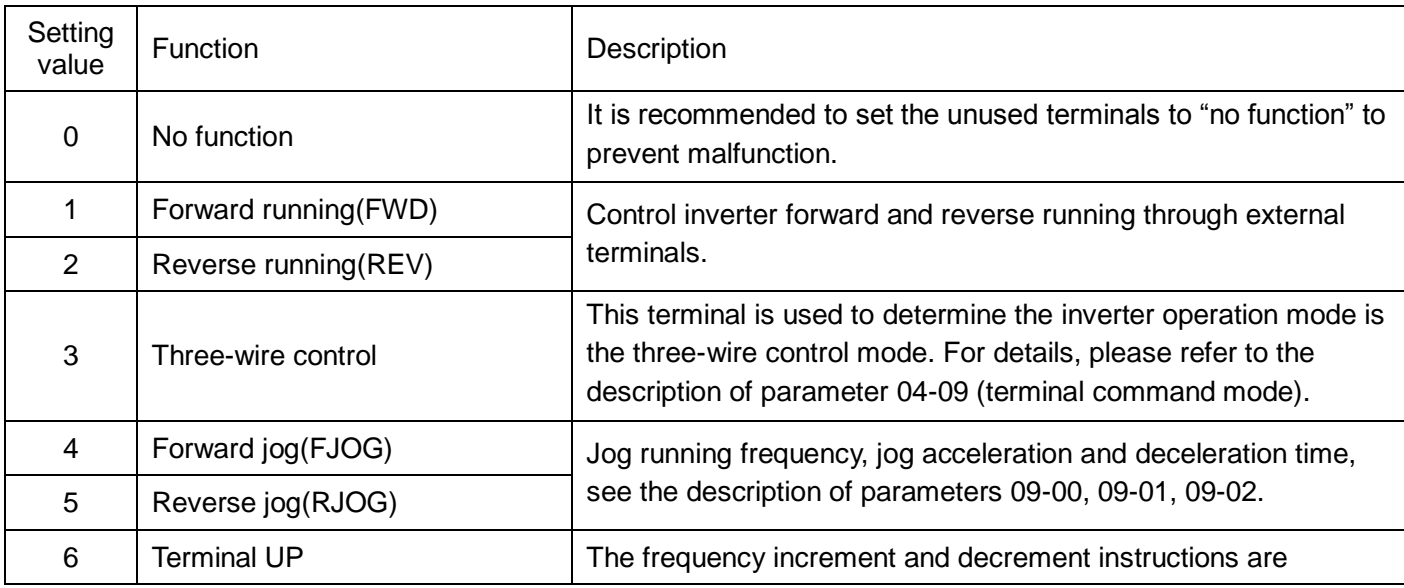

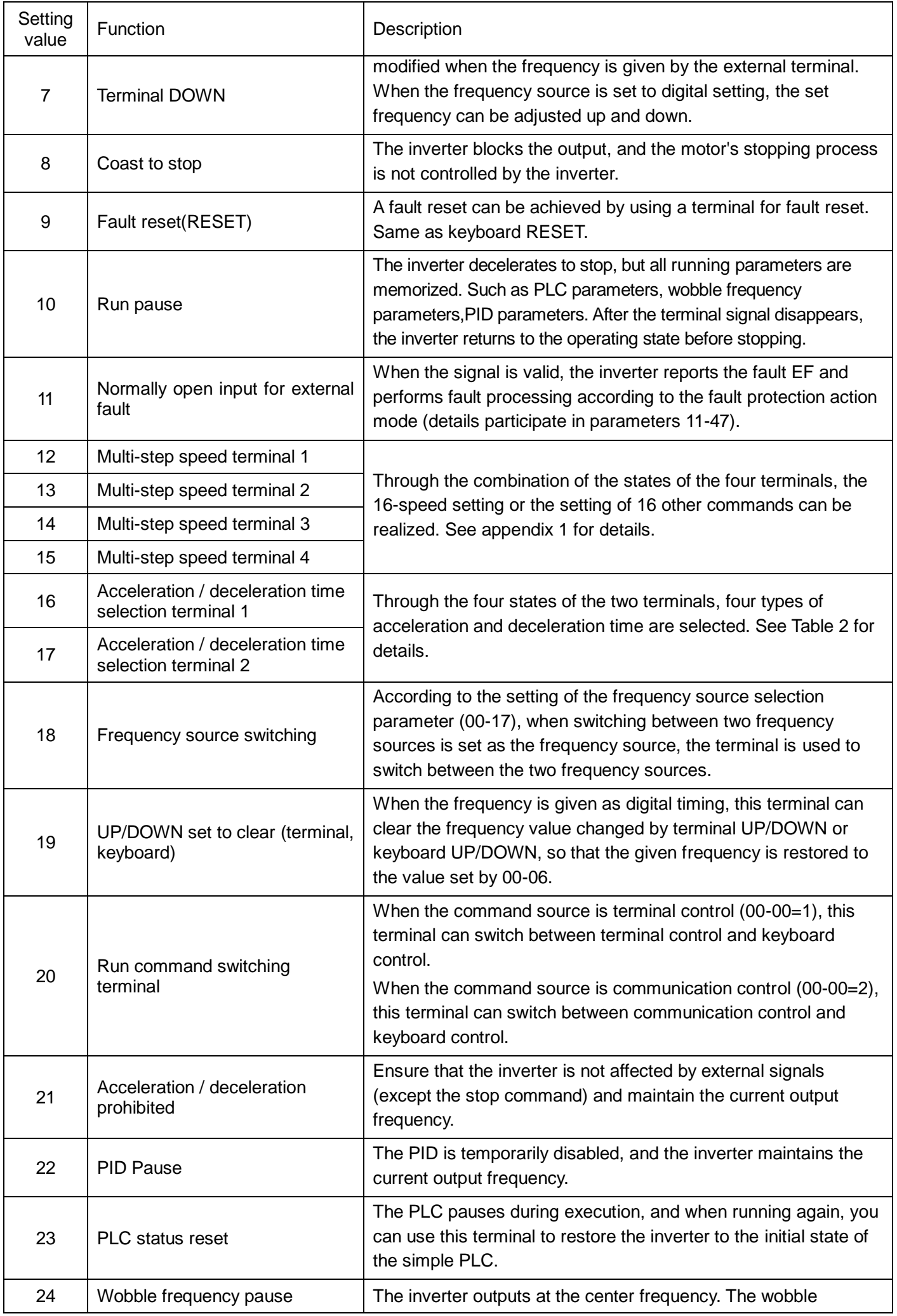

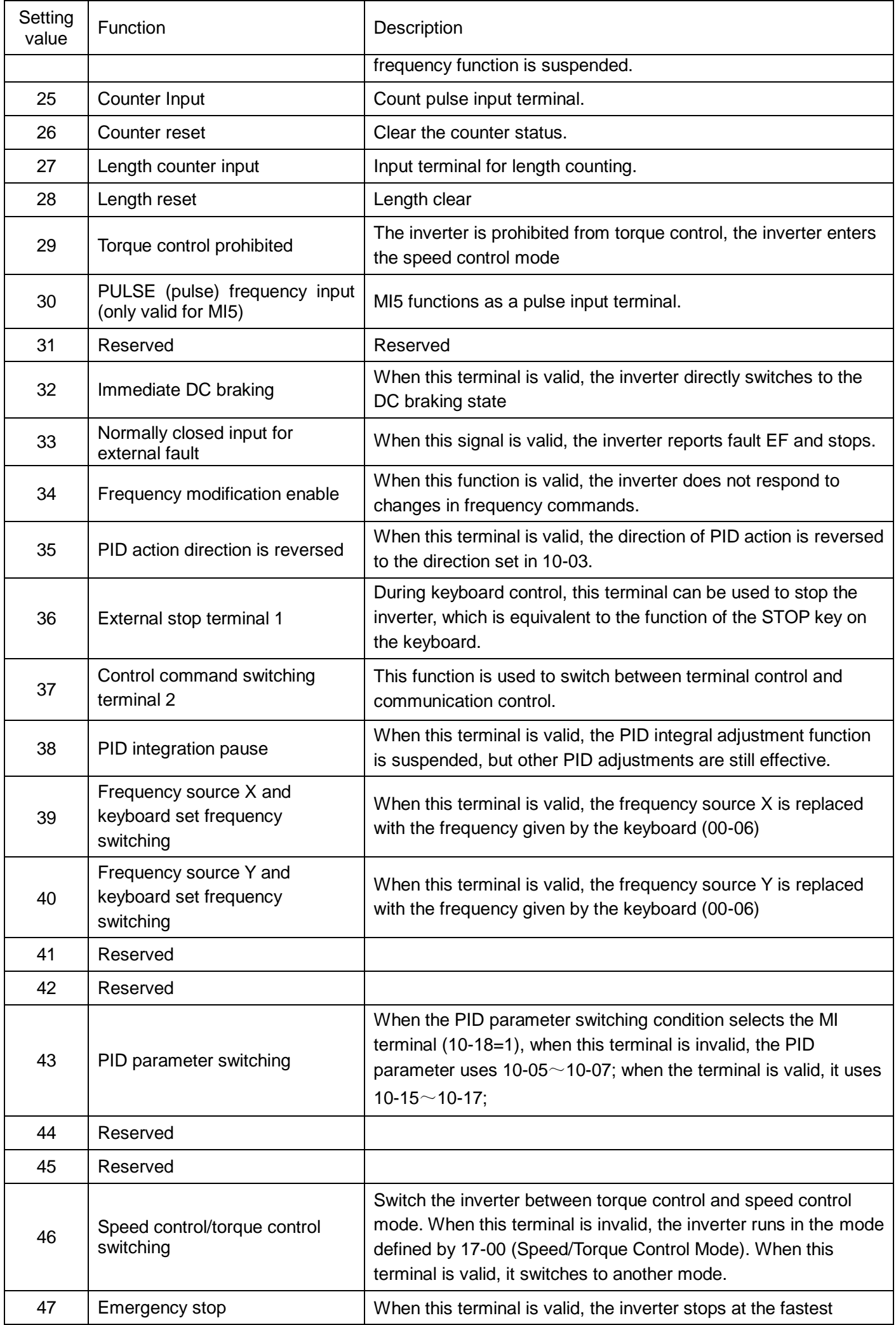

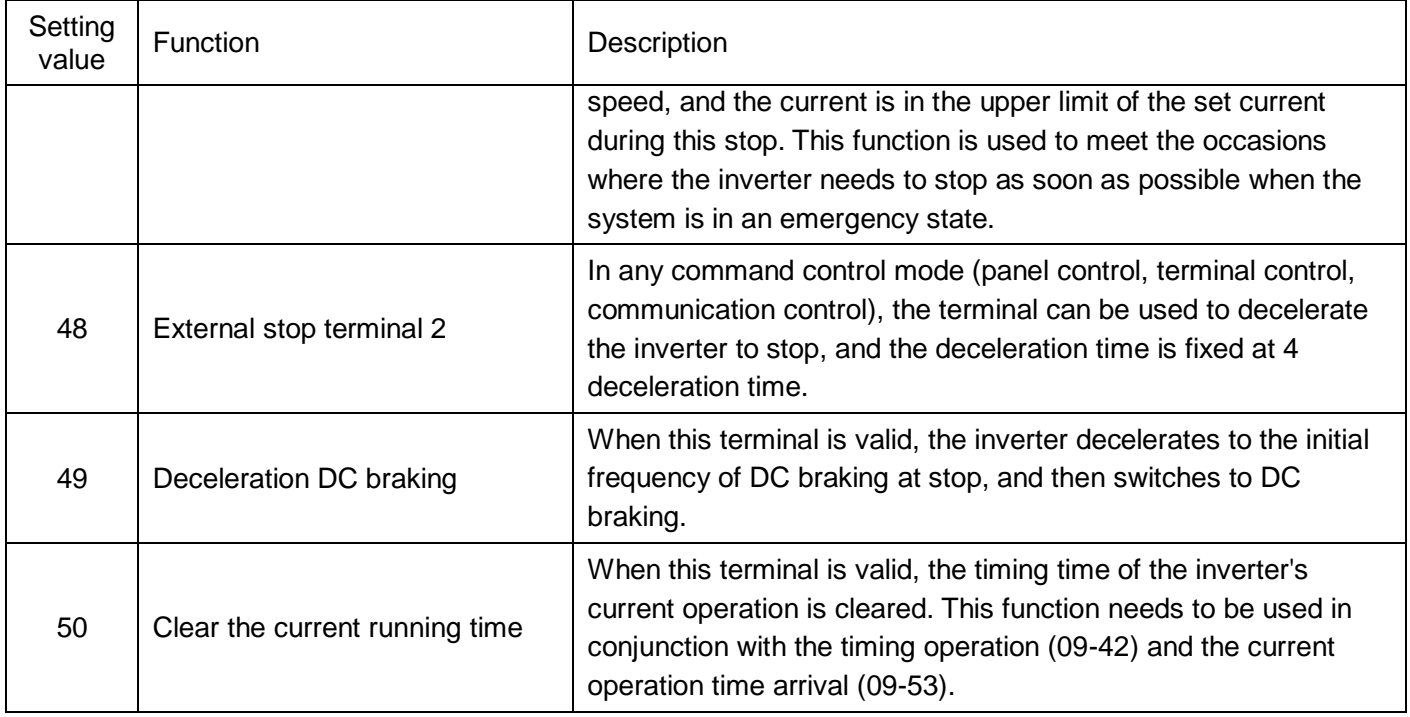

Attached Table 1 Multi-step speed command function description

Four multi-speed command terminals can be combined into 16 states, and these 16 states correspond to 16 command setting values. As shown in Table 1:

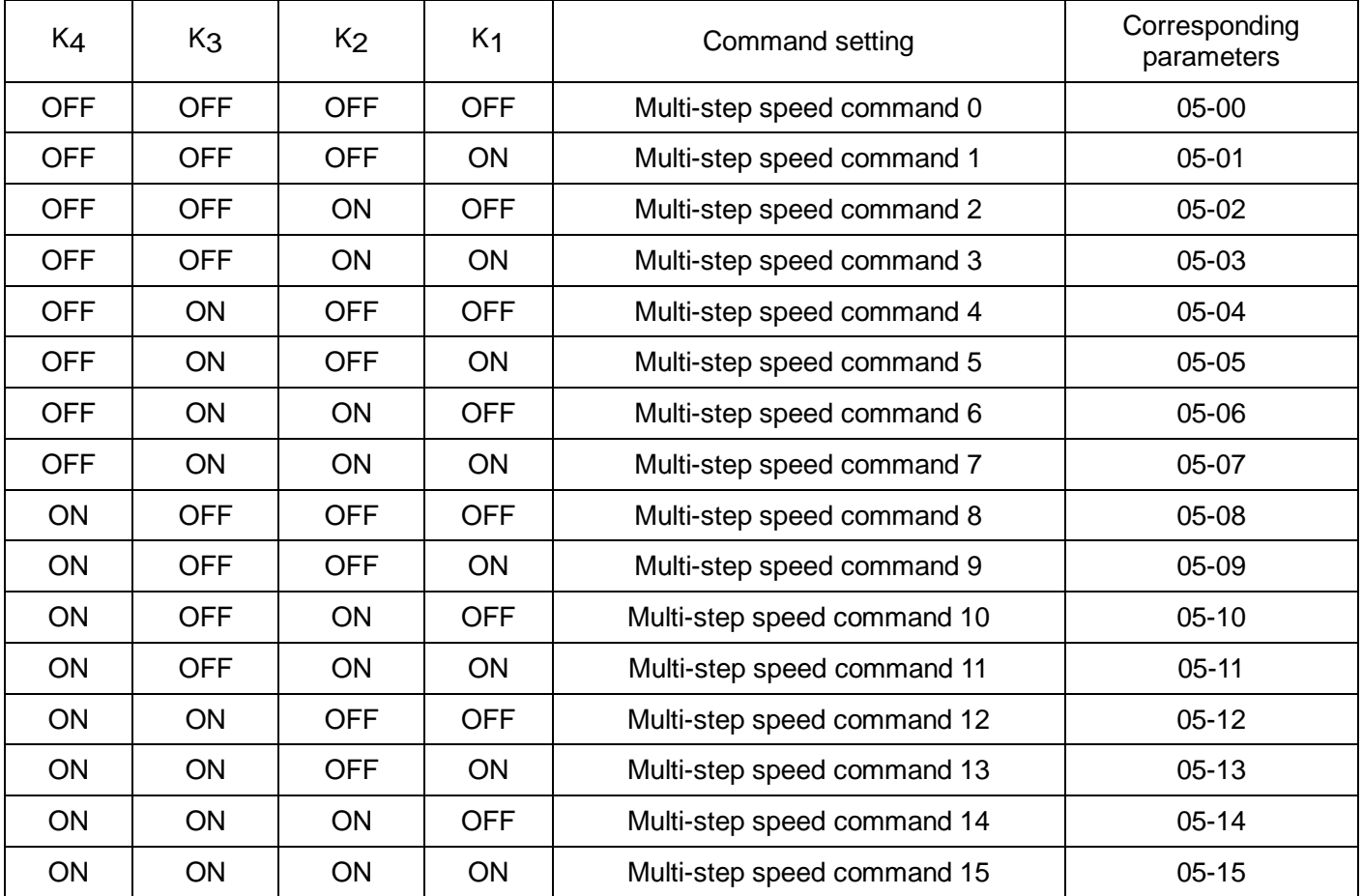

When the frequency source is selected as multi-step speed, the parameters 100.0% of 05-00~05-15 correspond to the maximum frequency max frequency 00-03. Multi-step speed command can not only be used as a multi-step speed function, but also can be used as a given source of PID, or as a voltage source for V/f separation control to meet the needs of switching between different given values.

Attached Table 2 Acceleration and deceleration time terminal function description

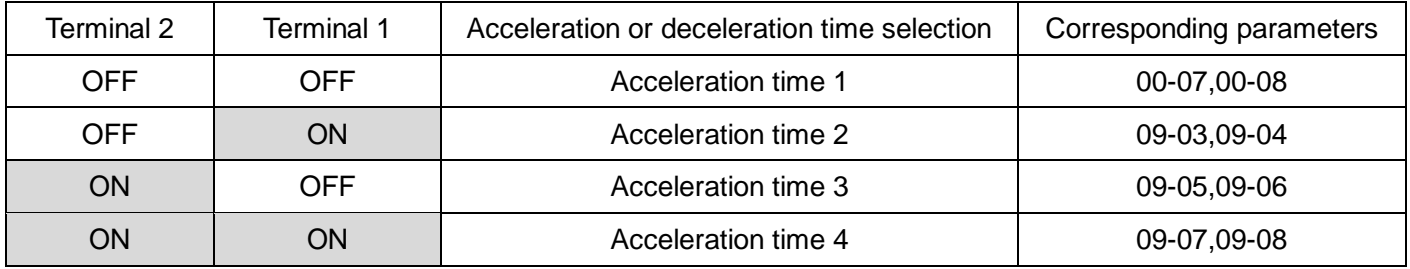

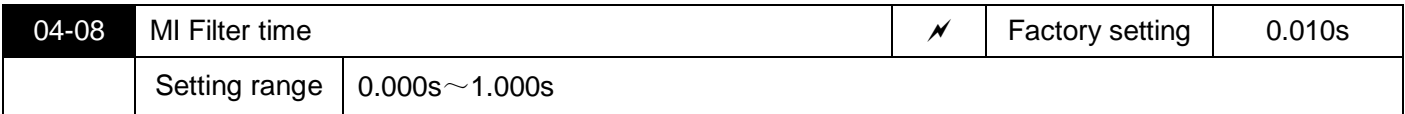

Set the software filtering time for the terminal state of the MI terminal. If the input terminal of the application occasion is susceptible to interference and cause malfunctions, this parameter can be increased to enhance the anti-interference ability. However, the increase of the filtering time will cause the response of the MI terminal to become slow.

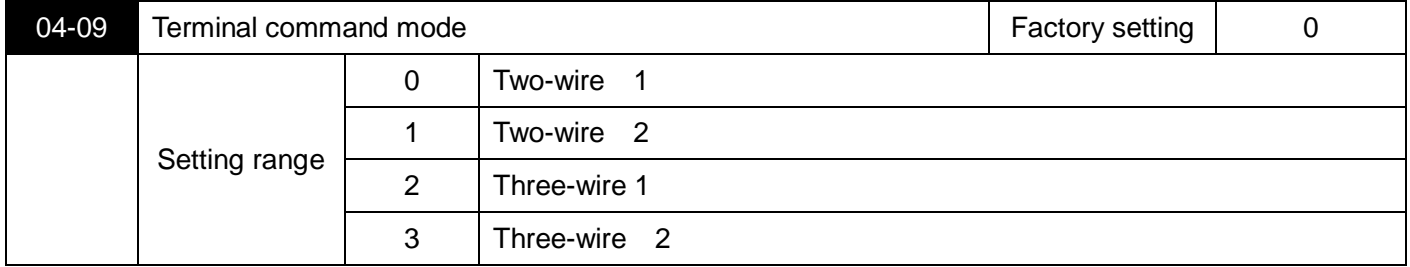

This parameter defines four different ways to control the operation of the inverter through the external terminal Terminal.

0: Two-wire mode 1: This mode is the most commonly used two-wire mode.

Terminal Reverse running is determined by TerminalMIx and MIy.

#### The terminal terminal function settings are as follows:

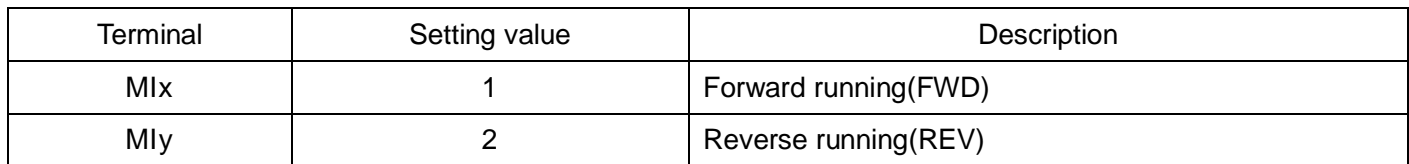

Among them, MIx and MIy are the multi-function input terminals Terminal of MI1 $\sim$ MI5, the level is effective.

| K <sub>1</sub> | K <sub>2</sub> | <b>RUN</b><br>command |                | S3100A                       |
|----------------|----------------|-----------------------|----------------|------------------------------|
| 0              | 0              | Stop                  | K <sub>1</sub> | Mlx Forward RUN (FWD)        |
| 0              |                | Reverse               | K <sub>2</sub> | Mly<br>Reverse RUN (REV)     |
| 1              | 0              | Forward               |                |                              |
| 1              | 1              | Stop                  |                | <b>DCM</b><br>Digital common |

Figure 5-6 Two-wire mode 1

1: Two-wire mode 2: When using this mode, the terminal function of the MIx terminal is the running enable terminal, and the terminal function of the MIy terminal determines the running direction.

The terminal terminal function settings are as follows:

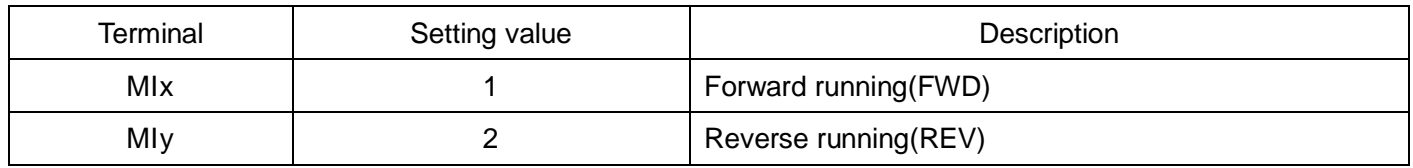

Among them, MIx and MIy are the multi-function input terminals Terminal of MI1 $\sim$ MI5, the level is effective.

| K <sub>1</sub> | K <sub>2</sub> | <b>RUN</b><br>command |                | S3100A                       |
|----------------|----------------|-----------------------|----------------|------------------------------|
| 0              | 0              | Stop                  | K <sub>1</sub> | Mlx Forward RUN (FWD)        |
| 0              |                | Stop                  | K <sub>2</sub> | Mly<br>Reverse RUN (REV)     |
| 1              | 0              | Forward               |                |                              |
| 1              |                | Reverse               |                | Digital common<br><b>DCM</b> |

Figure 5-7 Two-wire mode 2

2: Three-wire control mode1: This mode MIn is the enable terminal, the direction is controlled by MIx and MIy respectively.

The terminal terminal function settings are as follows:

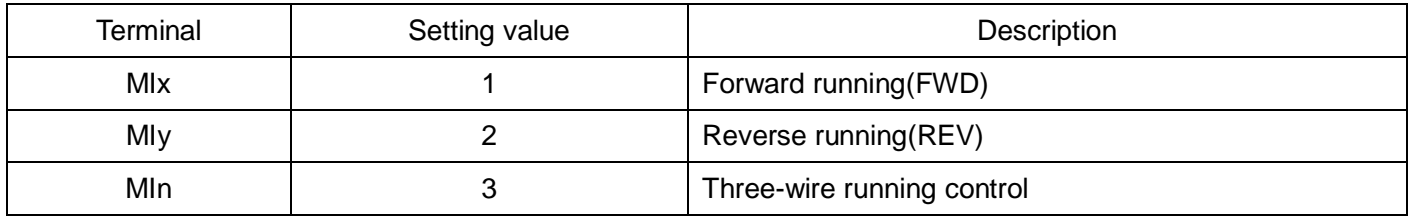

When you need to run, you must first close the MIn terminal, and realize the forward or reverse control of the motor by the rising edge of the pulse of MIx or MIy.

When it is necessary to stop, it must be achieved by disconnecting the terminal signal of the MIn terminal. Among them, MIx, MIy, MIn are multi-function input terminals Terminal MI1  $\sim$  MI5, MIx, MIy are pulse effective, MIn is level effective.

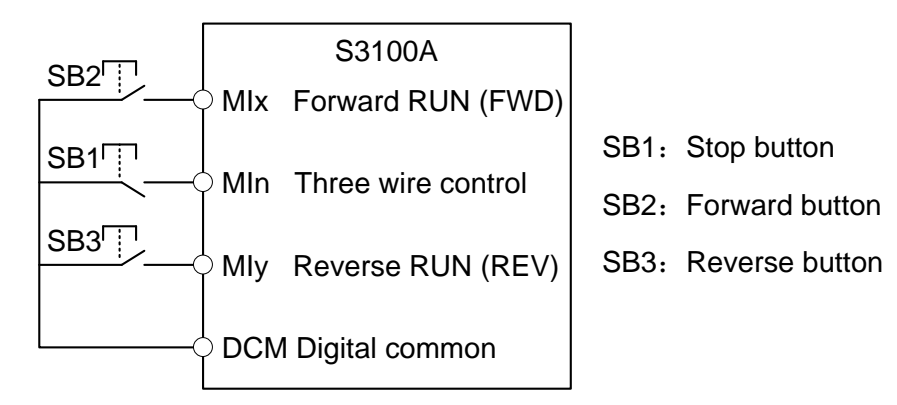

Figure 5-8 Three-wire control mode 1

3: Three-wire control mode 2: The enable terminal l in this mode is MIn, the running command is given by MIx, and the direction is determined by the state of MIy.

The terminal terminal function settings are as follows:

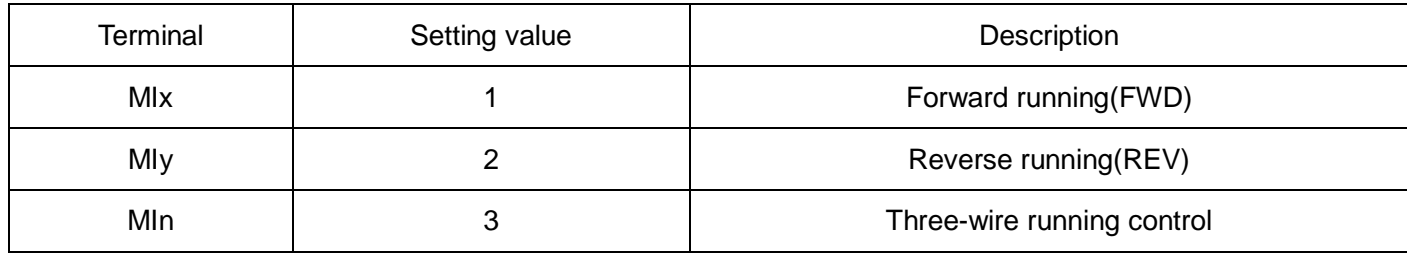

When you need to run, you must first close the MIn terminal, the MIx pulse rising edge generates the motor running signal, and the MIy state generates the motor direction signal.

When it is necessary to stop, it must be achieved by disconnecting the terminal signal of the MIn terminal. Among them, MIx, MIy, and MIn are the multi-function input terminals of MI1 to MI5, MIx is pulse effective, and MIy, MIn are level effective.

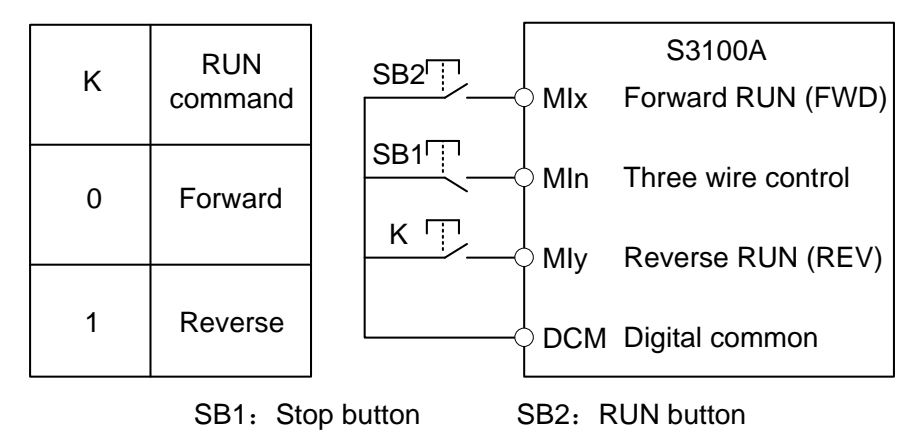

Figure 5-9 Three-wire control mode 2

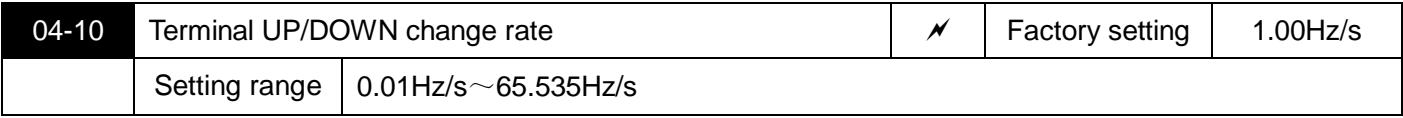

Used to set the terminal UP/DOWN to adjust the set frequency, the speed of frequency change, that is the amount of frequency change per second.

When 00-25 (frequency decimal point) is 2, the value range is  $0.001$ Hz/s $\sim$ 65.535Hz/s. When 00-25 (frequency decimal point) is 1, the value range is  $0.01$ Hz/s $\sim$ 655.35Hz/s.

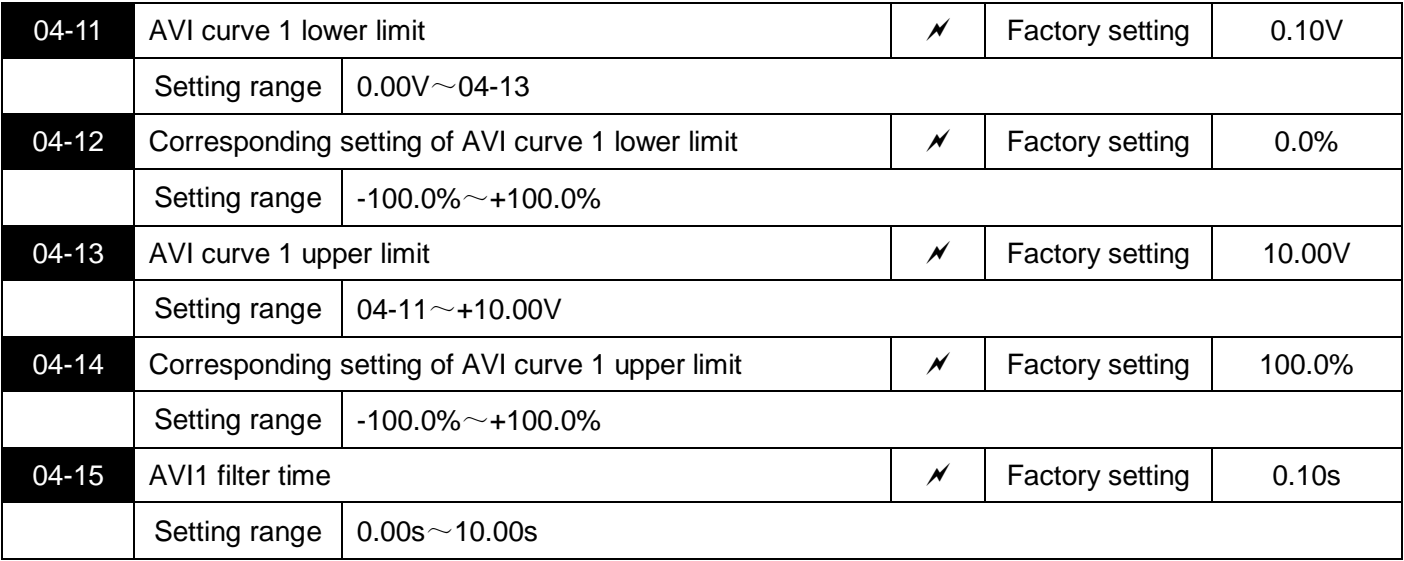

The relationship between the above parameter analog input voltage and the setting value it represents.

When the analog input voltage exceeds the set range of the maximum input or minimum input, it will be calculated as the maximum input or minimum input.

When the analog input is current input,  $0$ mA $\sim$ 20mA current corresponds to  $0V \sim 5V$  Voltage.

In different applications, the meaning of the nominal value corresponding to 100.0% of the analog setting is different. For details, please refer to the description of each application.

The following illustrations show two typical settings:

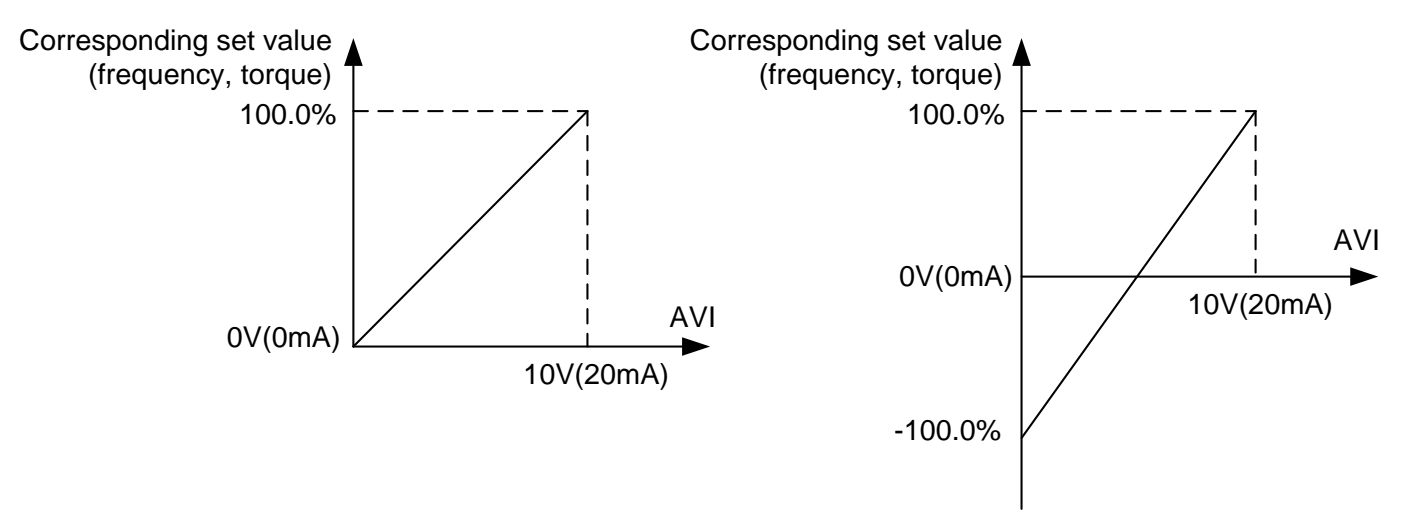

Figure 5-10 Correspondence relationship between analog input and set value

AVI1 input filter time: adjust the sensitivity of analog input. Properly increasing this value can enhance the anti-interference of the analog quantity, but it will reduce the sensitivity of the analog input.

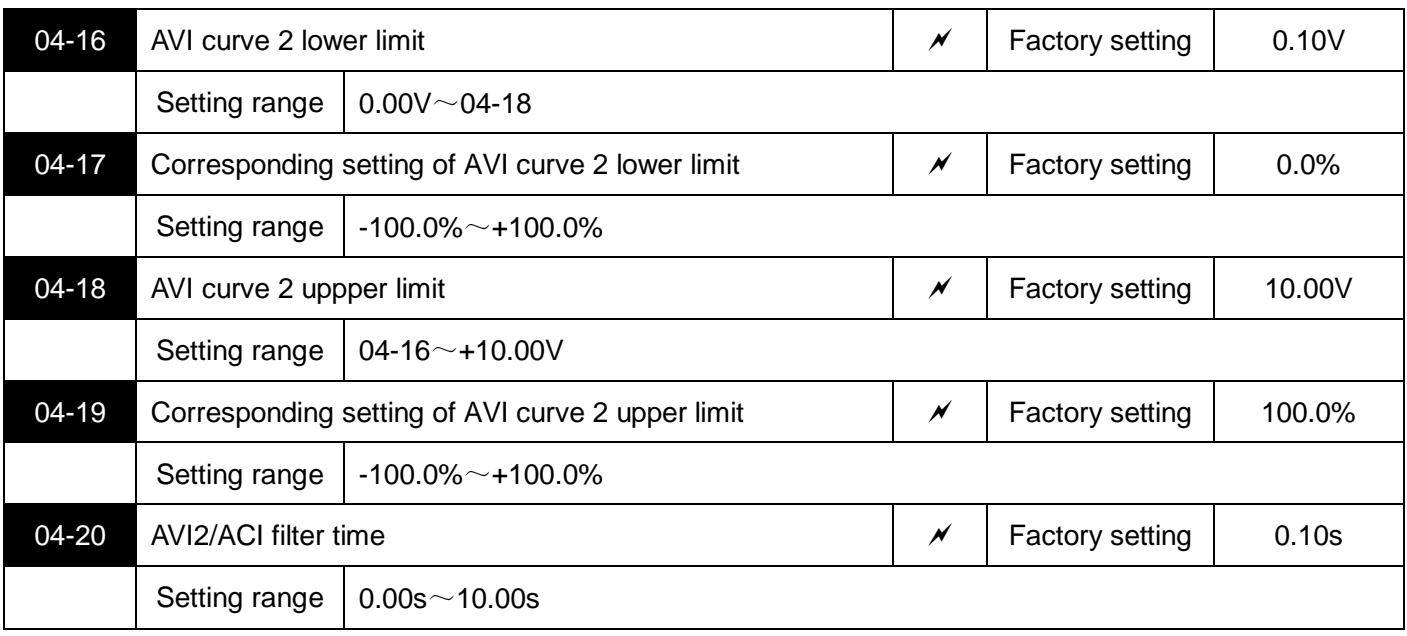

For the method of setting AVI curve 2 function,please refer to the description of AVI curve 1.

Analog AVI2/ACI can support  $0 \sim 10V$  or  $0 \sim 20mA$  input. When AVI2/ACI selects  $0 \sim 20mA$  input, the corresponding Voltage of 20mA is 5V.

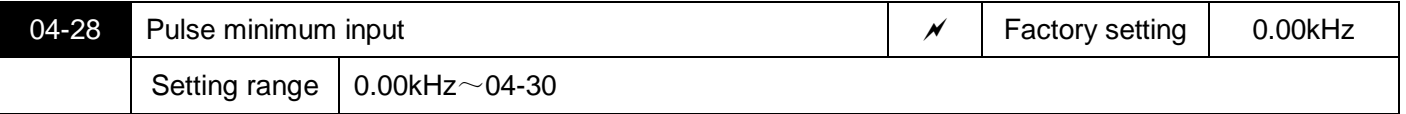

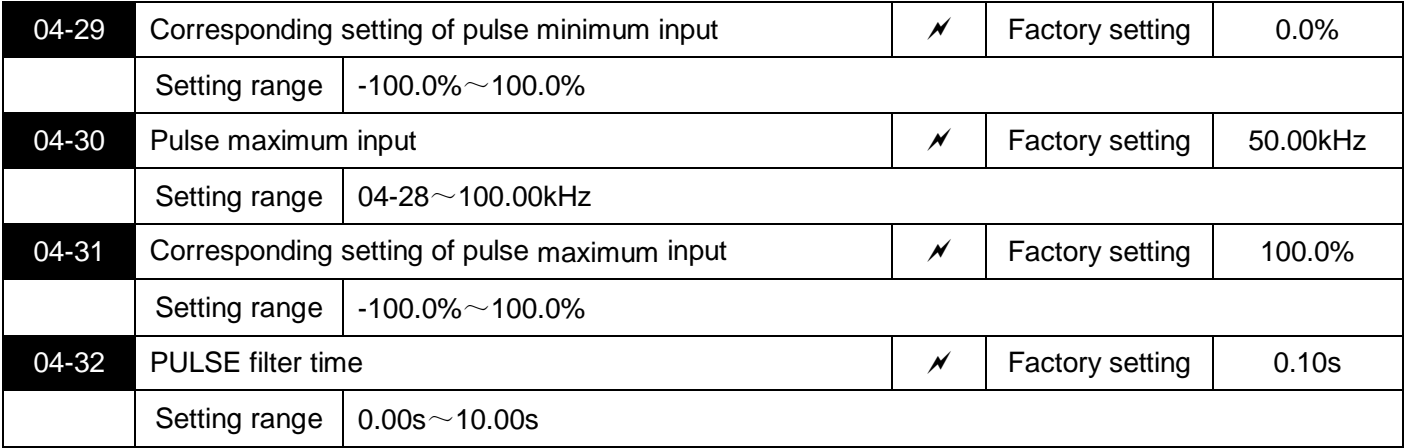

This group of parameters is used for setting, the relationship between MI5 pulse frequency and the corresponding setting.

The pulse frequency can only be input to the inverter through the MI5 channel. The application of this group of functions is similar to AVI curve 1, please refer to the description of AVI curve 1.

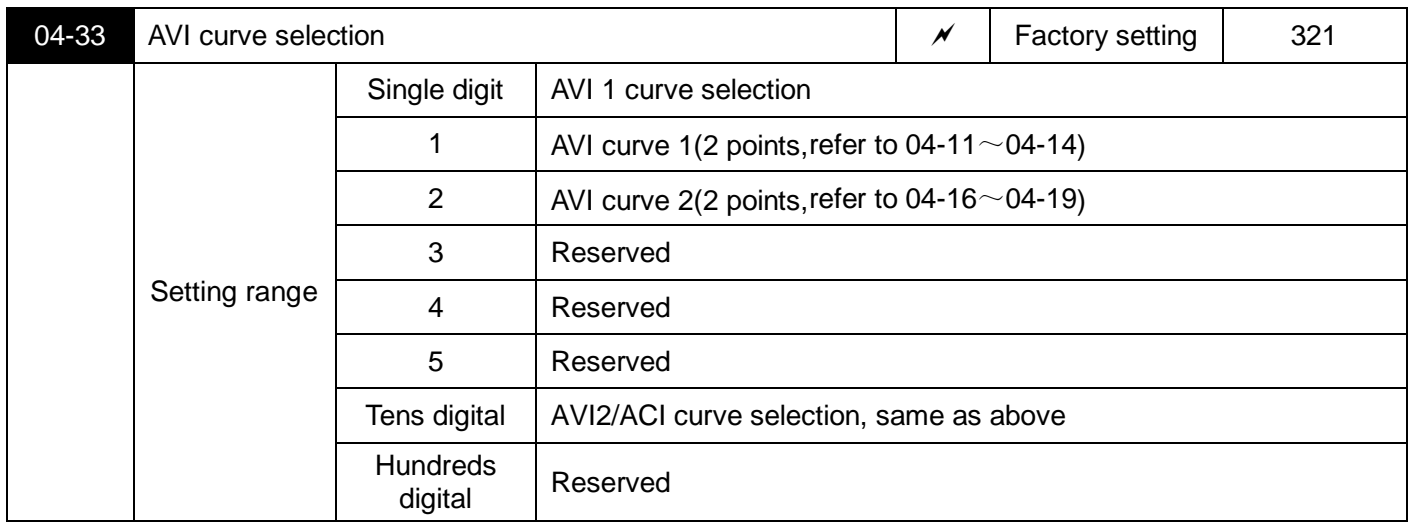

The single digit and tens digital of this parameter are used to select the setting curve corresponding to analog input AVI1, AVI2/ACI respectively.

Two kinds of analog input can choose any one of two kinds of curves.

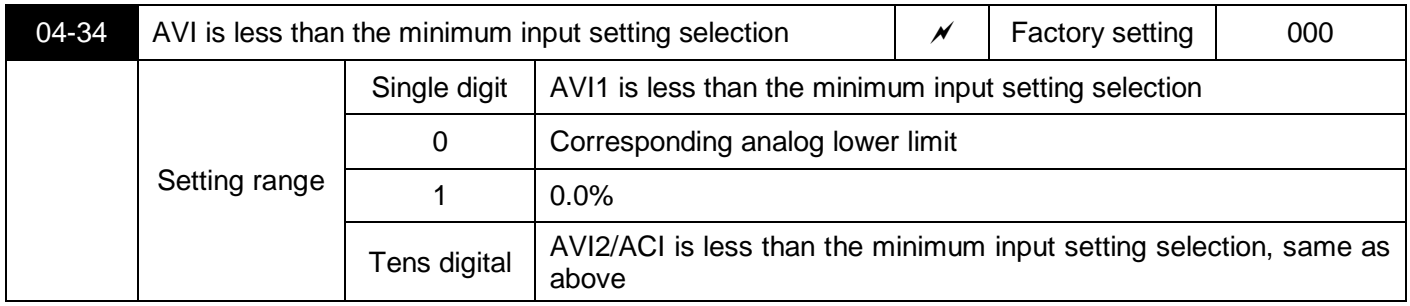

This parameter is used to select the analog value when the analog input voltage is less than the set "minimum input".

The analog lower limit value refers to the less limit value of parameters 04-11 and 04-16.

If the selection is 1, when the AVI input is less than the minimum input, the corresponding setting of the analog quantity is 0.0%.

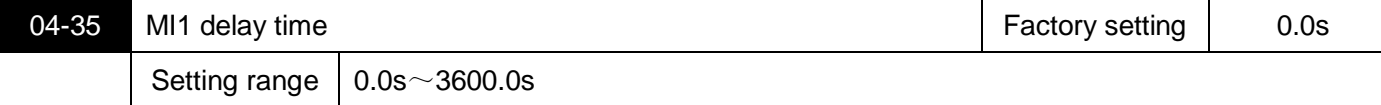

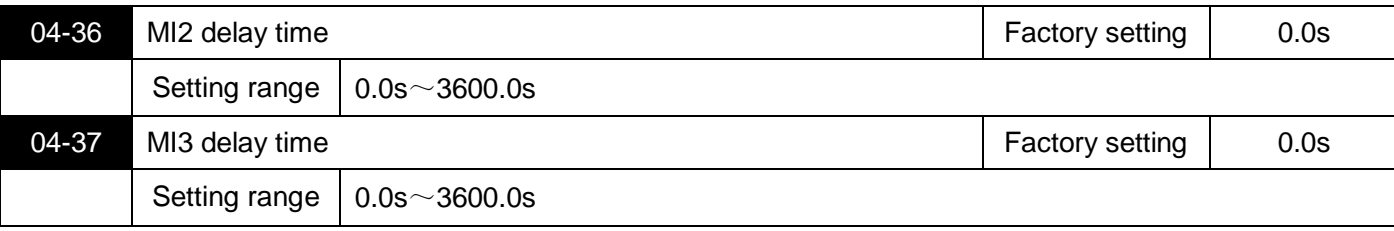

It is used to set the delay time for the inverter to change the terminal state when the MI terminal changes.

Currently, only MI1, MI2, and MI3 have the function of setting the delay time.

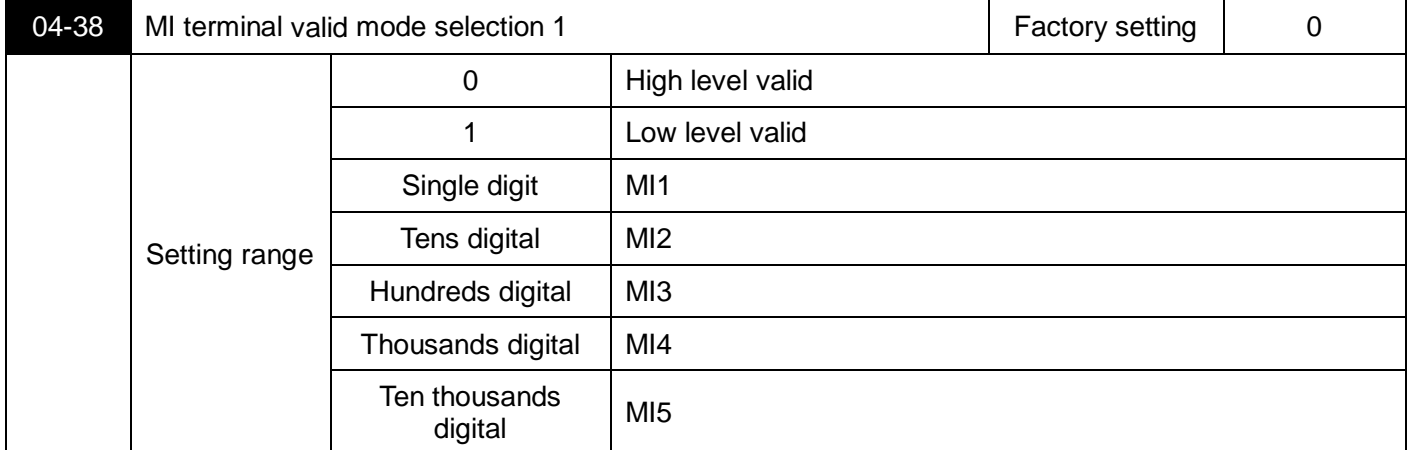

Used to set the active status mode of the digital input terminal. When the selection is active high, the corresponding MI terminal is valid when connected to the DCM, and the disconnection is invalid. When the selection is active low, the corresponding MI terminal is invalid when it is connected to the DCM, and the disconnection is valid.

## **05 Multi-speed, simple PLC control**

The S3100A's multi-speed command is more abundant than the normal multi-speed. In addition to the multi-speed function, it can also be used as a voltage source for V/f separation and a given source of process PID. For this reason, the dimension of the multi-speed command is a relative value.

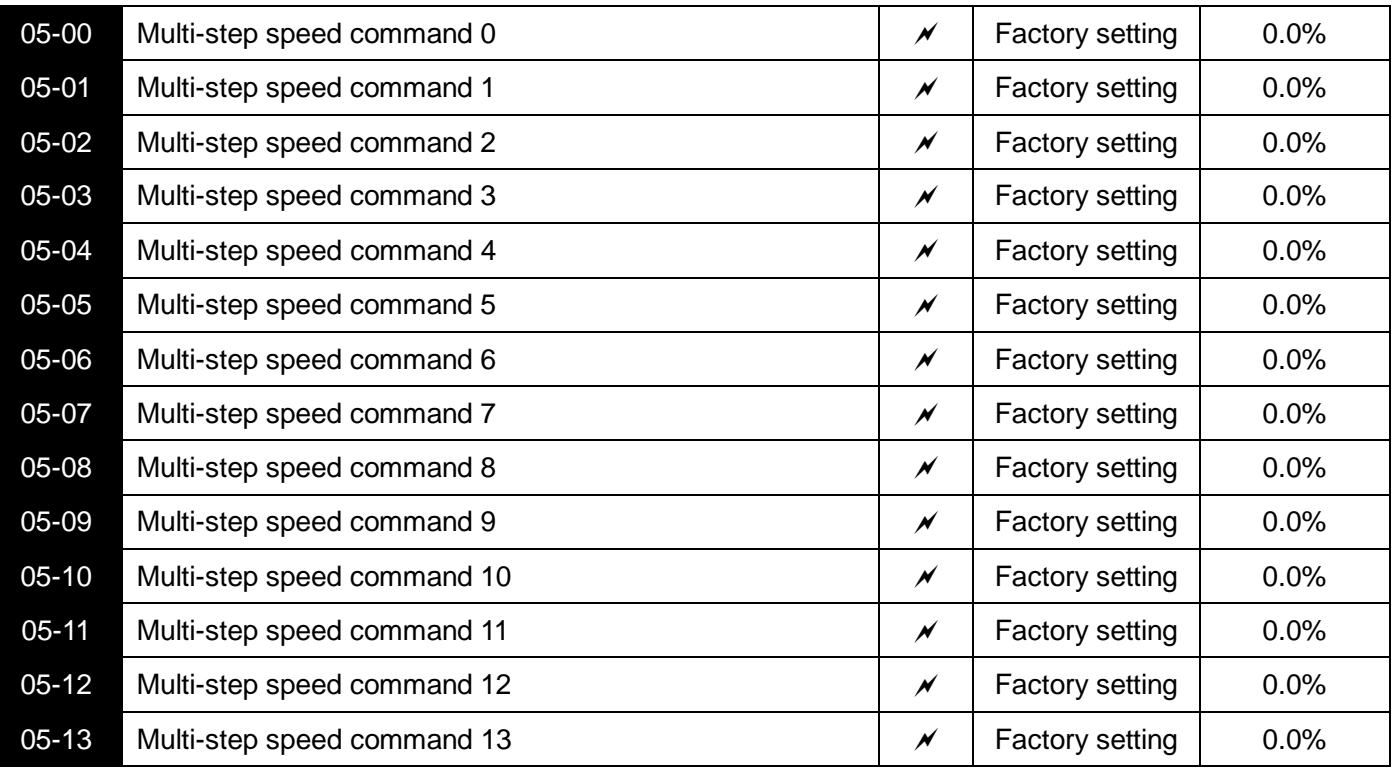

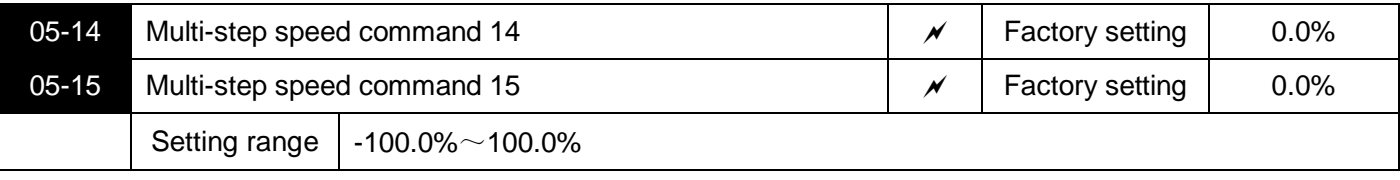

The multi-speed command can be used in three situations: as a frequency source, as a voltage source for V/f separation, as a set source for the process PID.

In three applications, the dimension of the multi-speed command is relative, ranging from -100.0% to 100.0%. When used as a frequency source, it is a percentage of the relative maximum frequency max frequency; as a V/f separation voltage source, Relative to the percentage of the rated voltage of the motor; and since the PID given is originally a relative value, the multi-speed command does not require dimension conversion as the PID setting source.

The multi-speed command needs to be switched according to the different states of the multi-function input MI. For details, please refer to the 04 group.

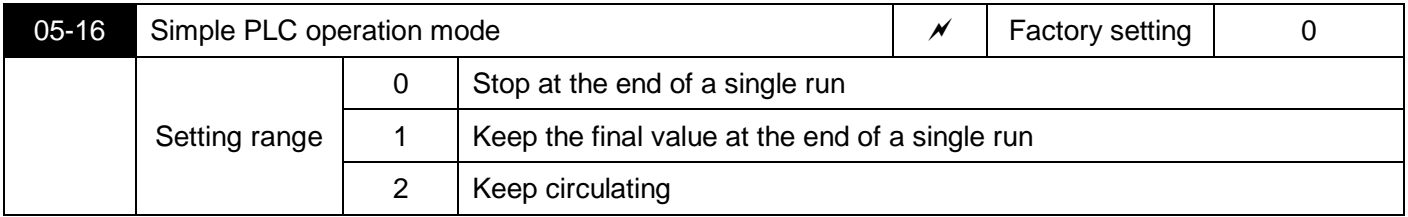

The simple PLC function has two functions: as a frequency source or as a voltage source with V/f separation.

Figure 5-11 is a schematic diagram of a simple PLC as a frequency source. When the simple PLC is used as the frequency source, the sign of  $05-00~05-15$  determines the running direction. If it is a negative value, it indicates that the inverter runs in the opposite direction.

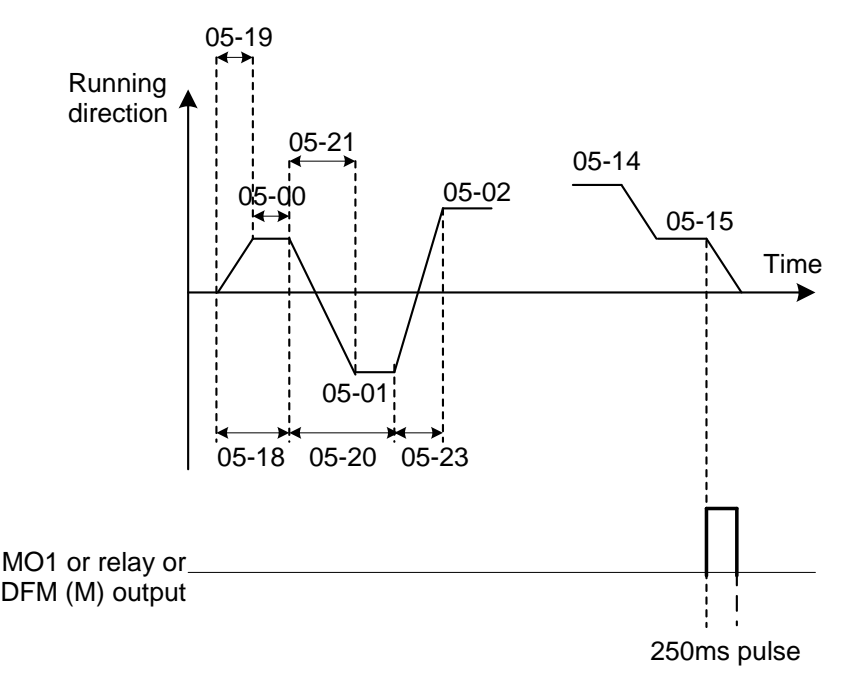

Figure 5-11 Schematic diagram of simple PLC

When used as a frequency source, the PLC has three operating modes, but not as a V/f voltage source. among them:

0: Stop at the end of a single run:

The inverter will automatically stop after completing a single cycle. It needs to give the run command again to start.

1: Keep the final value at the end of a single run:

After the inverter completes a single cycle, it automatically maintains the running frequency and direction of the

last segment.

2: Keep circulating:

After the inverter completes one cycle, it automatically starts the next cycle until it stops when there is a stop command.

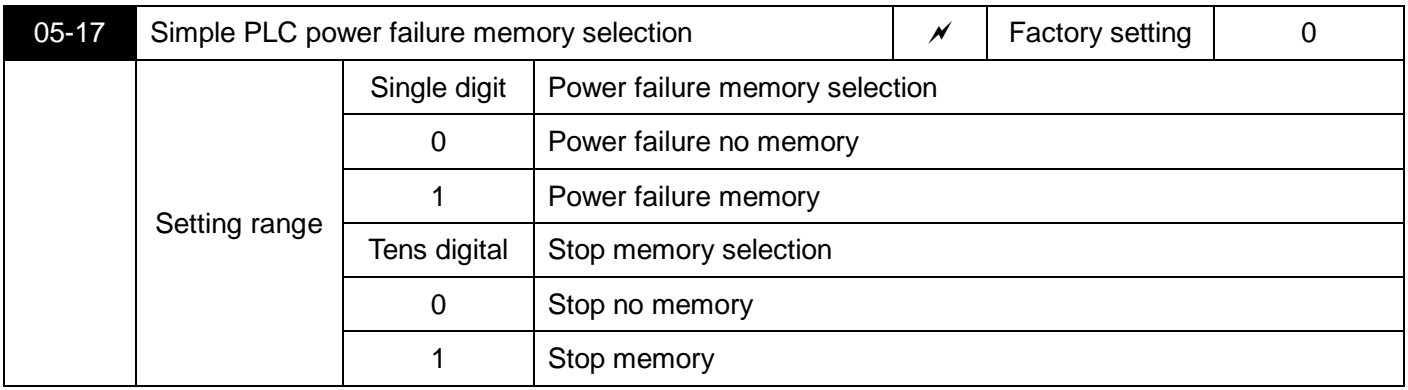

PLC power failure memory refers to memorizing the PLC's running stage and running frequency before power failure. It will continue to operate from the memory stage when it is next powered on. If no memory is selected, the PLC process will be restarted every time the power is turned on.

PLC stop memory is to record the previous PLC running stage and running frequency during stop, and continue to operate from the memory stage during the next operation. If you choose not to remember, the PLC process will be restarted every time you start.

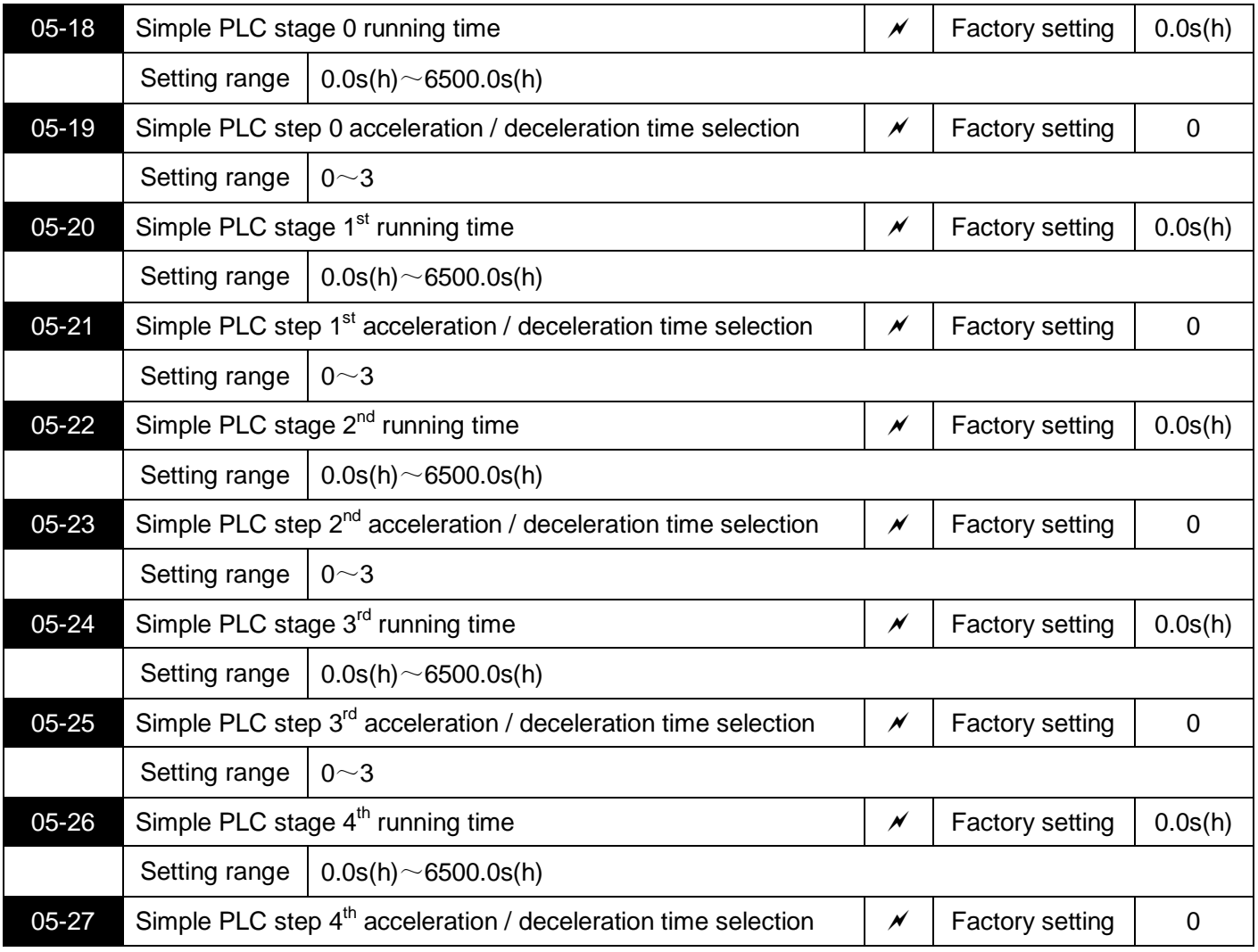

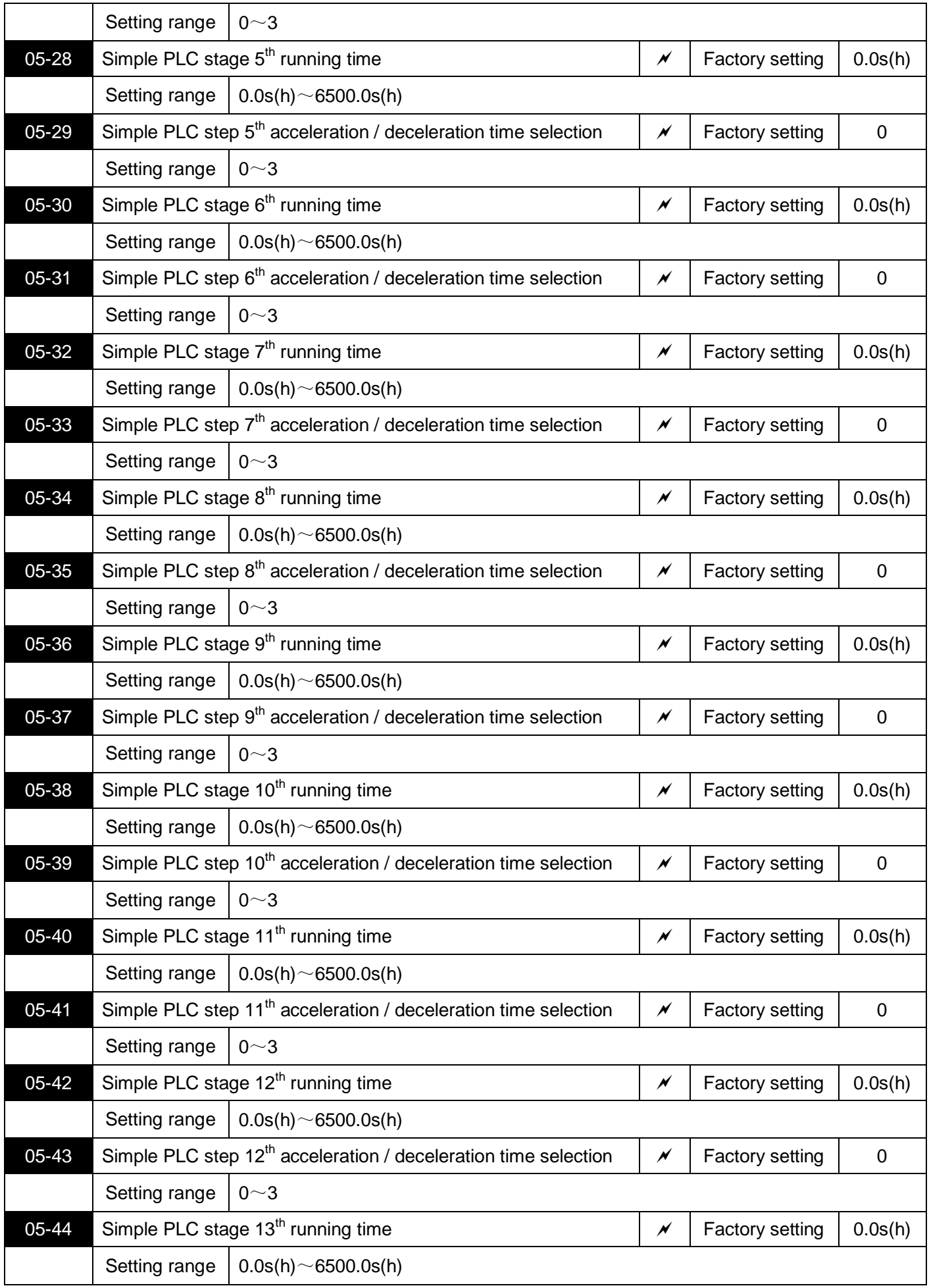

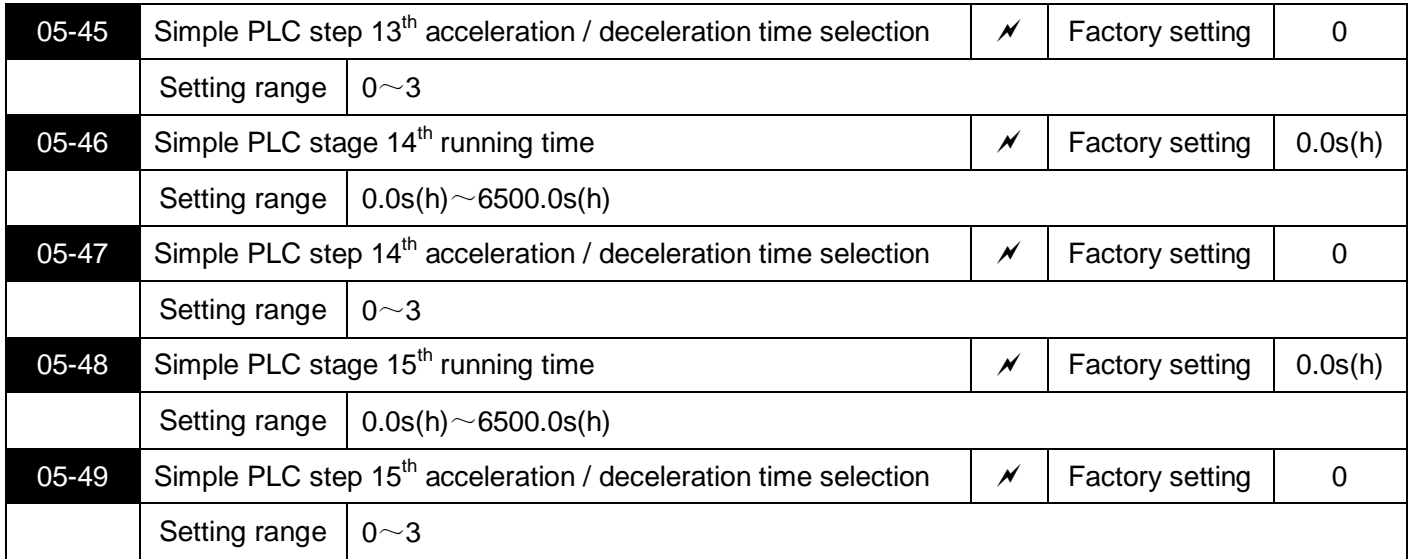

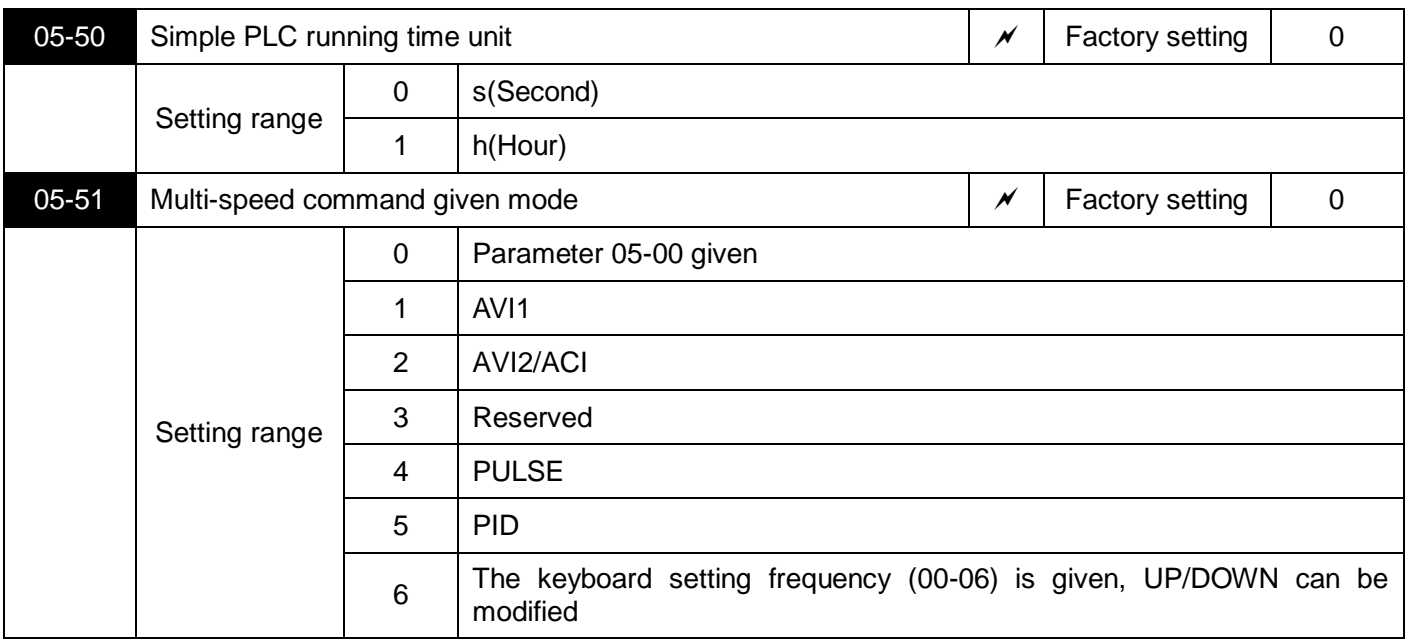

This parameter determines the given channel of Multi-step speed command 0.

## **06 Output terminal parameters**

S3100A series inverters are equipped with a multi-function analog output terminal Terminal, a multi-function digital output terminal Terminal, a multi-function relay output terminal Terminal, a DFM terminal Terminal (can be used as high-speed pulse output terminal Terminal, also can be used as an open collector switch output).

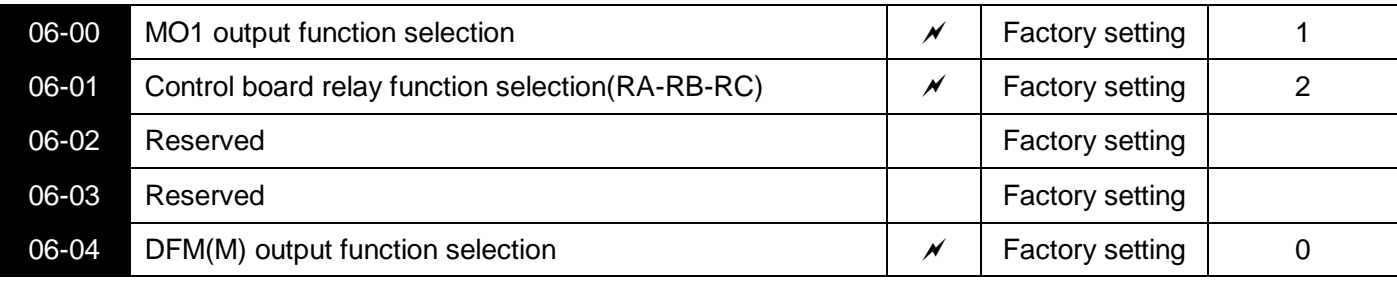

The function descriptions of the multi-function output terminals are as follows:

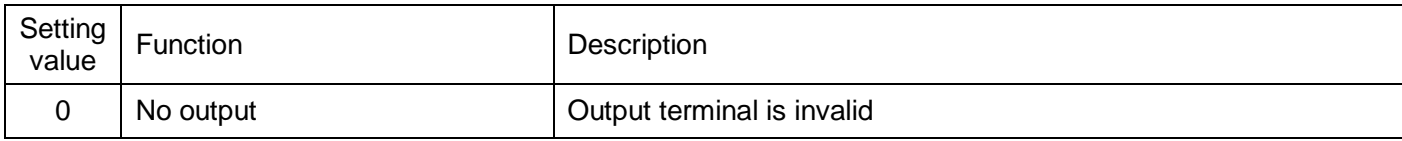

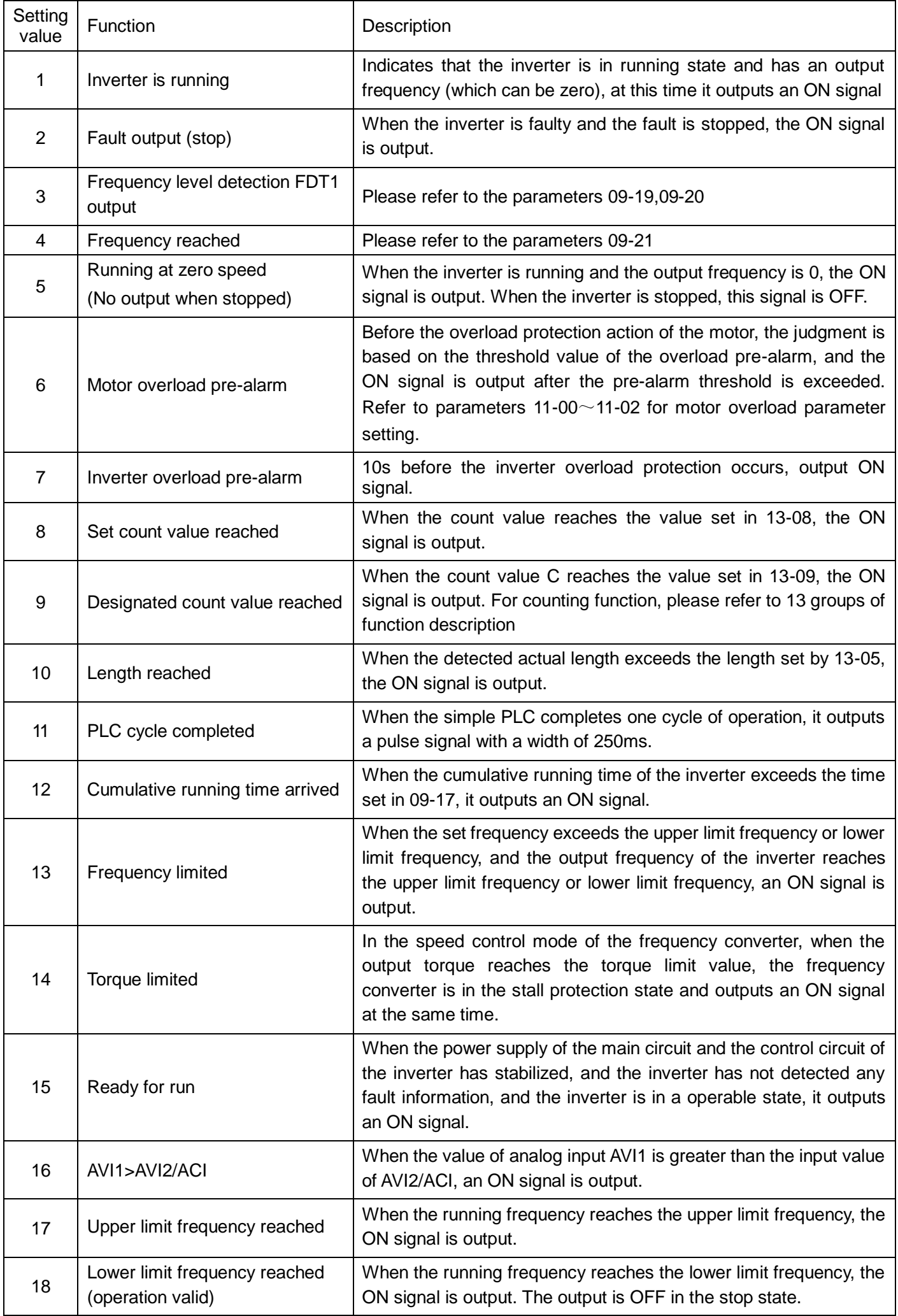

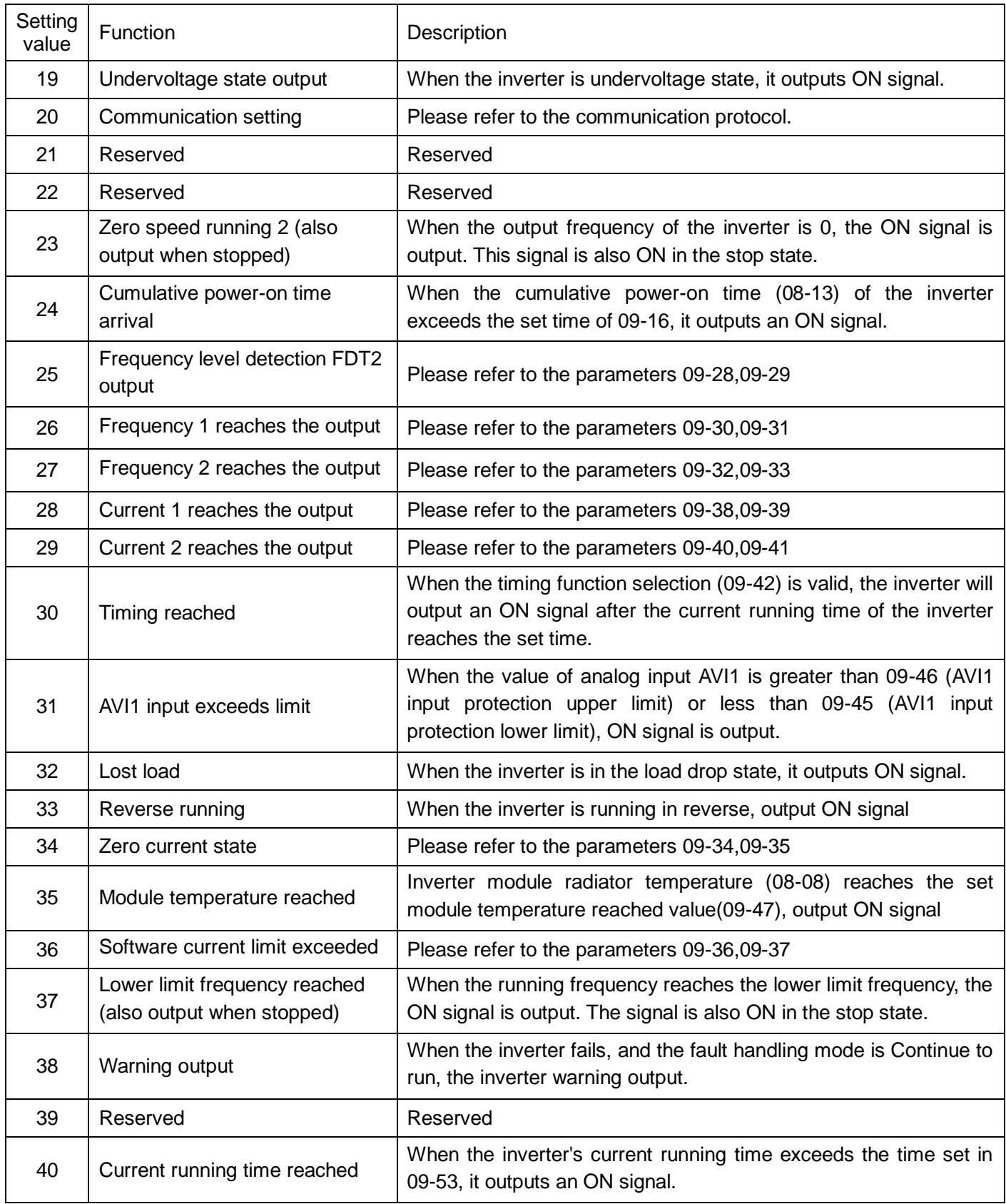

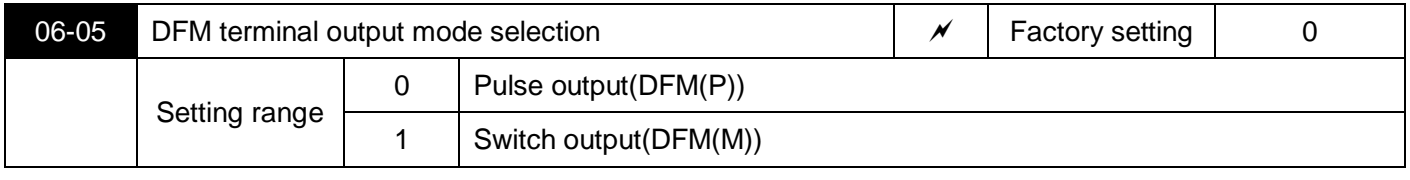

The DFM terminal is a programmable multiplex terminal, which can be used as a high-speed pulse output terminal (DFM(P)) or an open collector switching output terminal (DFM(M)).

When DFM(P) is output as a pulse, please refer to 06-06 for DFM(P) related functions. The maximum frequency of the output pulse is 100kHz.

When DFM(M) is output as a switch, please refer to 06-04 for DFM(M) related functions.

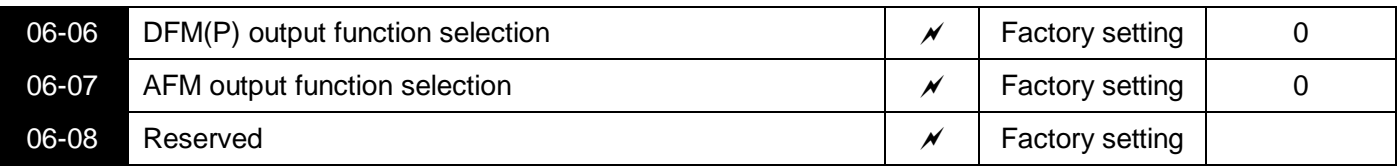

DFM (P) terminal output pulse frequency range is 0.01kHz ~ 06-09 (DFM (P) output maximum frequency), 06-09 can be set between  $0.01$ kHz ~ 100.00kHz.

Analog output AFM output range is 0V ~ 10V. The relationship between the range of pulse output or analog output and the scaling of corresponding functions is shown in the following table:

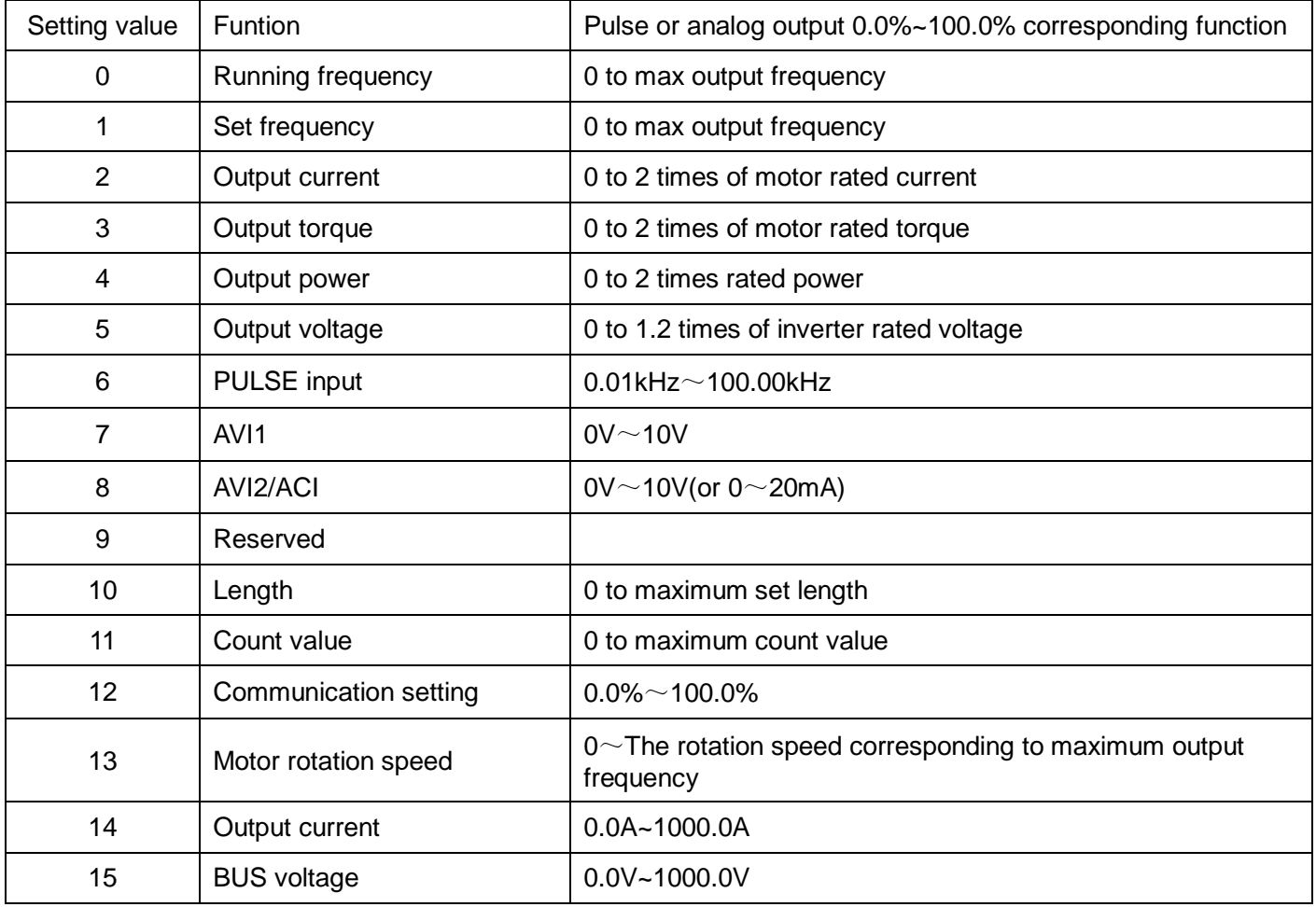

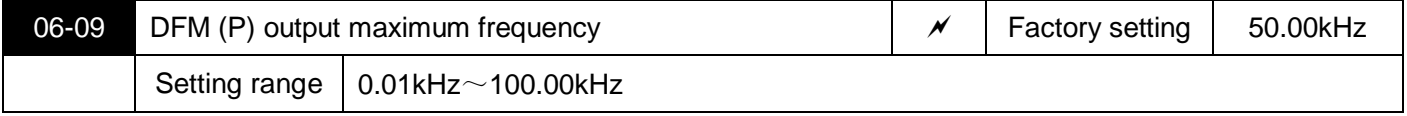

When the DFM terminal is selected as the pulse output, this parameter is used to select the maximum frequency value of the output pulse.

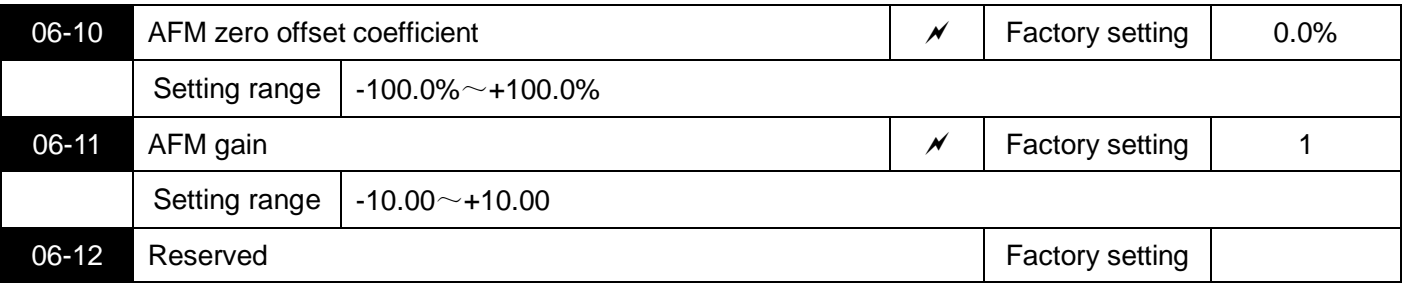

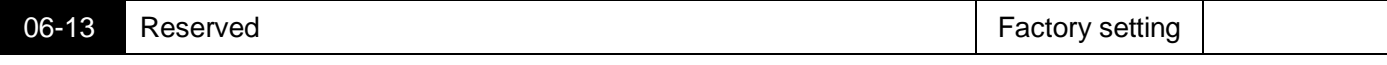

The above parameters are generally used to correct the zero drift of the analog output and the deviation of the output amplitude. It can also be used to customize the desired AFM output curve.

If the zero offset is represented by "b", the gain is represented by k, the actual output is represented by Y, and the standard output is represented by X, then the actual output is:

Y=kX+b. Among them, the zero deviation coefficient of AFM 100% corresponds to 10V, the standard output refers to the amount of 0V ~ 10V corresponding to the analog output without zero deviation and gain correction.

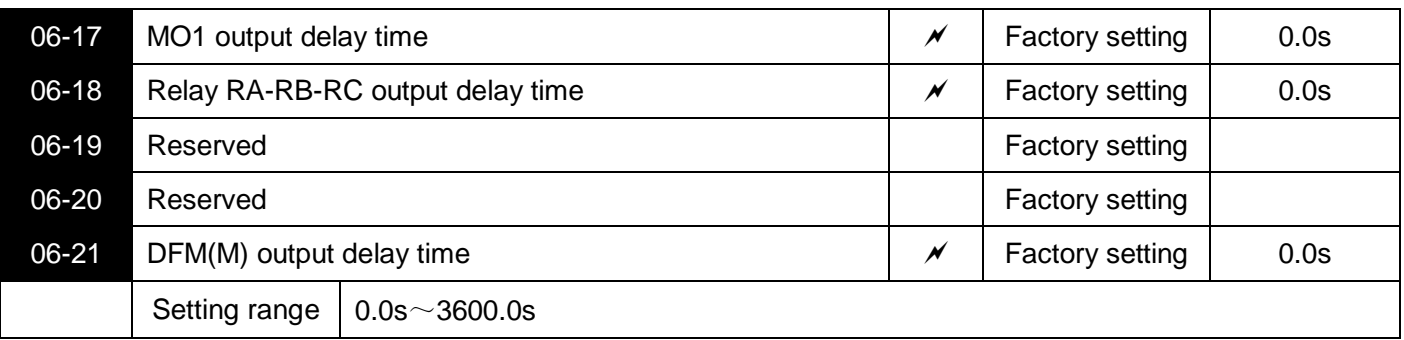

Set the delay time for the output terminal Terminal to change from the state to the actual output.

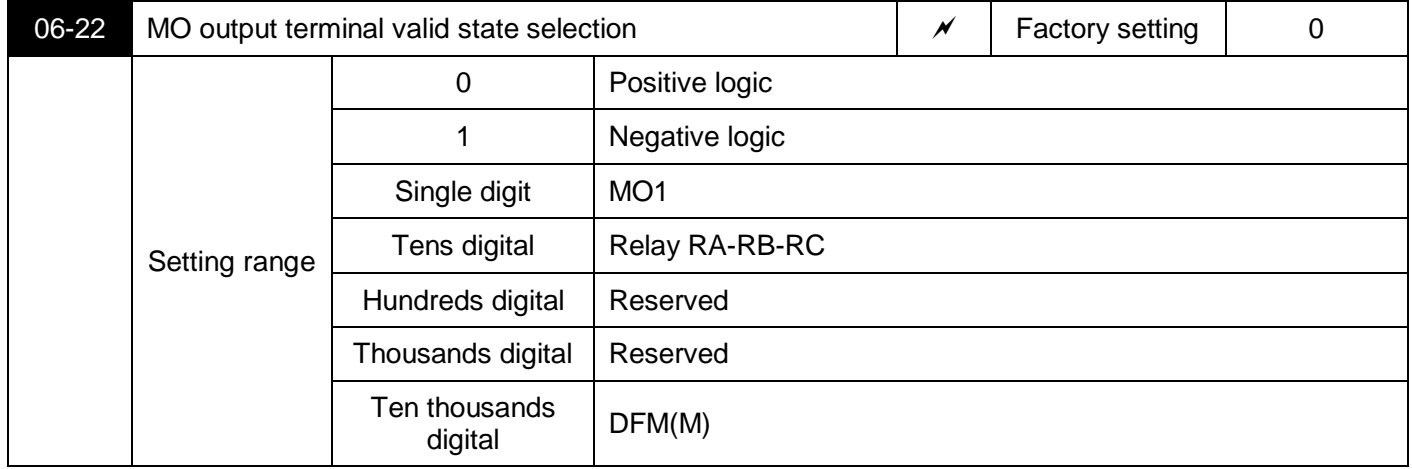

Define the output logic of output terminals MO1, relays RA-RB-RC and DFM(M).

0: positive logic, the digital output terminal and the corresponding common terminal are connected to the valid state, and disconnected to the invalid state;

1: Inverse logic, the digital output terminal and the corresponding common terminal are connected to the invalid state, and disconnected to the valid state.

## **07 Start and stop control parameters**

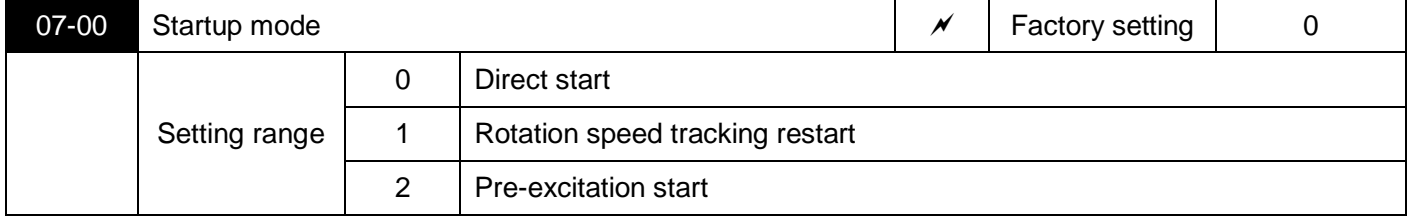

0: Direct start:

If the startup DC braking time is set to 0, the inverter starts to run from the startup frequency. If the startup DC braking time is not 0, then DC braking first, and then start running from the startup frequency. Applicable to small inertial loads,where the motor may rotate when starting.

#### 1: Rotation speed tracking restart:

The inverter first judges the speed and direction of the motor, and then starts at the tracked motor frequency, and implements the smoothing of the rotating motor.

Start without sliding. It is suitable for restart after instantaneous power failure of large inertia load. In order to ensure the performance of speed tracking and restart, it is necessary to set the motor 01 group parameters accurately.

#### 2: Pre-excitation start:

Used to establish the magnetic field before the motor runs. For the pre-excitation current and time, please refer to the description of parameters 07-03 and 07-04.

If the pre-excitation time is set to 0, the inverter cancels the pre-excitation process and starts from the startup frequency. If the pre-excitation time is not 0, pre-excitation first and then start, can improve the dynamic response performance of the motor.

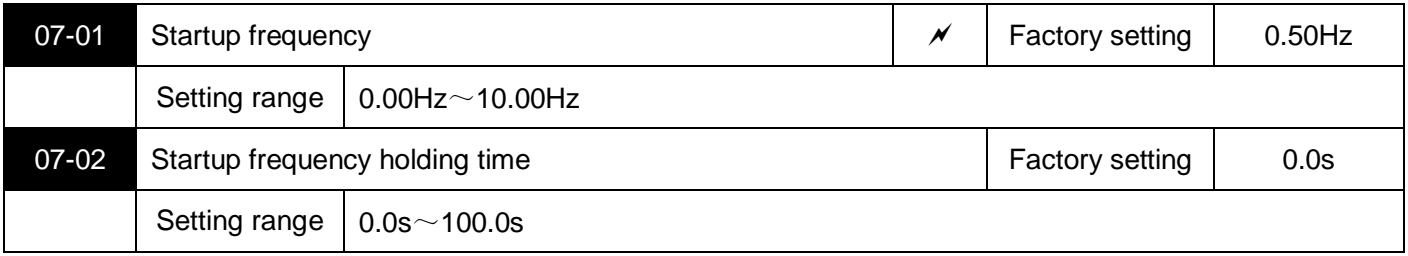

The inverter starts to run from the startup frequency (07-01), after the startup frequency holding time (07-02), then accelerates to the target frequency according to the set acceleration time.

The startup frequency 07-01 is not limited by the lower limit frequency. However, when the set target frequency is less than the startup frequency, the inverter does not start and is in a standby state.

During the switching between forward and reverse rotation, the startup frequency holding time has no effect. The startup frequency holding time is not included in the acceleration time, but included in the running time of the simple PLC.

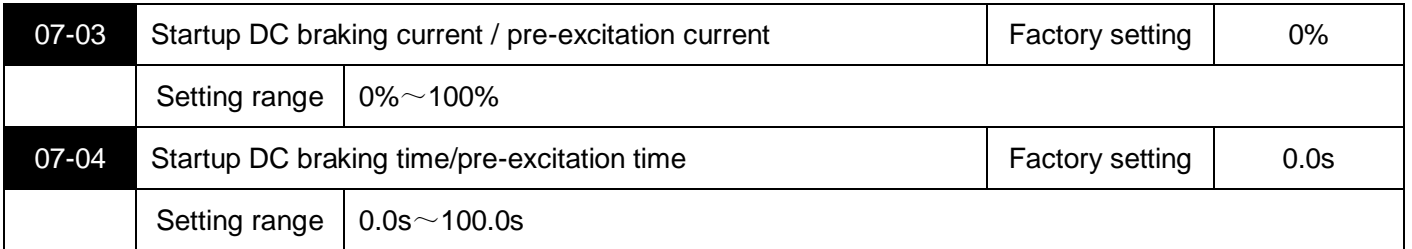

Startup DC braking is only effective when the starting mode is direct start. At this time, the inverter performs DC braking according to the set startup DC braking current, and then starts running after the startup DC braking time. If the DC braking time is set to 0, DC braking is invalid.The greater the DC braking current, the greater the braking force.

If the startup mode is asynchronous motor pre-excitation start, the inverter first establishes the magnetic field according to the set pre-excitation current, and then starts running after the pre-excitation time.

If the pre-excitation time is set to 0, the pre-excitation is invalid and starts directly.

The startup DC braking current/pre-excitation current is a percentage of the rated current of the inverter.

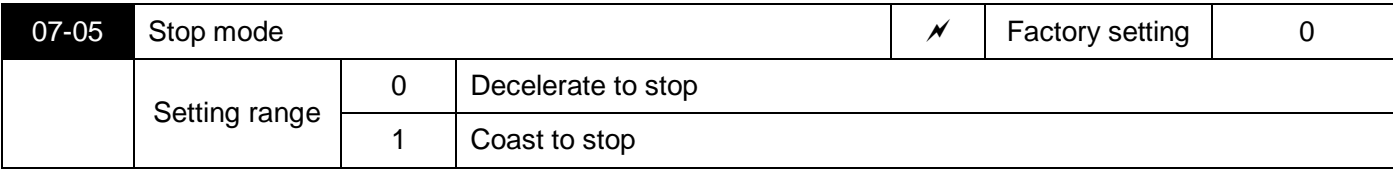

0: Decelerate to stop after the stop command is valid, the inverter reduces the output frequency according to the deceleration time, and stops after the frequency drops to 0.

1: After the coast stop command is valid, the inverter immediately terminates the output, and the motor coasts to stop according to the mechanical inertia.

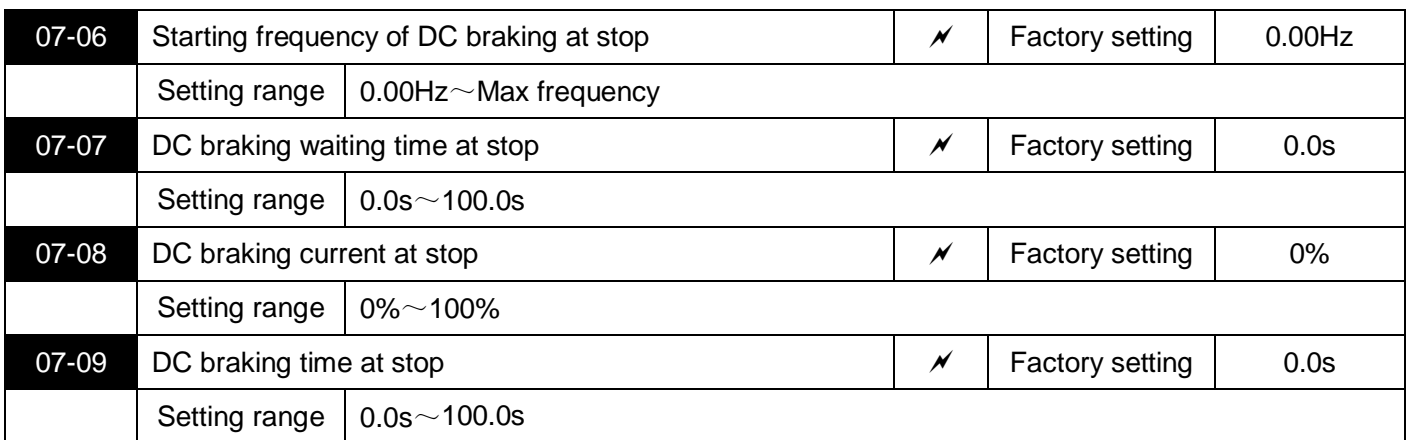

Starting frequency of DC braking at stop: When the running frequency is reduced to this frequency during deceleration to stop, the DC braking process starts.

Waiting time for DC braking at stop: After the running frequency is reduced to the initial frequency of DC braking at stop, the inverter will stop output for a period of time before starting the DC braking process. It is used to prevent overcurrent and other faults that may be caused by starting DC braking at a higher speed.

DC braking current at stop: refers to the output current Output current during DC braking, as a percentage of the motor rated current. The larger the value, the stronger the braking, but the greater the heat generated by the motor and inverter.

DC braking time at stop: The time the DC braking amount is maintained. This value is 0, the DC braking process is canceled. The DC braking process during shutdown is shown in the schematic diagram in Figure 5-12.

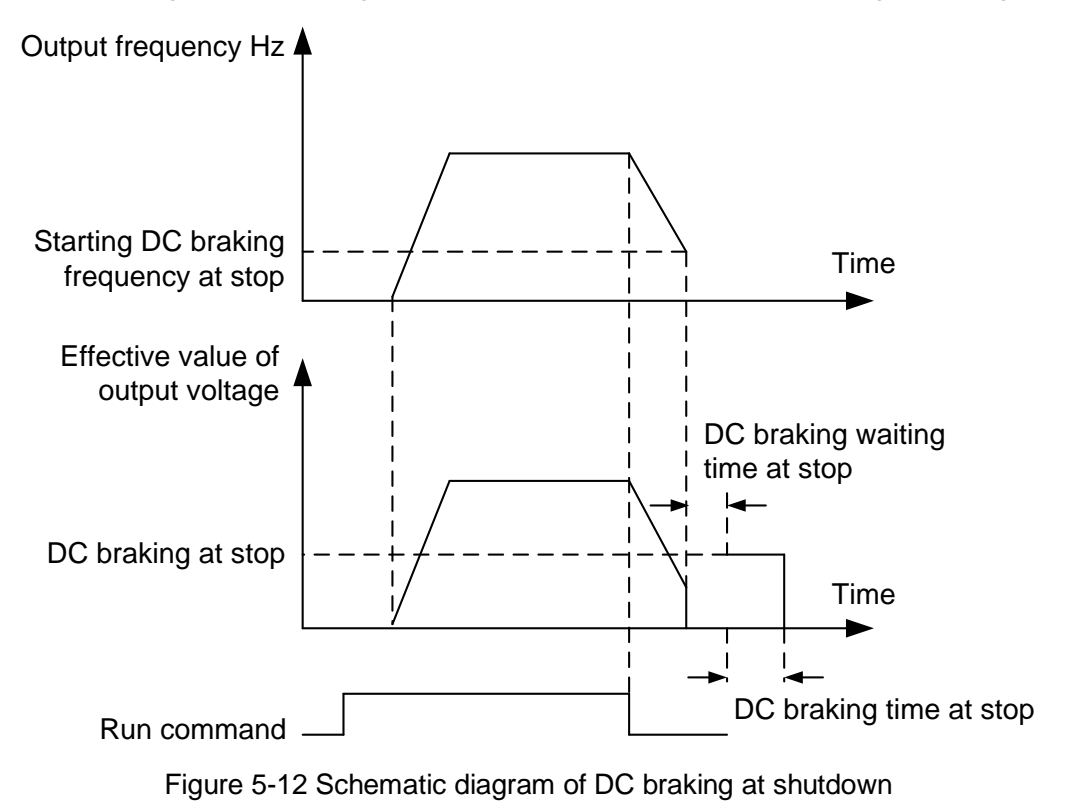

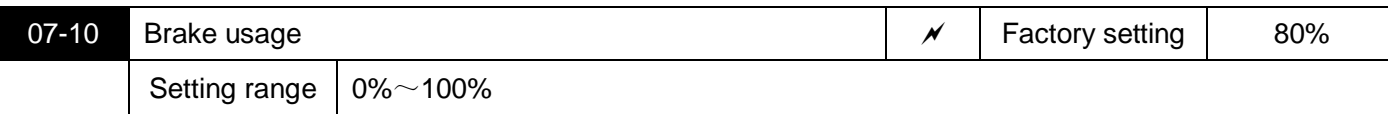

It is only valid for the inverter with built-in braking unit.

The higher the braking usage rate, the stronger the braking effect, but the voltage fluctuation of the inverter bus voltage during braking is large.

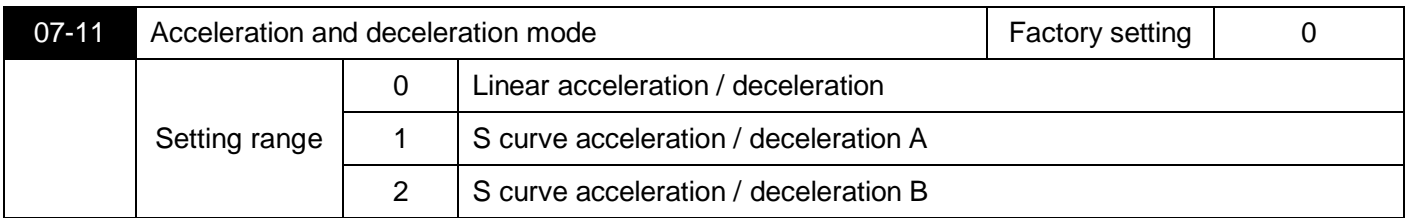

Select the frequency change method of the inverter during start and stop.

0: linear acceleration and deceleration

The output frequency increases or decreases in a straight line. 4 kinds of acceleration/deceleration time can be selected through multi-function digital input terminals  $(04-00\sim 04-04)$ .

1: S curve acceleration and deceleration A

The output frequency increases or decreases according to the S curve. The S curve is used in places that require gentle start or stop, such as elevators and conveyor belts. Parameters 07-12 and 07-13 respectively define the time proportion of the start and end segments of the S curve acceleration and deceleration

2: S curve acceleration and deceleration B

In this S curve acceleration/deceleration B, the rated frequency of the motor is always the inflection point of the S curve. As shown in Figure 5-14. It is generally used in high-speed areas above the rated frequency that require rapid acceleration and deceleration.

When the set frequency is above the rated frequency, the acceleration/deceleration time is:

 $f=(\frac{4}{9} \times (\frac{f}{f})^2 + \frac{5}{9}) \times T$ 

Among them, f is the set frequency, fb is the rated frequency of the motor, and T is the time from 0 frequency acceleration to the rated frequency fb.

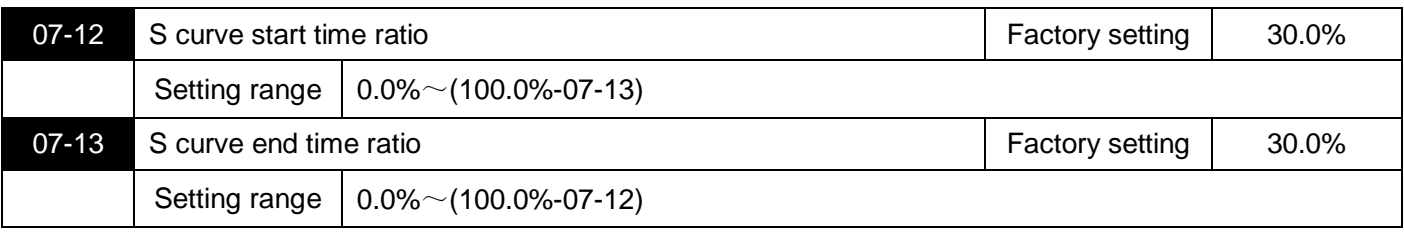

Parameters 07-12 and 07-13 respectively define the start and end time ratios of the acceleration and deceleration A of the S curve. The two parameters must meet:  $07-12 + 07-13 \le 100.0\%$ .

In Figure 5-13, t1 is the parameter defined by parameter 07-12. During this period of time, the slope of the output frequency change gradually increases.t2 is the time defined by parameter 07-13. During this time period, the slope of the output frequency change gradually changes to 0.

During the time between t1 and t2, the slope of the output frequency change is fixed, that is, linear acceleration and deceleration are performed in this interval.

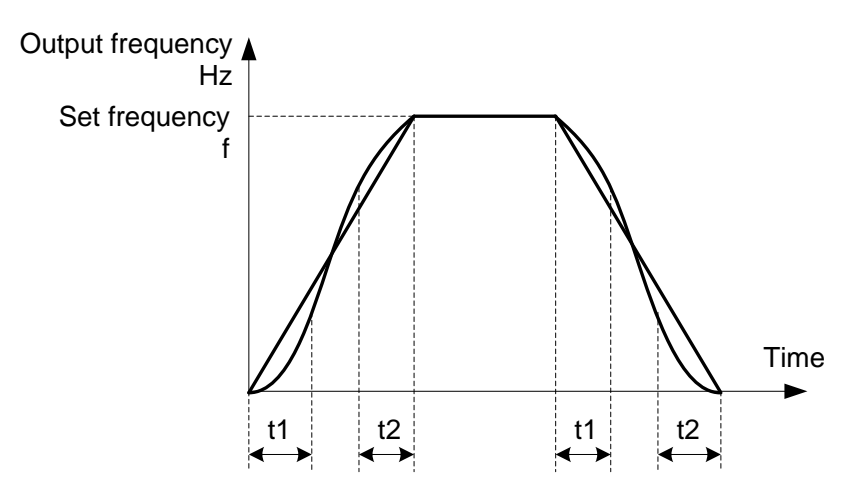

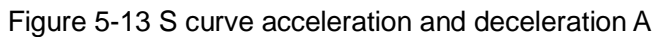

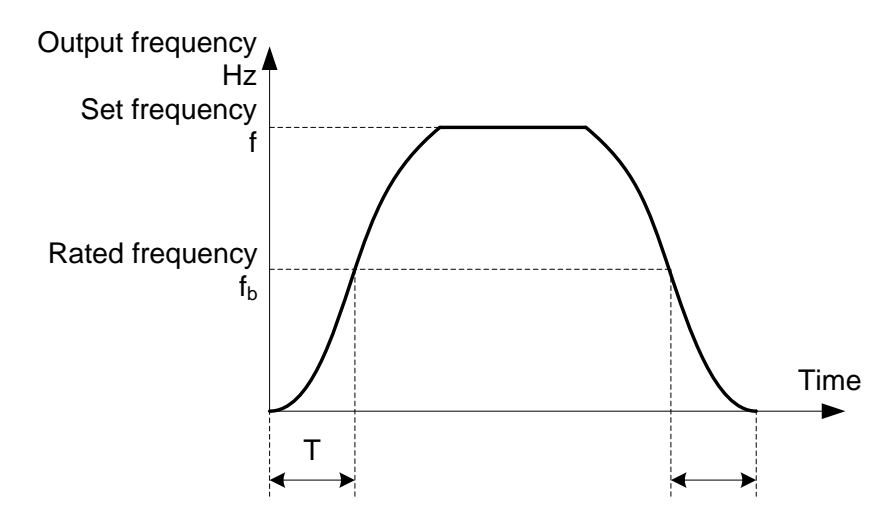

Figure 5-14 S curve acceleration and deceleration B

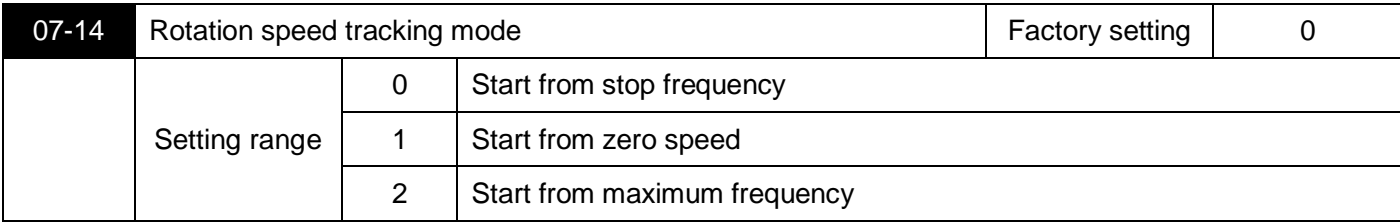

In order to complete the speed tracking process in the shortest time, choose the method of inverter tracking:

0: Track down from the frequency of power failure, this method is usually selected.

1: Start tracking from 0 frequency and use when the power is off for a long time before restarting.

2: Track down from the maximum frequency, generally used for generating loads.

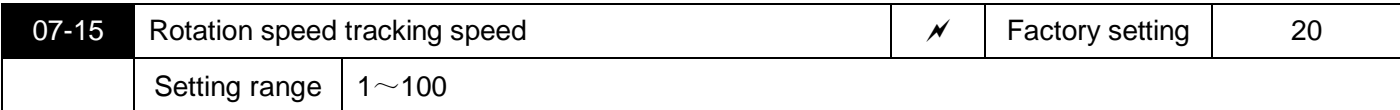

When the speed tracking is restarted, select the speed of the speed tracking.

The larger the parameter, the faster the tracking speed.However, if the setting is too large, the tracking effect may be unreliable.

# **08 Man-machine interface parameters**

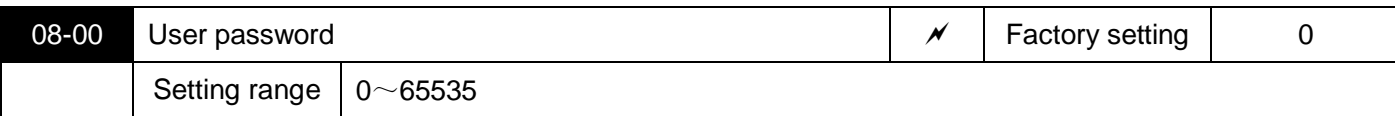

08-00 sets any non-zero number, the password protection function takes effect. The next time you enter the menu, you must enter the password correctly, otherwise you cannot view and modify the function parameters, please remember the set user password.

Set 08-00 to 00000, then clear the set user password and invalidate the password protection function.

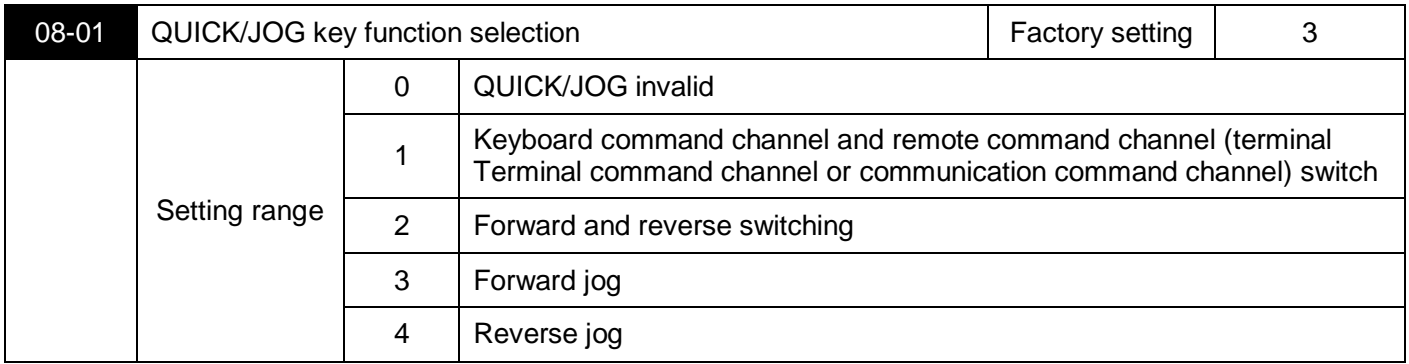

QUICK/JOG is a multi-function key, and the function of QUICK/JOG key can be set through this parameter. You can use this key to switch between stop and running.

0: This button has no function.

1: Switch between keyboard command and remote operation. Refers to the switching of the command source, that is, the switching between the current command source and the keyboard control (local operation).If the current command source is keyboard control, the function of this key is invalid.

2: Forward and reverse switching Use this key to switch the direction of the frequency command. This function is only valid when the command source is the command channel of the operation panel.

3: Forward jog (FJOG) can be achieved through this key.

4: Reverse jog (RJOG) can be realized through this key.

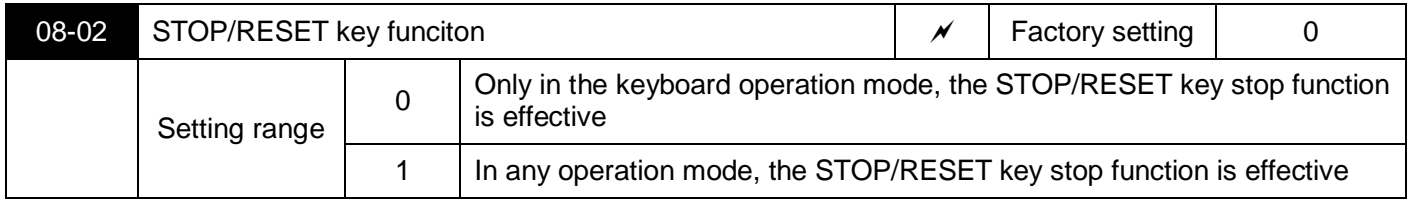

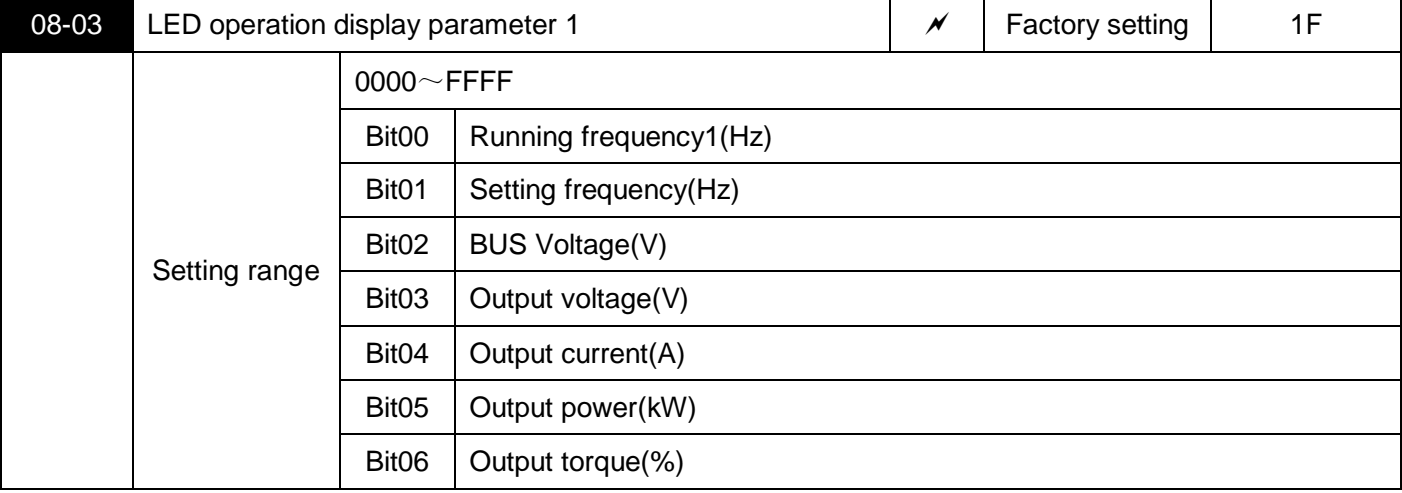

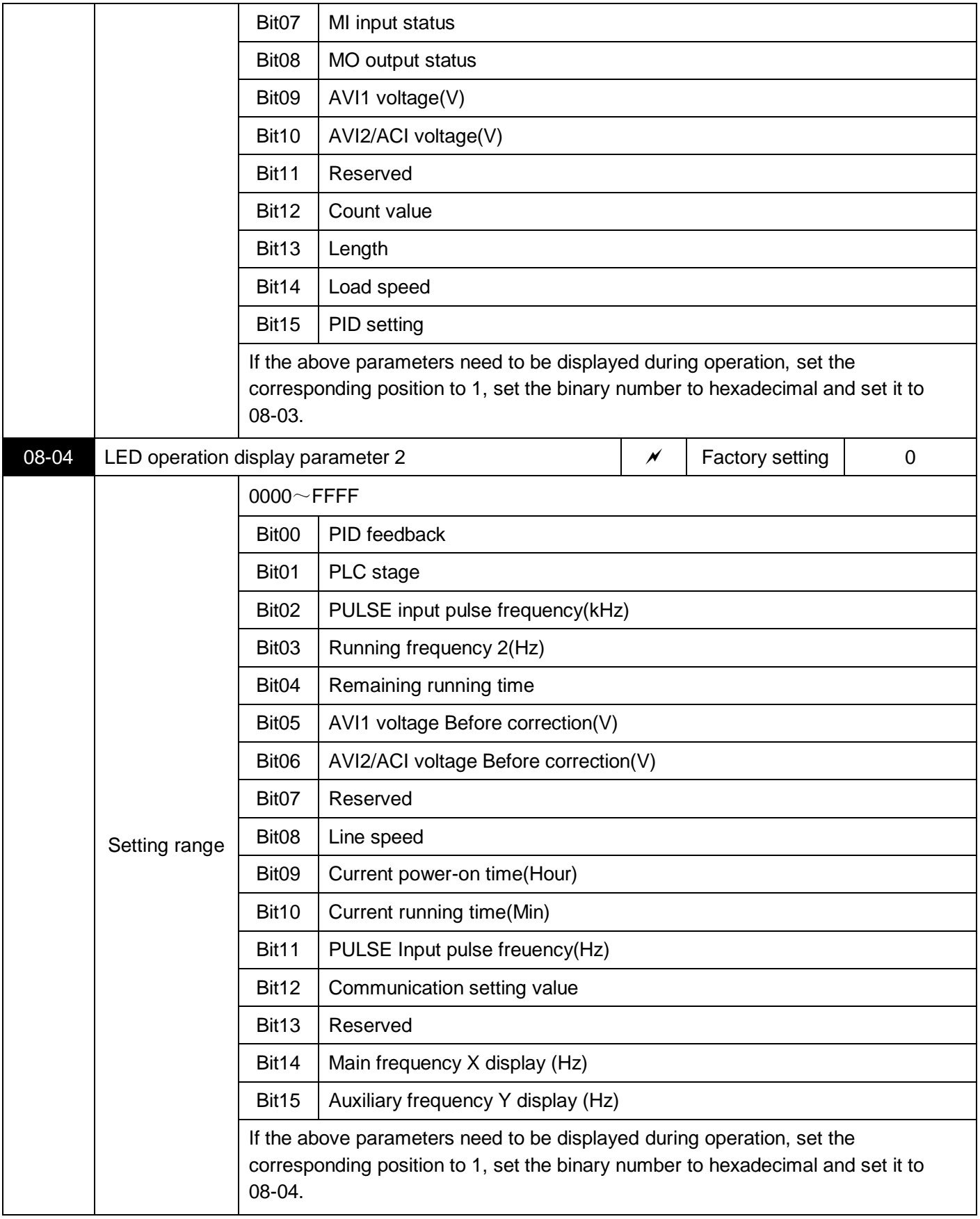

Running display parameters are used to set the parameters that can be viewed when the inverter is in running state.

The maximum number of status parameters available for viewing is 32, and the status parameters to be displayed are selected according to the binary bits of the 08-03 and 08-04 parameter values. The display order starts from the lowest bit of 08-03.

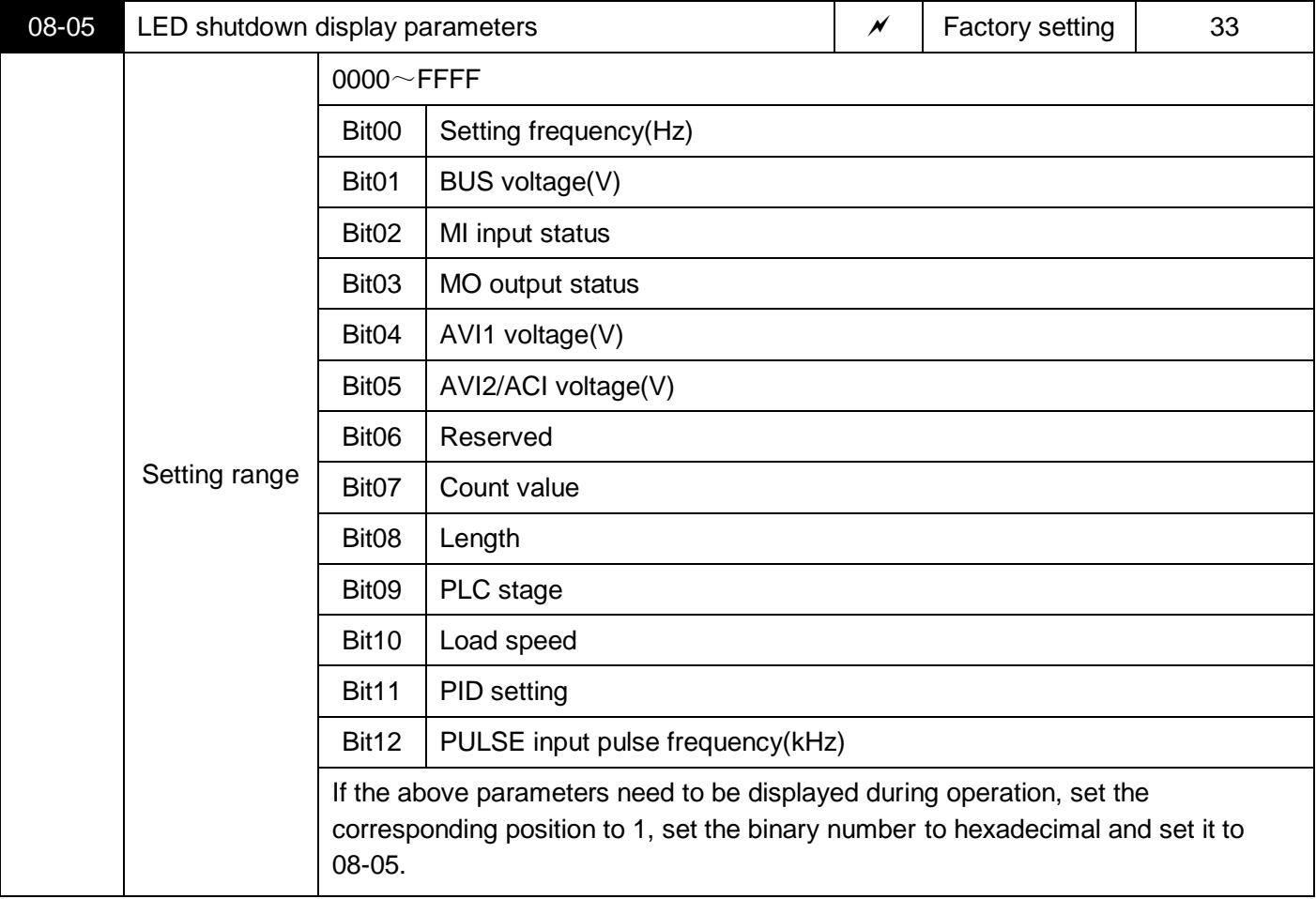

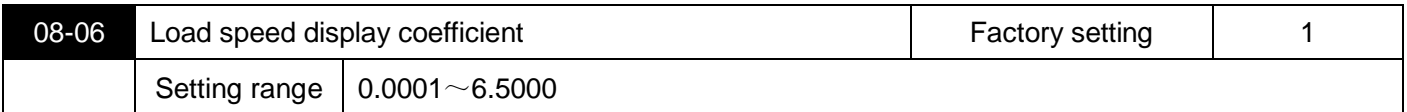

When the load speed Load speed needs to be displayed, this parameter is used to adjust the corresponding relationship between the inverter output frequency and the load speed Load speed. Refer to the instructions of 08-12.

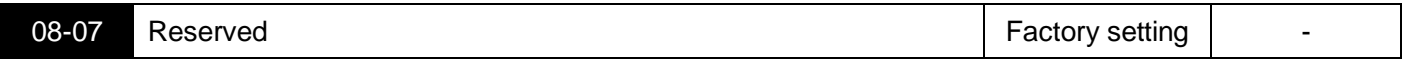

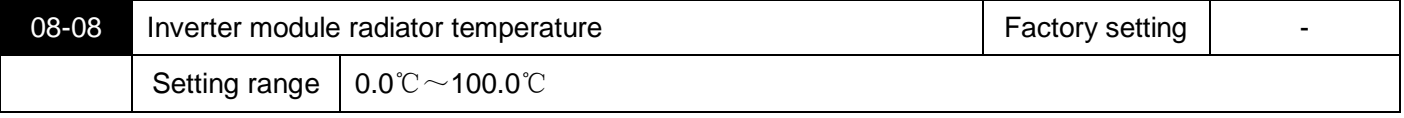

Displays the temperature of the inverter module IGBT.

Different types of inverter modules have different IGBT over-temperature protection values.

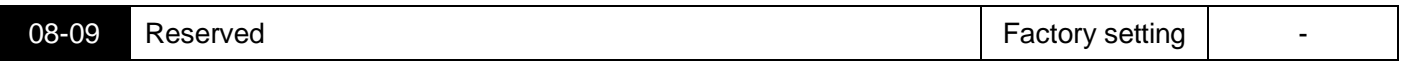

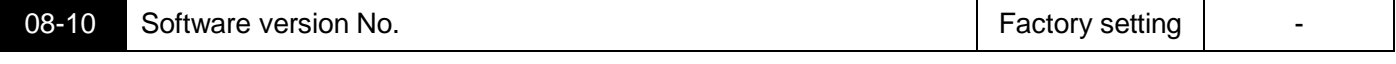

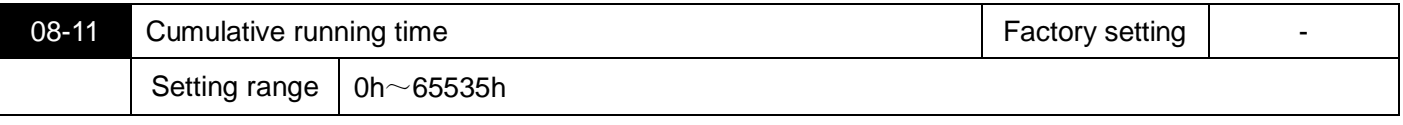

Cumulative running time of the inverter is displayed. When the running time reaches the set running time 09-17, the inverter's multi-function digital output function (12) outputs an ON signal.

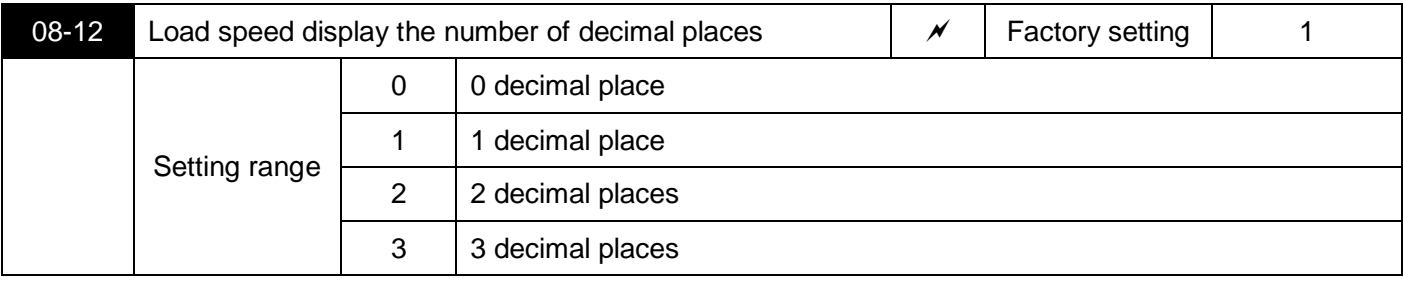

Used to set the number of decimal places for load speed display.The following example illustrates the calculation method of load speed:

If the load speed display coefficient 08-06 is 2.000, the load speed decimal point number 08-12 is 2 (2 decimal points), when the inverter running frequency is 40.00Hz, the load speed is: 40.00\*2.000 = 80.00 (2 decimal points display)

If the inverter is in a stopped state, the load speed is displayed as the speed corresponding to the setting frequency,that is, "set load speed". Taking the set frequency of 50.00Hz as an example, the load speed in the stop state is:  $50.00^*2.000 = 100.00$  (2 decimal places display)

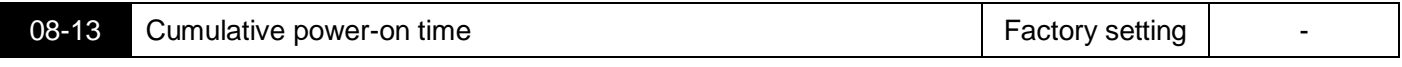

Shows the cumulative power-on time of the inverter since the factory.

When this time reaches the set power-on time (09-17), the inverter's multi-function digital output function (24) outputs an ON signal.

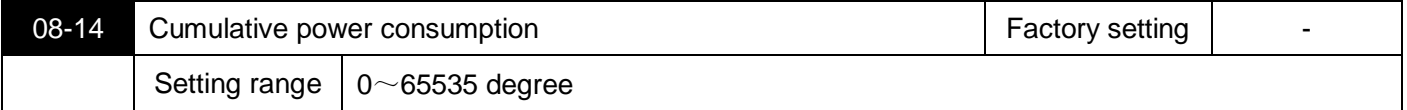

Displays the cumulative power consumption of the inverter so far

## **09 Accessibility parameters**

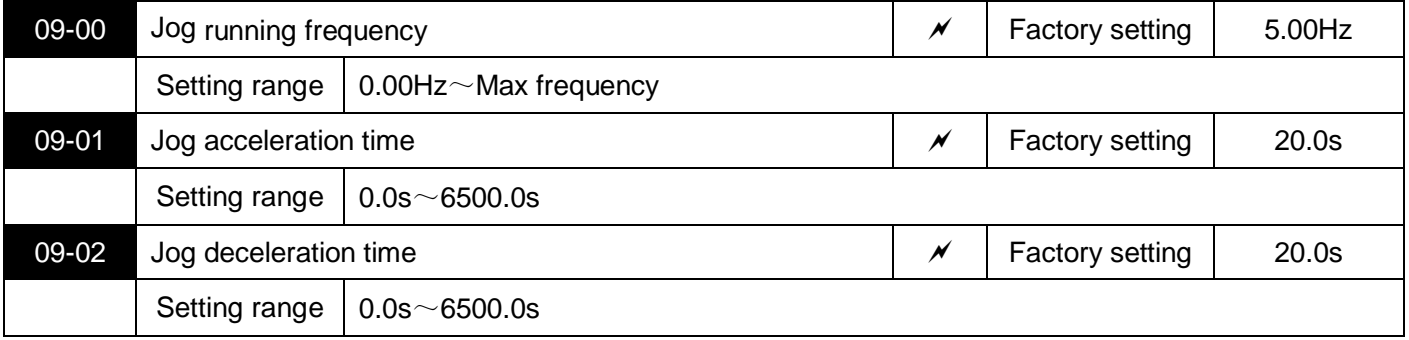

Define the given frequency and acceleration/deceleration time of the inverter when jogging.

During jog operation, the start mode is fixed to the direct start mode (07-00=0), and the stop mode is fixed to the deceleration stop (07-05=0).

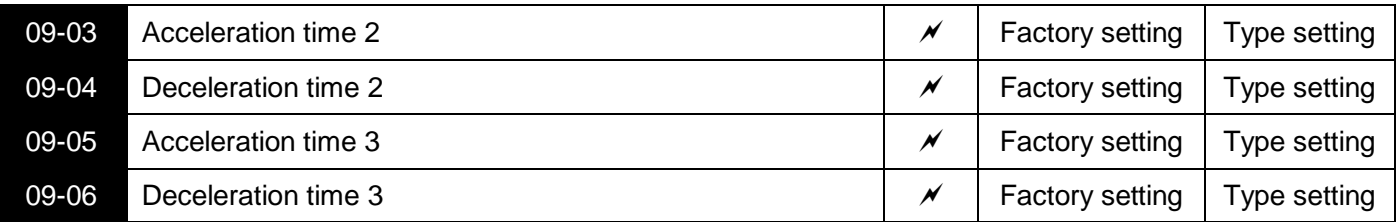

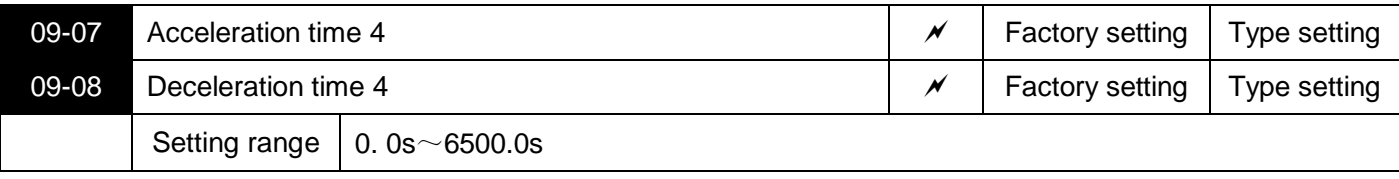

S3100A provides 4 groups of acceleration and deceleration time, respectively 00-07/00-08 and the above 3 groups of acceleration and deceleration time.

The definitions of the 4 groups of acceleration and deceleration times are exactly the same, please refer to the relevant descriptions of 00-07 and 00-08. Through different combinations of multi-function digital input terminals MI, you can switch to select 4 groups of acceleration and deceleration time. For specific usage, please refer to the relevant descriptions in parameters 04-00~04-05.

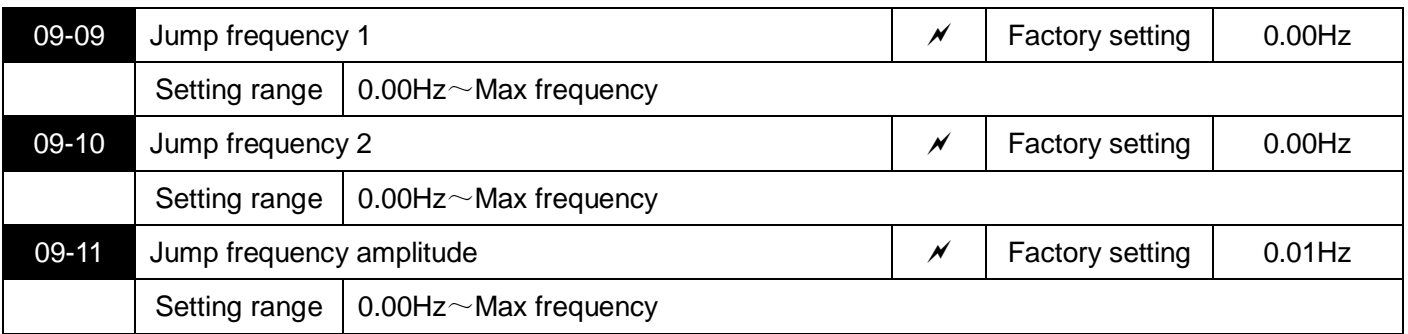

When the set frequency is within the range of the jump frequency, the actual operating frequency will run at the jump frequency closer to the set frequency. By setting the jump frequency, the inverter can avoid the mechanical resonance point of the load.

The S3100A can set two jump frequency points. If both jump frequencies are set to 0, the jump frequency function is cancelled. Please refer to Figure 5-15 for the principle of jump frequency and jump frequency amplitude.

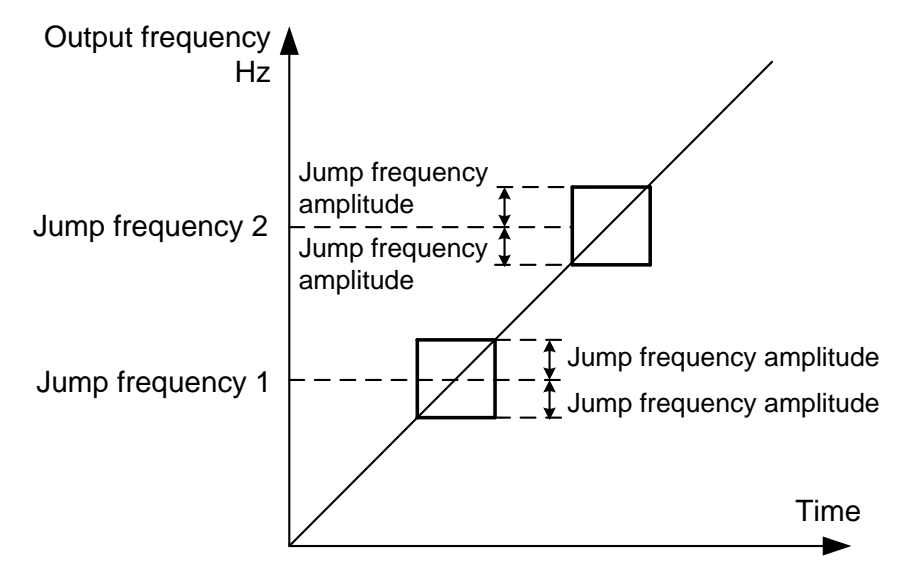

Figure 5-15 Schematic diagram of jumping frequency

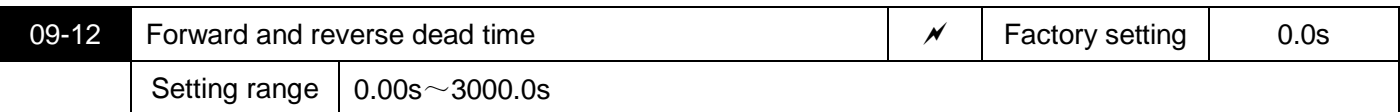

Set the transition time at the output 0Hz during the inverter forward and reverse transition, as shown in Figure 5-16:

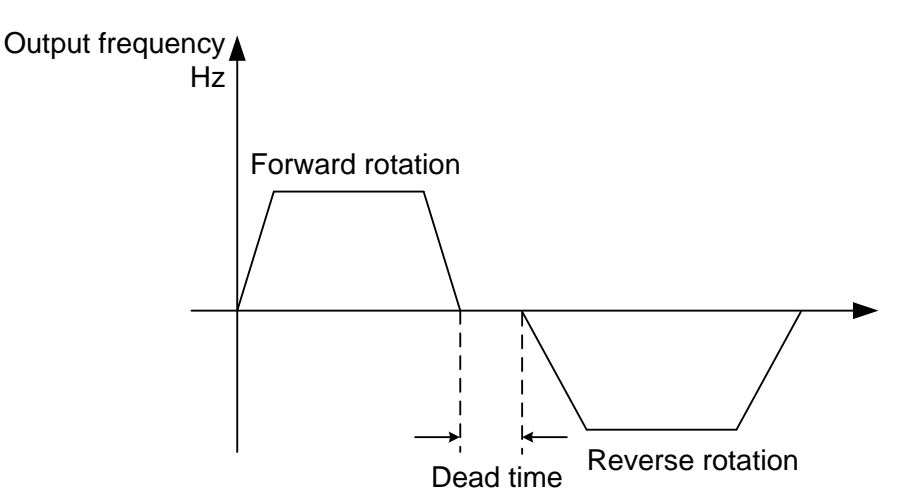

Figure 5-16 Schematic diagram of forward and reverse dead time

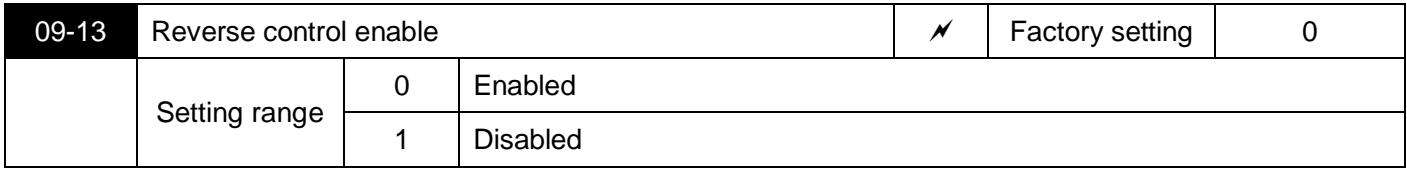

Use this parameter to set the inverter to set 09-13=1 when the motor is not allowed to reverse.

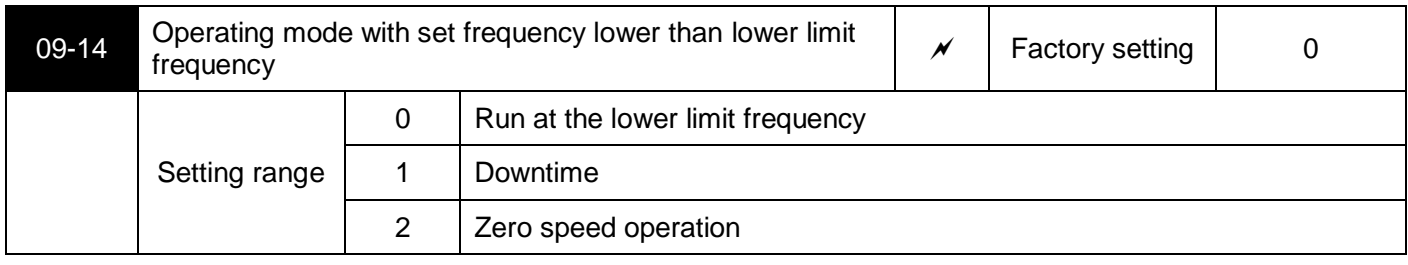

When the set frequency is lower than the lower limit frequency, the running state of the inverter can be selected by this parameter. S3100A provides three operating modes to meet various application requirements.

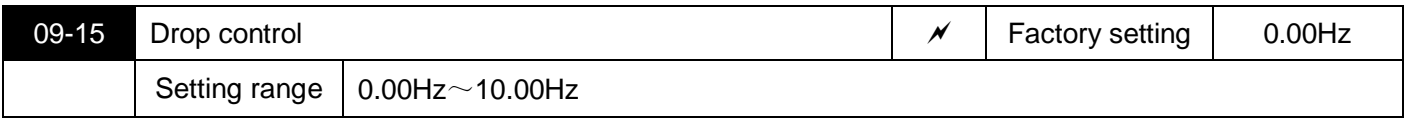

Refers to the output frequency drop value when the inverter is outputting the rated load.This function is generally used for load distribution when multiple motors drag the same load.

The droop control means that as the load increases, the output frequency of the inverter decreases, so that when multiple motors drag the same load, the output frequency of the motor in the load decreases more, which can reduce the load of the motor and realize the The load is even.

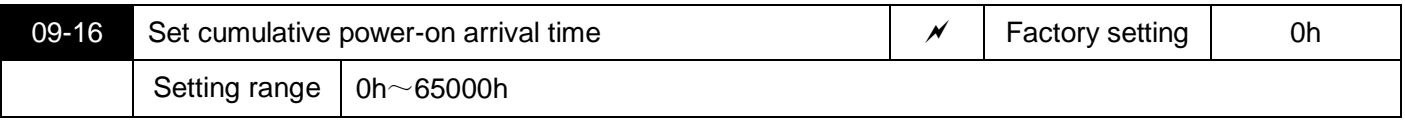

When the cumulative power-on time (08-13) reaches the power-on time set in 09-16, the inverter's multi-function output terminal Terminal (function 24) turns on.

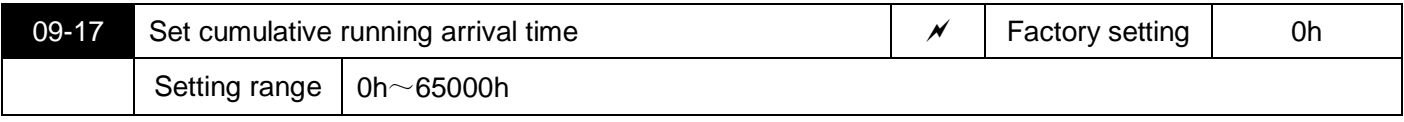

Used to set the running time of the inverter.

When the accumulated running time (08-11) reaches this set running time, the inverter's multi-function output terminal Terminal (function 12) turns on.

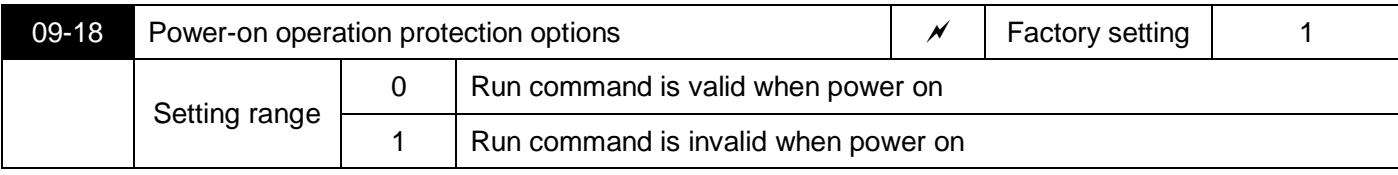

The parameter is 1, if the running command is valid when the inverter is powered on (such as the terminal running command is closed before powering on), the inverter does not respond to the running command, and the running command must be canceled once before the inverter is valid again response.

In addition, if this parameter is set to 1, if the running command is valid at the time of inverter fault reset, the inverter will not respond to the running command, and the running command must be removed before the running protection state can be eliminated.

Setting this parameter to 1 can prevent the danger caused by the motor responding to the running command when the power is turned on or the fault is reset without knowing it.

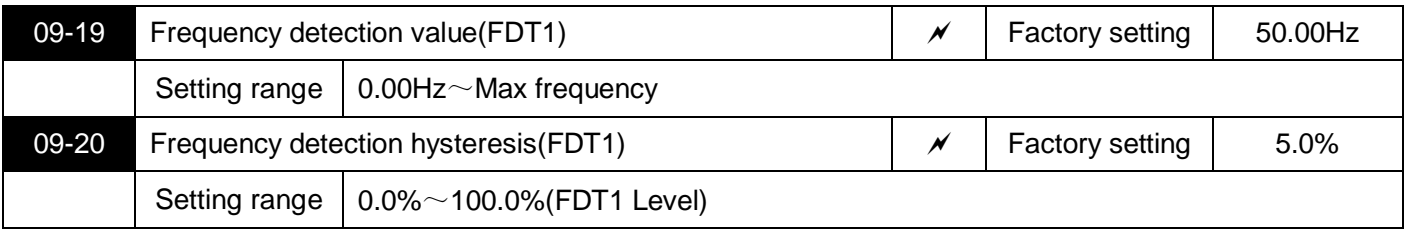

When the running frequency is greater than or equal to the frequency detection value, the inverter's multi-function output terminal (function 3) outputs an ON signal. When the frequency is lower than the detection value by a certain frequency value, the output ON signal is canceled.

The above parameters are used to set the detection value of the output frequency and the hysteresis value of the output operation release.Where 09-20 is the percentage of the hysteresis frequency relative to the frequency detection value 09-19. Figure 5-17 is a schematic diagram of the FDT function.

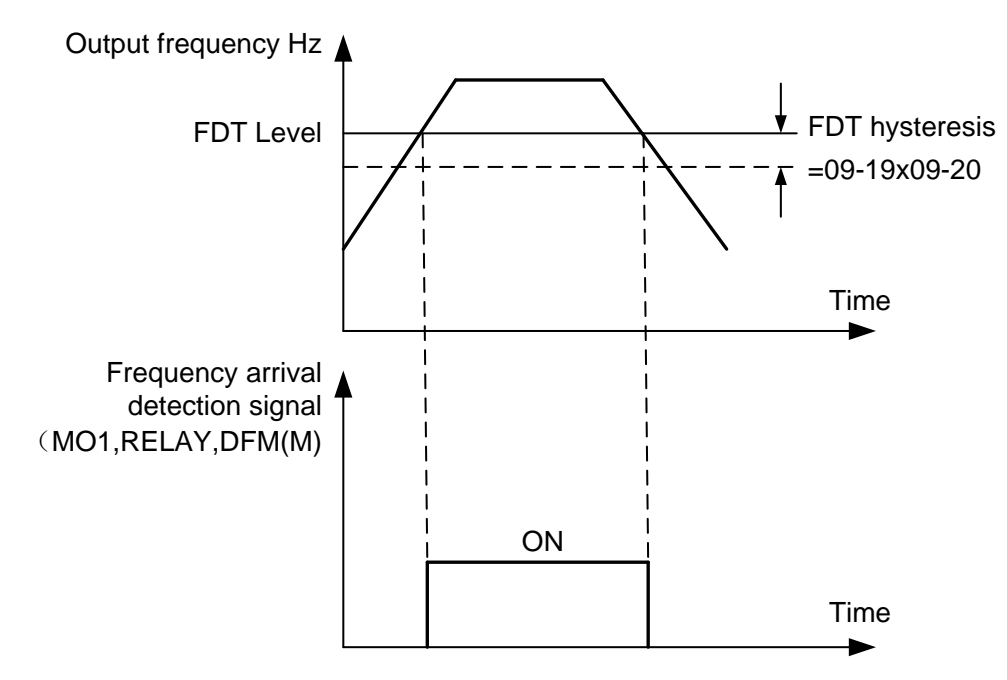

Figure 5-17 Schematic diagram of FDT level

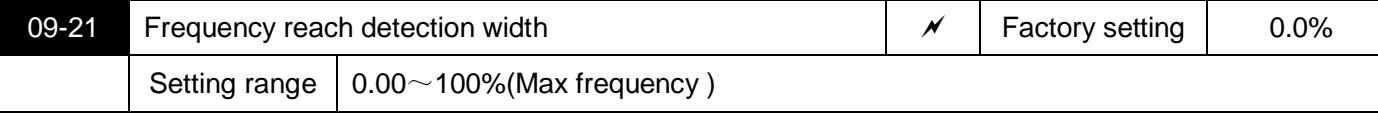

When the running frequency of the inverter is within a certain range of the target frequency, the multi-function output terminal (function 4) of the inverter outputs an ON signal.

This parameter is used to set the detection range of frequency arrival. This parameter is a percentage relative to the maximum frequency. Figure 5-18 is a schematic diagram of frequency arrival.

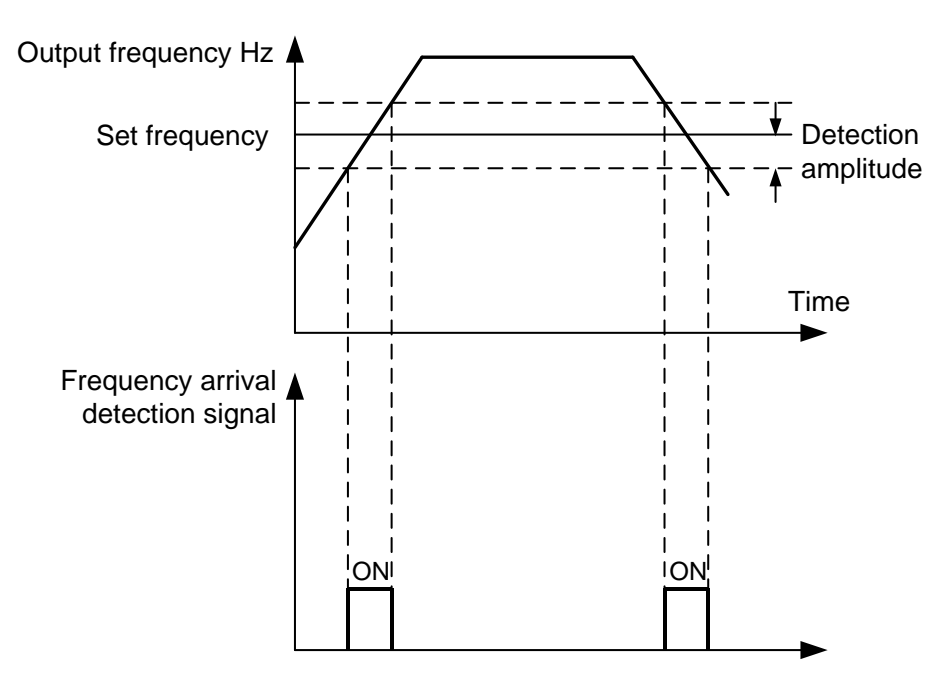

Figure 5-18 Schematic diagram of the frequency arrival detection amplitude

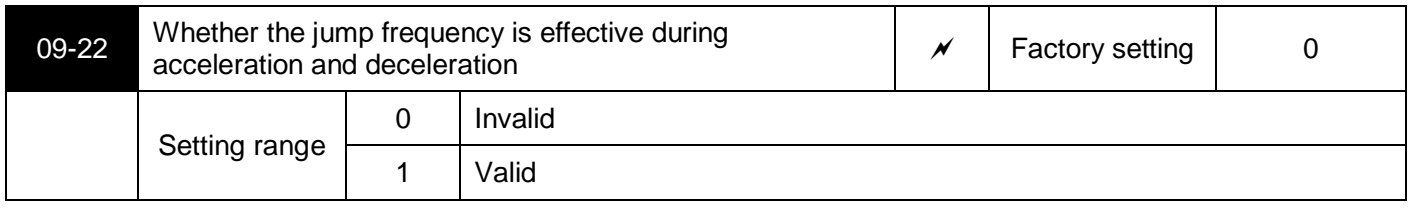

When the setting is valid, when the operating frequency is within the range of the skip frequency, the actual operating frequency will skip the boundary of the set skip frequency. As shown in Figure 5-19.

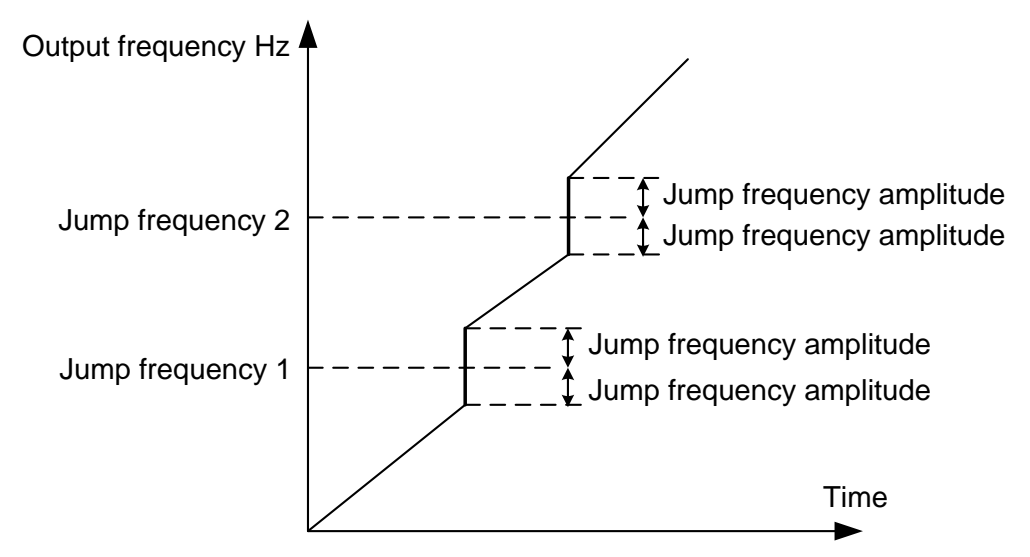

Figure 5-19 Effective schematic diagram of jump frequency during acceleration and deceleration

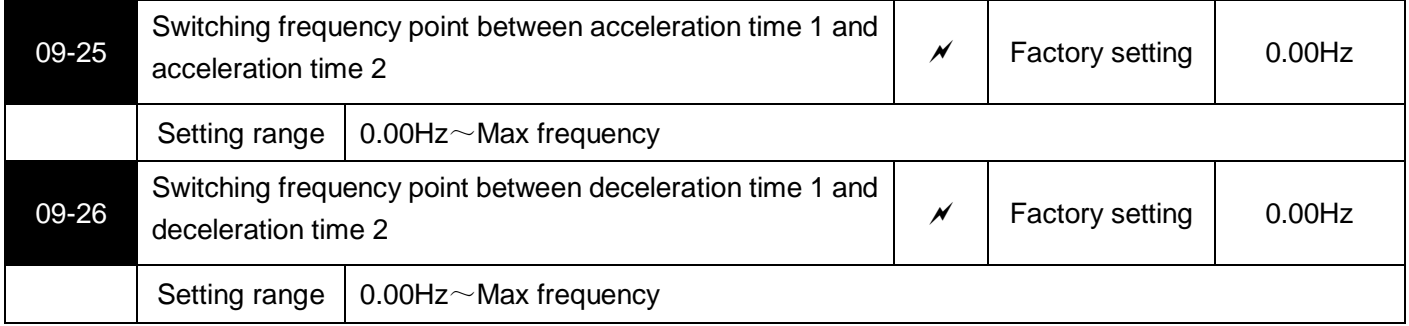

During the operation of the inverter, different acceleration and deceleration times can be selected according to the operating frequency range instead of the MI terminal.

Figure 5-20 is a schematic diagram of acceleration/deceleration time switching. During acceleration, if the operating frequency is less than 09-25, select acceleration time 2; if the operating frequency is greater than 09-25, select acceleration time 1.

During deceleration, if the operating frequency is greater than 09-26, select deceleration time 1, if the operating frequency is less than 09-26, select deceleration time 2.

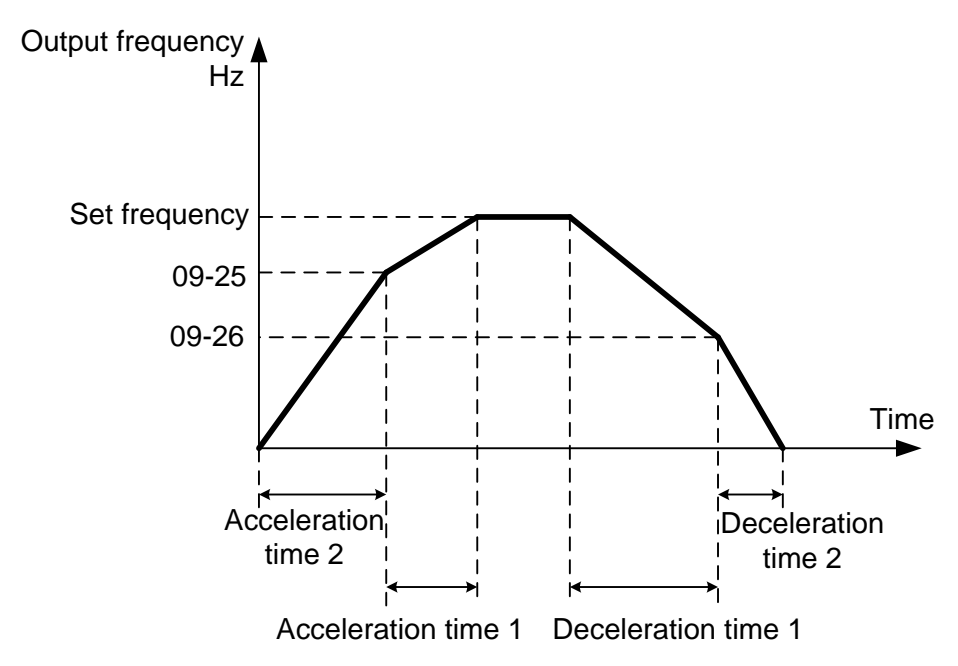

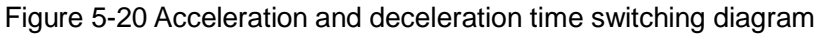

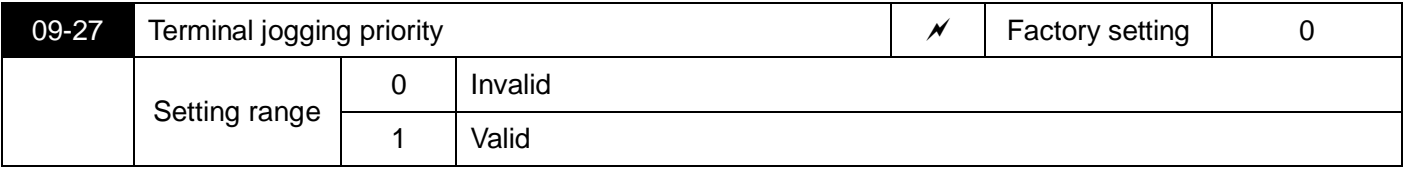

This parameter can set the priority of the terminal jog command to the highest.

When the terminal jog priority is effective, if the terminal jog command appears during the operation, the inverter will switch to the terminal jog running state.

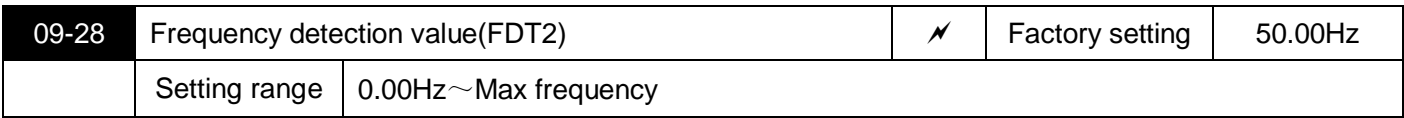

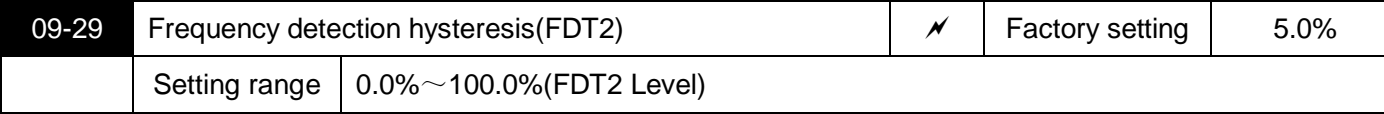

The frequency detection function is exactly the same as the function of FDT1. Please refer to the relevant description of FDT1, namely the description of parameters 09-19 and 09-20.

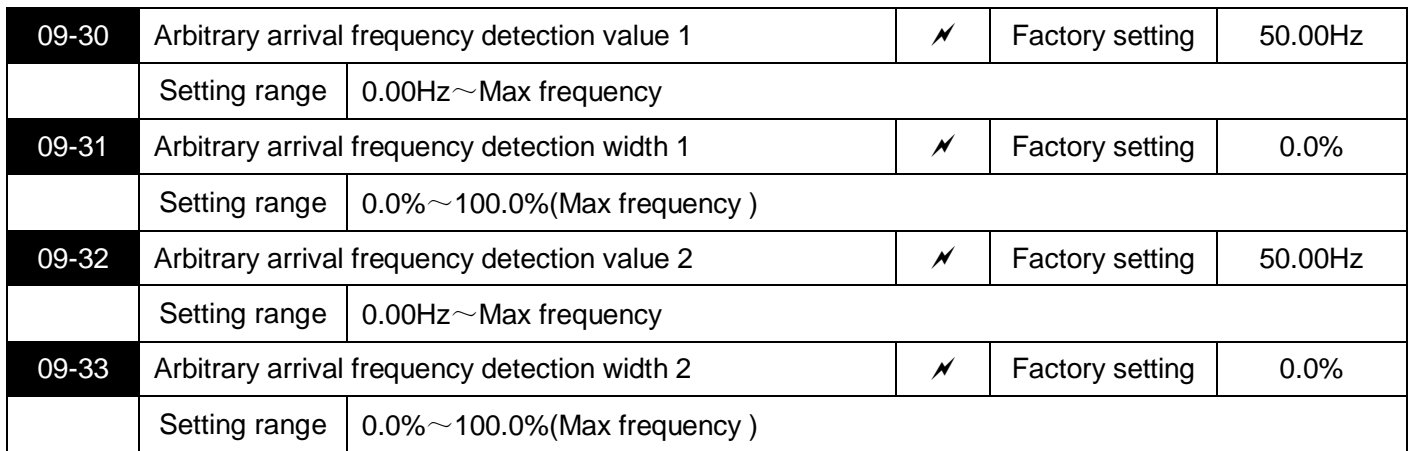

When the output frequency is within the range of the positive and negative detection amplitude of any detected frequency, the multi-function output terminal (function 26/27) outputs an ON signal.

S3100A provides two sets of arbitrary arrival frequency detection parameters, set frequency value and frequency detection range respectively. Figure 5-21 is a schematic diagram of this function.

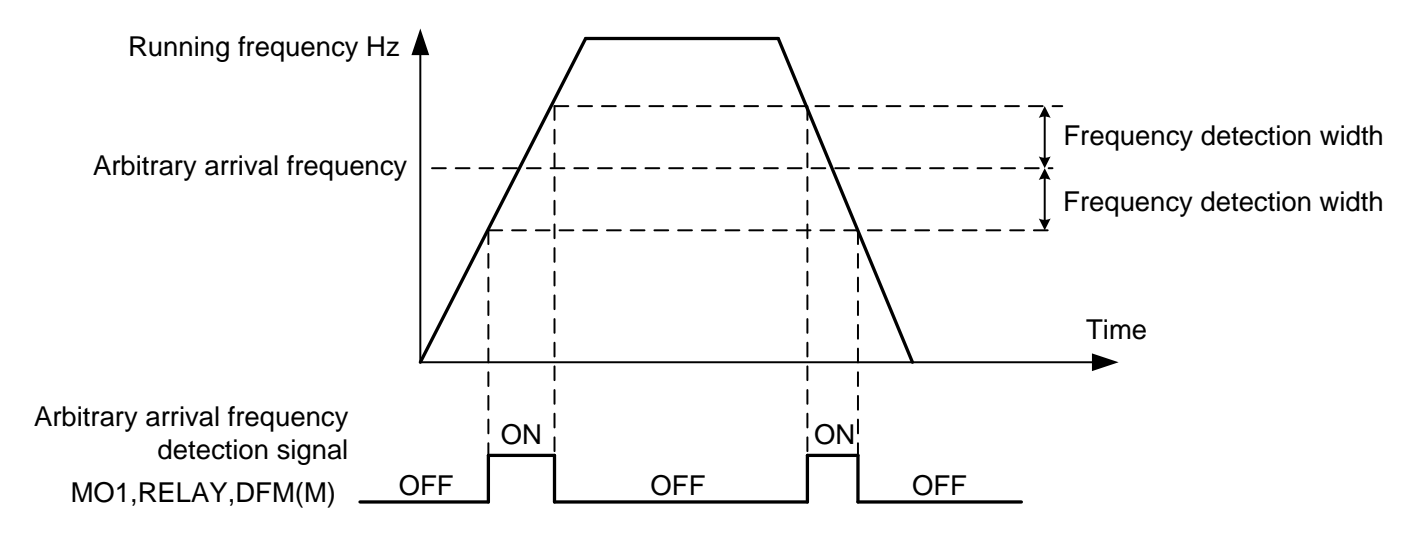

Figure 5-21 Schematic diagram of arbitrary arrival frequency detection

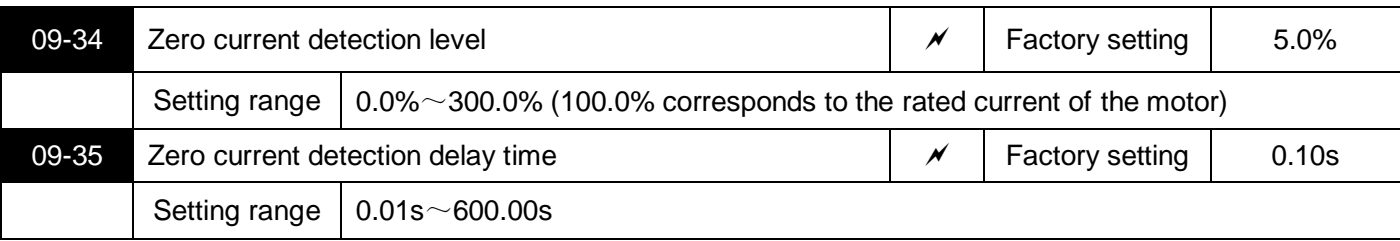

When the output current of the inverter is less than or equal to the zero current detection level and the duration exceeds the zero current detection delay time, the multi-function output terminal (function 34) of the inverter outputs an ON signal. Figure 5-22 is a schematic diagram of zero current detection.
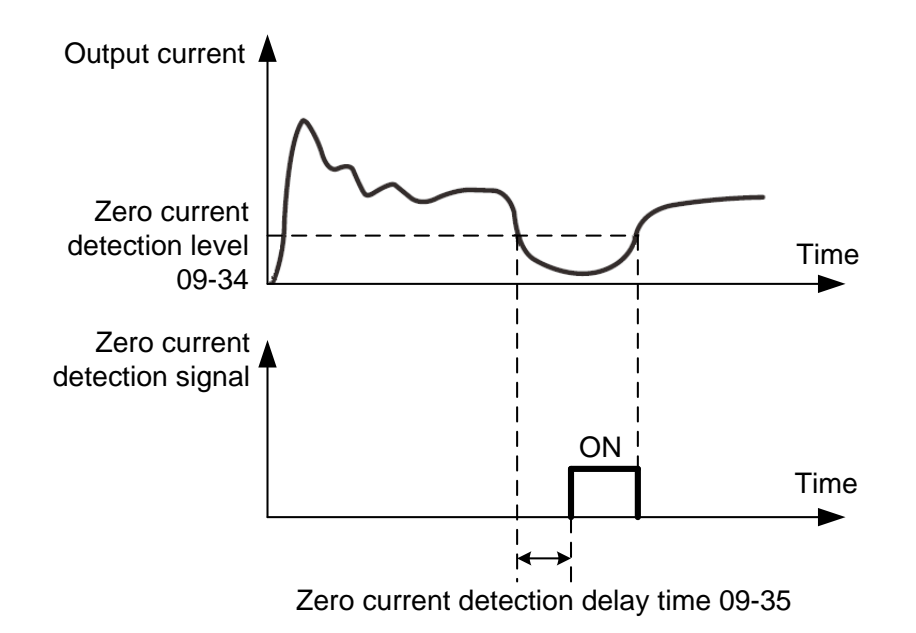

Figure 5-22 Schematic diagram of zero current detection

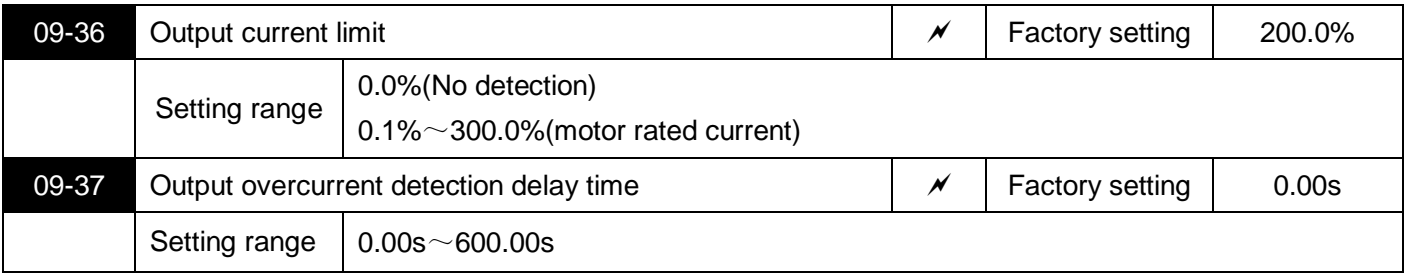

When the output current of the inverter is greater than or exceeds the limit detection point and the duration exceeds the software overcurrent detection delay time, the inverter's multi-function output terminal (function 36) outputs an ON signal. Figure 5-23 is a schematic diagram of the output overcurrent detection.

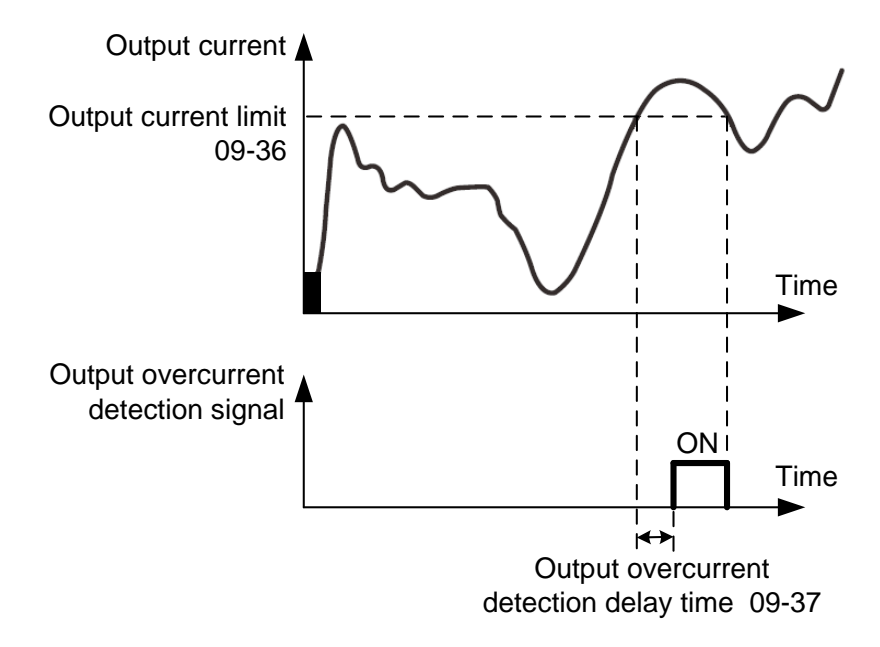

Figure 5-23 Schematic diagram of output overcurrent detection

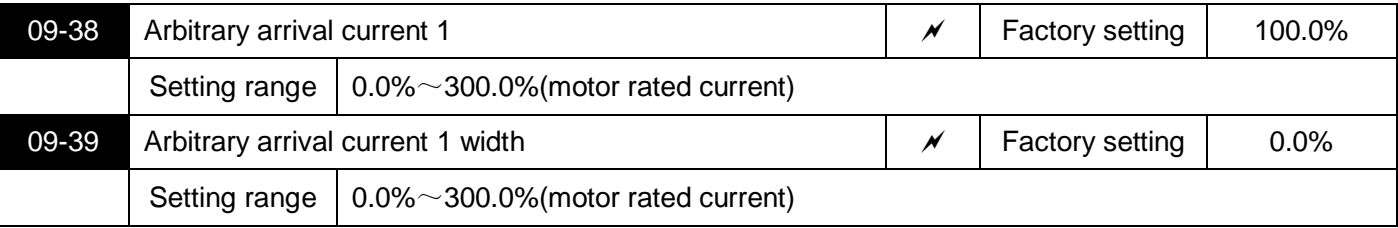

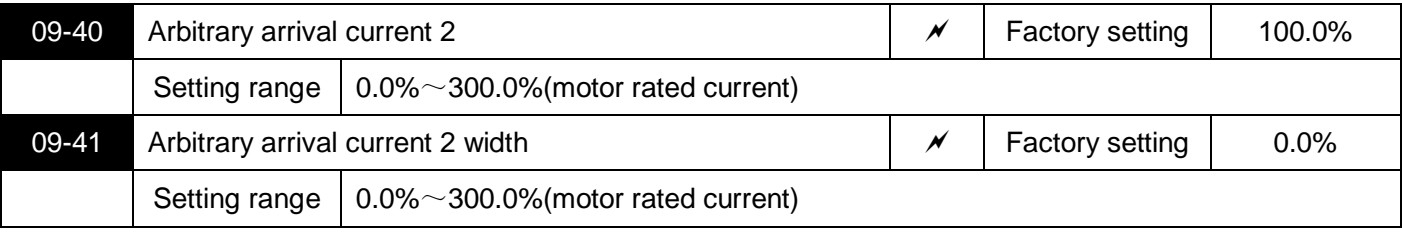

When the inverter output current is within any positive or negative detection width of the current, the inverter multi-function output terminal Terminal (function 28/29) outputs ON signal.

S3100A provides two sets of arbitrary current arrival and detection width parameters. Figure 5-24 is a schematic diagram of the function.

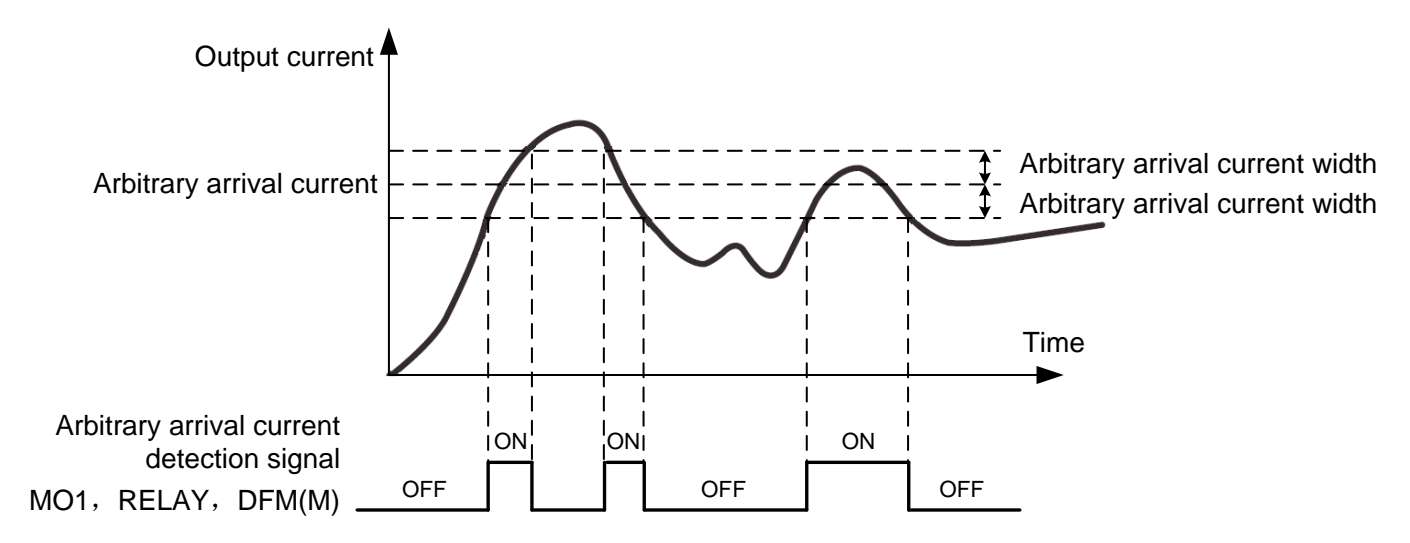

Figure 5-24 Schematic diagram of arbitrary arrival current detection

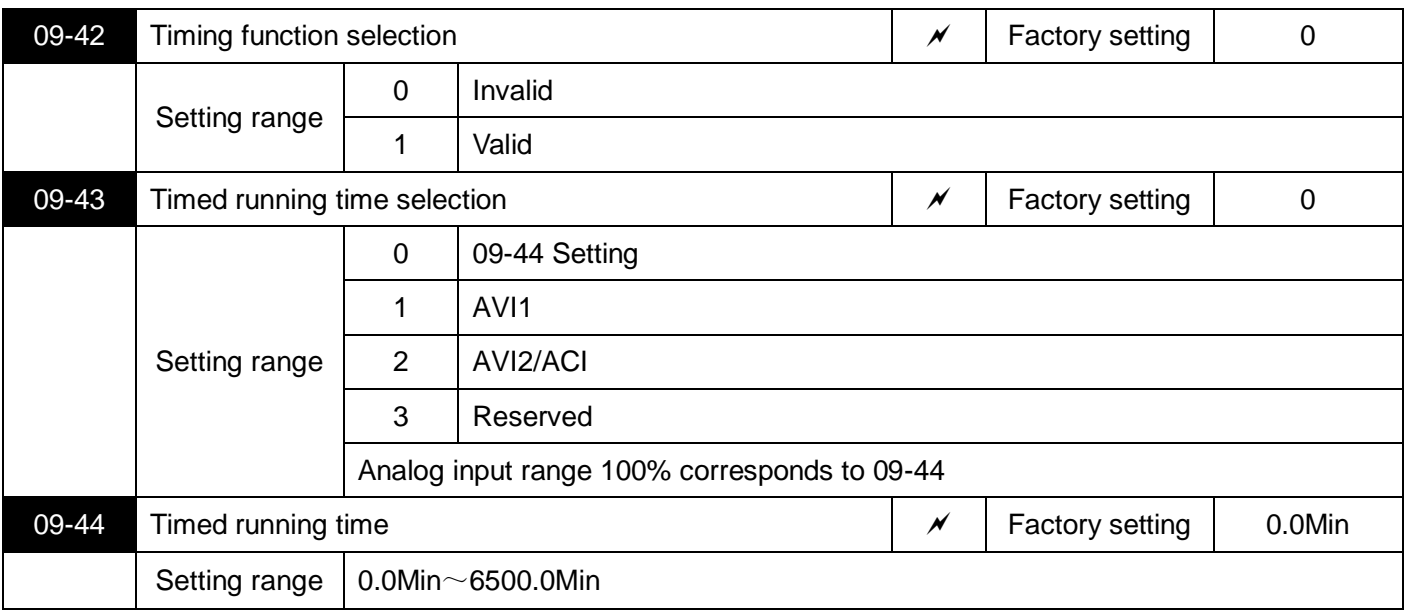

09-42 when the timing function selection is valid, the inverter starts timing when it starts, and when the set timing operation time is reached, the inverter automatically stops, and the multi-function output terminal (function 30) outputs an ON signal.

Every time the inverter starts, it starts counting from 0, and the remaining running time can be checked through 99-20. The scheduled running time is set by 09-43 and 09-44, and the time unit is minutes.

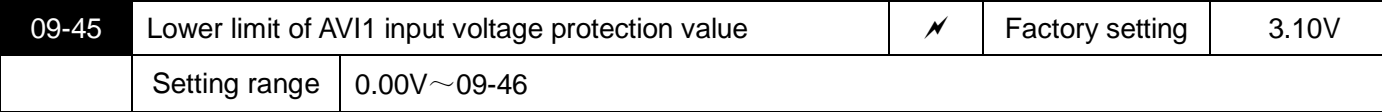

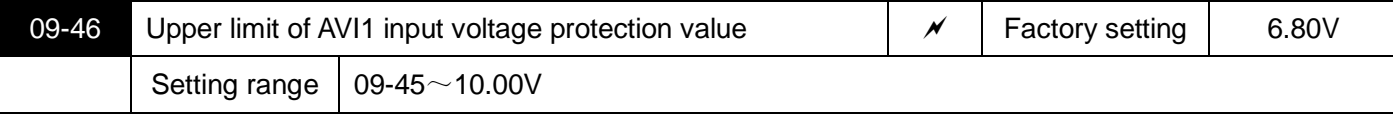

When the value of the analog input AVI1 is greater than 09-46, or the AVI1 input is less than 09-45, the inverter's multi-function output terminal (function 31) outputs an ON signal, which is used to indicate whether the AVI1 input voltage is within the set range.

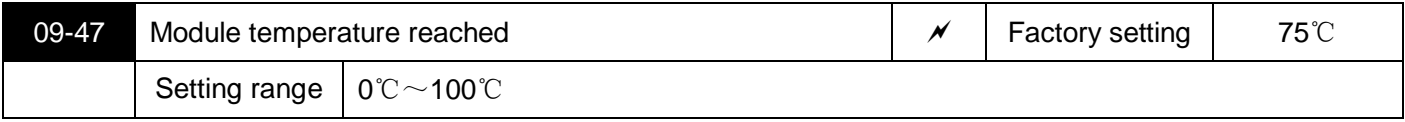

When the temperature of the inverter radiator reaches this temperature, the multi-function output terminal (function 35) of the inverter outputs an ON signal.

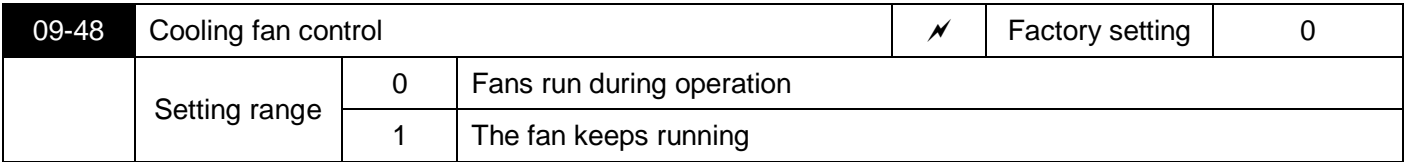

It is used to select the operation mode of the cooling fan. When it is set to 0, the fan runs in the running state. If the temperature of the radiator is higher than 40 degrees in the stopped state, the fan runs.

When selected as 1, the fan keeps running after power on.

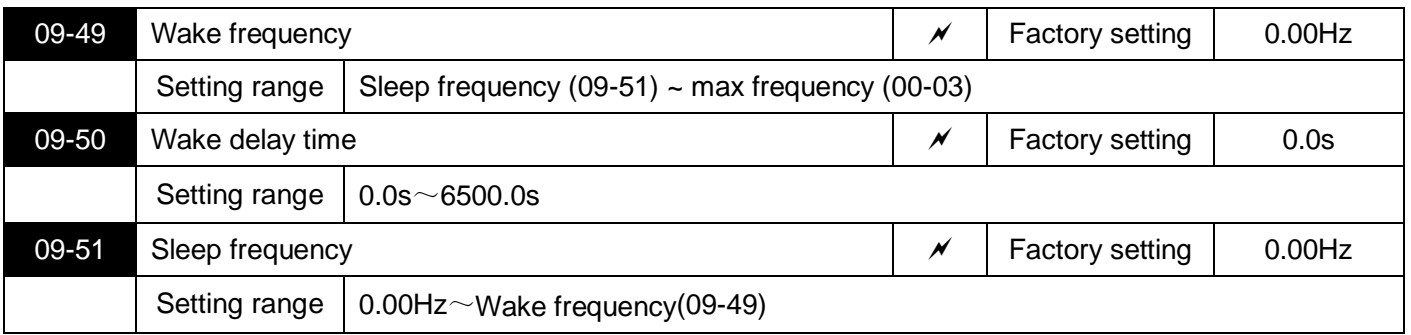

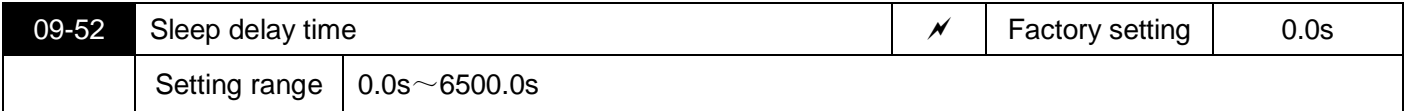

This group of parameters is used to implement sleep and wake-up functions in water supply applications.

During the operation of the inverter, when the set frequency is less than or equal to the sleep frequency of 09-51, after the delay time of 09-52, the inverter enters the sleep state and automatically stops.

If the inverter is in sleep state and the current running command is valid, when the set frequency is greater than or equal to the wake-up frequency of 09-49, the inverter will start after a delay time of 09-50.

In general, please set the wake-up frequency to be greater than or equal to the sleep frequency. If the wake-up frequency and sleep frequency are both set to 0.00Hz, the sleep and wake-up functions are invalid.

When the sleep function is enabled, if the frequency source uses PID, whether the PID operation in the sleep state is affected by the parameter 10-28.At this time, it is necessary to select PID calculation when the machine is stopped (10-28=1).

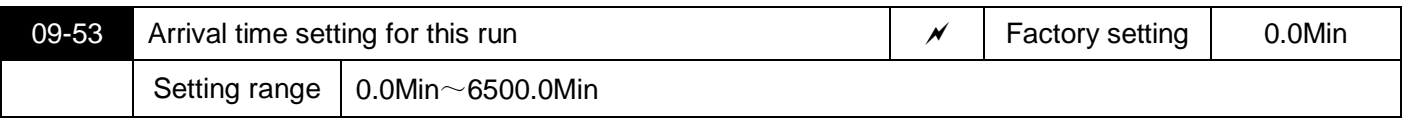

When the running time of this startup reaches this time, the inverter multi-function output terminal Terminal (function 40) outputs ON signal.

# **10 PID Control parameters**

PID control is a common method of process control. By performing proportional, integral, and differential operations on the difference between the controlled variable feedback signal and the target signal, and by adjusting the output frequency of the inverter, a closed-loop system is formed to stabilize the controlled variable at Target value. It is suitable for process control occasions such as flow control, pressure control and temperature control. Figure 5-25 shows the principle block diagram of the process PID control.

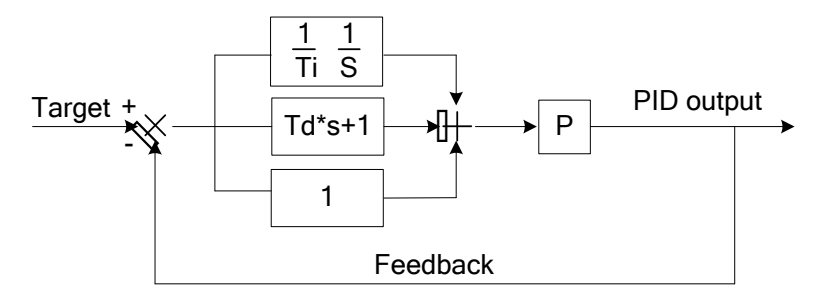

Figure 5-25 Principle block diagram of PID control

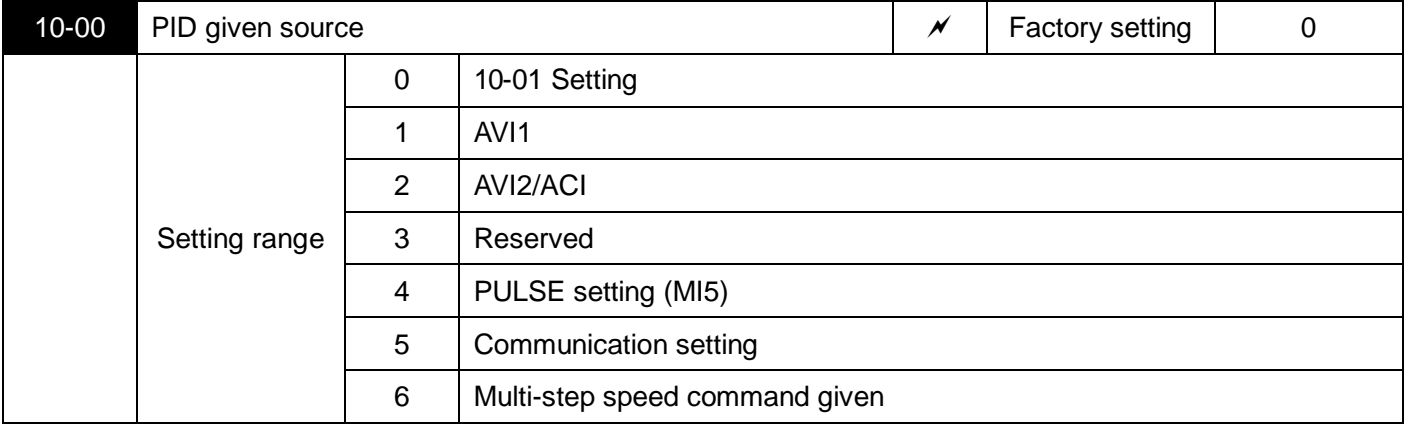

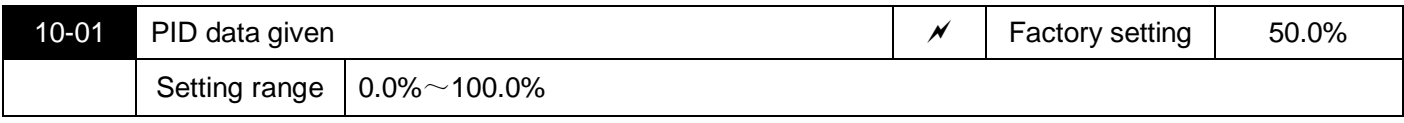

This parameter is used to select the given channel for the target quantity of the process PID.

The process PID setting target value is a relative value, and the setting range is 0.0%~100.0%. Similarly, the feedback quantity of PID is also a relative quantity. The role of PID is to make these two relative quantities the same.

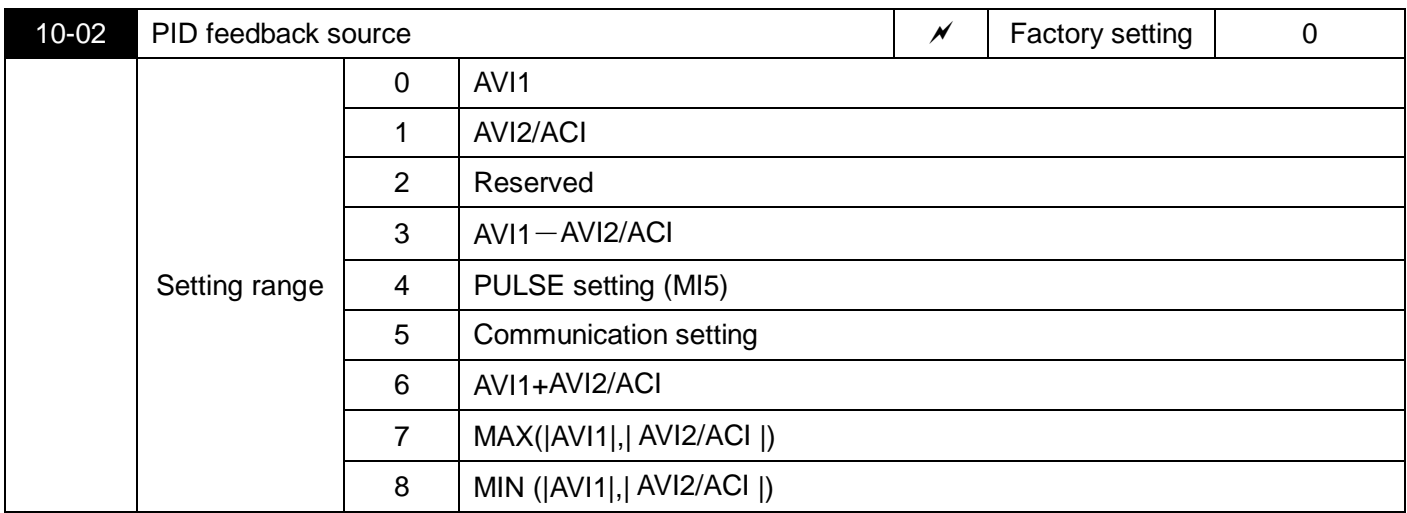

This parameter is used to select the feedback signal channel of the process PID.

The feedback value of the process PID is also a relative value, and the setting range is 0.0%~100.0%.

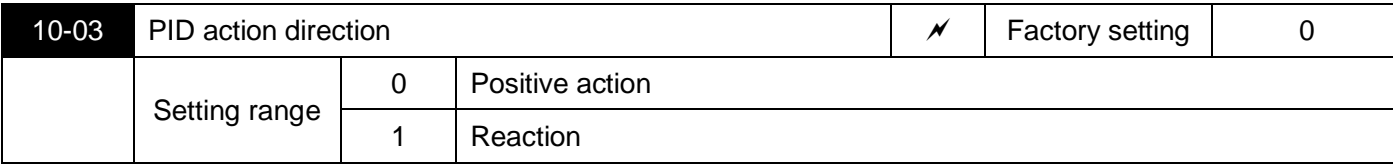

Positive effect: When the PID feedback signal is less than the given amount, the output frequency of the inverter rises. Such as tension control in winding.

Reverse effect: When the PID feedback signal is less than the given amount, the output frequency of the inverter decreases. Such as unwinding tension control occasions.

This function is affected by the multi-function terminal "PID reverse direction" (function 35), which needs attention during use.

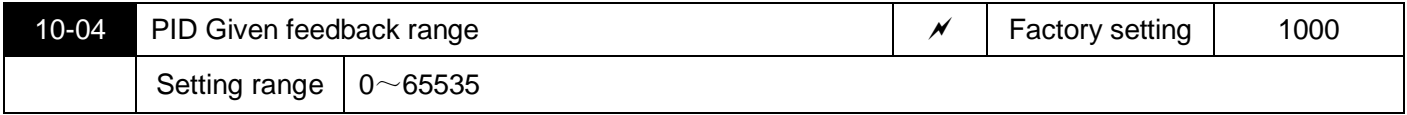

PID given feedback range is a dimensionless unit, used for PID given display 99-15 and PID feedback display 99-16.

The relative value of PID given feedback is 100.0%, corresponding to the given feedback range 10-04.

For example, if 10-04 is set to 2000, when PID setting is 100.0%, PID setting displays 99-15 to 2000.

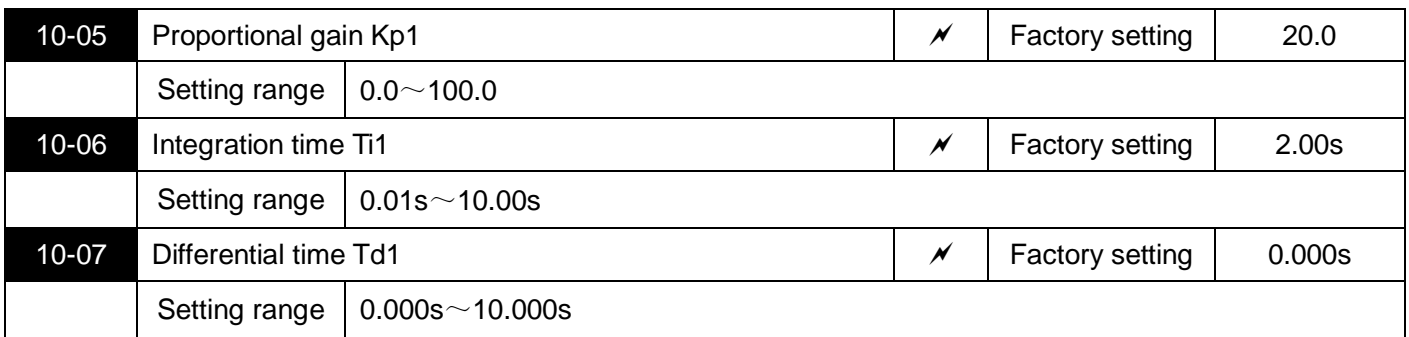

Proportional gain Kp1: determines the adjustment intensity of the entire PID regulator. The greater the Kp1, the greater the adjustment intensity.The parameter 100.0 indicates that when the deviation between the PID feedback amount and the given amount is 100.0%, the adjustment range of the PID regulator for the output frequency command is the maximum frequency.

Integration time Ti1: Determine the intensity of PID regulator integral adjustment.The shorter the integration time, the greater the adjustment intensity. The integration time refers to the amount of PID feedback

When the deviation from the given amount is 100.0%, the integral regulator continuously adjusts after this time, and the adjustment amount reaches the maximum frequency.

Differential time Td1: determines the strength of the PID regulator to adjust the deviation rate of change. The longer the differential time, the greater the adjustment intensity.Differential time refers to

The feed rate changes by 100.0% within this time, and the adjustment amount of the differential regulator is the maximum frequency.

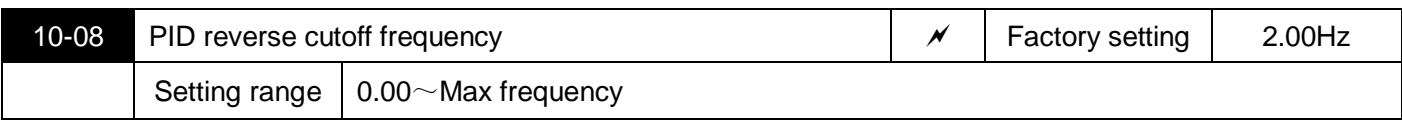

In some applications, only when the PID output frequency is negative (that is, the inverter reverses) can the PID control the given amount and the feedback amount to the same state, but in some occasions, excessive reverse frequency is not allowed. 10-08 to set the upper limit of reverse frequency.

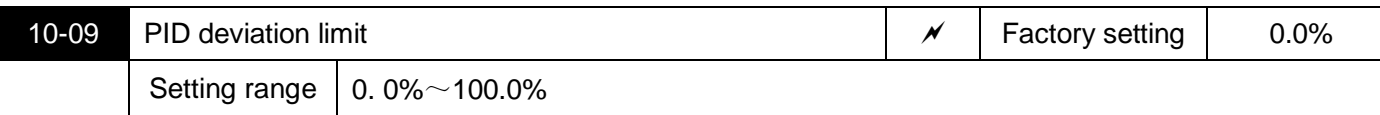

When the deviation between the PID given amount and the feedback amount is less than 10-09, the PID stops adjusting. In this way, the output frequency is stable when the deviation between the reference and feedback is small, which is very effective for some closed-loop control occasions.

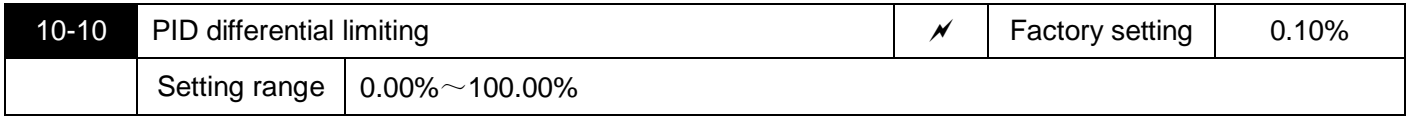

In PID regulators, the role of differential is relatively sensitive, and it is easy to cause system oscillation. Therefore, the role of PID differential is generally limited to a small range. 10-10 is used to set the range of PID differential output.

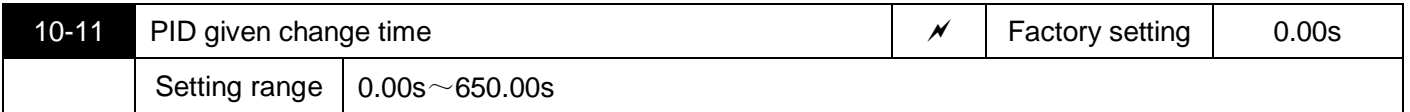

PID given change time refers to the time required for PID given value to change from 0.0% to 100.0%.

When the PID setting changes, the PID setting value changes linearly according to the given change time, which reduces the adverse effect of the mutation on the system.

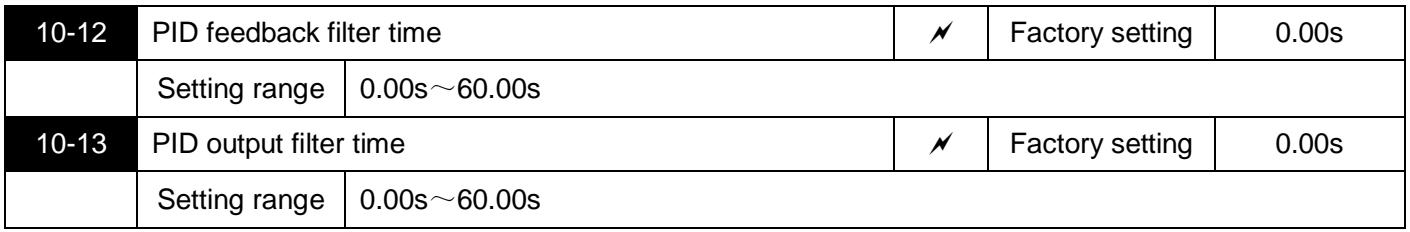

10-12 is to filter the PID feedback value. This filtering is helpful to reduce the influence of the feedback value, but it will affect the response performance of the process closed-loop system.

10-13 is to filter the PID output frequency. This filtering will reduce the sudden change of the inverter output frequency, but it will also affect the response performance of the process control.

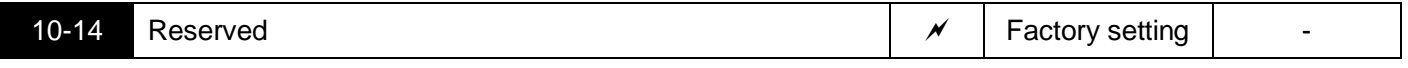

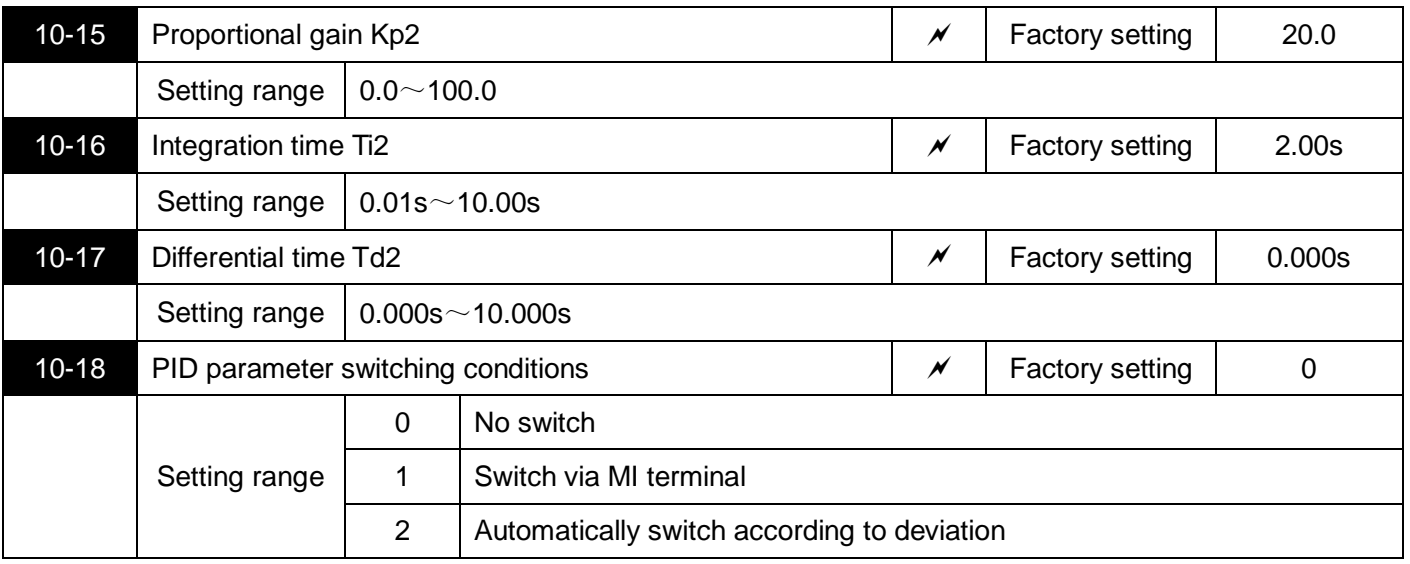

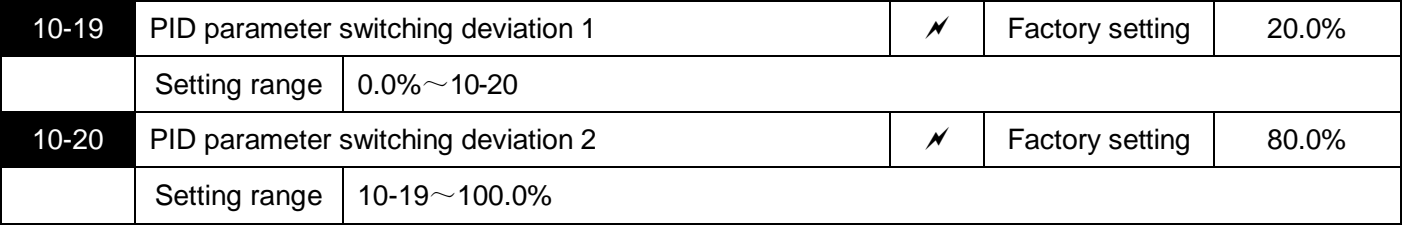

In some applications, a group of PID parameters cannot meet the requirements of the entire operation process, and different PID parameters need to be used in different situations.

This group of parameters is used to switch between two groups of PID parameters. The setting method of the parameters 10-15~10-17 of the regulator is similar to the parameters 10-05~10-07.

The two sets of PID parameters can be switched through the multi-function input MI terminal l, and can also be automatically switched according to the deviation of PID.

When switching through the multi-function MI terminal l, the function selection l of the multi-function terminal l should be set to function 43 (PID parameter switching terminal l), when the terminal l is invalid, select the parameter group 1 (10-05~10-07), When terminal l is valid, select parameter group 2 (10-15~10-17).

When the automatic switching is selected, the absolute value of the deviation between the given and feedback is less than the PID parameter switching deviation 1 10-19, PID parameter selection parameter group 1. When the absolute value of the deviation between the reference and feedback is greater than the PID switching deviation 2 (10-20), PID parameter selection selects parameter group 2.When the deviation between reference and feedback is between switching deviation 1 and switching deviation 2, the PID parameters are the linear interpolation values of the two groups of PID parameters, as shown in Figure 5-26.

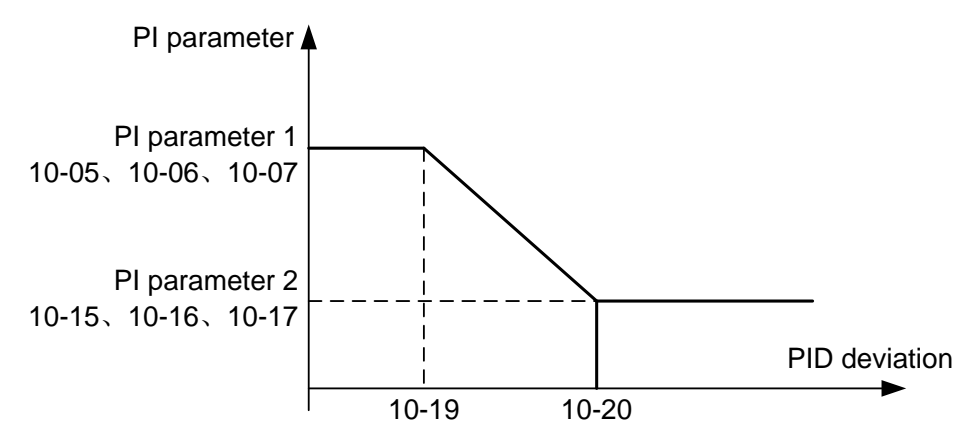

Figure 5-26 PID parameter switching

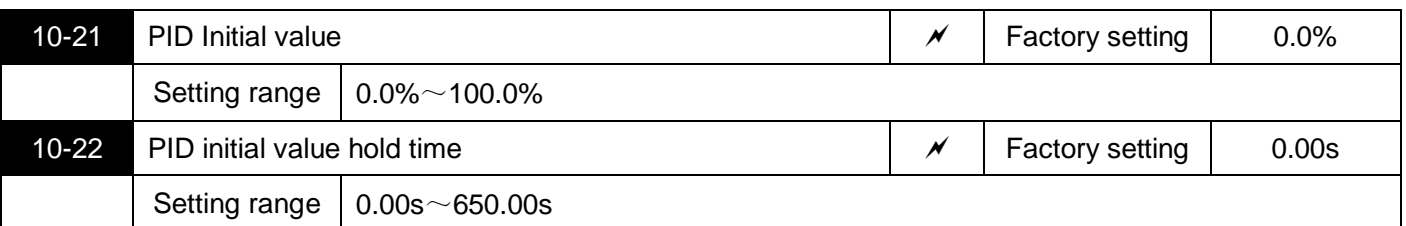

When the inverter starts, the PID output is fixed at the initial PID value of 10-21, and the PID will start the closed-loop adjustment operation only after the initial PID holding time of 10-22.

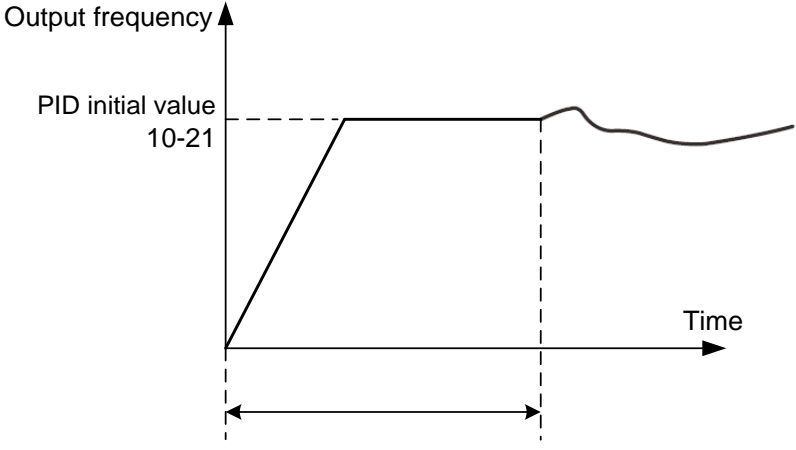

PID initial value hold time 10-22

Figure 5-27 Schematic diagram of PID initial value function

This function is used to limit the difference between two beats (2ms/beat) of PID output, so as to restrain the PID output from changing too fast, and make the operation of the inverter tend to be stable.

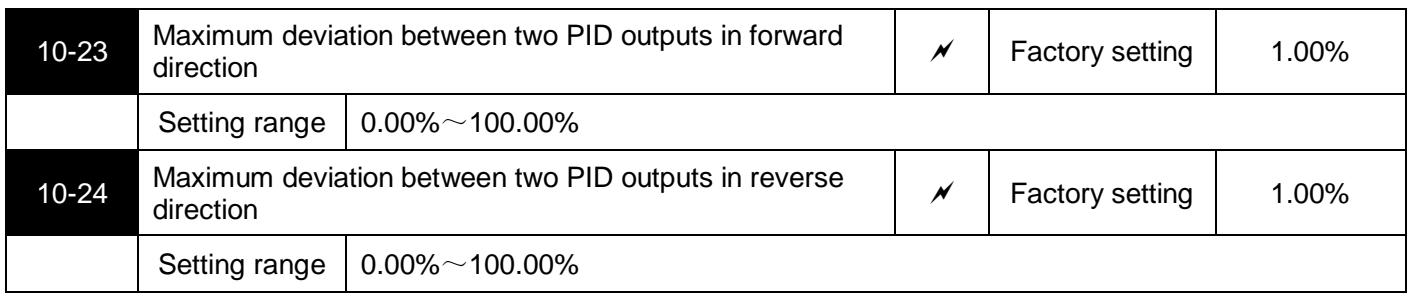

10-23 and 10-24 respectively correspond to the maximum value of the absolute value of the output deviation during forward rotation and reverse rotation.

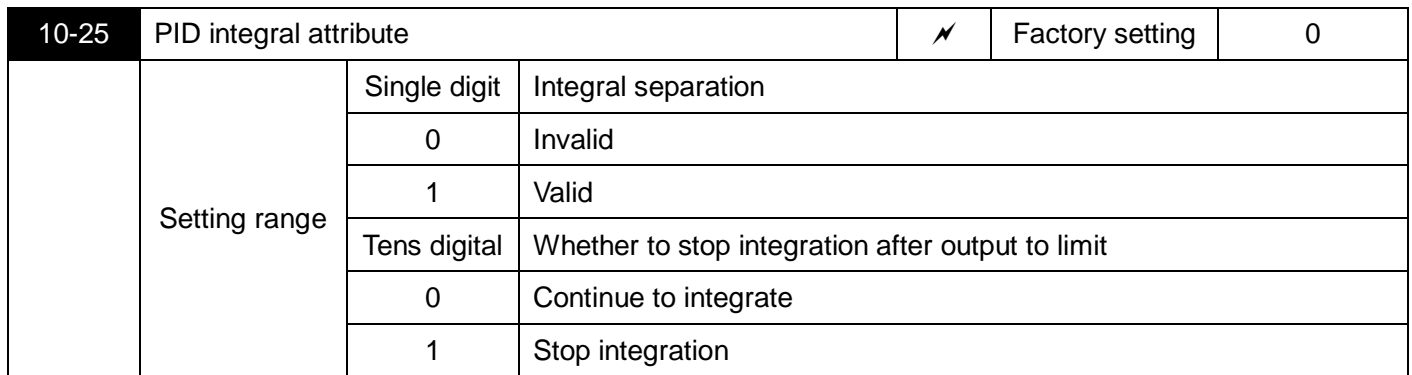

Integral separation: If integral separation is set to be valid, when the multi-function terminal MI integral pause (function 38) is valid, PID integral PID integral stops calculation, at this time PID only the proportional and derivative functions are valid. When the integral separation is invalid, regardless of whether the multi-function terminal MI is valid, the integral separation is invalid.

Whether to stop integration after the output reaches the limit: After the PID operation output reaches the maximum or minimum value, you can choose whether to stop the integration. If you choose to stop integration, then the PID integration will stop calculating, which may help reduce the amount of PID overshoot.

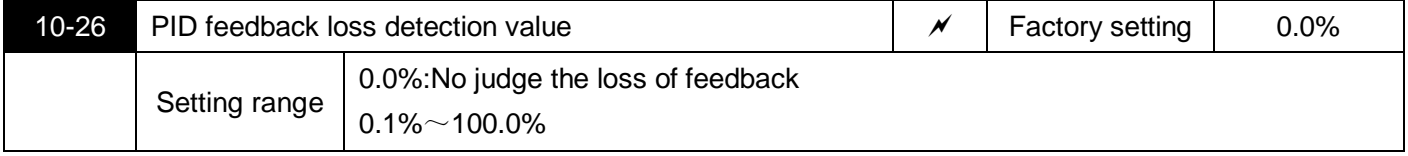

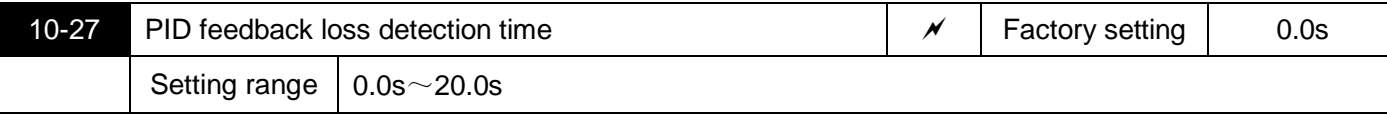

This parameter can detect whether the PID feedback line is missing.

When the PID feedback amount is less than the feedback loss detection value 10-26, and the duration exceeds the PID feedback loss detection time 10-27, the inverter alarms the fault PIDE, and handles it according to the selected fault handling method.

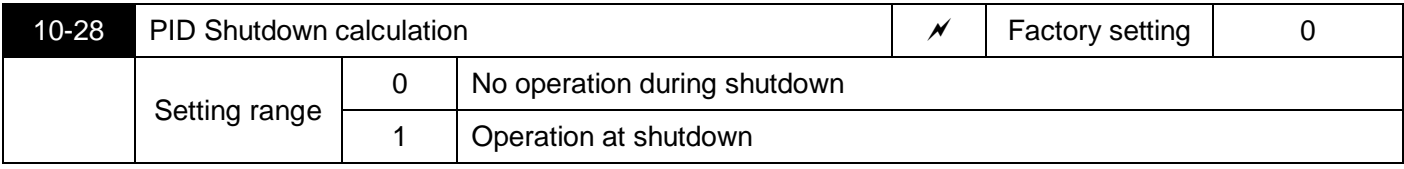

It is used to select whether PID continues to operate under PID stop status. In general applications, PID should stop calculation in the stop state.

# **11 Fault and protection parameters**

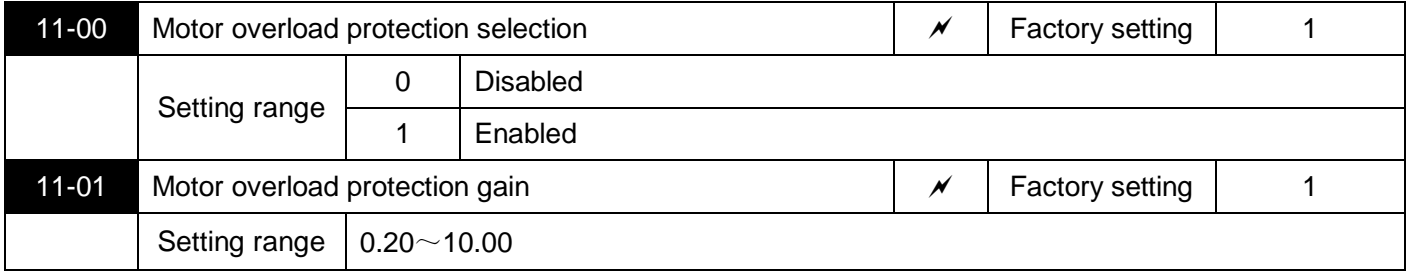

0: No protection, no motor overload protection feature (use with caution), at this time, the inverter has no overload protection for the load motor.

1: At this time, the inverter judges whether the motor is overloaded according to the inverse time limit curve of the motor overload protection. The inverse time limit curve of motor overload protection is: 220%×(11-01)×motor rated current, which will alarm the motor overload fault for 1 minute; 150%×(11-01)×motor rated current, which lasts 60 minutes Then alarm motor overload.

The user sets the value of 11-01 according to the actual overload capacity of the motor. If the setting is too large, the motor may be damaged due to overheating and the inverter may not alarm in time!

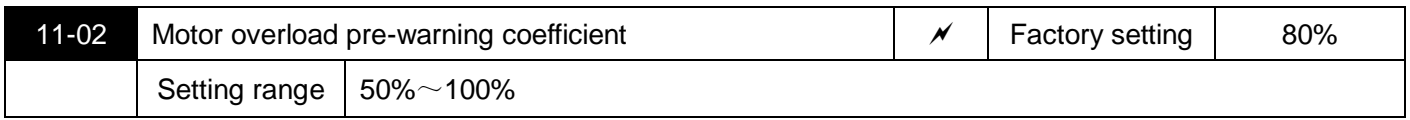

This function is used to output an early warning signal to the control system through the multi-function output terminal before the motor overload protection. The early warning function can set how much early warning is given before the motor overload protection. The larger the value,the smaller the early warning advance.

When the cumulative output current of the inverter is greater than the product of the overload inverse time curve and 11-02, the inverter's multi-function output terminal (function 7) outputs the "motor overload pre-alarm" ON signal.

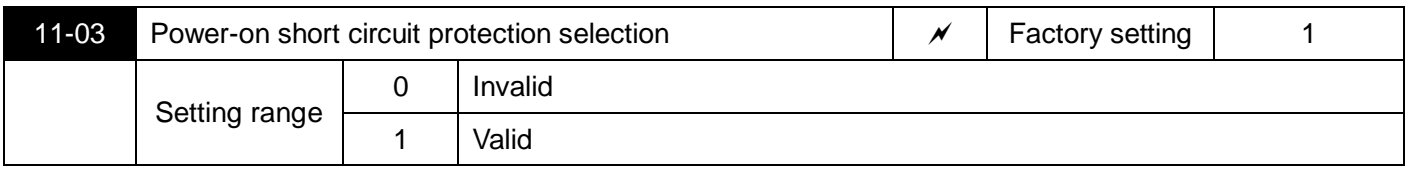

Select whether to detect the short circuit fault of the motor when the inverter is powered on.

If this function is valid, there will be voltage output from the UVW terminal of the inverter within a period of time after power-on.

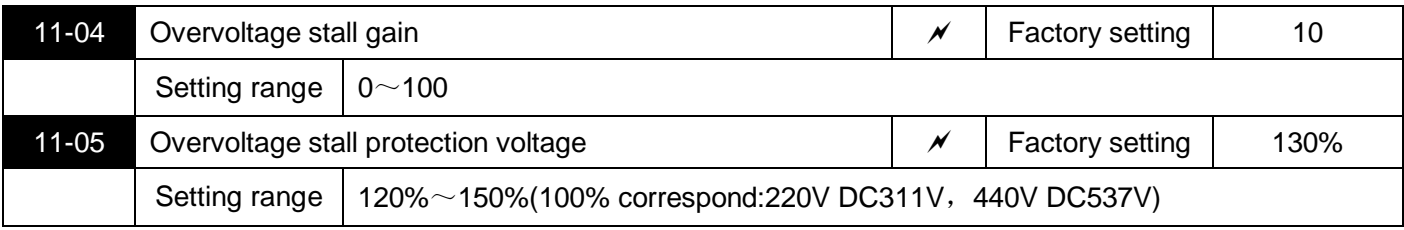

During inverter deceleration, compare the bus voltage with 11-05 (relative to the standard bus voltage) overvoltage stall point. If the overvoltage stall point is exceeded, the output frequency of the inverter stops decreasing until the bus voltage is detected to be lower than the overvoltage stall point. After pressing the stall point, continue to decelerate.

Overvoltage stall gain is used to adjust the inverter's ability to suppress overvoltage during deceleration.The larger the value, the stronger the ability to suppress overpressure.Under the premise that no overvoltage occurs, the smaller the gain setting, the better.

When the overvoltage stall gain is set to 0, the overvoltage stall function is cancelled.

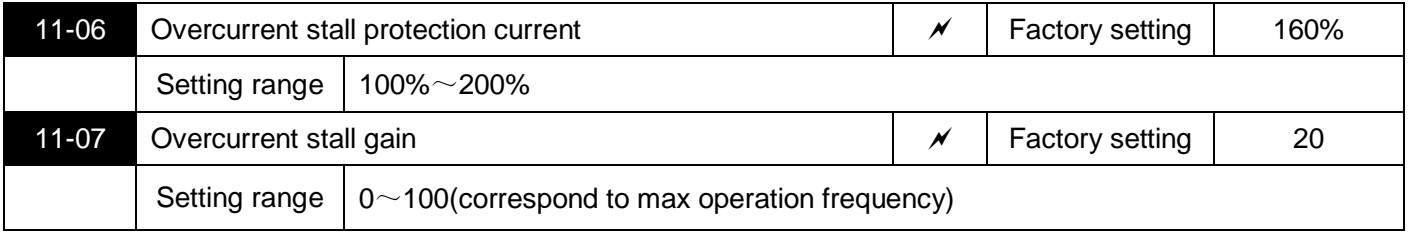

During the acceleration and deceleration of the inverter, compare the output current with the 11-06 current limit level point. If the current limit level point is exceeded, the output frequency of the inverter stops decreasing. After the output current is lower than the current limit level point, continue to increase slow down.

Overcurrent stall gain is used to adjust the inverter's ability to suppress overcurrent during acceleration and deceleration.The larger the value, the stronger the ability to suppress overcurrent.On the premise that no overcurrent occurs, the smaller the gain setting, the better.

When the overcurrent stall gain is set to 0, the overcurrent stall function is cancelled.

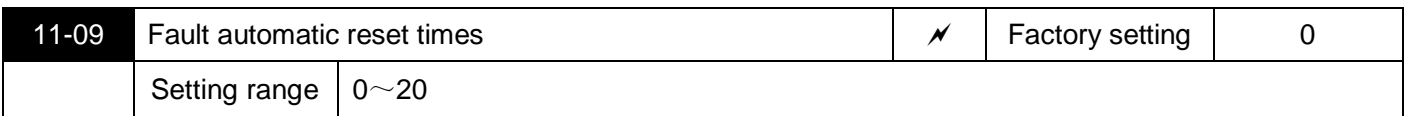

When the inverter selects automatic fault reset, it is used to set the number of automatic resets. After this number of times, the inverter remains in a fault state and requires manual intervention.

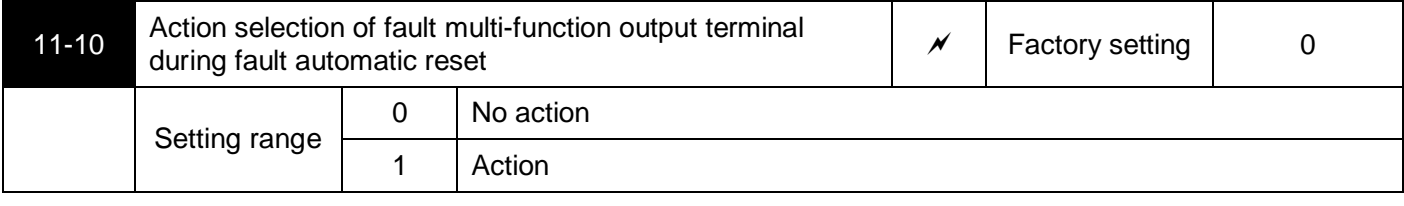

If the inverter is equipped with a fault automatic reset function, whether the multi-function terminals are activated during the fault automatic reset can be set via 11-10.

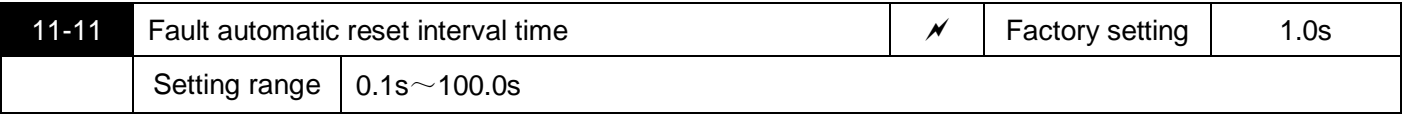

Waiting time from inverter fault alarm to automatic fault reset.

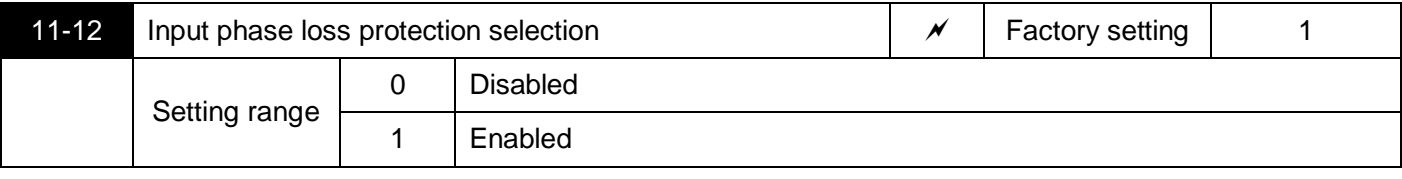

Choose whether to protect the input phase loss.

S3100A frequency converter 7.5kW, G type and above power, only have input phase loss protection function, 7.5kW, P type power and below power, no matter 11-12 is set to 0 or 1, there is no input phase loss protection function.

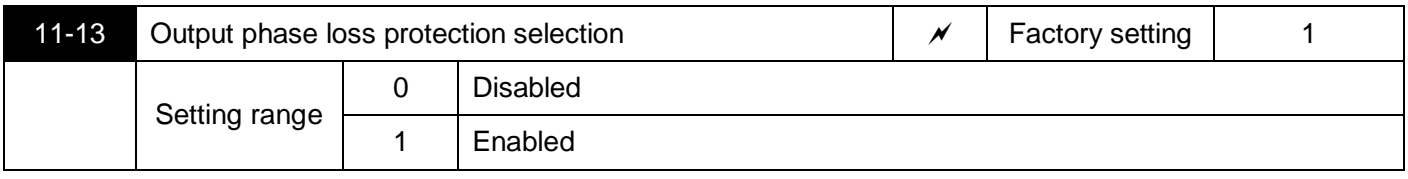

Choose whether to protect the output phase loss.

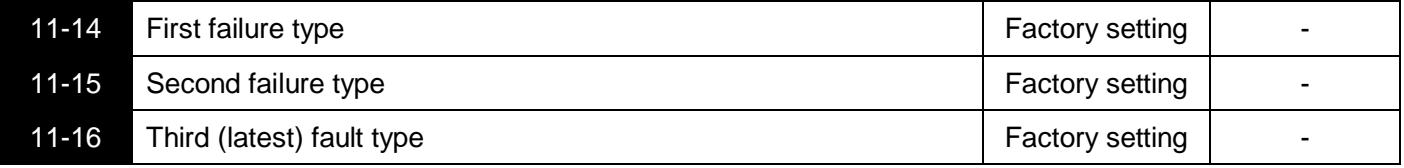

Record the last three fault types of the inverter,0 is no fault. For the cause and solution of the fault, please refer to the relevant instructions in Chapter 6.

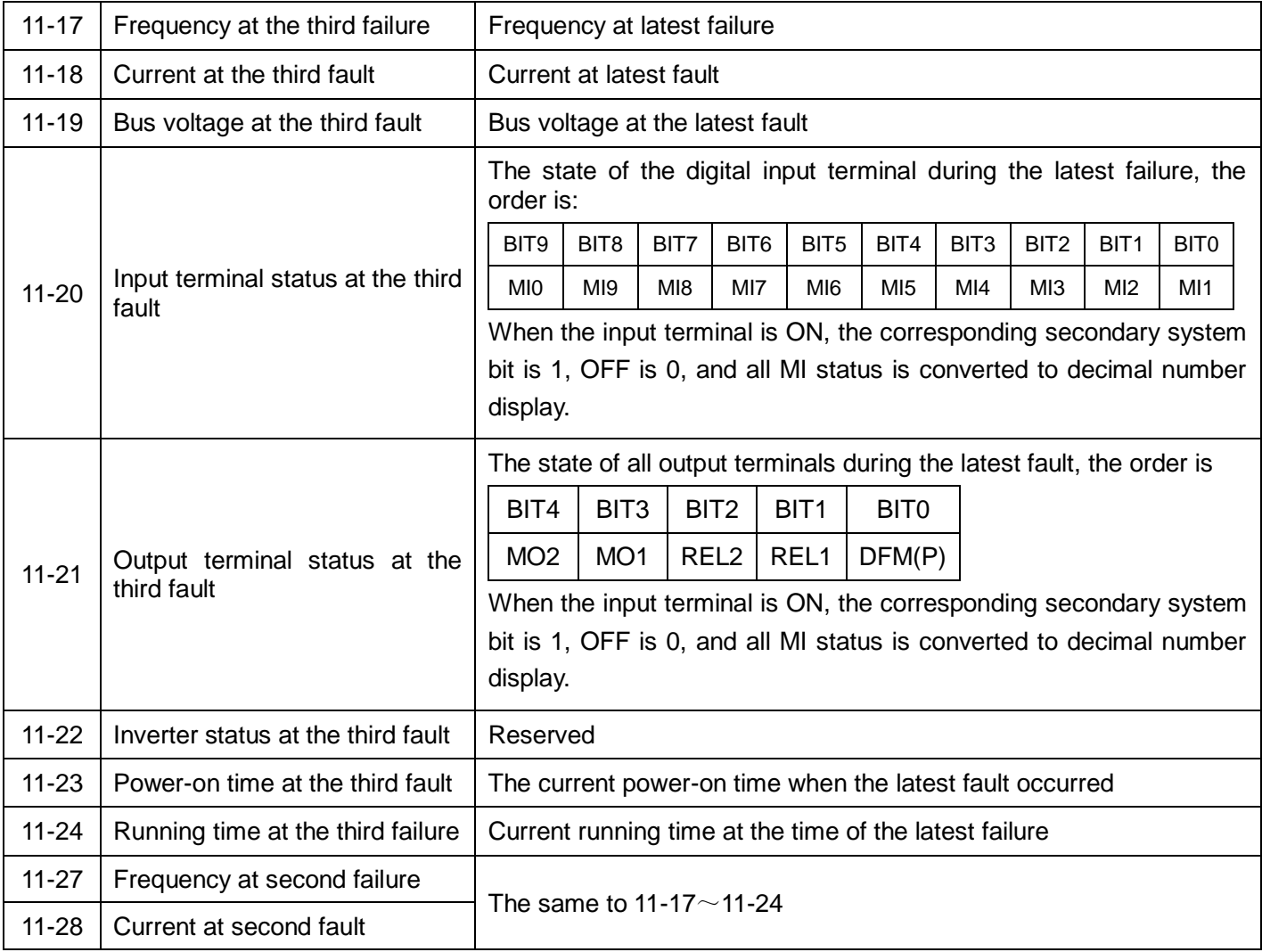

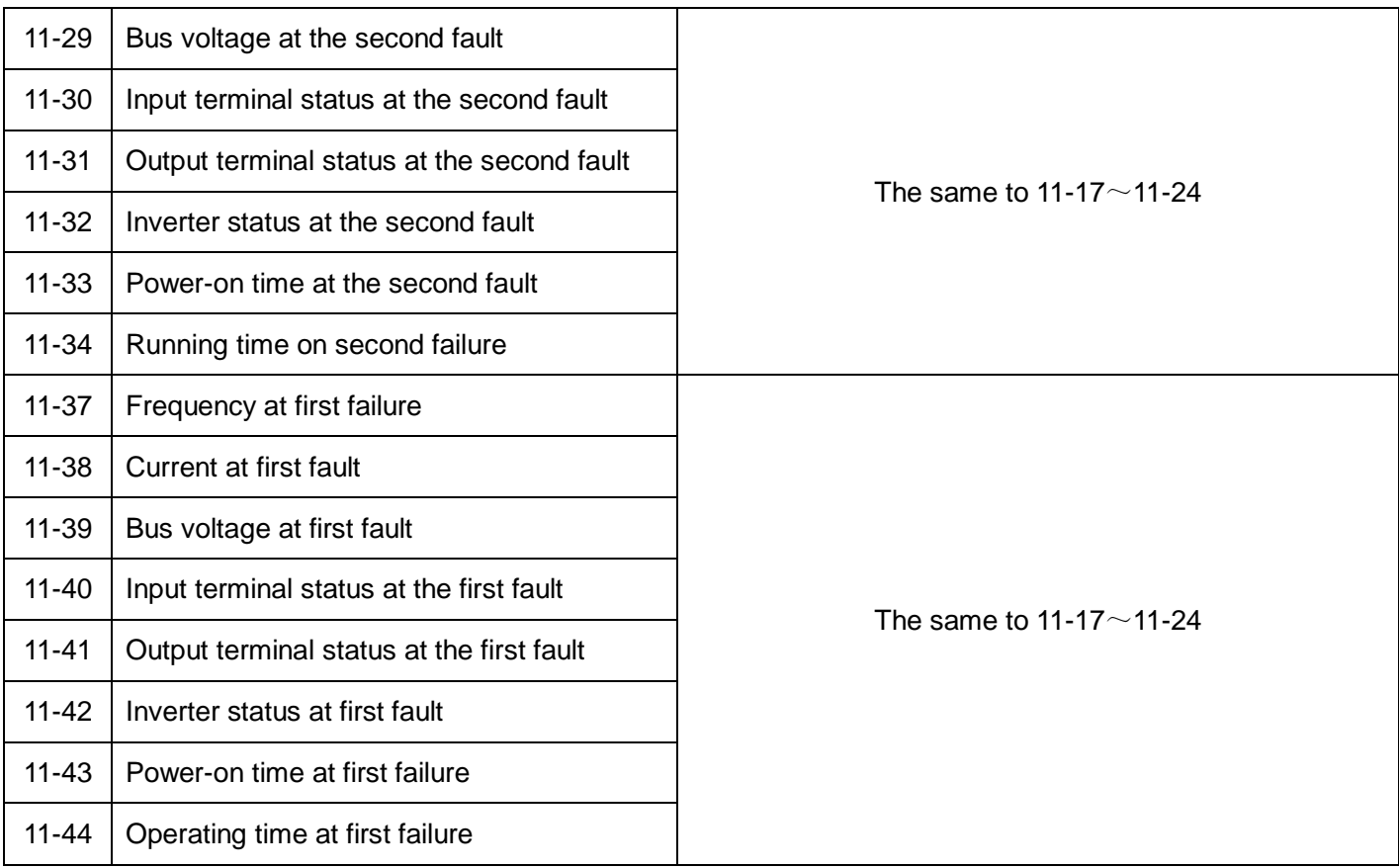

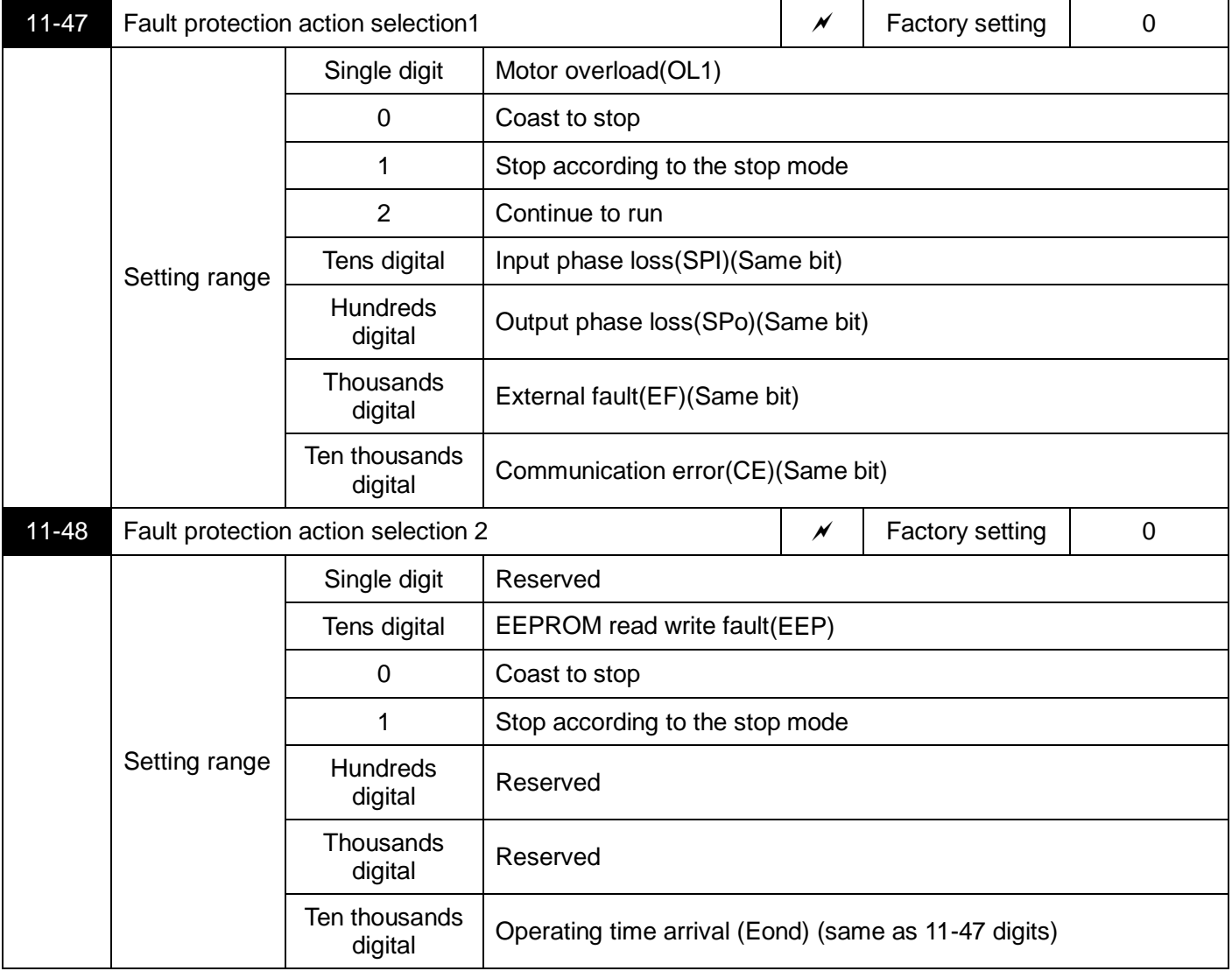

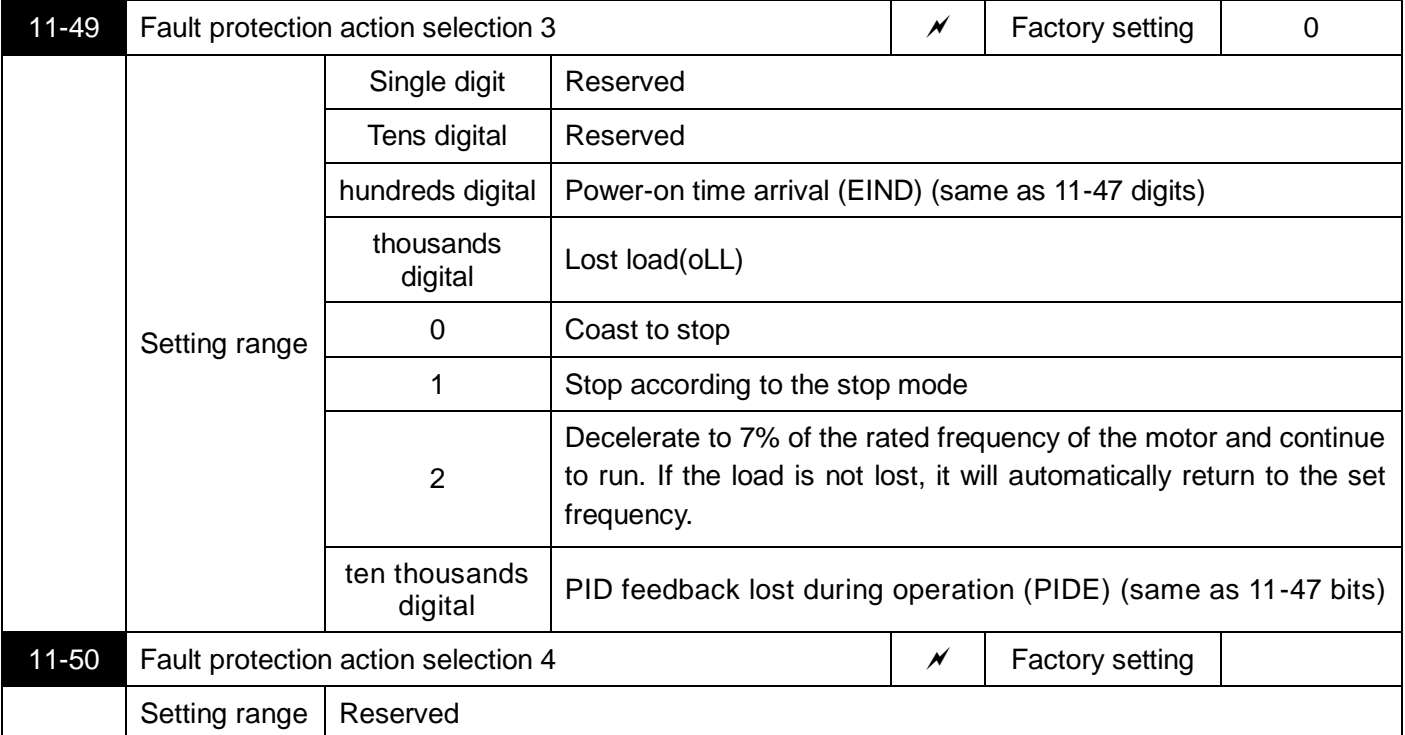

When "free stop" is selected, the inverter displays the fault code and directly stops.

When "Stop by Stop Mode" is selected: The inverter displays a fault and stops according to the stop mode.

When "Continue running" is selected: The inverter displays a fault and the running frequency continues to run at the selected frequency of 11-54.

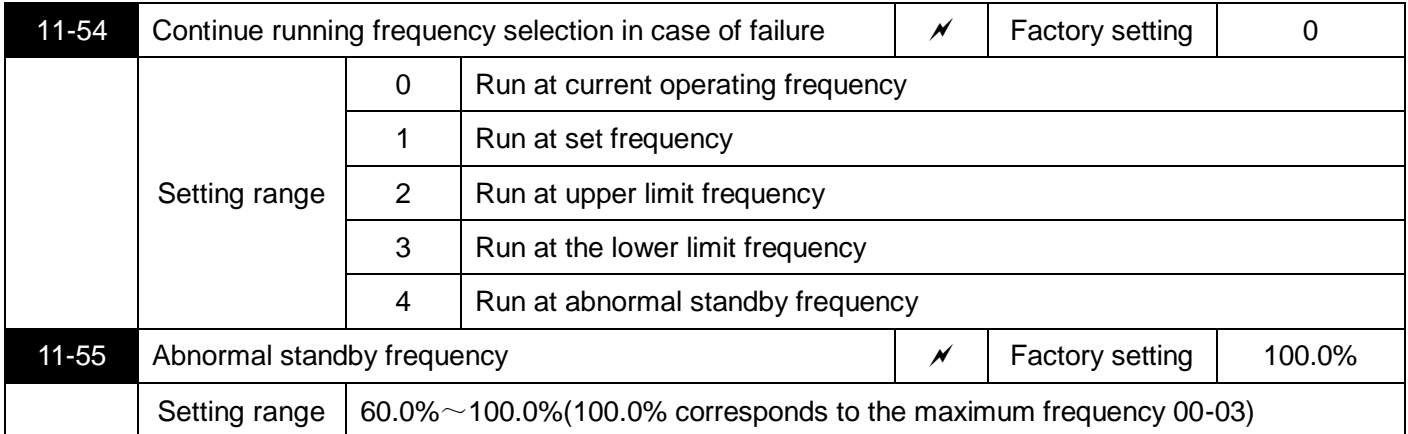

When a fault occurs during the operation of the inverter, and the processing method of the fault is set to continue running, the inverter displays the fault and continues to run at the selected frequency of 11-54. When the abnormal standby frequency is selected for operation, the value set in 11-55 is a percentage relative to the maximum frequency.

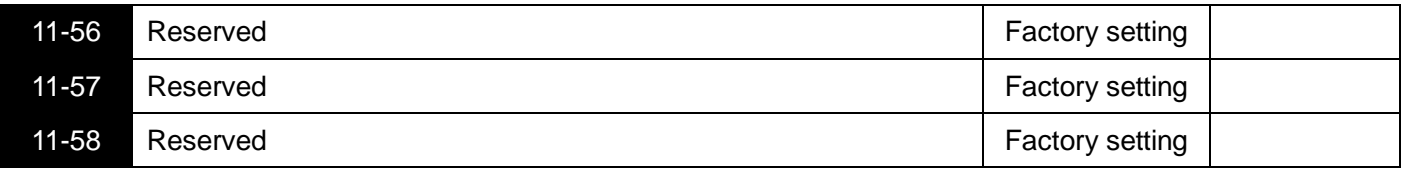

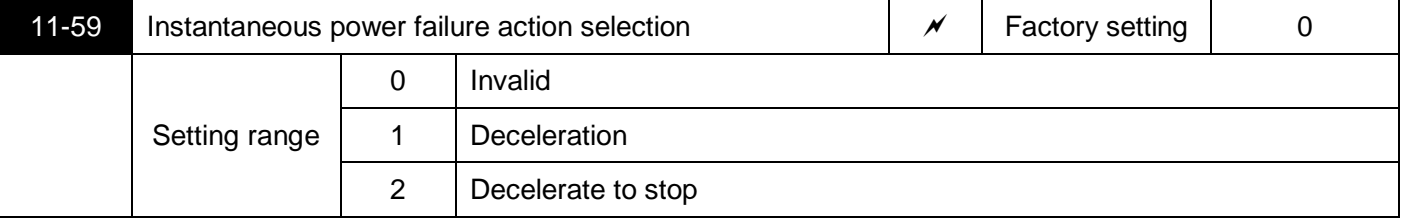

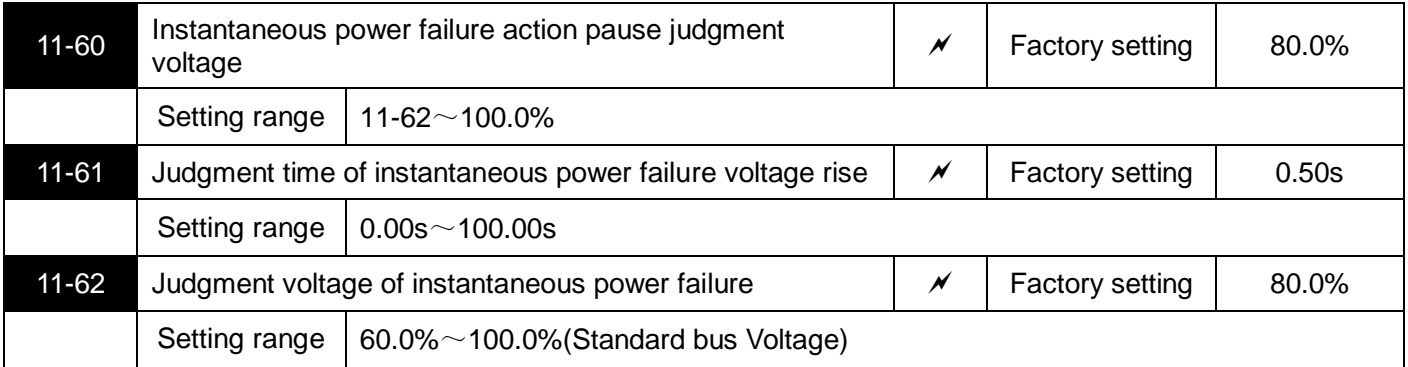

Refers to the moment when there is a power failure or the voltage drops suddenly, the inverter reduces the output speed, so that the load feedback energy maintains the inverter DC bus voltage, so that the inverter continues to run.

If 11-59=1, the inverter decelerates when there is an instantaneous power failure or a sudden drop in voltage, and when the bus voltage returns to normal, the inverter normally accelerates to the set frequency. The basis for judging the return of the bus voltage to normal is that the bus voltage is normal and the duration exceeds the set time of 11-61.

If 11-59=2, during an instantaneous power failure or a sudden drop in voltage, the inverter decelerates until it stops.

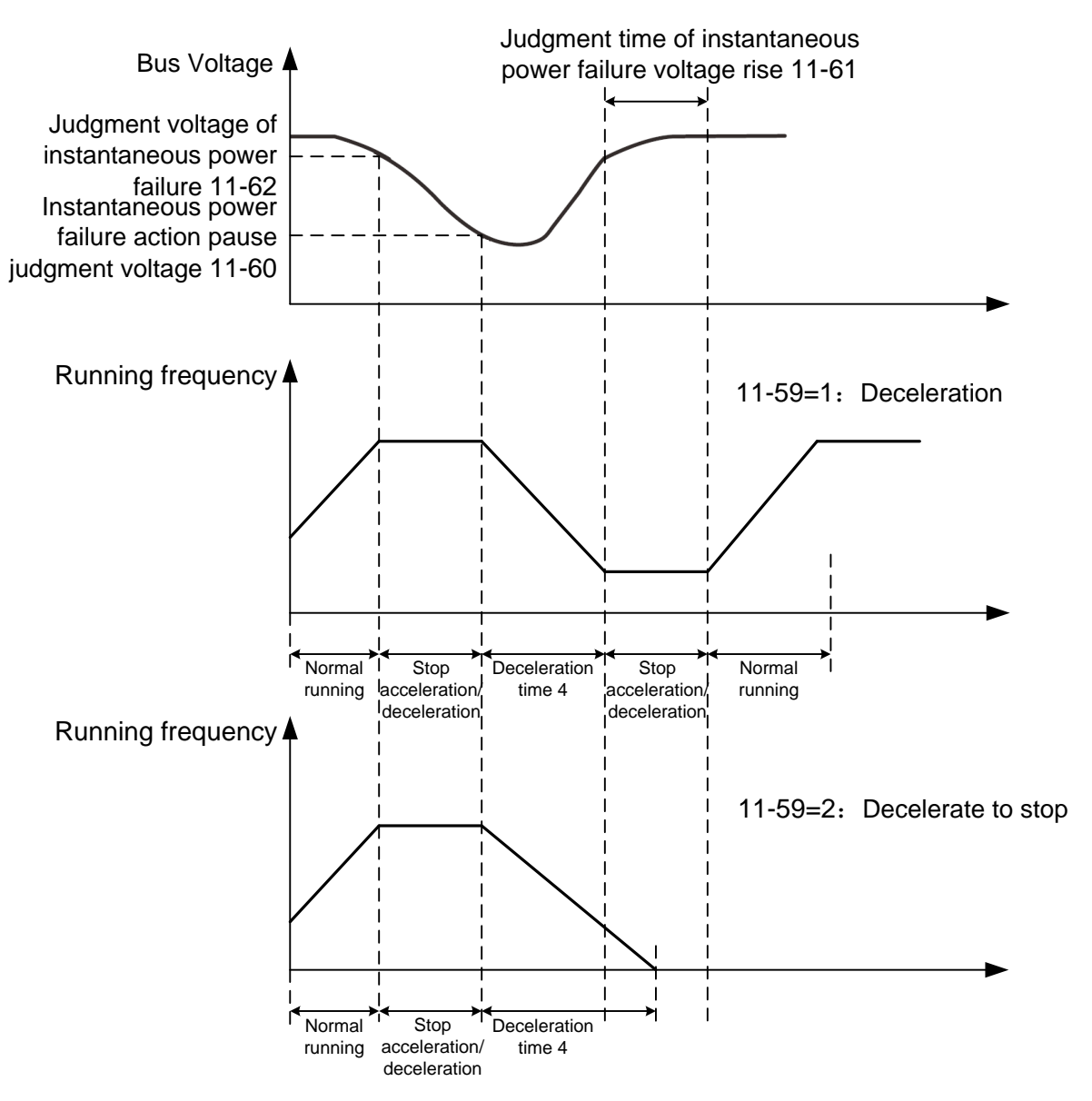

Figure 5-28 Schematic diagram of instantaneous power failure

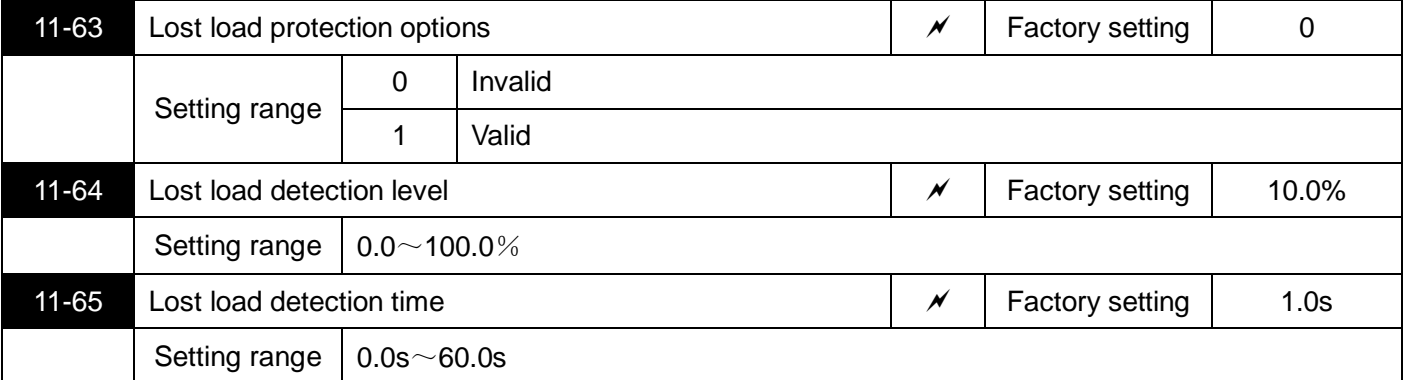

If the off-load protection function is effective, when the inverter output current is less than the off-load detection level 11-64, and the duration is greater than the off-load detection time 11-65, the inverter output frequency is automatically reduced to 7% of the rated frequency. During the load protection period, if the load is restored, the inverter automatically resumes to run at the set frequency.

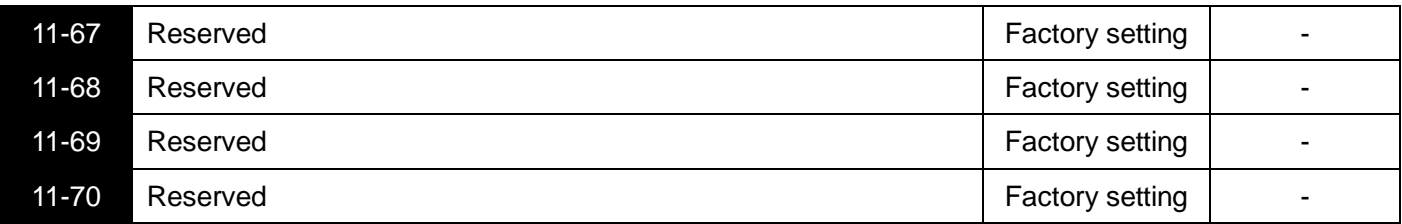

# **12 Serial communication parameters**

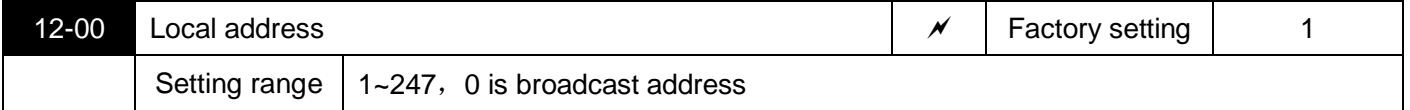

When the local address is set to 0, it is the broadcast address to realize the broadcast function of the host computer.

The local address is unique (except broadcast address), which is the basis for the point-to-point communication between the host computer and the inverter.

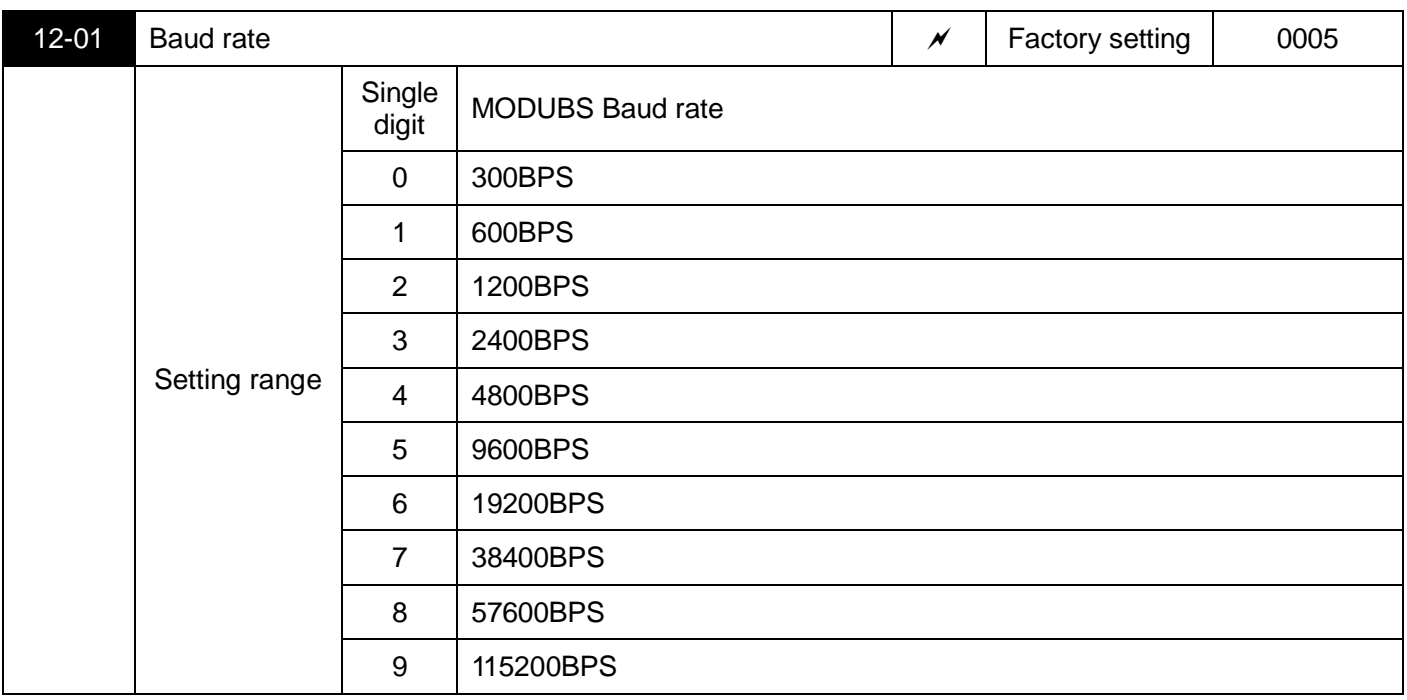

This parameter is used to set the data transmission rate between the host computer and the inverter. Note that the baud rate set by the host computer and the inverter must be the same; otherwise, communication cannot be performed. The higher the baud rate, the faster the communication speed.

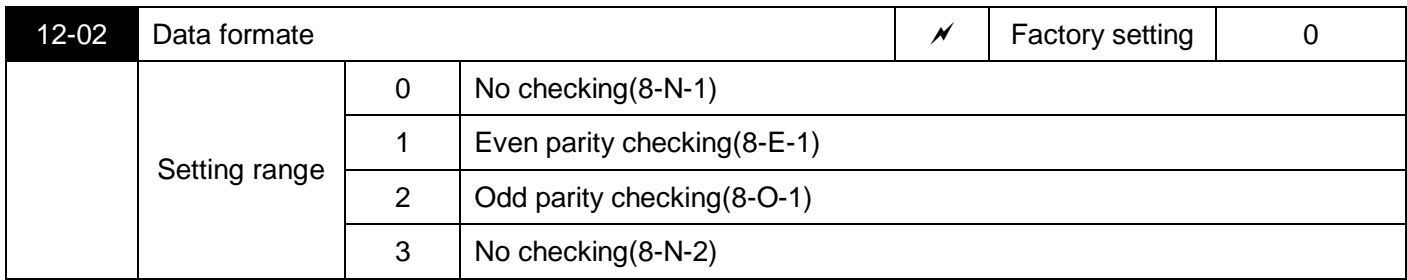

The host computer must coincide with the data format set by inverter, or communication can't be operated.

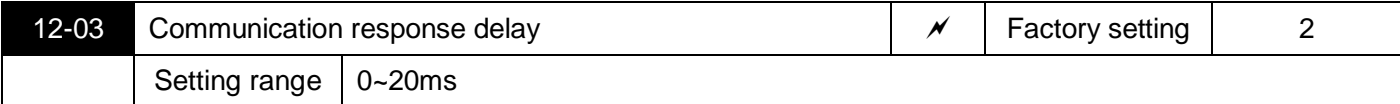

Communication response delay refers to the interval time from end of inverter data receiving to sending response data to host computer. If the response delay time is shorter than system processing time, the response delay is subject to system processing time. If the response delay time is longer than system processing time, the system has to delay after processing the data. And send data to the host computer until the delay time is reached.

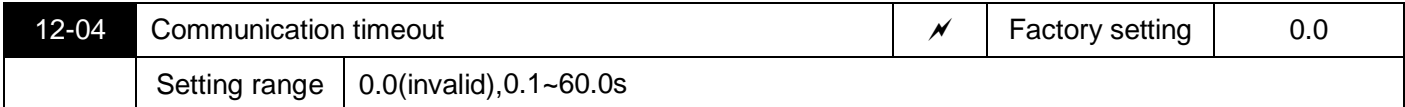

When this function code is set as 0.0s, the parameter of communication overtime time is invalid.

When this function code is set as valid value, if the interval time between one communication and the next communication exceeds the time of communication overtime, the system will report communication error (CE).

Normally, this parameter is set as invalid value.setting this parameter in system of continuous communication can monitor the communication status.

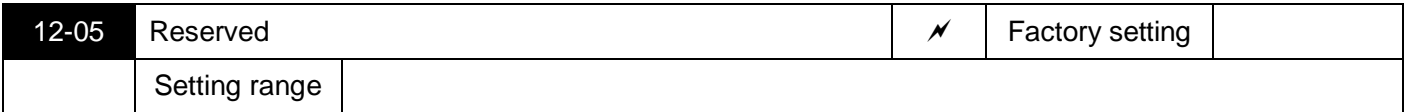

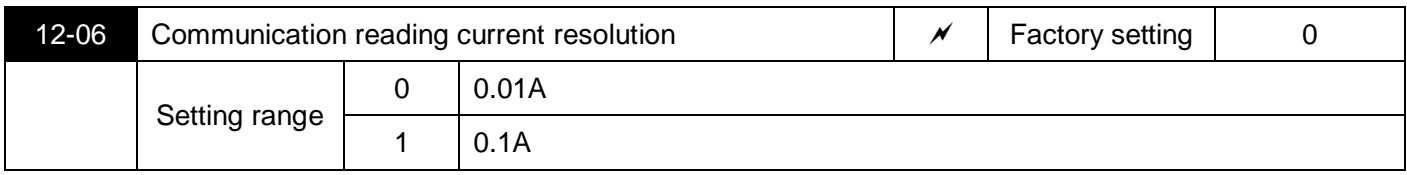

It is used to determine the output unit of the current value when the communication reads the output current.

## **Modbus protocol**

S3100A series inverters provide RS485 communication interface and support Modbus communication protocol. Users can realize centralized control through PC or PLC, set inverter running command, operating frequency, modify or read function code parameters, monitor inverter working status and fault information, etc.

### **Protocol content**

The serial communication protocol defines the content and format of information transmitted in serial communication. These include: host polling and broadcasting; host encoding methods, including: function codes that require actions, transmission data, and error checking. The response of the slave also adopts the same structure, including: action confirmation, return data and error check. If the slave receives an error when receiving information, or cannot complete the action required by the master, it will organize a fault message as a response to the master.

#### **Application method:**

The frequency inverter can be connected to the "single master and multiple slave" control network with RS485 bus.

#### **Bus structure:**

(1) Interface method

RS485 hardware interface

#### (2) Transmission method

Asynchronous serial, half-duplex transmission mode.At the same time, only one master and slave can send data and the other can only receive data. In the process of serial asynchronous communication, data is sent frame by frame in the form of messages.

#### (3) Topology

Single-master multi-slave system.The setting range of the slave address is 1~247, and 0 is the broadcast communication address. The slave addresses in the network are all unique.

### **Protocol description:**

The S3100A series inverter communication protocol is an asynchronous serial master-slave Modbus communication protocol. Only one device (host) in the network can establish the protocol (called "query/command"). Other devices (slave) can only respond to the "query/command" of the host by providing data, or make corresponding actions according to the "query/command" of the host. The master here refers to a personal computer (PC), industrial control equipment or programmable logic controller (PLC), etc., and the slave refers to the S3100A inverter.

The master can not only communicate with a certain slave, but also broadcast information to all slaves. For the "query/command" of the separately accessed host, the slave must return a message (called a response). For the broadcast information sent by the host, the slave does not need to respond to the host.

## **Communication Frames Structure:**

The Modbus protocol communication data format of S3100A series inverters uses RTU mode, and new frames always start with a silent transmission time of at least 3.5 bytes. On a network that calculates the transmission rate in baud rate, the transmission time of 3.5 bytes can be easily grasped. The data fields transmitted next are in order: slave address, operation command code, data and CRC check word, each field transmission byte is hexadecimal 0.9, A.F. Network equipment always monitors the activity of the communication bus. When receiving the first field (address information), each network device confirms the byte. As the transmission of the last byte is completed, there is a similar 3.5-byte transmission time interval, which is used to indicate the end of this frame. After that, a new frame transmission will start.

A message frame must be transmitted as a continuous data stream. If there is a pause time of more than 1.5 characters before the frame is completed, the receiving device will refresh the incomplete message and assume that the next byte is the address field of a new message. Similarly, if a new message starts after the previous message in less than 3.5 characters, the receiving device will consider it as a continuation of the previous message. This will cause an error because the value in the last CRC field cannot be correct.

RTU Frame format:

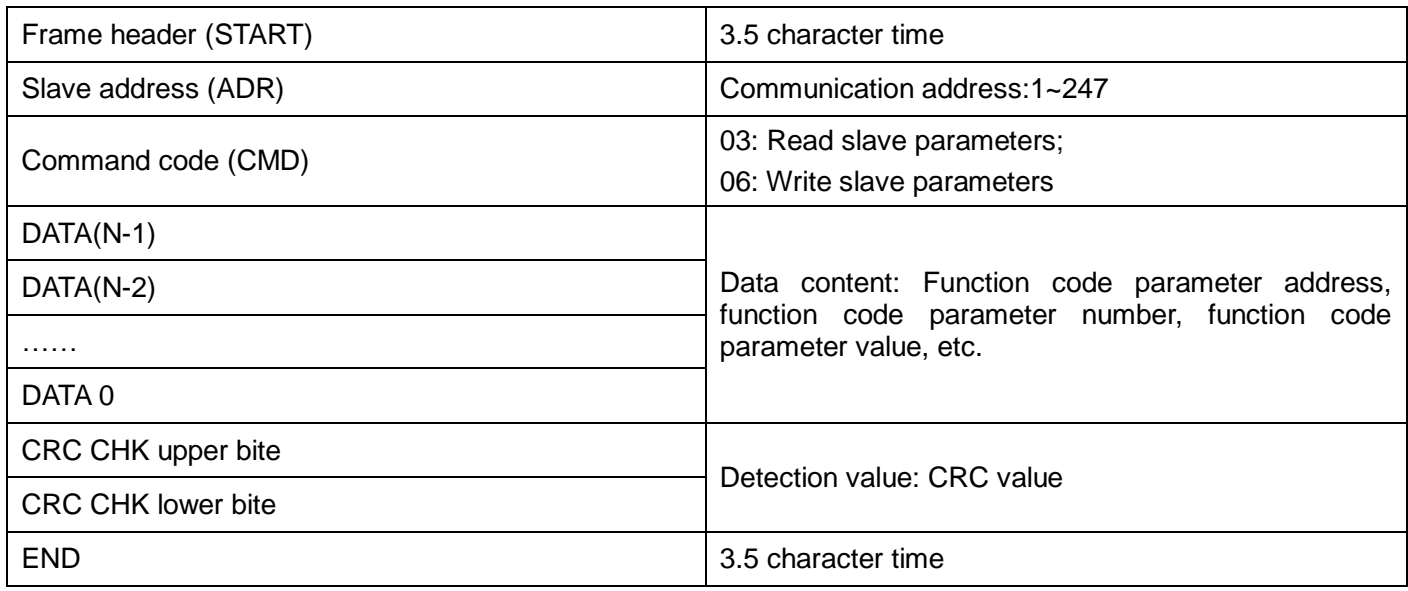

### **Command code and communication data description:**

Command code: 03H, read N words (Word can read up to 12 words)

For example: the start address 0002 of the inverter with slave address 01 is continuously reading two consecutive values.

RTU host command information RTU slave response information

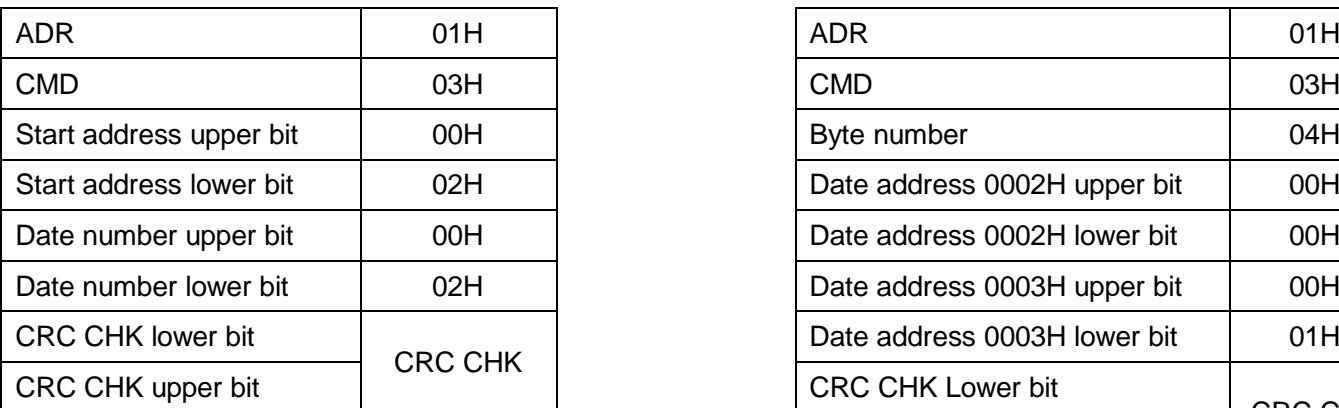

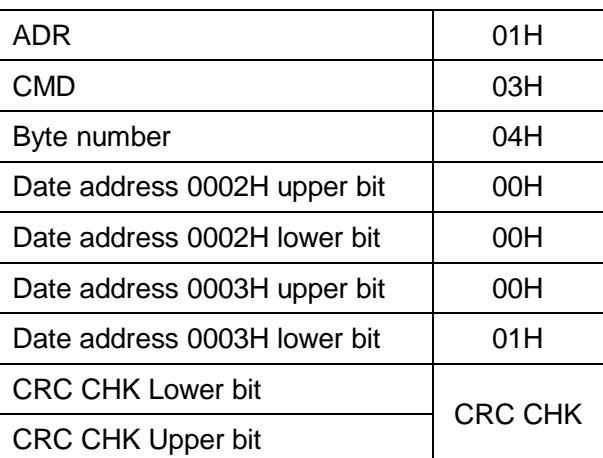

## Command code: 06H Write a word (Word) For example: write 5000 (1388H) to the slave address 02H inverter 0003H address

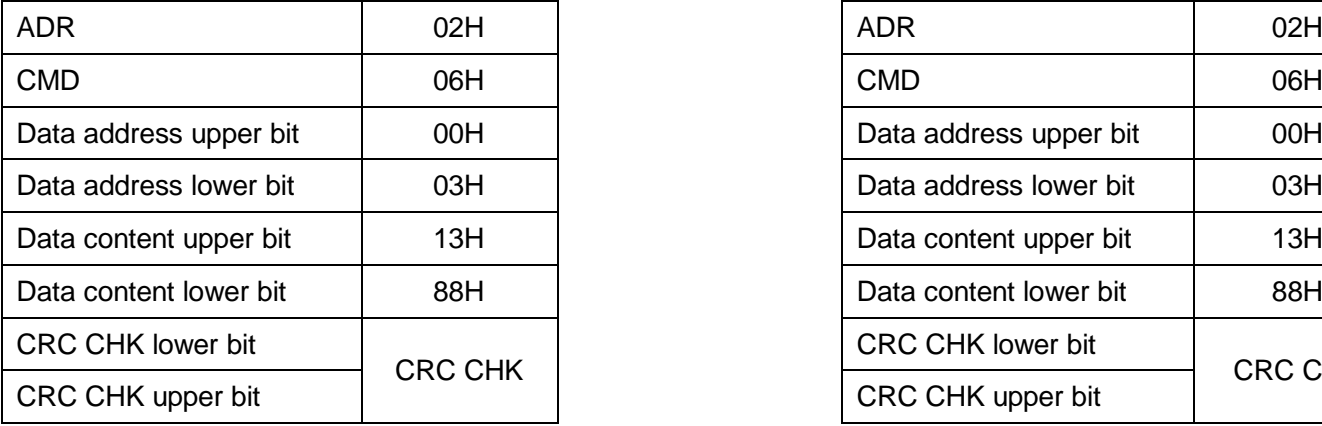

Host command information example of the state of the Slave response information

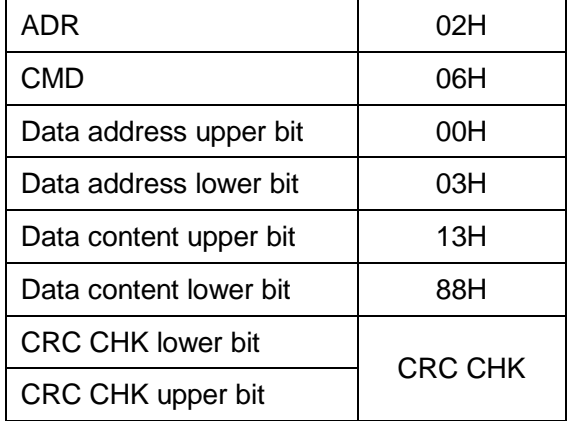

## **Checking method——CRC checking method:**

In RTU frame format, the frame includes frame incorrect test field based on CRC computing. The CRC field detects the content of whole frames. The CRC field is 2 bytes and includes 16-binary. It is added to frame after being computed by transmission equipment. The receiving equipment recalculates the CRC which has received frames and compare it with values in the received CRC field. If the two CRC values are different, it indicates that there is transmission error received.

In CRC checking mode, it saves in 0xFFFF first, then uses a procedure and processes the continuous 8 more than bytes in frames together with current register. Only the 8-bit data in every character is available to CRC, the start bit, end bit and parity checking are all unavailable to it.

In CRC production course, every 8-bit character is different from the register content separately or (XOR). The result moves to the direction of lowest effective bit. And the highest bit is filled with 0. LSB is picked up to test. If LSB is 1, the register is different from the preset value alone. If LSB is 0, no actions.The whole process must be repeated 8 times. As the last bit (8th bit) is finished, the next 8-bit character is different from the present value of register again. The final value in register is the CRC value after all bytes in frame have been executed.

Here is a simple function of CRC algorithm for users' reference.

unsigned int crc\_cal\_value(unsigned char \*data\_value,unsigned char data\_length)

```
{
int i; 
unsigned int crc_value=0xffff; 
while(data_length--) 
{
crc_value^=*data_value++; 
for(i=0; i<8; i++){ 
if(crc_value&0x0001) 
crc_value=(crc_value>>1)^0xa001; 
else 
crc_value=crc_value>>1; 
} 
} 
return(crc_value);
}
```
## **Definition of communication data address**

It is the definition of communication data address, which is used to control inverter operation, obtain the state information and relative function parameters.

(1)Using method of function code parameter address

Using numbers of function code as parameters to correspond to the register address, which has to be converted to hexadecimal system. For example, the number of 05-10, the function code address expressed by hexadecimal system is 050A.

Ranges of high and low characters: high-bit character-00~0FH; low-bit character--00~FFH. (The parameter's change attribute refers to the parameter description)

In addition, the frequent storage of EEPROM will reduce its service life. For users, some function codes don't need to be stored in communication mode. The application requirement can be meet only through altering values in RAM. This function can be realized as long as changing the highest bit of corresponding function code address from 0 to 1. For example, function code 00-06 isn't stored into EEPROM, just alter the value in RAM and set the address as 8006H. This address is used only when write RAM, which can't be used as read function, otherwise, it is an unavailable address. For all parameters, this function can also be implemented using command code 07H.

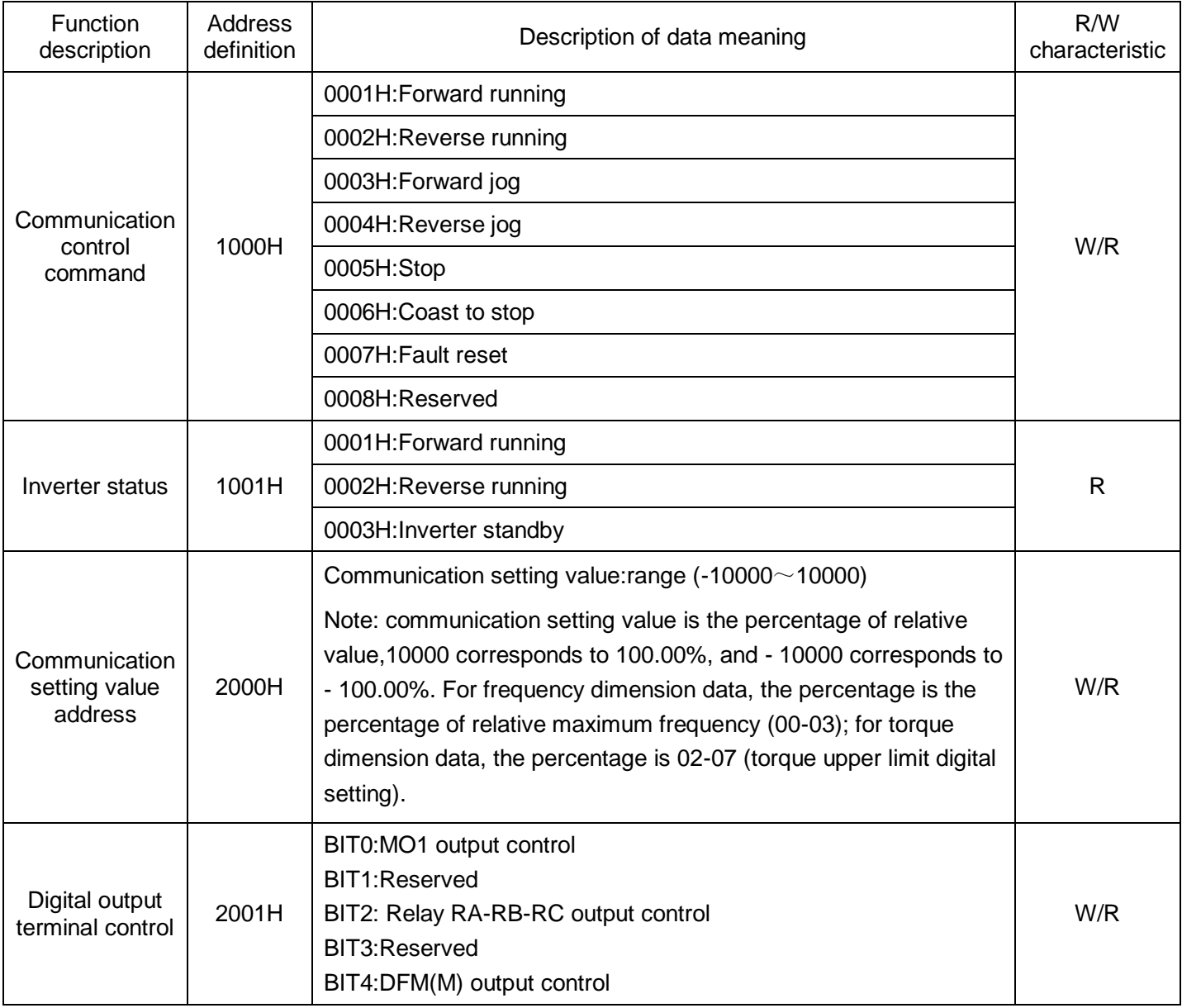

(2)Communication command address:

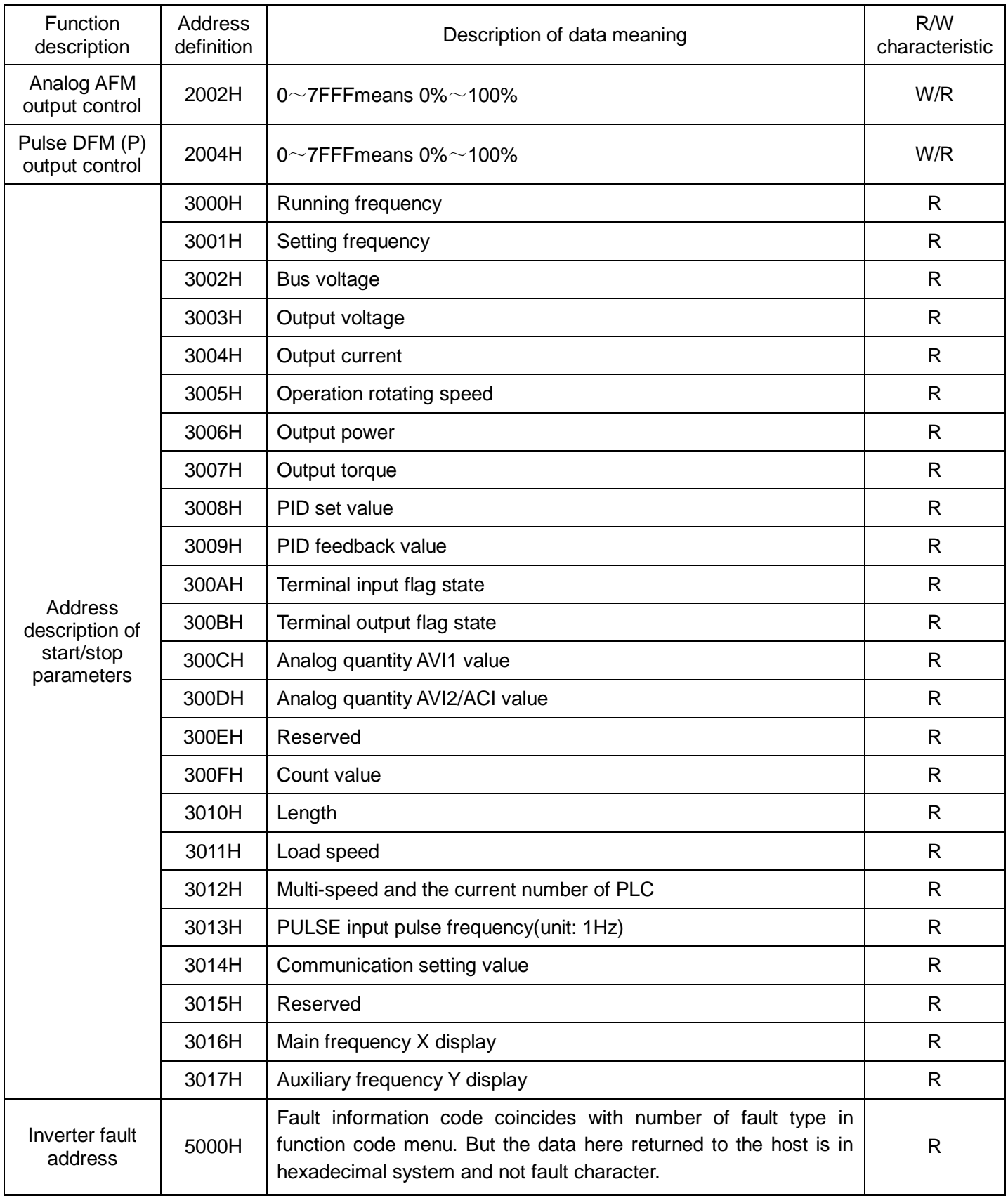

## Description: Data read from 5000H compares with the actual fault as shown in the table below.

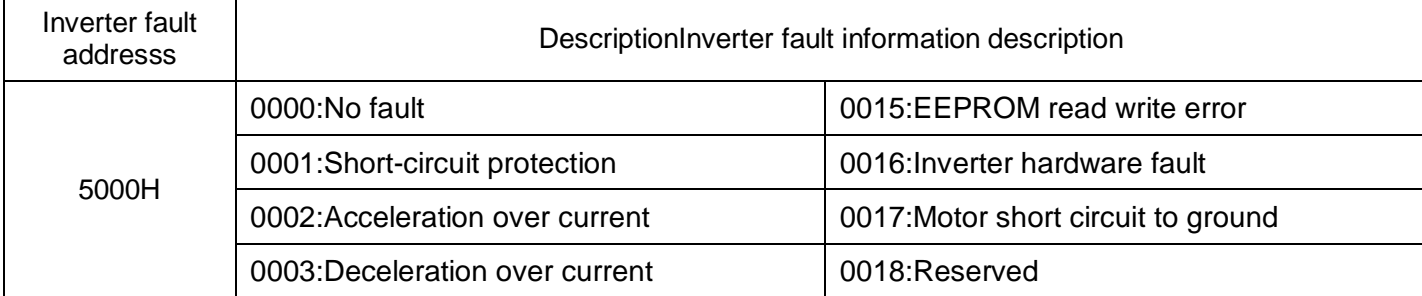

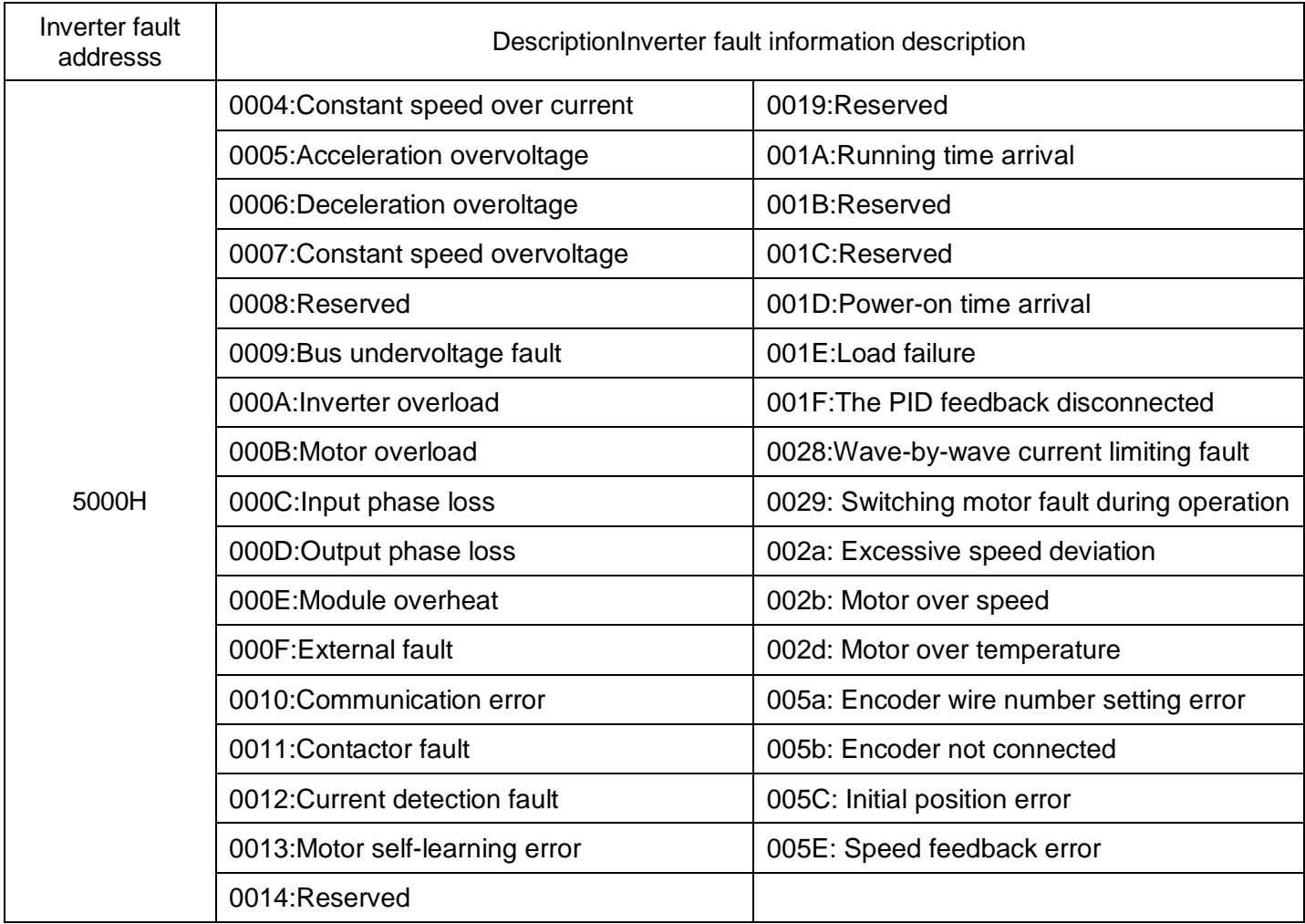

## **Communication error message response:**

When a communication frame is detected as an error, the slave responds with a one-byte error code that defines the cause of the error. After the main device application receives an error code response, the typical process is to resend the message or make a command change for the corresponding error.

Communication error code definition:

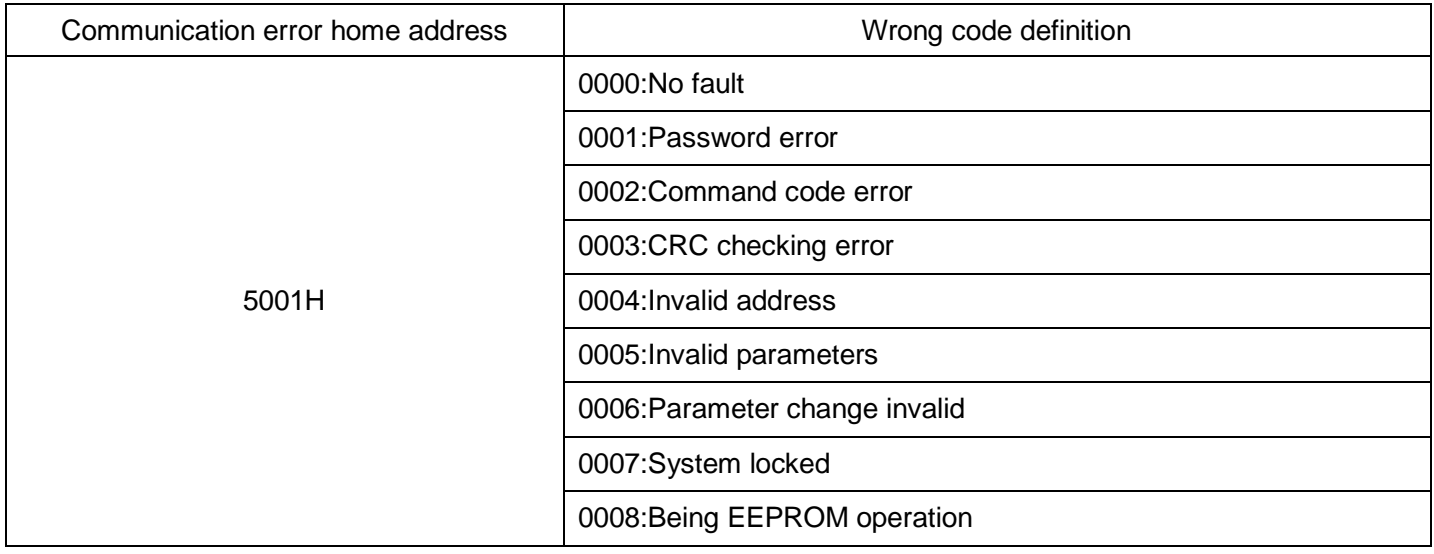

# **13 Wobble frequency counting parameters**

The wobble frequency function is suitable for textile, chemical fiber and other industries, as well as occasions requiring traversing and winding functions.The wobble frequency function means that the output frequency of the inverter wobble up and down with the set frequency as the center. The trajectory of the running frequency on the time axis is shown in Figure 5-29. The wobble amplitude is set by 13-00 and 13-01. When 13 When -01 is set to 0, that is, the wobble amplitude is 0, the wobble frequency has no effect.

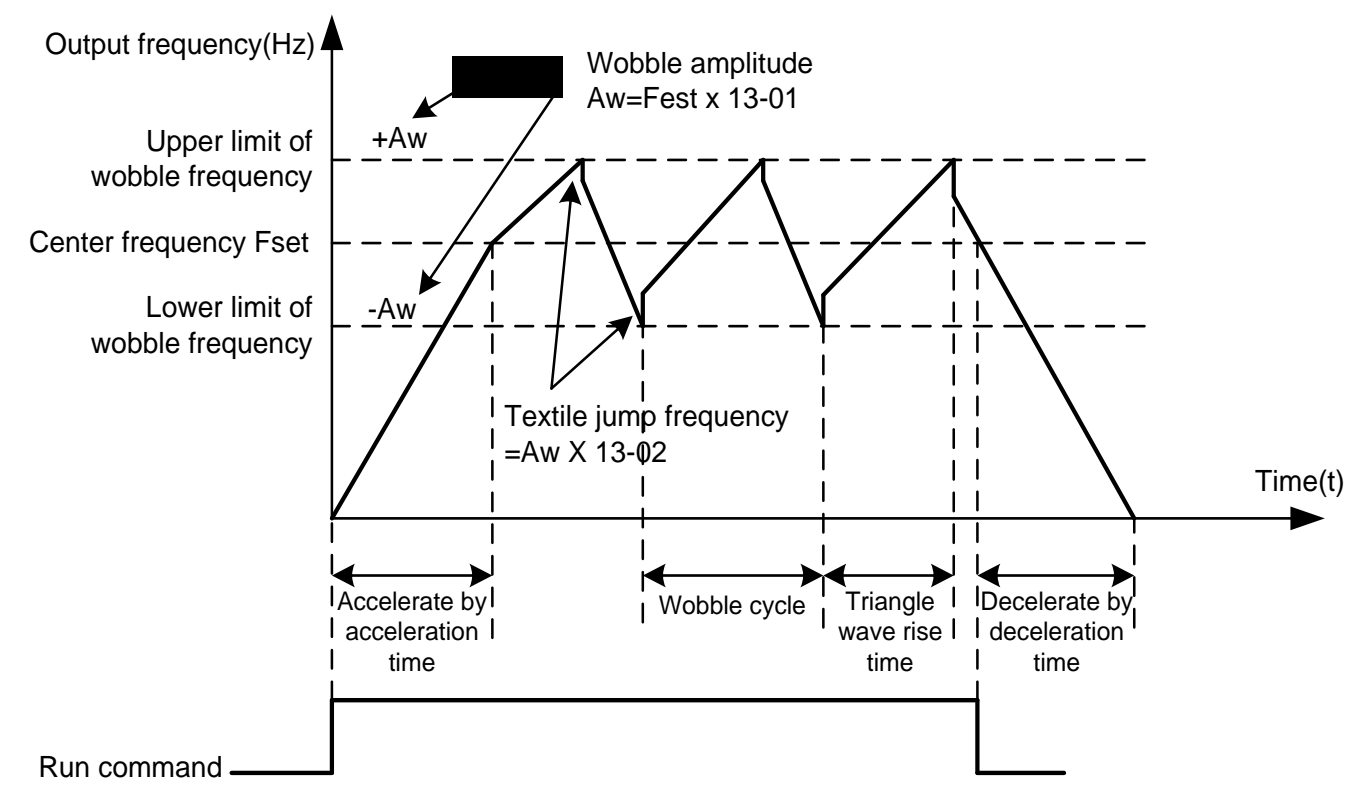

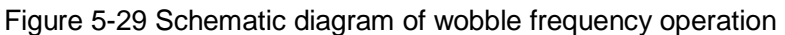

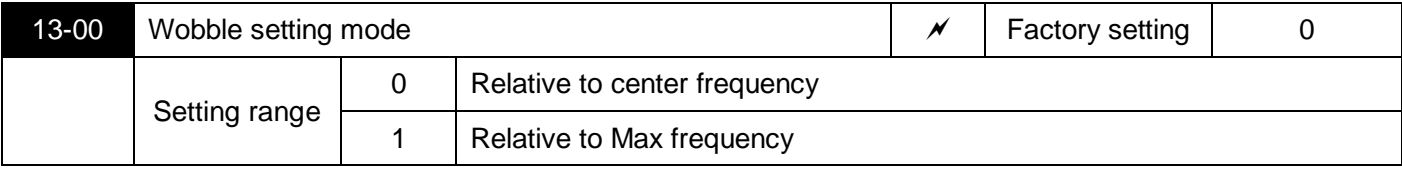

Use this parameter to determine the reference amount of wobble.

0: Relative to the center frequency (00-17 frequency source). The wobble amplitude changes with the change of the center frequency (set frequency), and the wobble amplitude is not fixed.

1: Relative maximum frequency (00-03). The wobble is fixed.

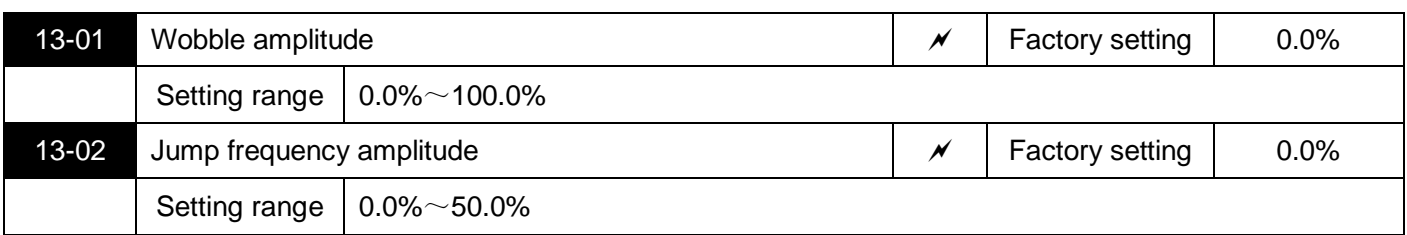

Use this parameter to determine the value of wobble amplitude and kick frequency.

When setting the wobble amplitude relative to the center frequency (13-00=0), the wobble amplitude AW = frequency source (00-17)  $\times$  wobble amplitude (13-01). When setting the wobble amplitude relative to the maximum frequency (13-00=1), the wobble amplitude AW = maximum frequency (00-03)  $\times$  wobble amplitude (13-01).

Sudden jump frequency amplitude: Sudden jump frequency = wobble amplitude AW  $\times$  sudden jump frequency amplitude (13-02). If the wobble amplitude is selected relative to the center frequency (13-00=0), the kick frequency is the changing value. If the wobble amplitude is selected relative to the maximum frequency (13-00=1), the kick frequency is a fixed value.

The operating frequency of the wobble frequency is constrained by the upper and lower frequency limits.

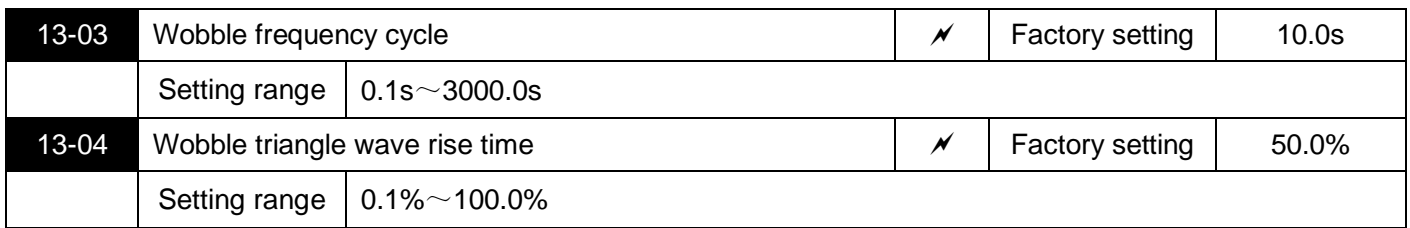

Wobble cycle: the time value of a complete wobble cycle.

The triangular wave rise time (13-04) of the wobble frequency is the percentage of the triangular wave rise time relative to the wobble period (13-03).

Triangle wave rise time=(13-03)×(13-04), the unit is second.

Triangle wave fall time= $(13-03)\times(1-(13-04))$ , the unit is second.

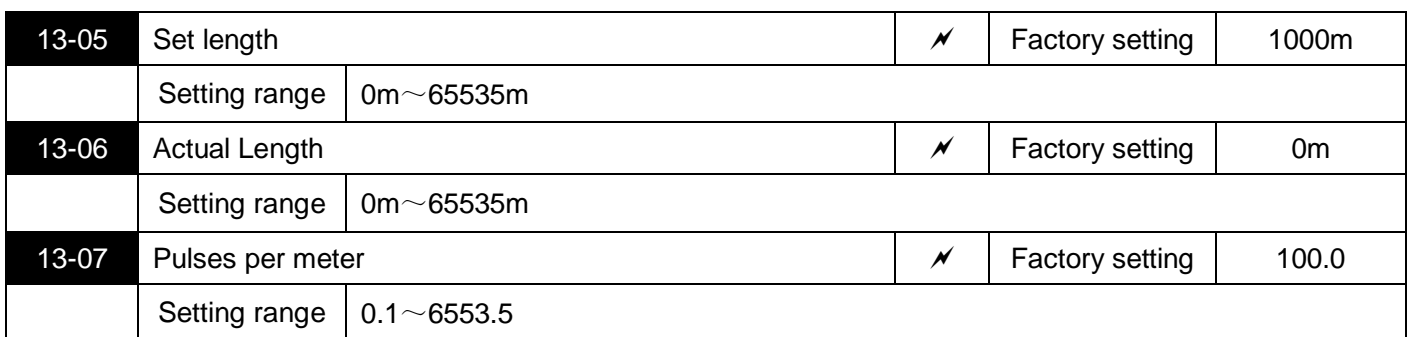

The above parameters are used for fixed length control.

The length information needs to be collected through the multifunctional digital input terminal. The number of pulses sampled by the terminal is divided by 13-07 pulses per meter, and the actual length 13-06 can be calculated. When the actual length is greater than the set length 13-05, the multi-function output terminal (function 10) outputs an ON signal.

During the fixed-length control, the length reset operation can be performed through the multi-function MI terminal (MI function selection is 28). For details, please refer to 04-00~04-04.

In application, the corresponding multi-function input terminal function needs to be set to "length count input" (function 27). When the pulse frequency is high, the MI5 port must be used.

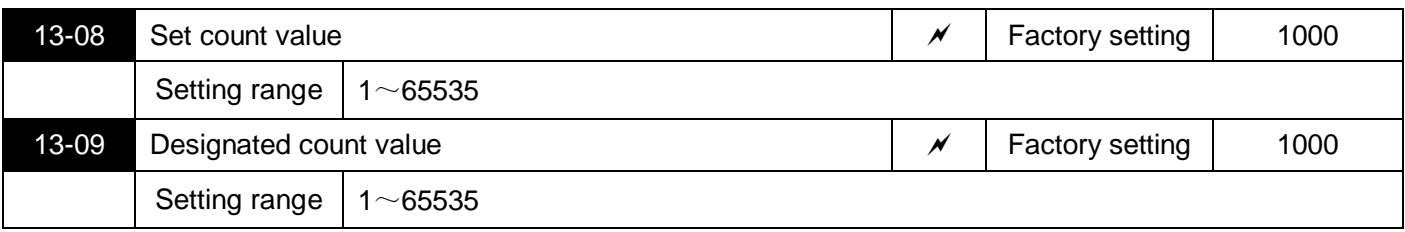

The count value needs to be collected through the multi-function digital input terminal. The application needs to set the corresponding multi-function input terminal function to "counter input" (function 25). When the pulse frequency is high, the MI5 port must be used.

When the count value reaches the set count value 13-08, the multi-function output terminal (function 8) outputs an ON signal, and then the counter stops counting.

When the count value reaches the designated count value 13-09, the multi-function output terminal (Function 9) outputs an ON signal. At this time, the counter continues to count until the "set count value" stops the counter.

The designated count value 13-09 should not be greater than the set count value 13-08.

Figure 5-30 is a schematic diagram of the set count value arrival and designated count value arrival functions.

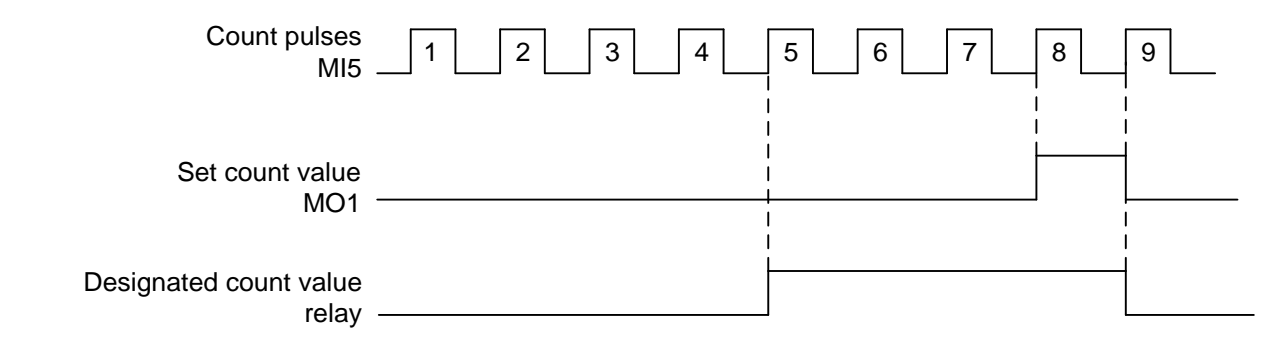

Figure 5-30 Schematic diagram of set count value and designated count value

## **17 Torque control parameters**

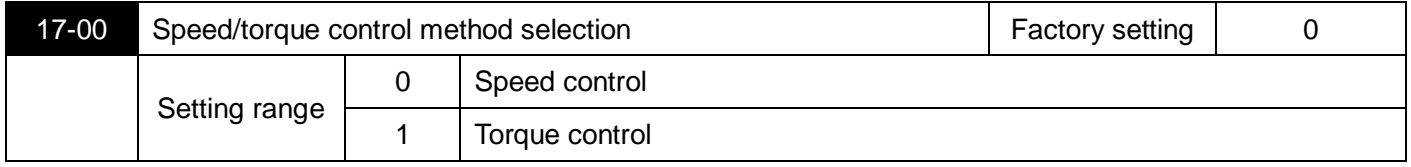

Select the control method of the inverter.

The S3100A's multi-function input M I terminal has two functions related to torque control: torque control prohibition (function 29) and speed control/torque control switching (function 46). These two terminals should be used in conjunction with 17-00 to achieve the switching between speed and torque control.

When the speed control/torque control switching terminal is invalid, the control mode is determined by 17-00. If the speed control/torque control switching is effective, the control mode is equivalent to the reverse of the value of 17-00.

When the torque control inhibit terminal is valid, the inverter is fixed to speed control mode.

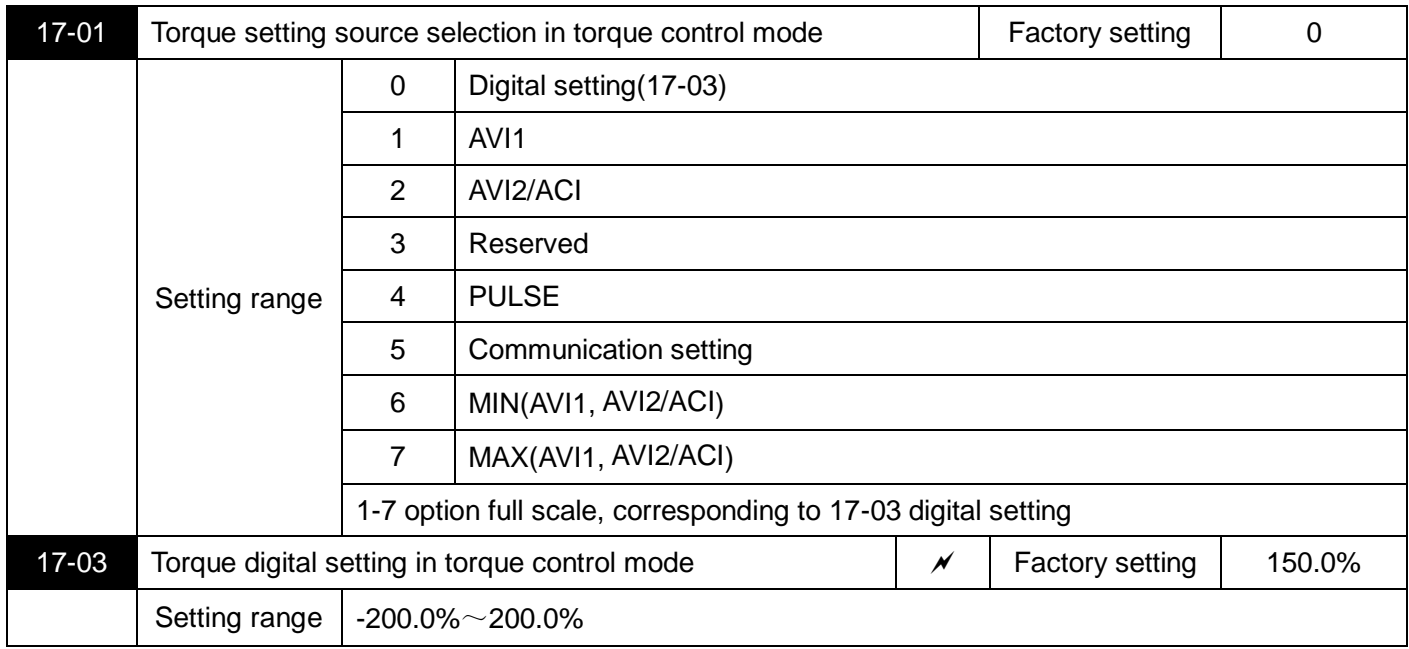

Used to select the torque setting source.

The torque setting adopts a relative value, and 100.0% corresponds to the rated torque of the inverter. Setting range-200.0%~200.0%, indicating that the maximum torque of the inverter is 2 times the rated torque of the inverter.

When the torque setting source is selected from 1 to 7, 100% of communication, analog input, and pulse input correspond to 17-03.

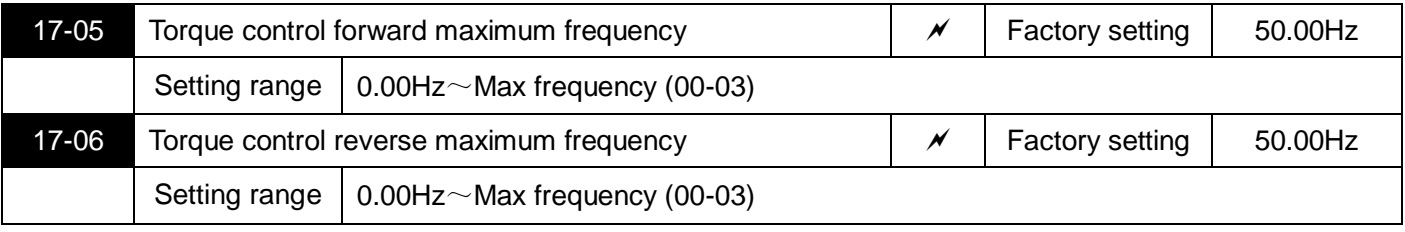

It is used to set the maximum running frequency of inverter forward or reverse in torque control mode. When the inverter torque control, if the load torque is less than the motor output torque, it will continue to rise, in order to prevent accidents such as speeding of the mechanical system, the maximum speed of the motor during torque control must be limited.

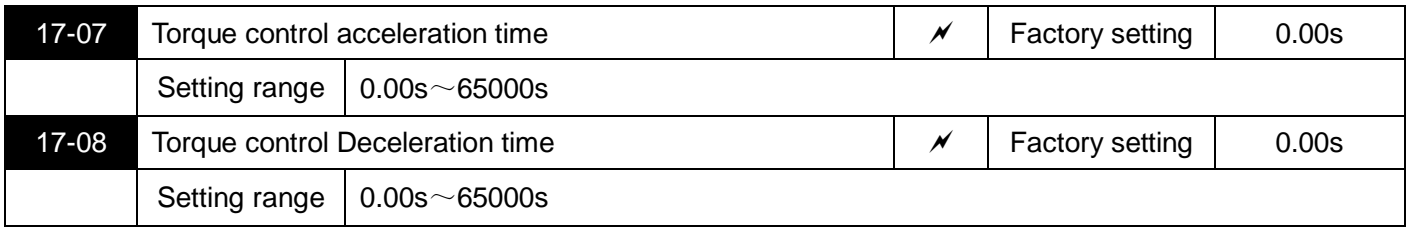

In the torque control mode, the difference between the motor output torque and the load torque determines the speed change rate of the motor and the load, so the motor speed may change rapidly, causing problems such as excessive noise or mechanical stress. By setting the torque control acceleration and deceleration time, the motor speed can be changed gently.

However, when quick torque response is required, the torque control acceleration/deceleration time needs to be set to 0.00s. For example, two motors are connected by a hard connection to drive the same load. In order to ensure that the load is evenly distributed, one inverter is set as the master to adopt the speed control mode, the other inverter is the slave and uses torque control, the actual output torque of the master As the torque command of the slave, the torque of the slave needs to quickly follow the master at this time, then the acceleration and deceleration time of the torque control of the slave is 0.00s.

# **22 Control optimization parameters**

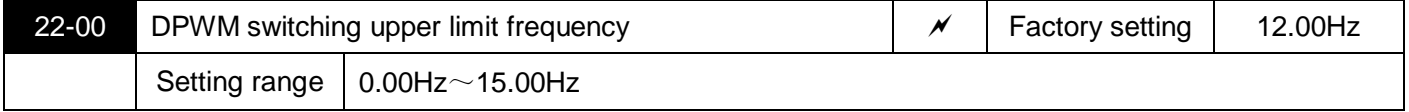

Only valid for V/f control.When the V/f is running, the wave transmission mode is lower than this value for the 7-segment continuous modulation mode, and the opposite is the 5-segment intermittent modulation mode.

In the 7-segment continuous modulation, the switching loss of the inverter is large, but the current ripple is small; in the 5-step intermittent debugging mode, the switching loss is small and the current ripple is large; but it may cause the motor at high frequency The instability of operation generally does not require modification.

For the V/f operation instability, please refer to parameter 03-11, for inverter loss and temperature rise, please refer to parameter 00-10;

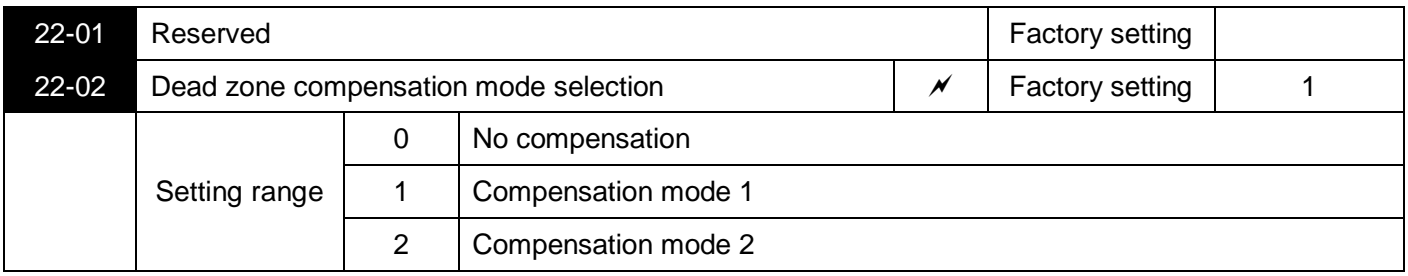

This parameter generally does not need to be modified. Only when there are special requirements on the quality of the output voltage waveform, or when the motor exhibits abnormalities such as oscillation, it is necessary to try to switch between different compensation modes. It is recommended to use compensation mode 2 for high power.

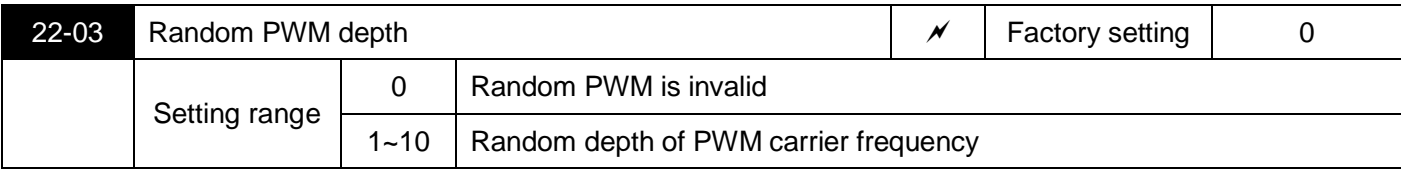

Setting random PWM can make the monotonous harsh motor sound softer, and can help reduce external electromagnetic interference. When the random PWM depth is set to 0, random PWM is invalid. Adjust the random PWM to different depths to get different effects.

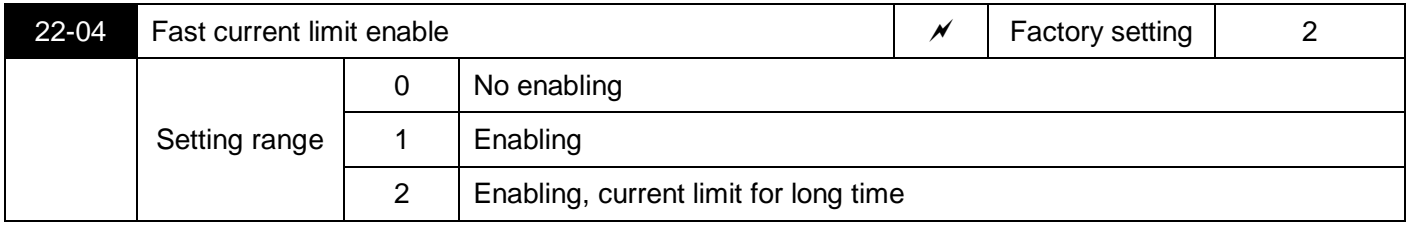

Enabling the fast current limit function can minimize the overcurrent fault of the inverter and ensure the continuous operation of the inverter. If the inverter continues to be in the fast current limiting state for a long time, the inverter may be damaged due to overheating, etc. This situation is not allowed.

Therefore, the inverter is used in the occasion of large current impact for a long time, please select 1, the rapid current limit will alarm the fault CBC after a period of time, indicating that the inverter is overloaded and needs to be stopped.

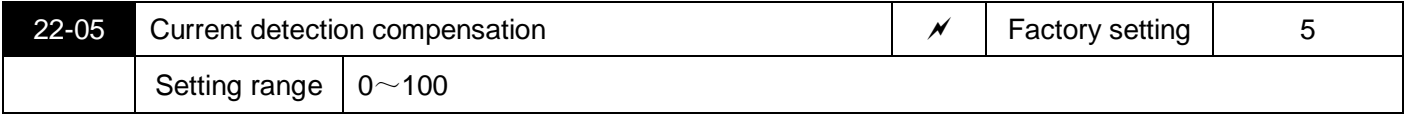

It is used to set the current detection compensation of the inverter. If the setting is too large, the control performance may be reduced. Generally no modification is required.

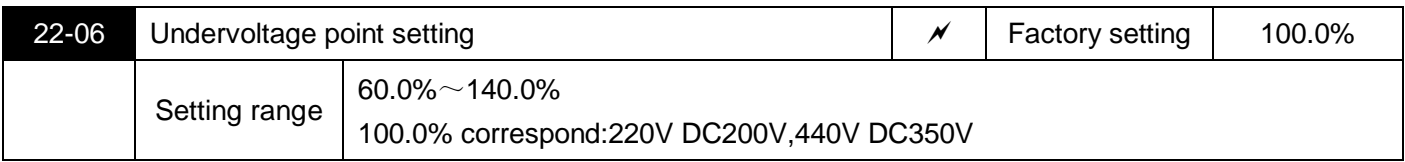

It is used to set the voltage value of the undervoltage fault UV of the inverter. 100.0% of the inverters with different voltage levels correspond to different voltage points, respectively:

Single-phase 220V or three-phase 220V: DC200V Three-phase 380V: DC350V

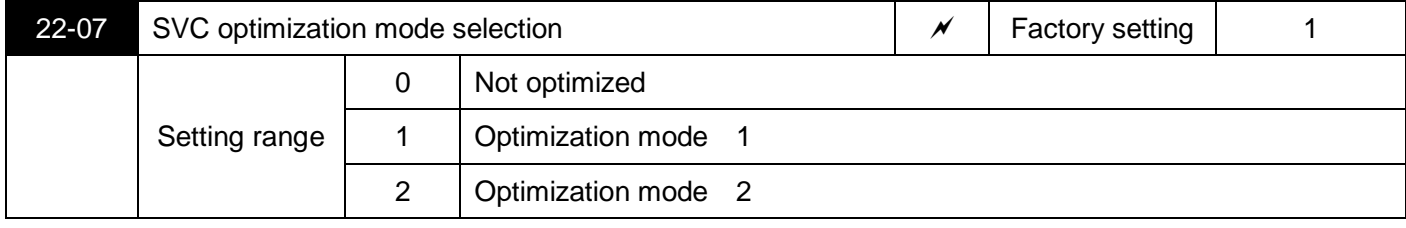

Optimization mode 1: used when there is a higher torque control linearity requirement

Optimization Mode 2: Used when there is a higher speed stability requirement

# **99 Monitoring parameters**

The 99 parameter group is used to monitor the running status information of the inverter. The user can view it through the operation panel, or read the value of the parameter group through communication in order to view the data on the spot or monitor the data of the host computer. Among them, 99-00 to 99-31 are the same as the monitoring parameters defined in 08-03/08-04.

See the table below for details.

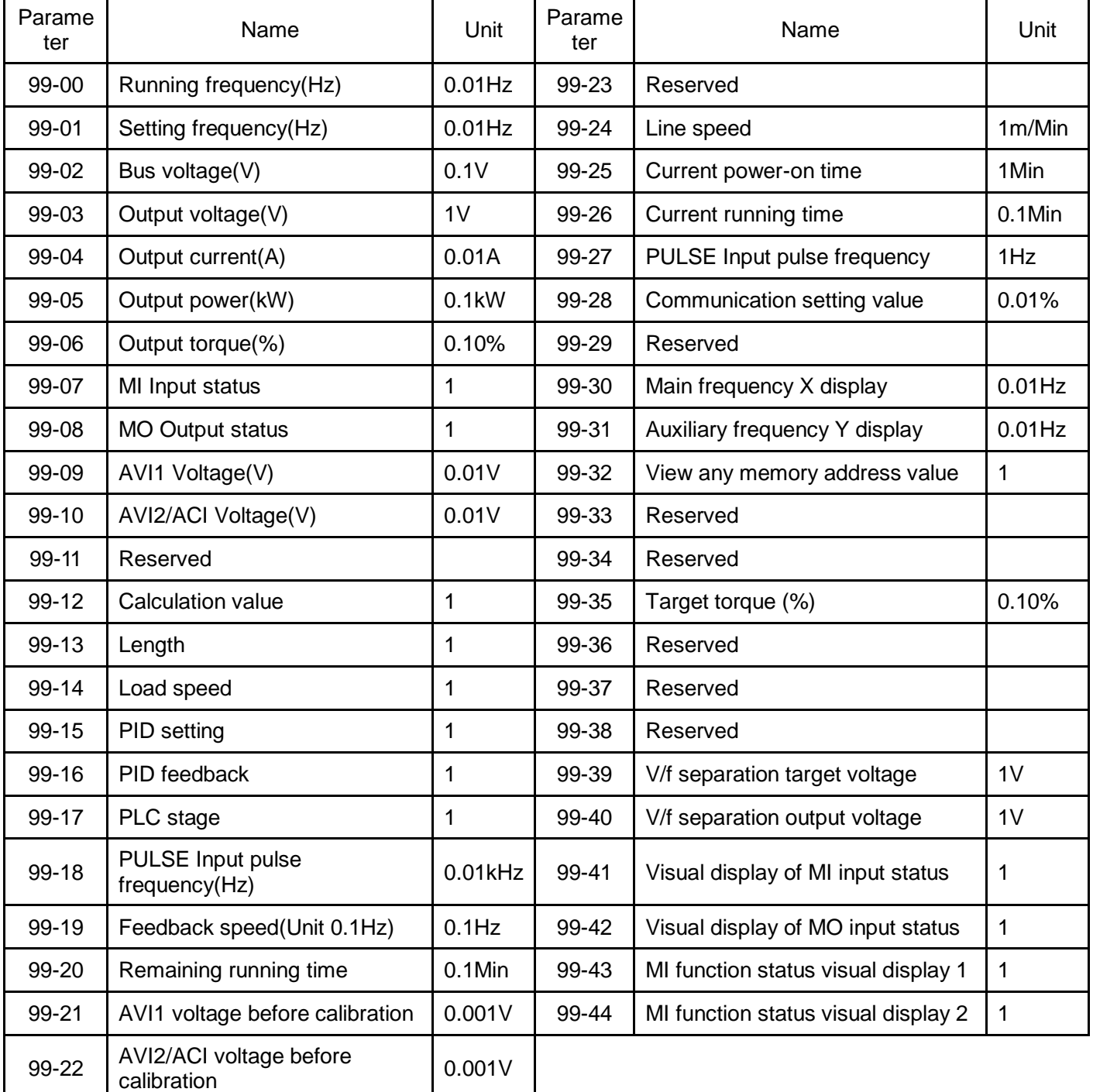

# *6 TROUBLE SHOOTING*

AC motor drive is provided with functions of warning and protection such as over voltage, low voltage and over current. Once fault occurs, protection function shall act, AC motor drive output stop, fault contactor act and also free running of motor shall stop. For causes and corrective measures of fault, display of fault shall be taken for reference. The alarm records will be stored into the computer memory of AC motor driver. Attention shall be paid that RESET key, would be available only after the fault has been eliminated.

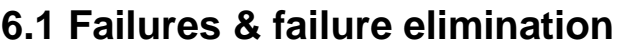

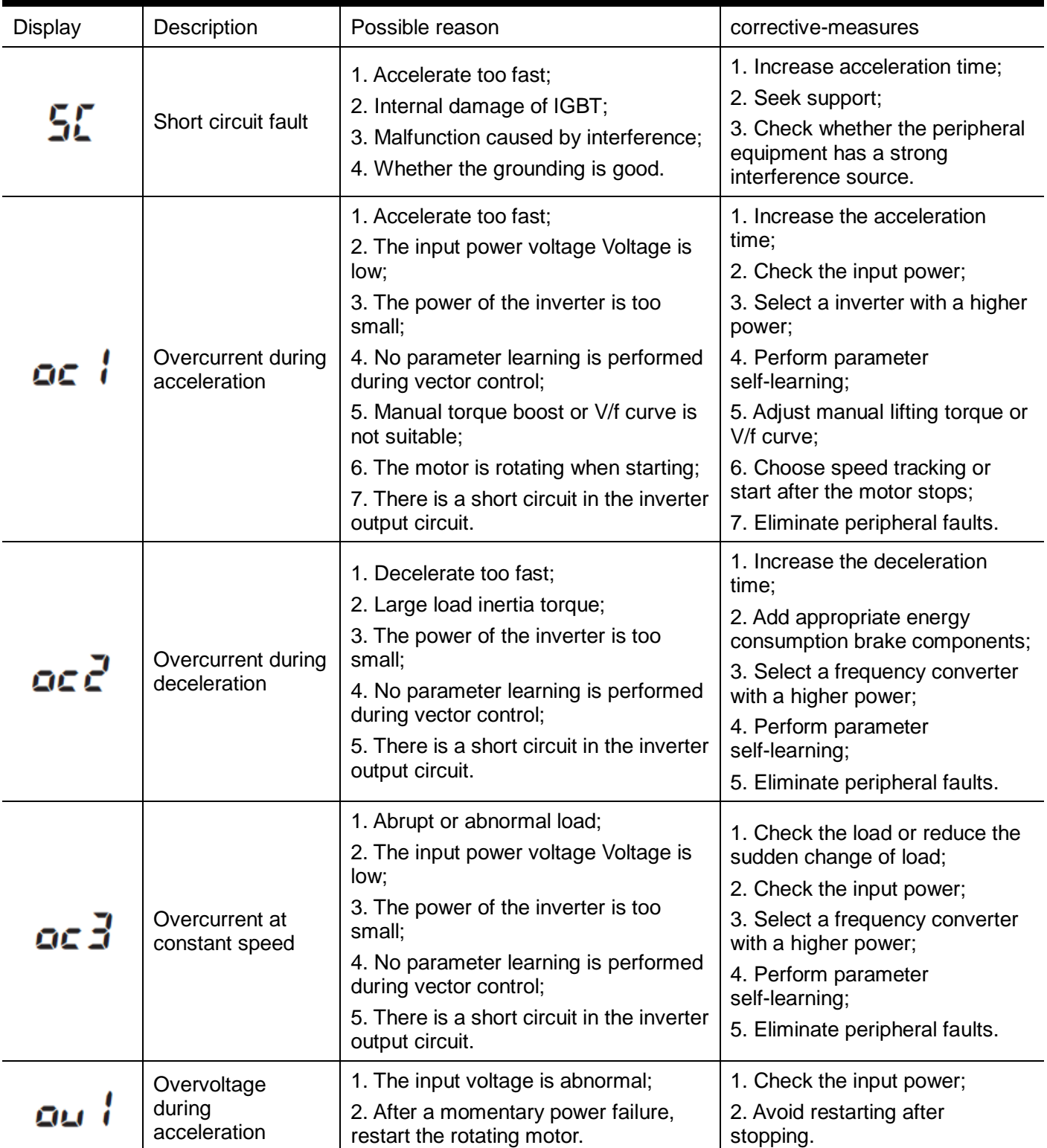

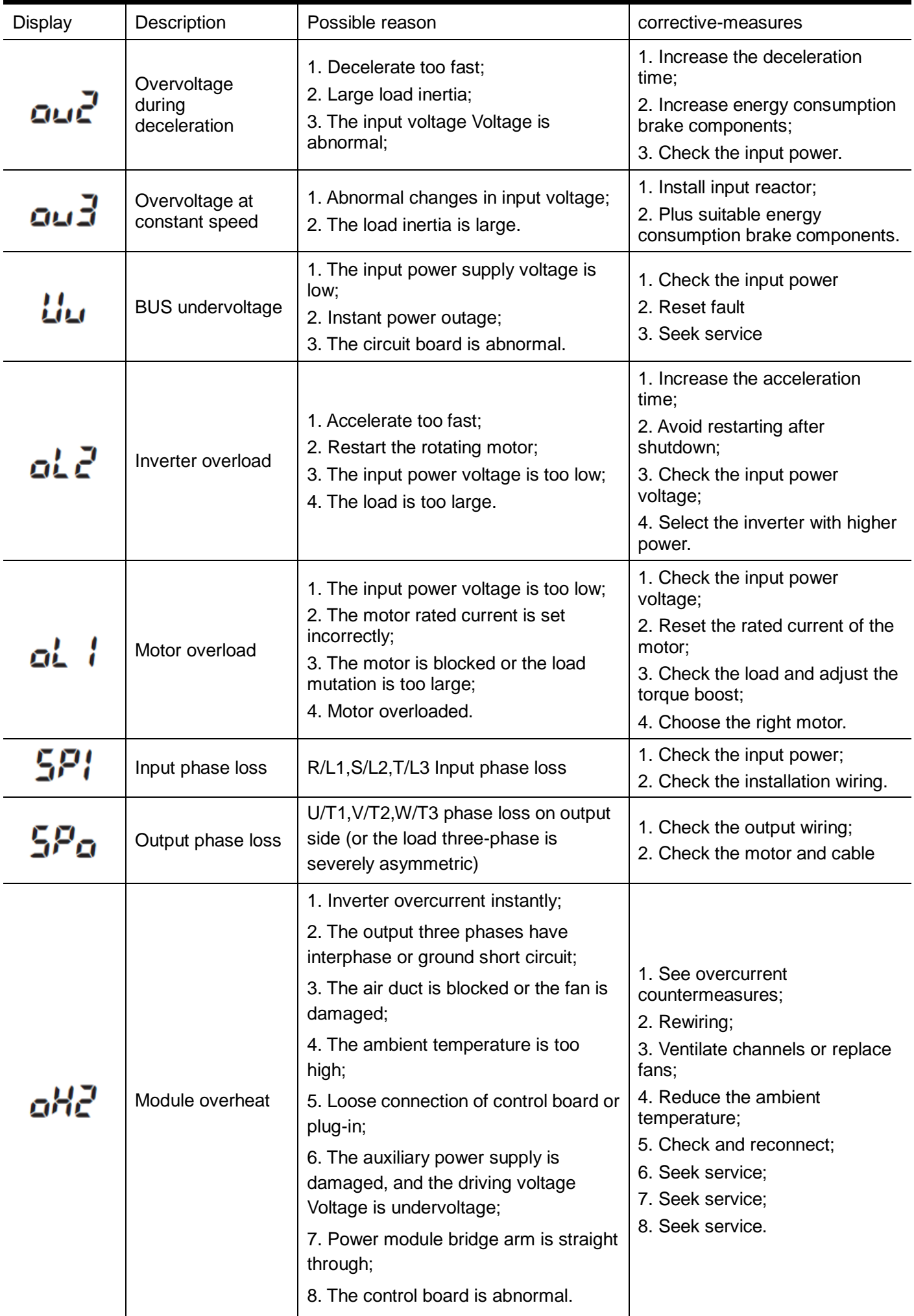

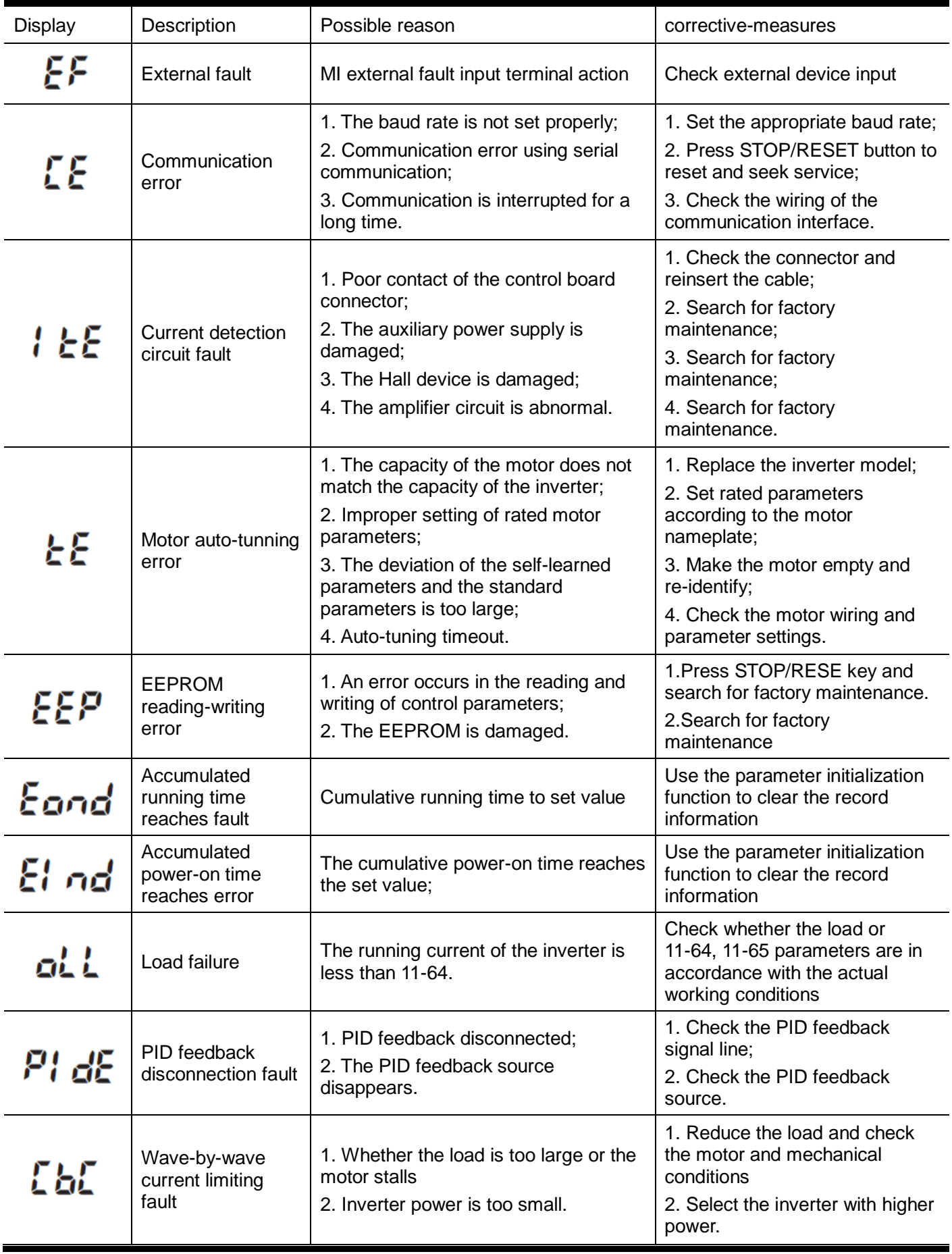

# **6.2 General troubleshooting method**

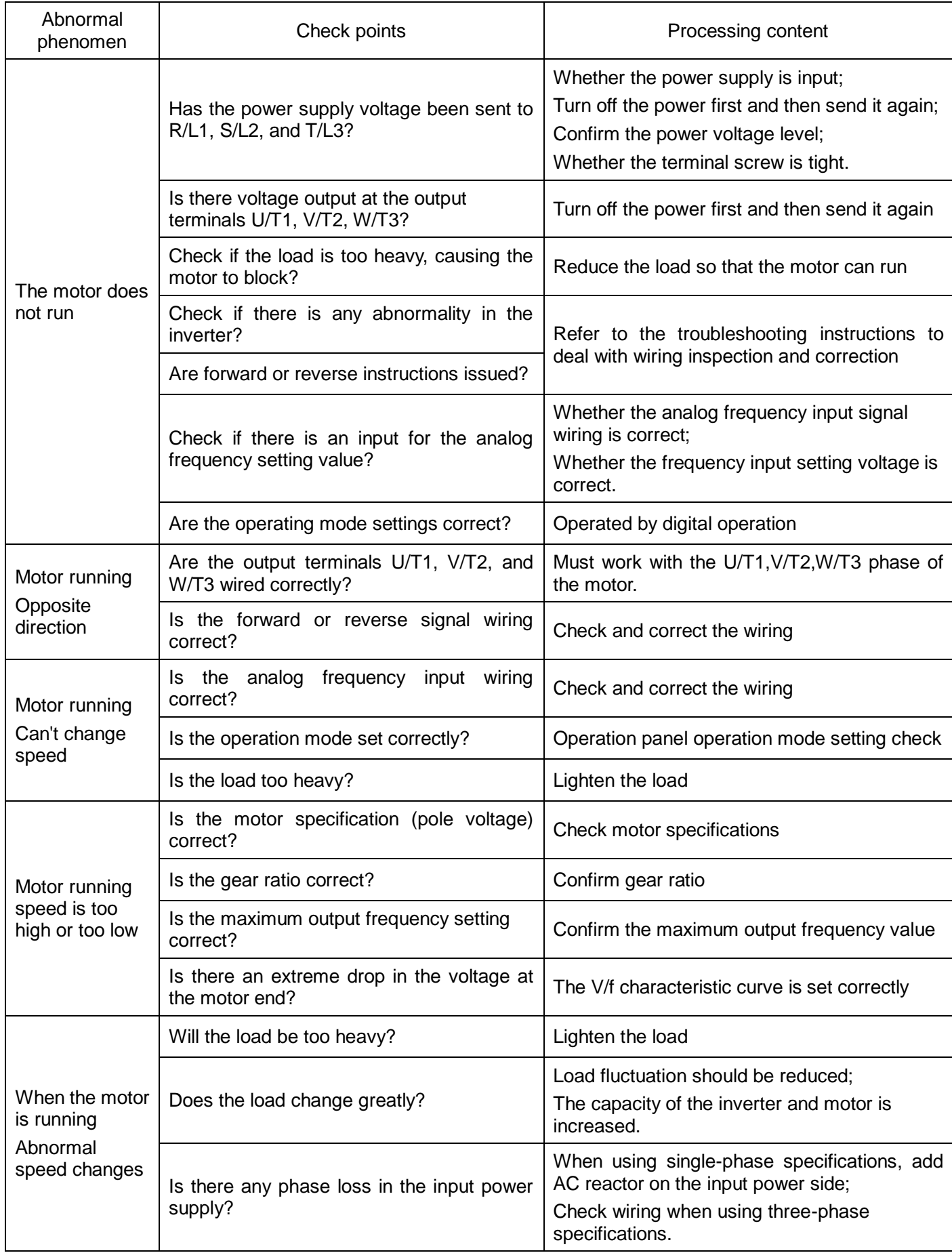

# *7 MAINTENANCE AND AMBIENT ELEMENTS*

For safety and normal operation, the inverter shall be provided with daily as well as periodical maintenance. Diagram below shows items that must be checked.

Check shall only performed 10 minutes after charging LEDs of the inverter go off, to prevent injury to operators caused by residual power of inverter condenser.

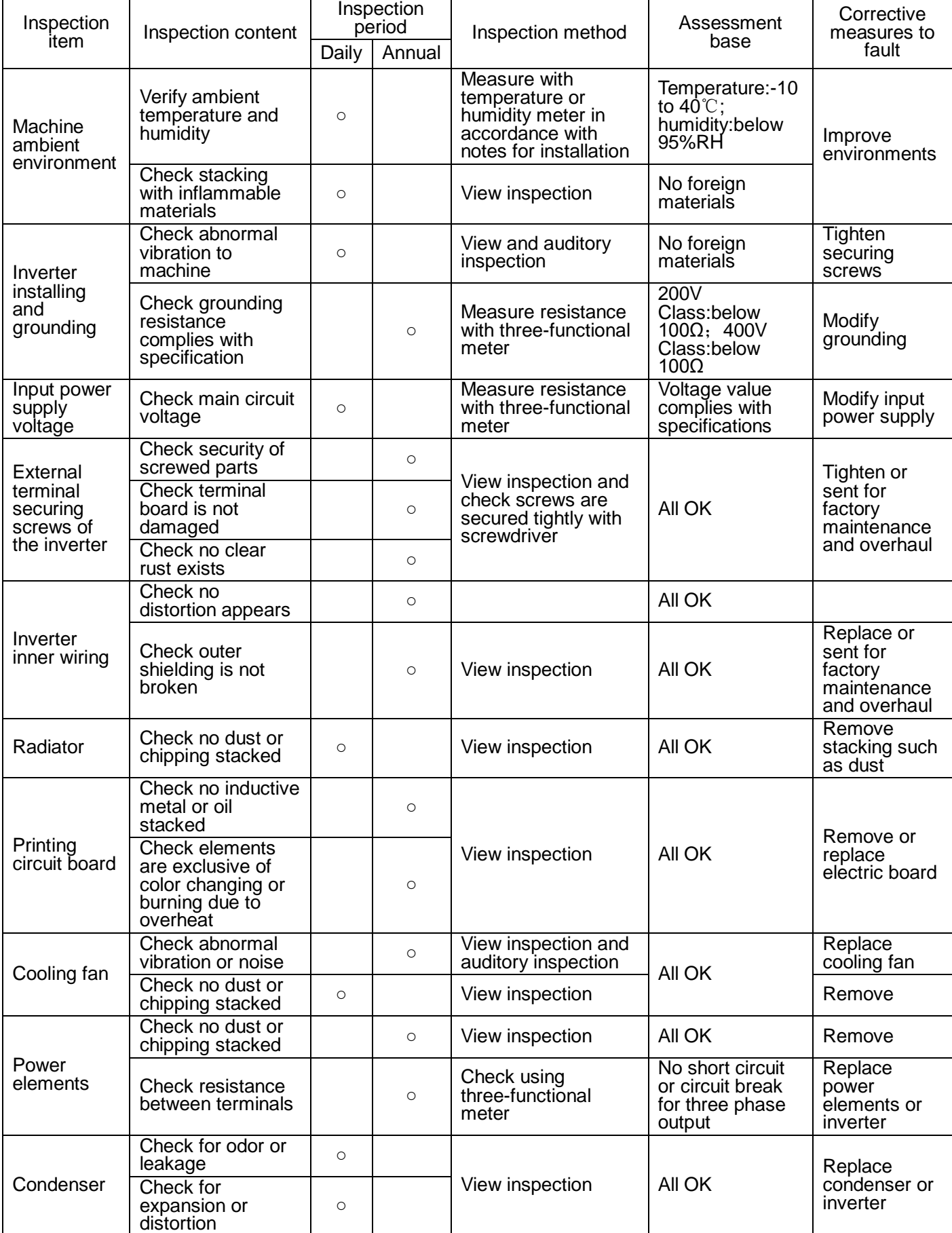

Always inspection and maintenance is not necessary for S3100A.

For long time safety operation, periodical inspection shall be prepared to the inverter in accordance with descriptions below. Inspection shall only performed after power supply is off and charging LED off (since residual voltage may exist in the large capacity condensers.)

1.Remove dirty stacking inside the machine

2.Check screws securing terminals or elements are securely tightened; if not, tighten the screws.

## **7.1 Braking resistor selection guide**

The choice of braking resistor needs to be determined according to the power generated by the motor in the actual application system and has the relationship with the inertia of the system, the deceleration time, the energy that the bit can load, etc., and needs the customer to choose according to the actual situation. The larger the system inertia, the shorter the deceleration time required, the more frequent braking, the greater the braking resistance power to choose, the smaller the resistance, but not lower than the recommended minimum resistance.

(1) When braking, the regenerative energy of the motor is almost entirely consumed on the brake resistor.

The formula is:  $U \times U / R = Pb$ 

U - braking voltage with stable system brake (440V-class default is DC750V, 220V-class default is DC360V)

Pb - braking power

(2) Brake resistor power selection

The power of the brake resistor is theoretically the same to the braking power, but considering the derating is 70%.

The formula is:  $0.7 \times Pr = Pb \times ED$ 

Pr - resistance power

ED - brake rate (brake process accounts for the proportion of the entire work process)

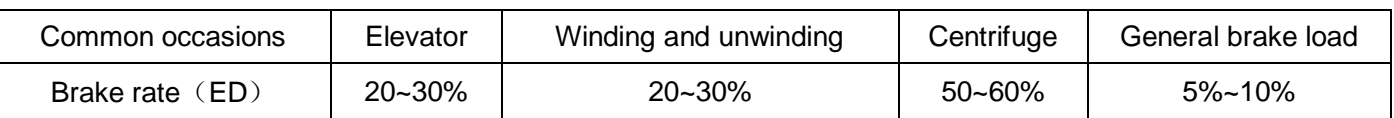

(3) Brake resistor selection calculation reference

- ① 380V5.5kW motor applications, for example, check the table below to get:10% braking resistor resistance specifications:500W100Ω, as applied to the lifting industry needs up to 30% of the braking rate, the formula between the resistance power and braking rate is in direct proportion,Therefore, the choice of resistance specifications:500W x (30% / 10%) = 1500W100Ω.
- $2$  If the braking torque is not enough, the test will need to use 80Ω to ensure not jump OU (inverter over-voltage), the formula that the resistance is inversely proportional to the braking power, Therefore, the new resistance specification at 10% ED is:500W x (100 $\Omega$  / 80 $\Omega$ ) = 625W80 $\Omega$ .
- ③ If the lifting load is heavy, also needs 80Ω resistor and 30% braking rate,Then the new resistance specifications:625W x (30% / 10%) = 1875W80Ω.

# **Braking resistor list**

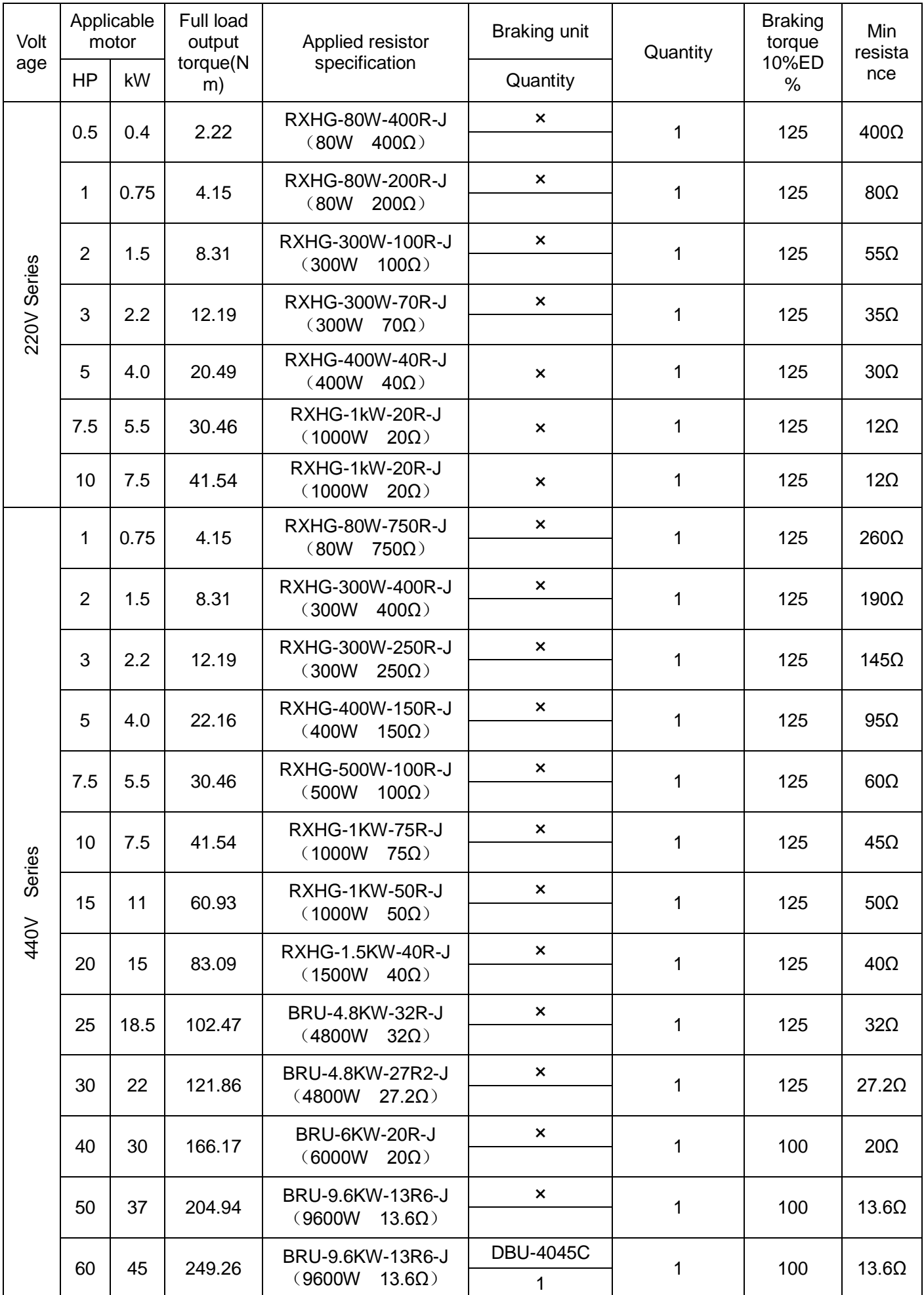

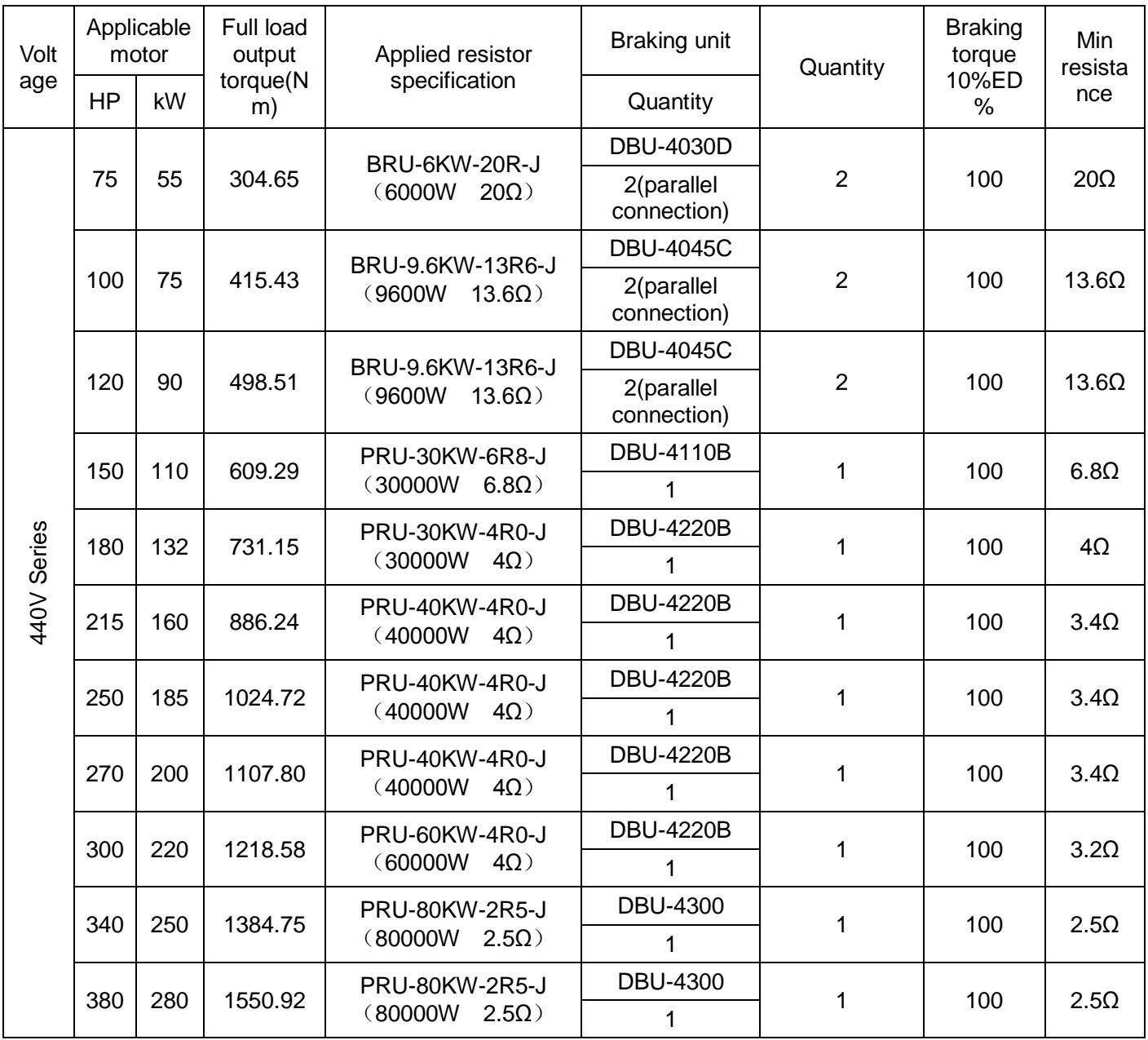

#### Notes:

1.Watts of voltage value and frequency applied(ED %) shall be in accordance with specifications of this company.

2.This company shall not be responsible for damaging of inverter or other devices, which shall be caused by braking resistor or braking module that were not produced by this company.

3.When installing braking resistor, great care shall be attached on safety or inflammability of the ambient environments

4.In case of Min resistance shall be used, contact your SANCE ELECTRIC for suggestion of watts calculating. 5.×:refers to that fixing braking unit unnecessary.
# **7.2 Breaker,cable and contactor specifications list**

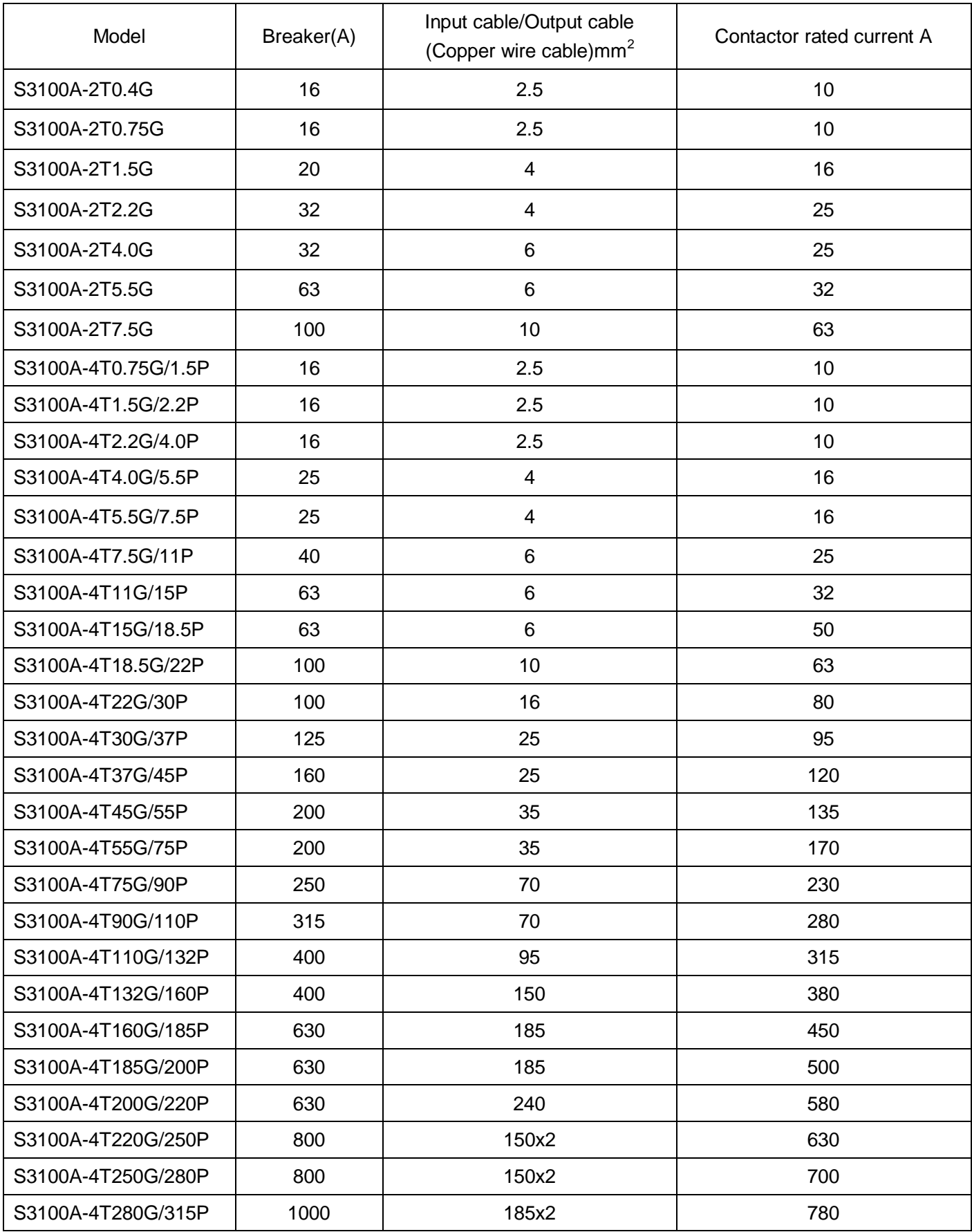

### **7.3 Input/output AC reactor and DC reactor specifications**

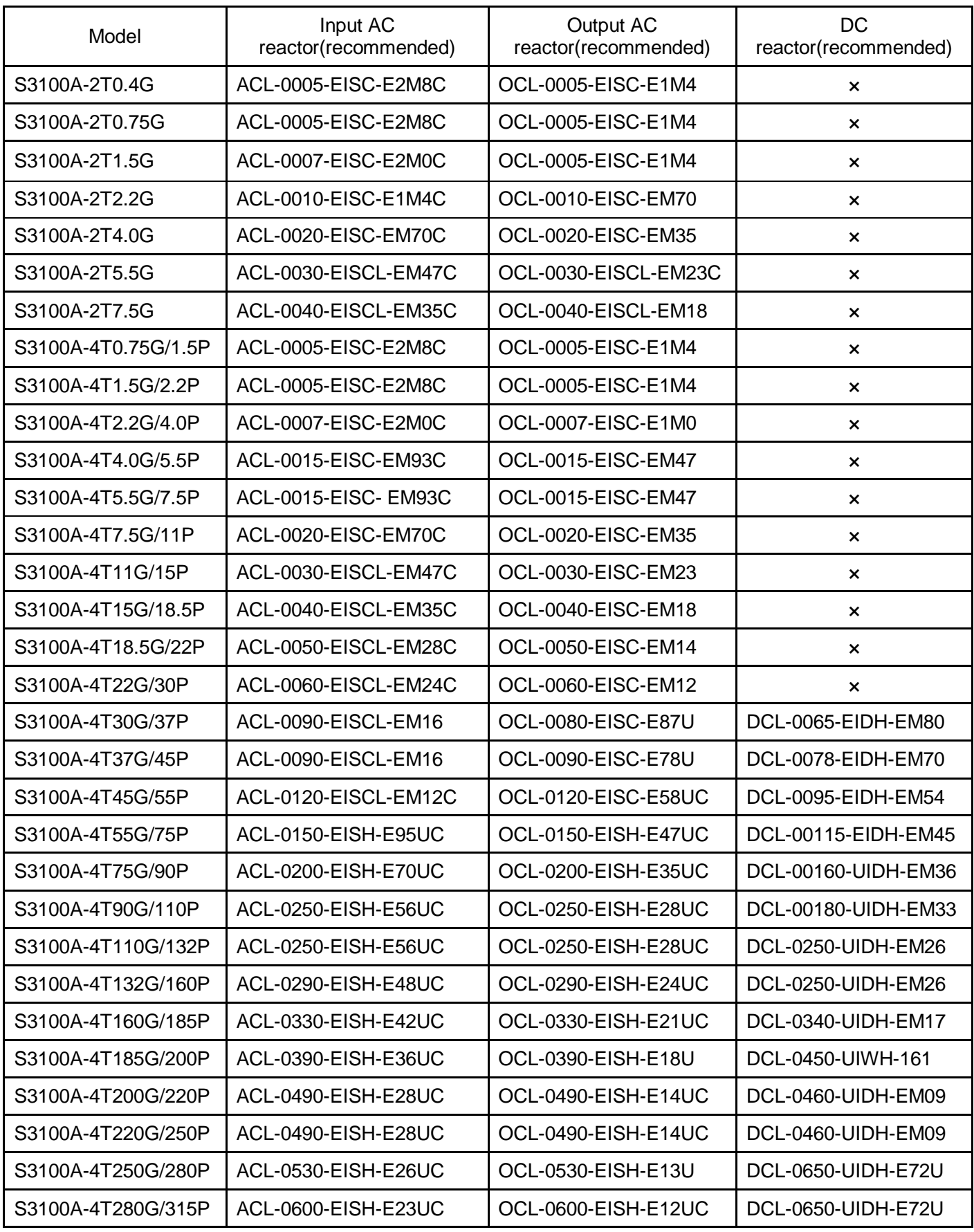

Note: 1. × shown that Needless or Built-in.

2.S3100A-4T30G (or above) external DC reactor.

## **7.4 Input/output filter specifications**

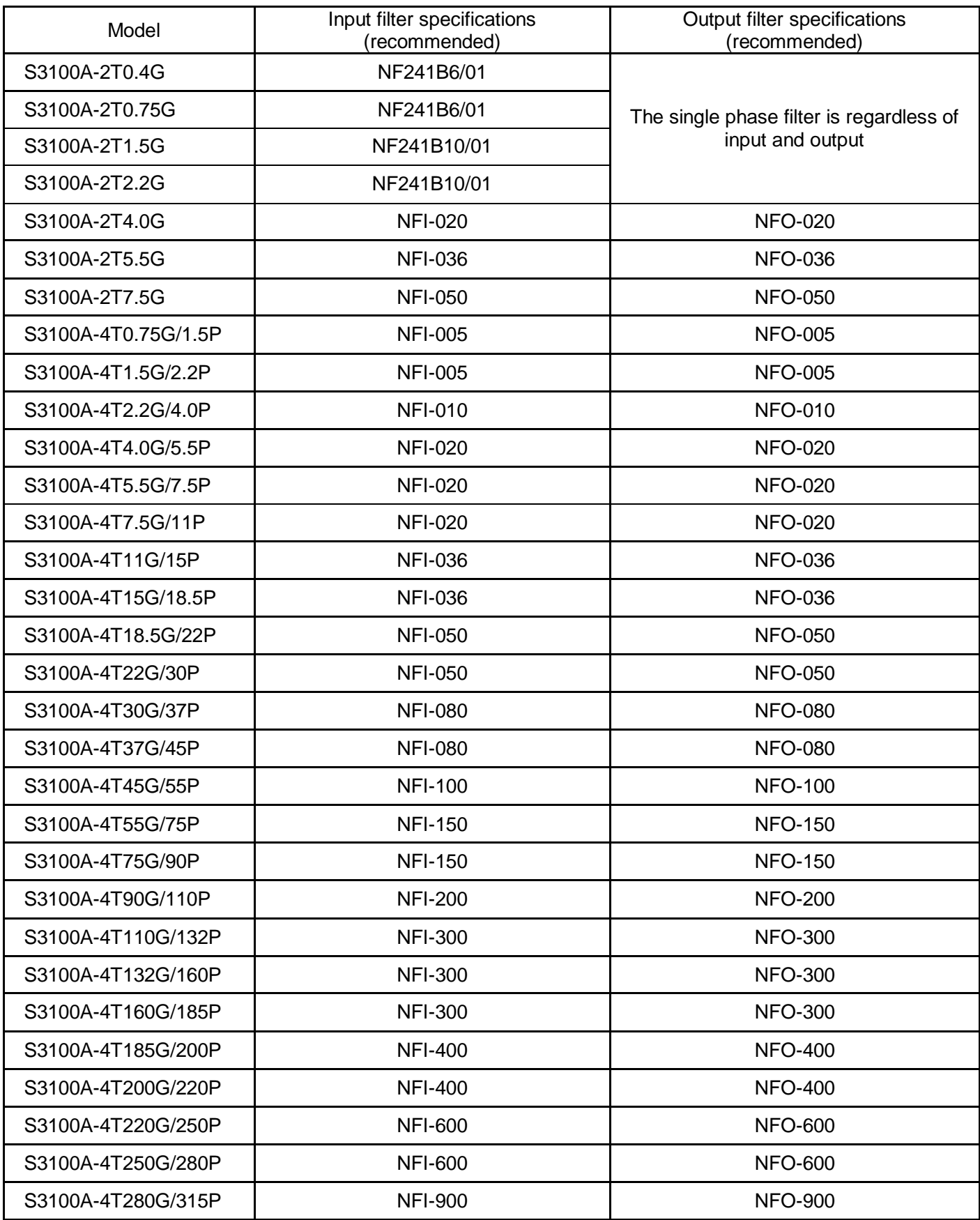

■ Innovate for more | win forever

■ Industry intelligence | Energy saving | Green power

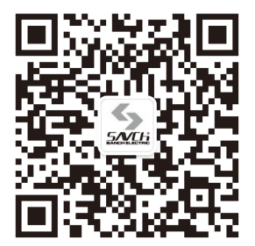

Savch wechat Service Number

#### **Quanzhou Factory**

Address:3# Zixin Road, Jiangnan Hi-Tech Industrial Park, Quanzhou, Fujian, China Tel:0595-24678267 Fax:0595-24678203

#### **Service Network**

Service Hotline: 4000-6161-619 Website:www.savch.net

#### **Qualification**

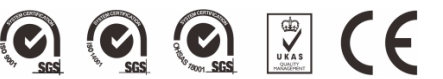

Received ISO9001,ISO14001 and OHSAS18001 recognition All rights reserved. Subject to change without further notice.

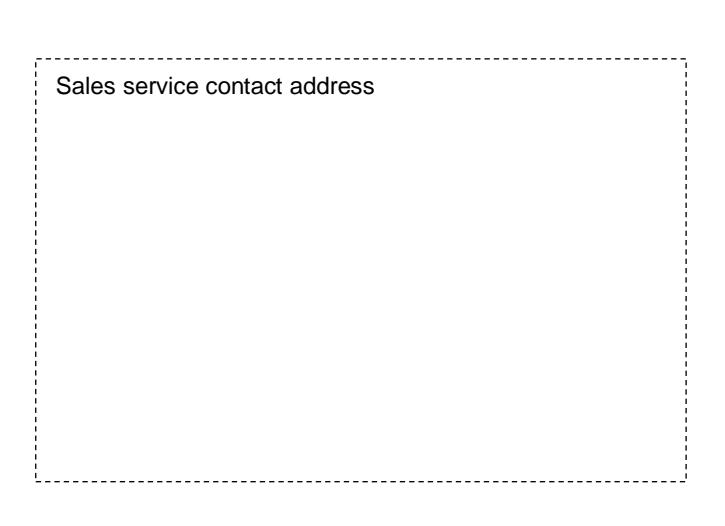